# 智运开放平台

# 技术白皮书

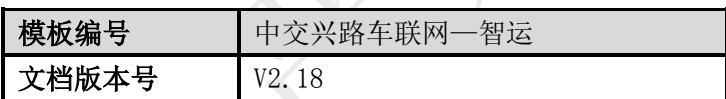

北京中交兴路车联网科技有限公司

2019 年 2 月

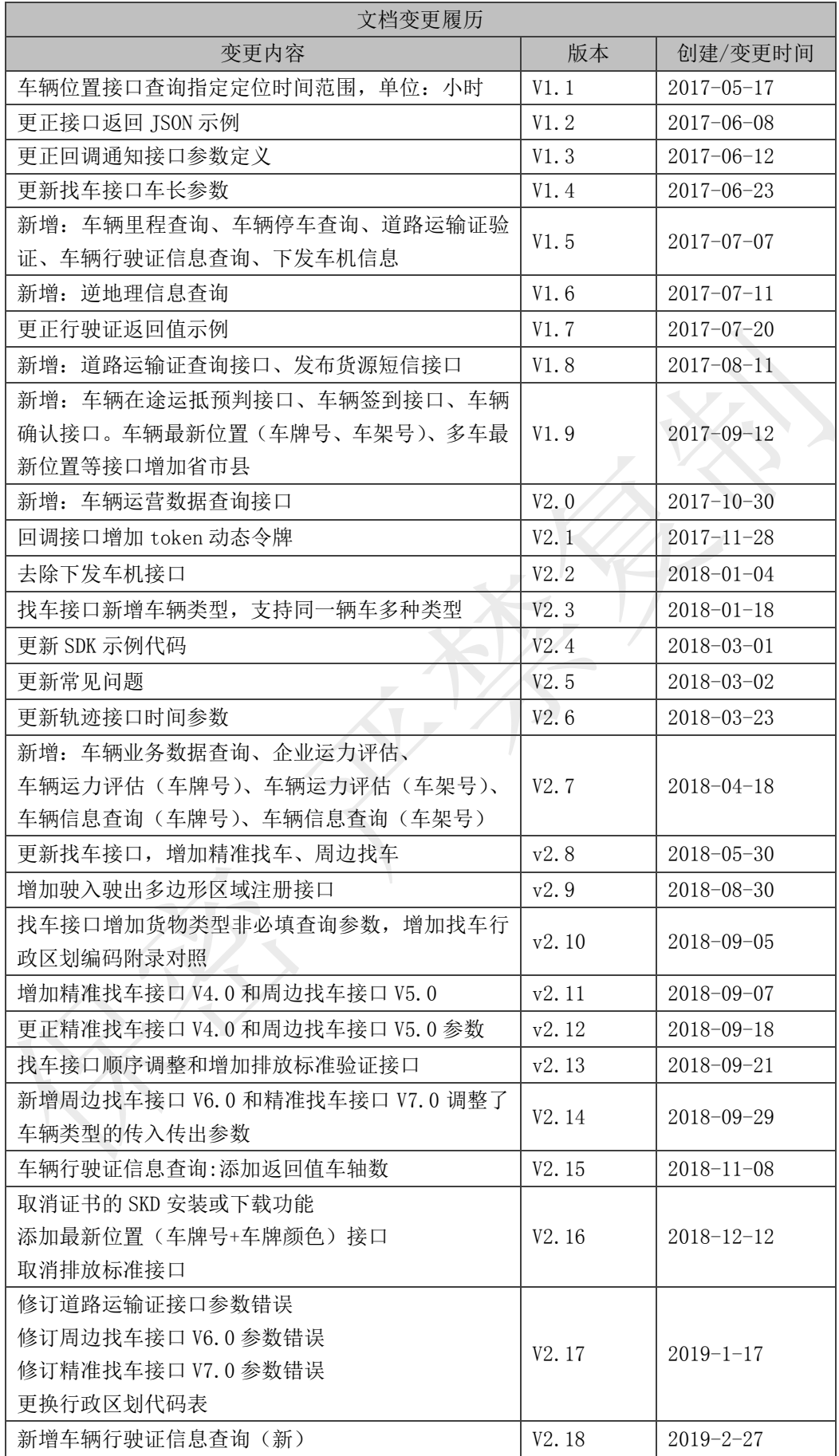

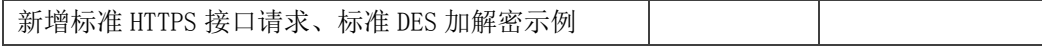

N KALLAN XX

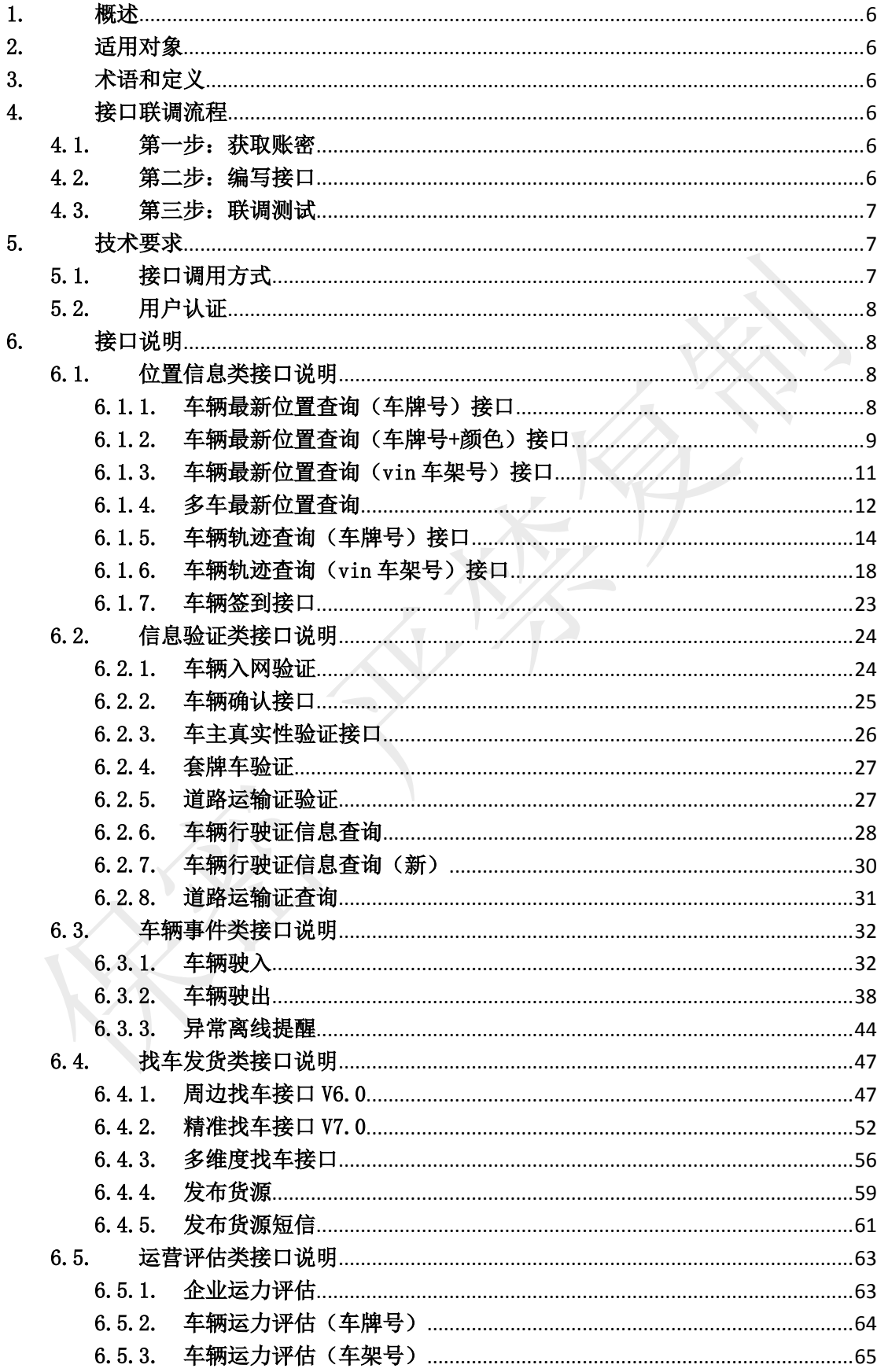

目录

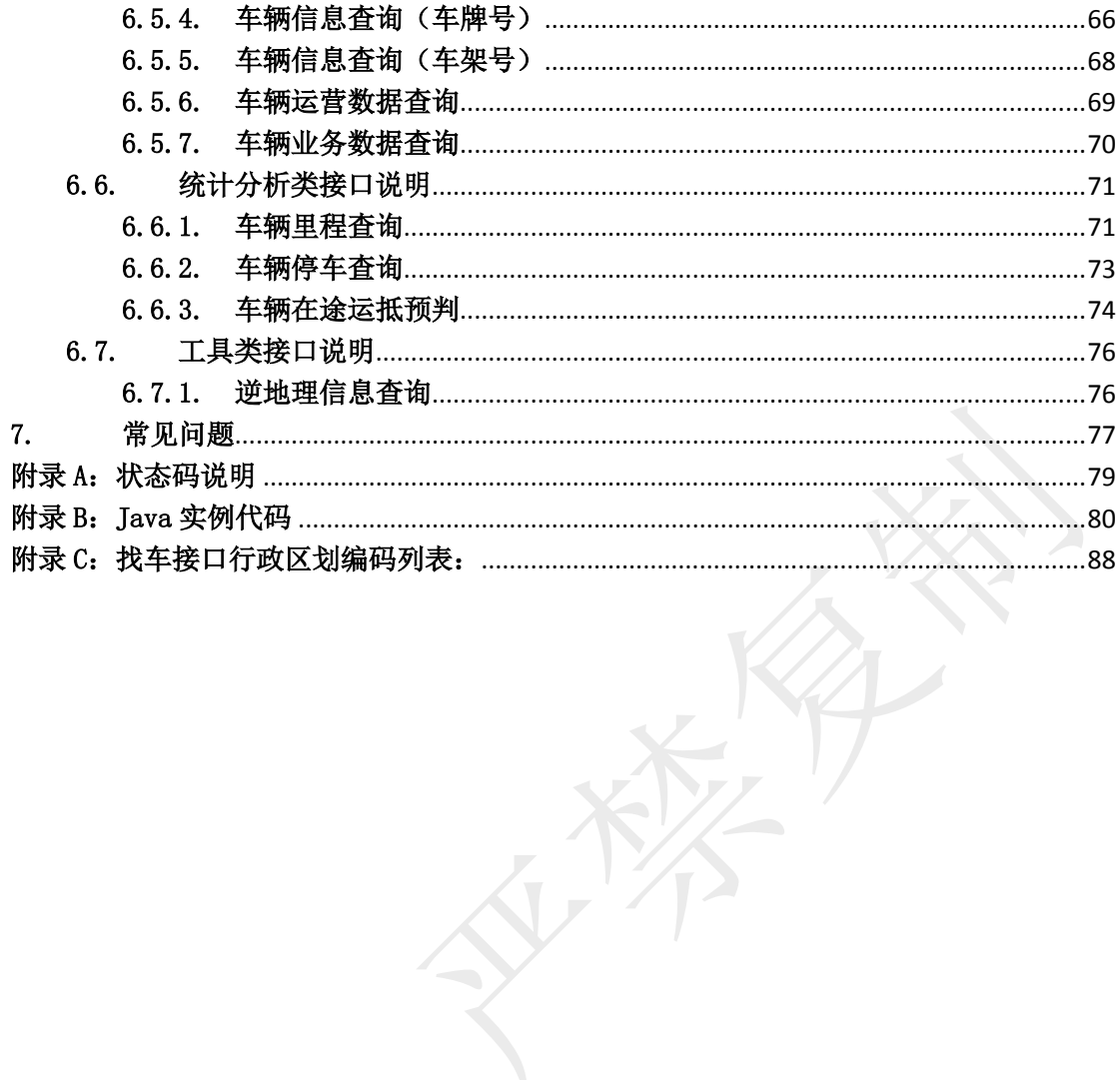

家家

# <span id="page-5-0"></span>1. 概述

 智运开放平台整合了道路货运行业内重型载货汽车的全量数据。在基于 500 万+重载货 运车辆的大数据基础上、经过数据清洗、整合、处理后,开放提供多维度、多层次的车辆 数据供用户在道路货运相关业务场景中使用。

智运开放平台 API 服务目前已为物流、金融、交通、保险、政府、车厂六大领域全面 放开数据,开放的接口覆盖:位置信息、找车发货、统计分析、信息验证、事件通知、辅 助工具六大类。

# <span id="page-5-1"></span>2. 适用对象

本文档适用于期望应用智运数据开放平台做各种数据业务应用的相关工作人员

# <span id="page-5-2"></span>3. 术语和定义

#### ◆ https

HTTPS (全称: Hyper Text Transfer Protocol over Secure Socket Layer), 是以安全为 目标的 HTTP 通道,简单讲是 HTTP 的安全版。即 HTTP 下加入 SSL 层,HTTPS 的安全基础是 SSL, 因此加密的详细内容就需要 SSL。它是一个 URI scheme (抽象标识符体系), 句法类同 http:体 系。用于安全的 HTTP 数据传输。

# ◆ DES 加密

DES 全称为 Data Encryption Standard, 即数据加密标准, 是一种使用密钥加密的块算法, 1977 年被美国联邦政府的国家标准局确定为联邦资料处理标准(FIPS),并授权在非密级政府通 信中使用,随后该算法在国际上广泛流传开来。需要注意的是,在某些文献中,作为算法的 DES 称为数据加密算法(Data Encryption Algorithm,DEA),已与作为标准的 DES 区分开来。

#### ◆ SDK (软件开发工具包)

软件开发工具包(外语首字母缩写:SDK、外语全称:Software Development Kit)一般都 是一些软件工程师为特定的软件包、软件框架、硬件平台、操作系统等建立应用软件时的开发工 具的集合。

# ◆ 转码

将传输的数据通过 SDK 软件开发工具包进行转码。SDK 软件开发工具包中的转码实现方式是 将数据进行 DES 加密。

# <span id="page-5-3"></span>4. 接口联调流程

API 接口通过 https 方式对外提供接口服务, 遵循 API 接口规范, 发送 https 请求, 支持 POST、GET 两种,数据交换接口将验证 API 用户的合法性和安全性,然后提供接口服务,接口数 据采用 UTF-8 格式编码。

#### <span id="page-5-4"></span>4.1. 第一步:获取账密

由你方商务人员向我方商务人员发起申请,申请成功后将为您提供调用接口所需的 API 账 号、密码及客户端 ID 信息。

#### <span id="page-5-5"></span>4.2. 第二步:编写接口

编写调用 API 接口的客户端代码,按照接口定义的 https 调用方式及传输转换后的参数进 行调用,调用示例代码详见附录 B 及调用示例工程。

#### <span id="page-6-0"></span>4.3. 第三步:联调测试

联调测试环境域名为: testopen. 95155.com, 请根据文档中的示例参数或示例程序进行联 调,联调环境为非正式数据,需使用我方指定的参数进行联调。接口调用成功且返回数据可正常 解析后,表示联调成功。

联调过程中如遇到问题,请与我方售前工程师或运营人员联系, 联调通过后如需使用正式 环境则与我方商务人员联系,会为您提供正式环境域名及账号、密码、客户端 ID 等信息。

# <span id="page-6-1"></span>5. 技术要求

#### <span id="page-6-2"></span>5.1. 接口调用方式

API 接口通过 https 方式对外提供接口服务, 遵循 API 接口规范, 发送 https 请求, 支持 POST、GET 两种,数据交换接口将验证 API 用户的合法性和安全性,然后提供接口服务,接口数 据采用 UTF-8 格式编码。

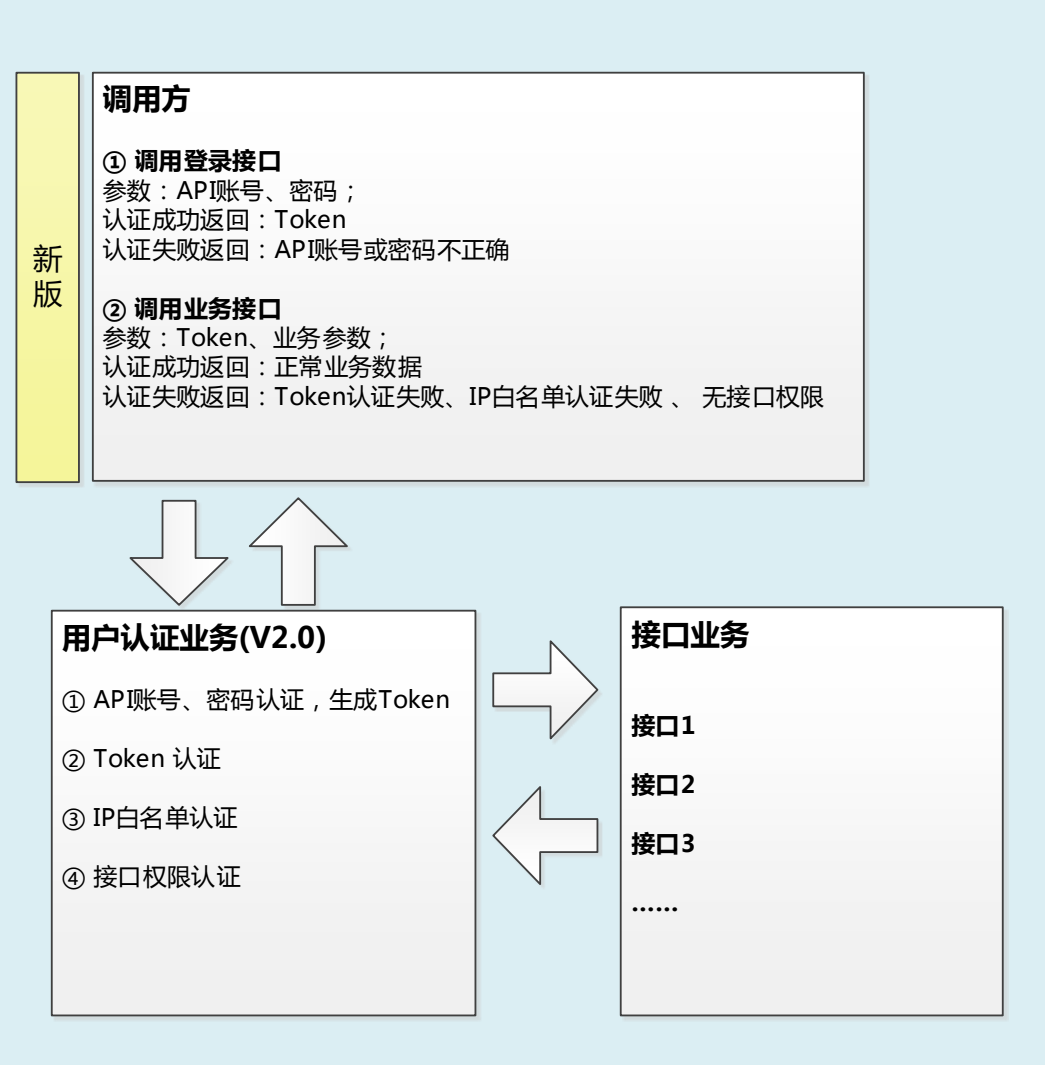

#### <span id="page-7-0"></span>5.2. 用户认证

将根据第三方开发者访问的车辆范围,进行用户授权等权限验证,保障用户数据的安全性。 用户首次调用接口,须先登录,认证通过后生成令牌。

令牌有效期为动态,登录后之前的令牌将立即失效,多服务调用业务接口时,建议由统一 服务调用登录接口将令牌缓存起来,多个服务统一从共享缓存中获取令牌。令牌失效后再调用登 录接口统一获取令牌,避免频繁调用登录接口,建议一天内登录次数不超过 10 次,超过 10 次将 触发安全系统报警。

#### 示例:

待转码格式

user=您的 API 账号&pwd=您的密码

请求地址格式

https://testopen. 95155.com/apis/login/转码后数据?client\_id=您的客户端 ID

#### 接口返回数据解码后样例:

{"result":"301f4556-f9bd-4e9c-9a3d-c0cd7a6ad7db","status":1001}

(注:信息返回格式为转码格式,需解码后才可显示以下数据样例格式)

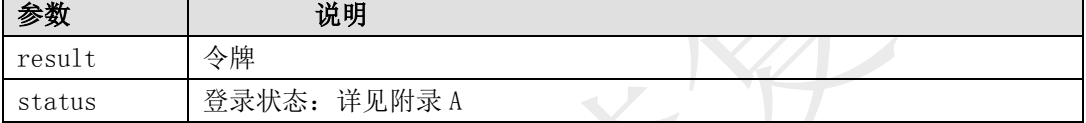

# <span id="page-7-1"></span>6. 接口说明

# <span id="page-7-2"></span>6.1. 位置信息类接口说明

# <span id="page-7-3"></span>6.1.1. 车辆最新位置查询(车牌号)接口

描述

本接口提供指定车牌号的车辆最新位置查询。

#### 接口调用示例:

待转码格式

token=您的令牌&vclN=陕 YH0009&timeNearby=24

请求地址格式

https://testopen.95155.com/apis/vLastLocationV3/转码后数据?client\_id=您的客户

端 ID

# 实际参数列表(转码前)

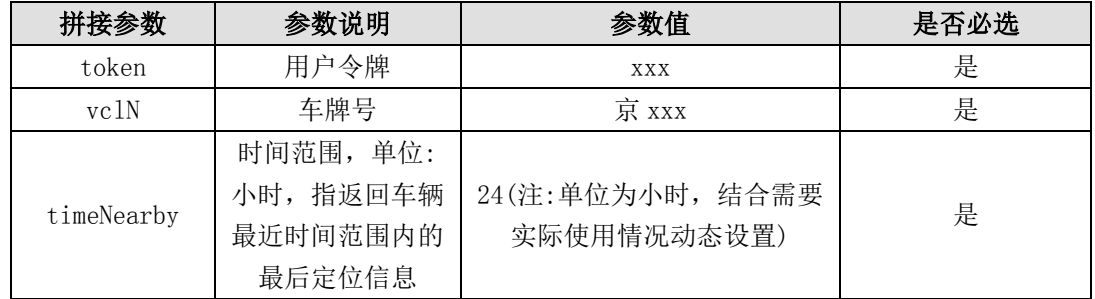

#### 传入参数列表

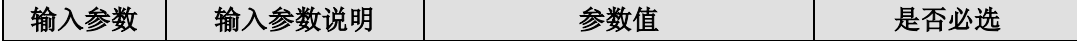

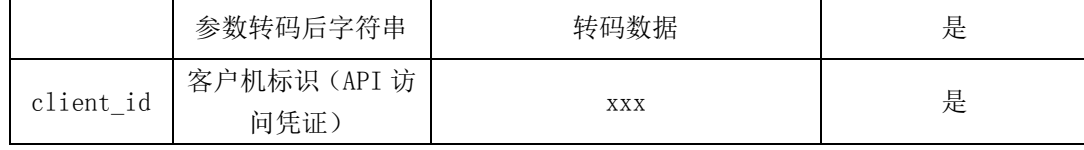

输出参数列表(转码后)

#### 接口返回数据解码后样例:

{"result":{"adr":"安徽省安庆市怀宁县长琳塑业,向西方向,148 米","drc":"225","la t":"18451089","lon":"70094469","spd":"73.0","utc":"1496826420000","province":" 安徽省","city":"安庆市","country":"怀宁县"},"status":1001}

(注:信息返回格式为转码格式,需解码后才可显示以下数据样例格式)

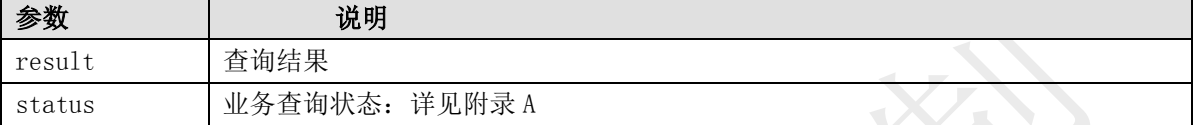

# 数据体详细字段说明:

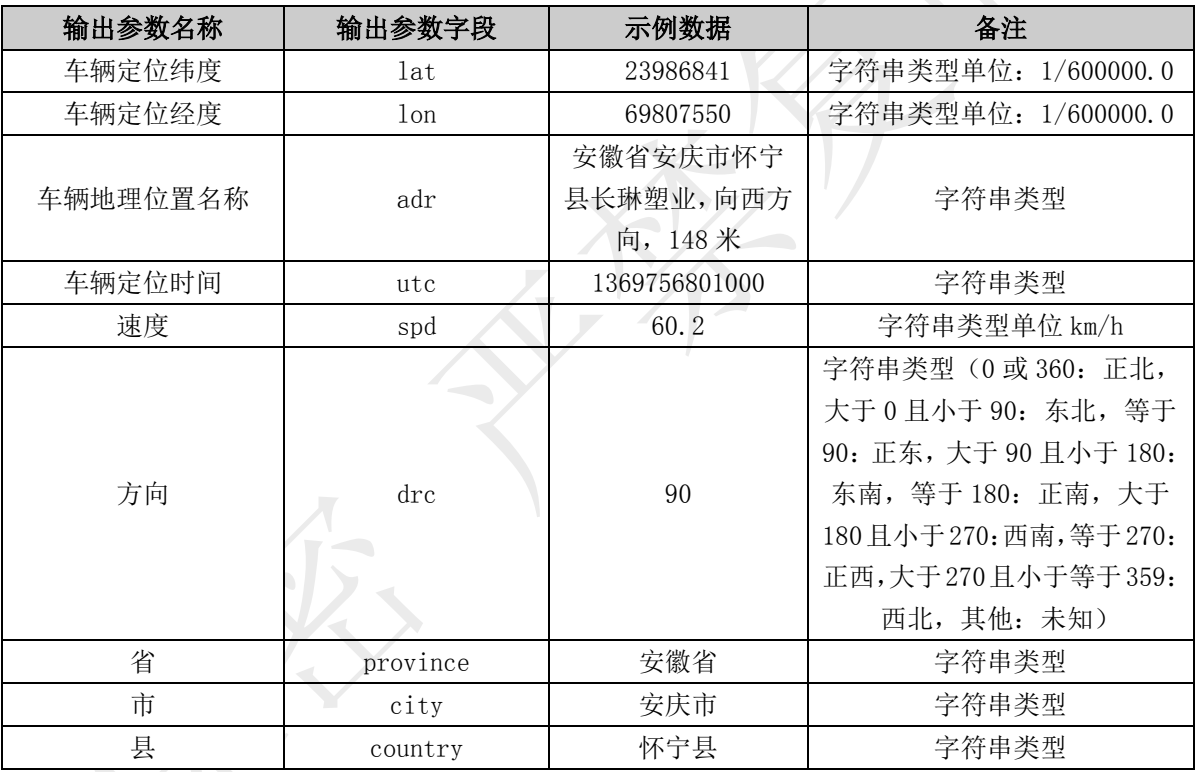

# <span id="page-8-0"></span>6.1.2. 车辆最新位置查询(车牌号+颜色)接口

#### 描述

本接口提供指定车牌号和车牌颜色来查询车辆最新位置。

# 接口调用示例:

待转码格式

token=xxx&vclN=陕 YH0009&vco=2&timeNearby=30 请求地址格式 https://testopen.95155.com/apis/opGpVclPosColor/转码后数据?client\_id=xxx

# 实际参数列表(转码前)

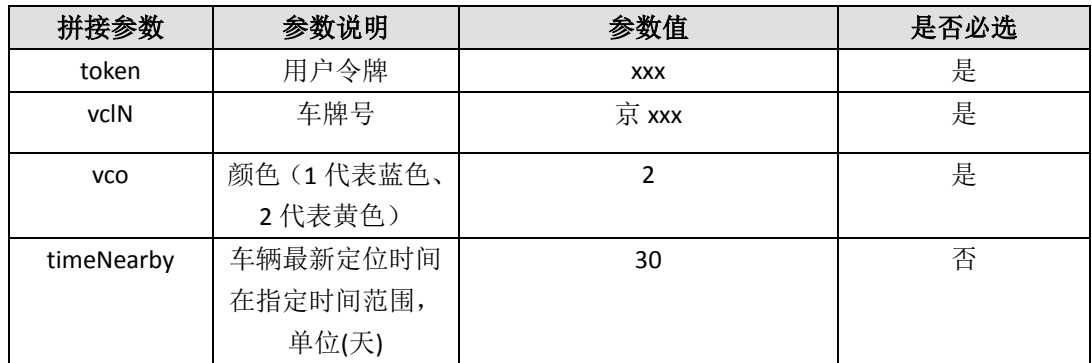

# 传入参数列表

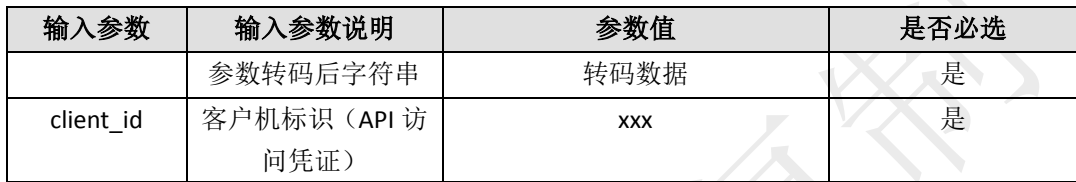

# 输出参数列表(转码后)

数据以 json 格式返回, 其中主要包含以下几类信息

(注:信息返回格式为转码格式,需解码后才可显示以下数据样例格式)

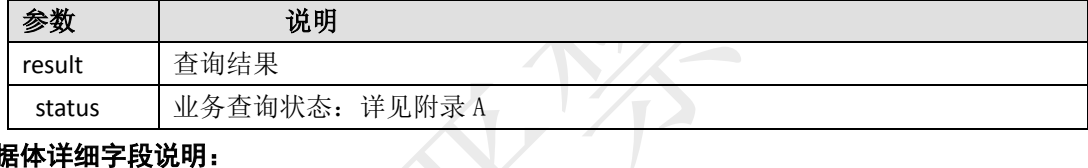

#### 数据体详细字段说明:

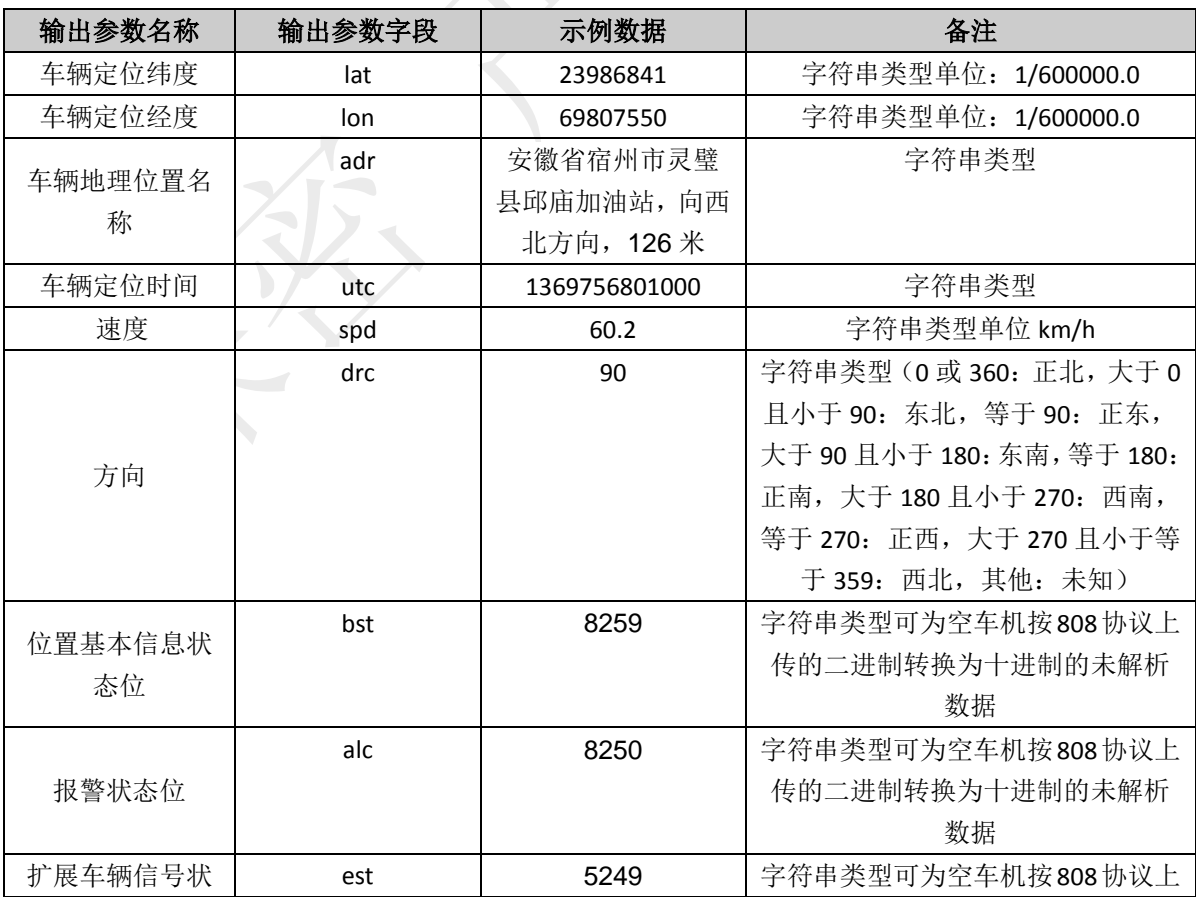

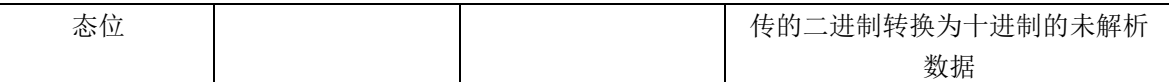

# <span id="page-10-0"></span>6.1.3. 车辆最新位置查询(vin 车架号)接口

# 描述

本接口提供指定 vin 车架号的车辆最新位置查询。

# 接口调用示例:

待转码格式

token=您的令牌&vin=LSCP0011&timeNearby=24

请求地址格式

https://testopen.95155.com/apis/vLastLocationVinV3/转码后数据?client\_id=您的客 户端 ID

#### 实际参数列表(转码前)

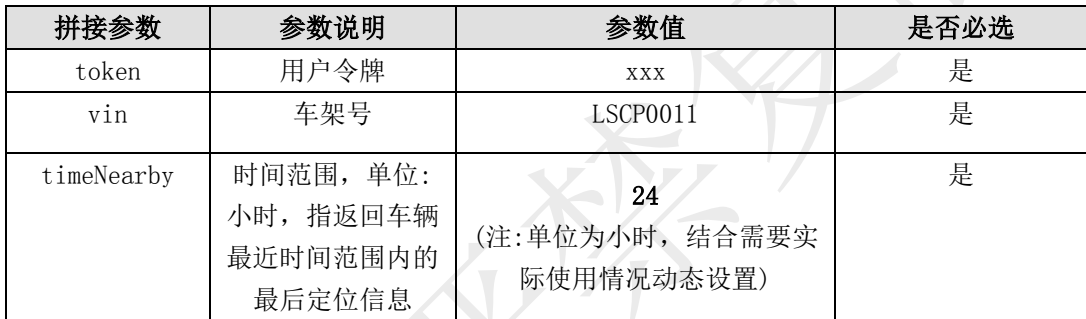

#### 传入参数列表

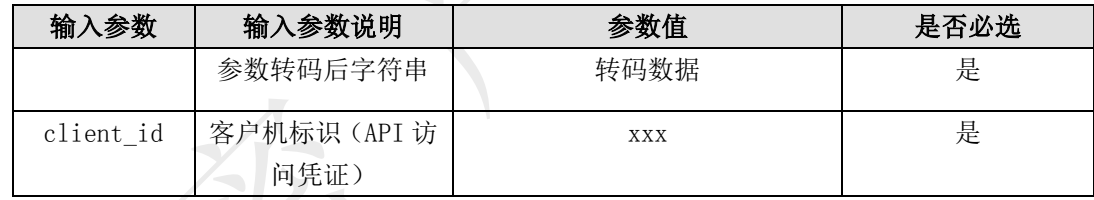

# 输出参数列表(转码后)

#### 接口返回数据解码后样例:

{"result":{"adr":" 安 徽 省 安 庆 市 怀 宁 县 长 琳 塑 业 , 向 西 方 向 , 148 米 ","drc":"225","lat":"18451089","lon":"70094469","spd":"73.0","utc":"1496826420 000","province":"安徽省","city":"安庆市","country":"怀宁县"},"status":1001} (注:信息返回格式为转码格式,需解码后才可显示以下数据样例格式)

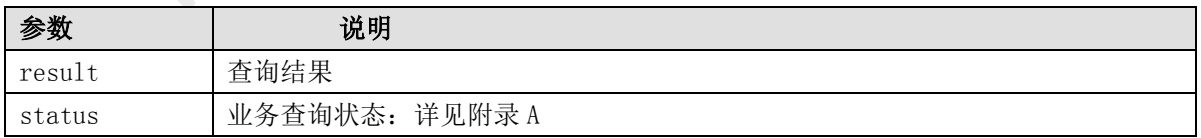

# 数据体详细字段说明:

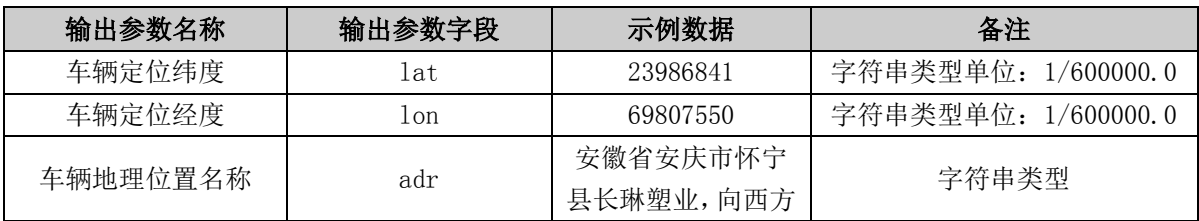

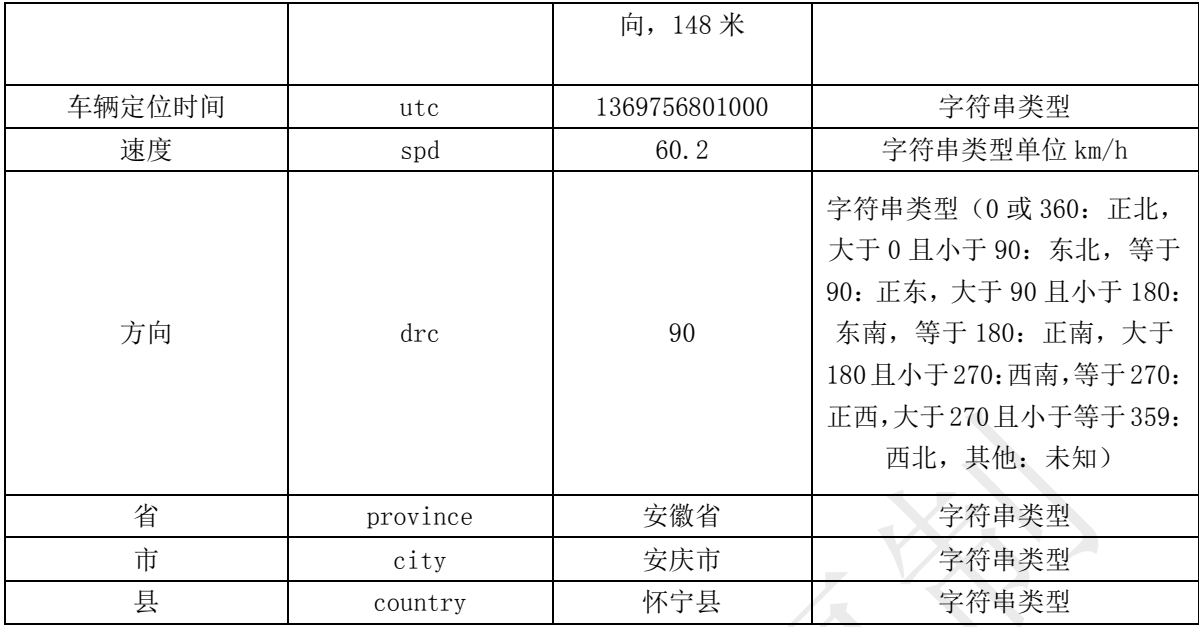

# <span id="page-11-0"></span>6.1.4. 多车最新位置查询

#### 描述

2

在地图上可实时查看车机上报的车辆最新位置信息,包括经纬度、速度、方向等信息。 本接口提供指定多个车牌号的车辆最新位置查询,车牌号与车牌号之间以半角逗号连接,车 牌号最大不超过 100 个。

# 接口调用示例:

待转码格式

token=您的令牌&vclNs=陕 YH0009\_2,陕 XB0066\_2,陕 XB0059\_1,陕 XB0058\_2&timeNearby=7

请求地址格式

https://testopen.95155.com/apis/vLastLocationMultiV4/转码后数据?client\_id=您的 客户端 ID

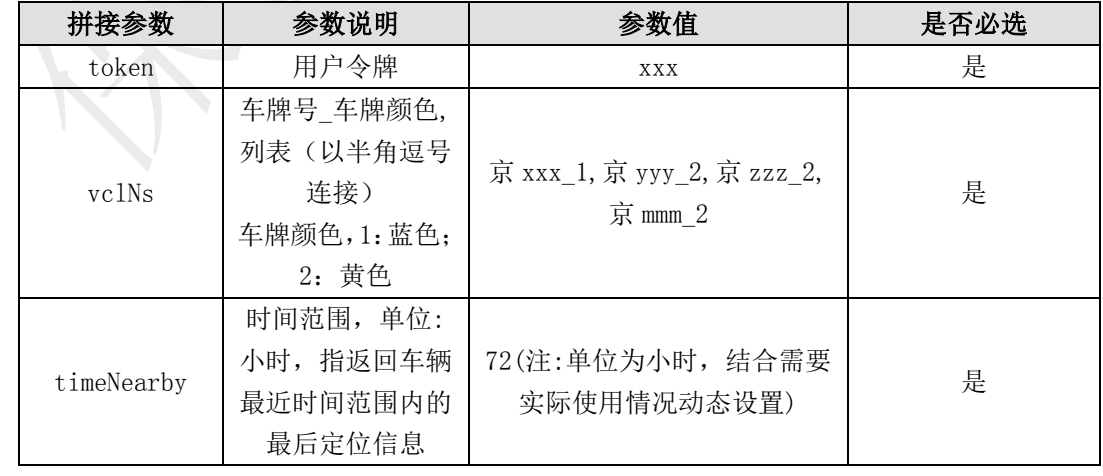

#### 实际参数列表(转码前)

#### 传入参数列表

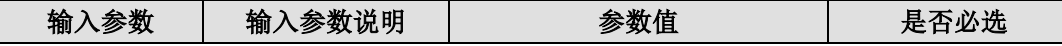

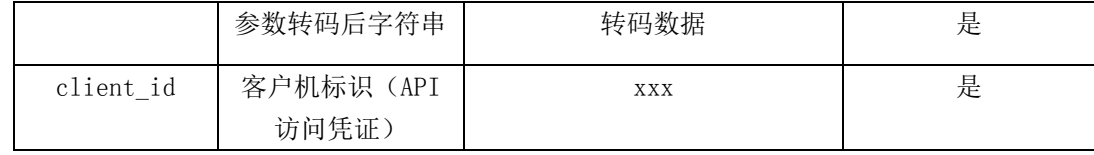

输出参数列表(转码后)

#### 接口返回数据解码后样例:

{"result":[{"adr":"江苏省镇江市京口区大港镇金港大道镇江市政协新区工作委员会,向 东北方向,150 米","city":"镇江市","country":"京口区","drc":"0","lat":"19299729", "lon":"71800839","province":"江苏省","spd":"0.0","state":1001,"utc":"150458960 0000", "vno":"陕 YH0009"}, {"adr":"", "city":"", "country":"", "drc":"", "lat":"", "lo n":"","province":"","spd":"","state":1006,"utc":"","vno":"陕 XB0066"},{"adr":"", "city":"","country":"","drc":"","lat":"","lon":"","province":"","spd":"","stat e":1006,"utc":"","vno":"陕 XB0059"},{"adr":"","city":"","country":"","drc":""," lat":"","lon":"","province":"","spd":"","state":1006,"utc":"","vno":"陕 XB0058  $"\}]$ , "status":1001}

(注:信息返回格式为转码格式,需解码后才可显示以下数据样例格式)

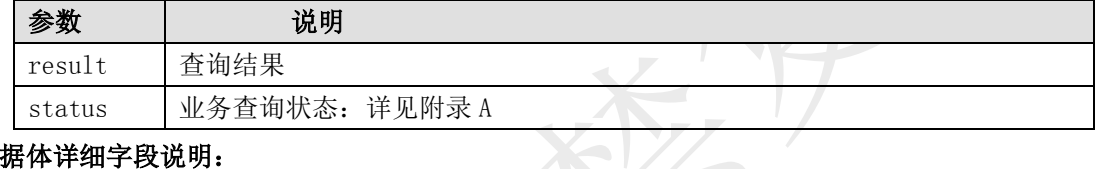

#### 数据体详细字段说明:

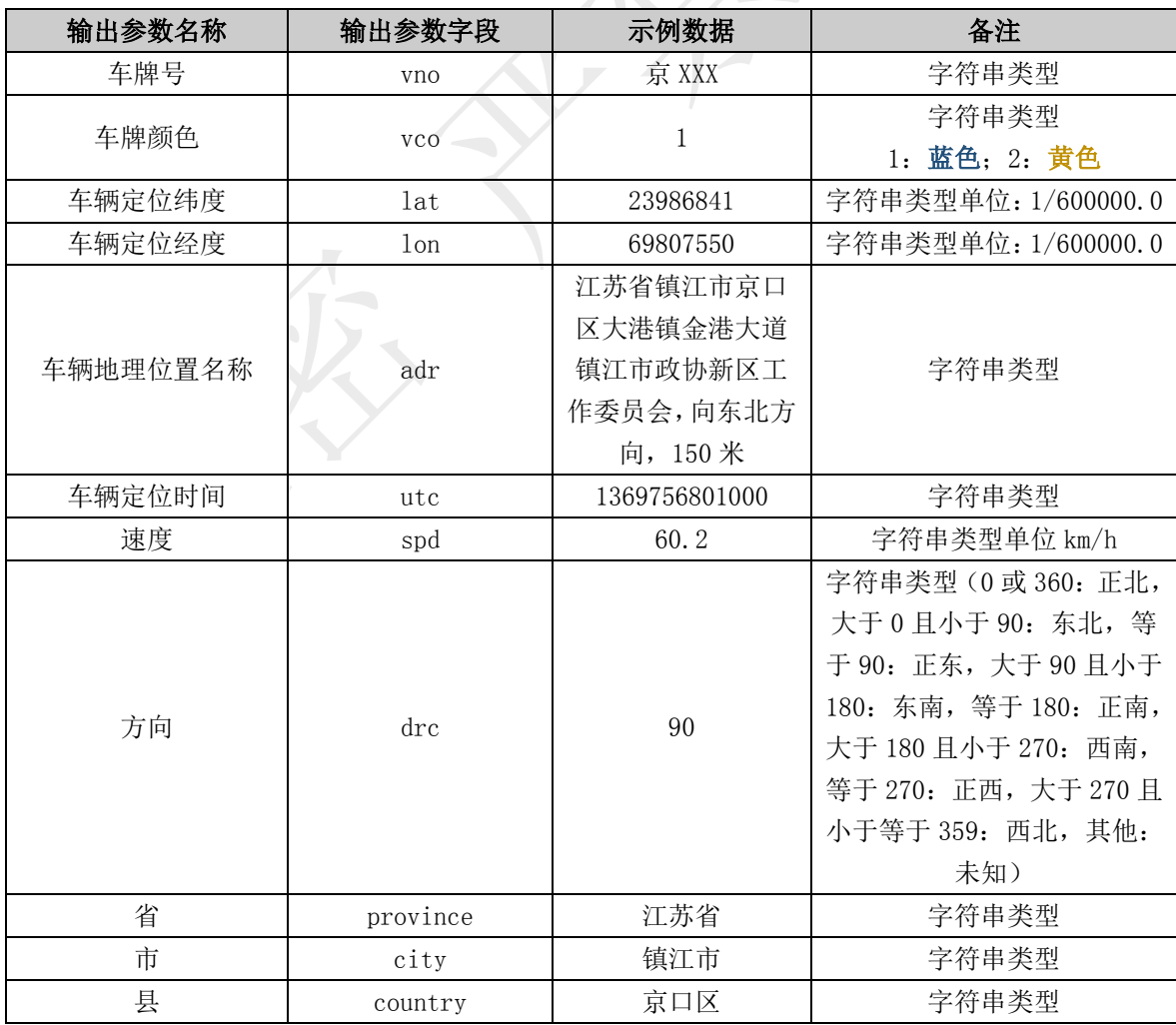

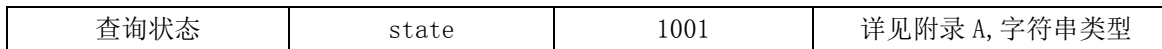

# <span id="page-13-0"></span>6.1.5. 车辆轨迹查询(车牌号)接口

描述

本接口提供指定车牌号,指定时间段查询车辆历史轨迹数据服务,开始时间和结束时间不 能超过 24 小时。

#### 接口调用示例:

待转码格式

token= 您 的 令 牌 &vclN= 陕 YH0009&qryBtm=2018-12-18 01:00:00&qryEtm=2018-12-18  $01:59:59$ 

请求地址格式

https://testopen.95155.com/apis/vHisTrack24/转码后数据?client\_id=您的客户端 ID

#### 实际参数列表(转码前)

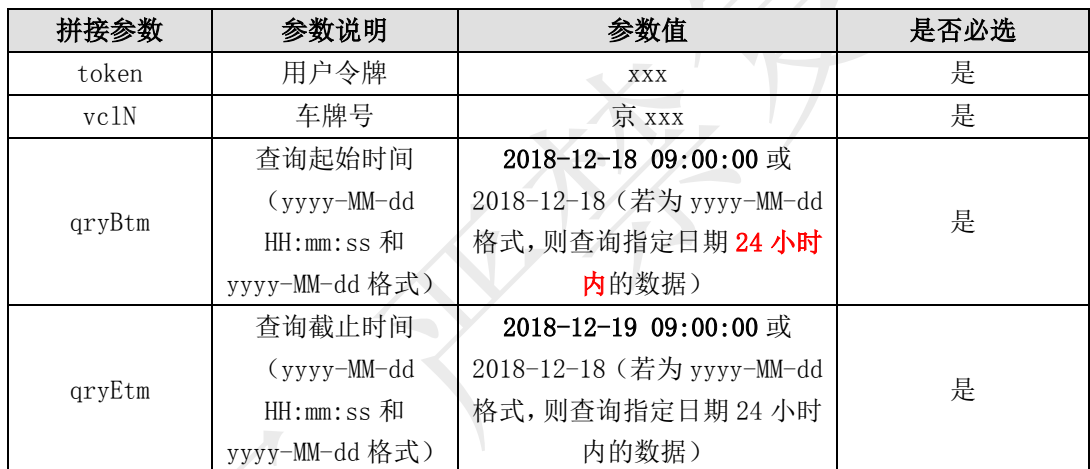

#### 传入参数列表

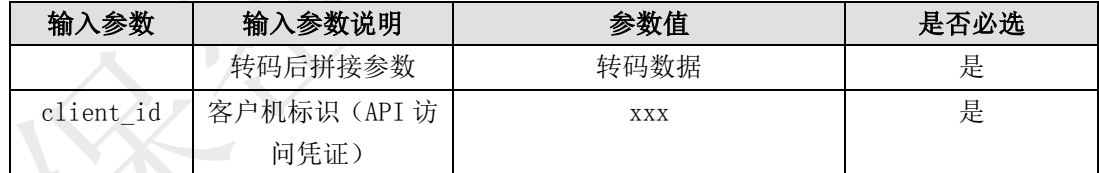

# 输出参数列表(转码后)

# 接口返回数据解码后样例:

{"result":[{"agl":"292","gtm":"20170503/010225","hgt":"33","lat":"18029529","l on":"69253959","mlg":"329070","spd":"770"},{"agl":"292","gtm":"20170503/010255 ","hgt":"42","lat":"18032209","lon":"69246540","mlg":"329073","spd":"790"},{"a gl":"301","gtm":"20170503/010325","hgt":"27","lat":"18035340","lon":"69239029",  $\text{mlg}$ ":"329076", "spd":"750"}, {"agl":"302", "gtm":"20170503/010355", "hgt":"38", "l at":"18039109","lon":"69232290","mlg":"329079","spd":"760"},{"agl":"304","gtm": "20170503/010425","hgt":"21","lat":"18043119","lon":"69225540","mlg":"329082", "spd":"770"},{"agl":"312","gtm":"20170503/010455","hgt":"29","lat":"18047439", "lon":"69219249","mlg":"329085","spd":"770"},{"agl":"322","gtm":"20170503/0105

25","hgt":"14","lat":"18052659","lon":"69213690","mlg":"329088","spd":"800"}, {"agl":"331","gtm":"20170503/010555","hgt":"20","lat":"18058789","lon":"692090 19","mlg":"329091","spd":"840"},{"agl":"331","gtm":"20170503/010625","hgt":"18 ","lat":"18065769","lon":"69204690","mlg":"329094","spd":"920"},{"agl":"339"," gtm":"20170503/010655","hgt":"18","lat":"18072780","lon":"69200809","mlg":"329 097","spd":"910"},{"agl":"346","gtm":"20170503/010725","hgt":"24","lat":"18080 640","lon":"69198249","mlg":"329100","spd":"890"},{"agl":"346","gtm":"20170503 /010755","hgt":"24","lat":"18088659","lon":"69195990","mlg":"329103","spd":"93 0"}, {"ag1":"336", "gtm":"20170503/010825", "hgt":"20", "lat":"18096690", "lon":"69 193009","mlg":"329106","spd":"930"},{"agl":"323","gtm":"20170503/010855","hgt": "17","lat":"18103689","lon":"69188359","mlg":"329109","spd":"930"},{"agl":"319 ","gtm":"20170503/010925","hgt":"18","lat":"18109650","lon":"69182739","mlg":" 329112","spd":"800"},{"agl":"318","gtm":"20170503/010955","hgt":"31","lat":"18 115149","lon":"69177330","mlg":"329115","spd":"840"},{"agl":"307","gtm":"20170 503/011025","hgt":"42","lat":"18119929","lon":"69171240","mlg":"329118","spd": "780"},{"agl":"300","gtm":"20170503/011055","hgt":"32","lat":"18123750","lon": "69164179","mlg":"329121","spd":"820"},{"agl":"300","gtm":"20170503/011125","h gt":"28","lat":"18127359","lon":"69157159","mlg":"329124","spd":"790"},{"agl": "292","gtm":"20170503/011155","hgt":"26","lat":"18130500","lon":"69150049","ml g":"329127","spd":"770"},{"agl":"288","gtm":"20170503/011225","hgt":"32","lat": "18132879","lon":"69142320","mlg":"329130","spd":"790"},{"agl":"288","gtm":"20 170503/011255","hgt":"22","lat":"18135199","lon":"69134280","mlg":"329133","sp d":"830"},{"agl":"283","gtm":"20170503/011325","hgt":"20","lat":"18137329","lo  $n"$ :"69126390", "mlg":"329136", "spd":"770"}, {"agl":"274", "gtm":"20170503/011355", "hgt":"22","lat":"18138450","lon":"69118339","mlg":"329139","spd":"800"},{"agl ":"266","gtm":"20170503/011425","hgt":"25","lat":"18138429","lon":"69110070"," mlg":"329142","spd":"790"},{"agl":"270","gtm":"20170503/011455","hgt":"20","la t":"18138099","lon":"69101790","mlg":"329145","spd":"780"},{"agl":"282","gtm": "20170503/011525","hgt":"24","lat":"18138919","lon":"69093519","mlg":"329148",  $\degree$ spd":"800"},{"agl":"293","gtm":"20170503/011555","hgt":"16","lat":"18141079", "lon":"69085590","mlg":"329151","spd":"730"},{"agl":"297","gtm":"20170503/0116 25","hgt":"21","lat":"18144259","lon":"69078319","mlg":"329154","spd":"800"}, {"agl":"317","gtm":"20170503/011655","hgt":"22","lat":"18148099","lon":"690717 49","mlg":"329157","spd":"760"},{"agl":"307","gtm":"20170503/011725","hgt":"28 ", "lat":"18153189", "lon":"69066609", "mlg":"329160", "spd":"710"}, {"agl":"277"," gtm":"20170503/011755","hgt":"21","lat":"18155809","lon":"69059349","mlg":"329 163","spd":"820"},{"agl":"272","gtm":"20170503/011825","hgt":"39","lat":"18156 139","lon":"69051009","mlg":"329166","spd":"770"},{"agl":"271","gtm":"20170503 /011855","hgt":"63","lat":"18156369","lon":"69043749","mlg":"329169","spd":"69 0"}, {"ag1":"272", "gtm":"20170503/011925", "hgt":"44", "lat":"18156619", "lon":"69 036000", "mlg":"329172", "spd":"720"}, {"agl":"242", "gtm":"20170503/011955", "hgt": "33","lat":"18155169","lon":"69028770","mlg":"329175","spd":"690"},{"agl":"246 ","gtm":"20170503/012025","hgt":"27","lat":"18151680","lon":"69022419","mlg":" 329178","spd":"690"},{"agl":"272","gtm":"20170503/012055","hgt":"21","lat":"18

150660","lon":"69015529","mlg":"329181","spd":"590"},{"agl":"258","gtm":"20170 503/012125","hgt":"24","lat":"18150960","lon":"69009030","mlg":"329184","spd": "720"},{"agl":"287","gtm":"20170503/012155","hgt":"26","lat":"18151429","lon": "69001980","mlg":"329187","spd":"680"},{"agl":"214","gtm":"20170503/012225","h gt":"20","lat":"18148429","lon":"68995839","mlg":"329190","spd":"800"},{"agl": "227","gtm":"20170503/012255","hgt":"27","lat":"18142920","lon":"68991009","ml  $g''$ :"329193","spd":"760"},{"agl":"234","gtm":"20170503/012325","hgt":"27","lat": "18139029","lon":"68984599","mlg":"329196","spd":"710"},{"agl":"224","gtm":"20 170503/012355","hgt":"48","lat":"18135000","lon":"68980020","mlg":"329199","sp d":"550"},{"agl":"246","gtm":"20170503/012425","hgt":"82","lat":"18132210","lo  $n''$ :"68974650", "mlg":"329202", "spd":"630"}, {"agl":"235", "gtm":"20170503/012455", "hgt":"106", "lat":"18129729", "lon":"68968860", "mlg":"329205", "spd":"640"}, {"ag" l":"230","gtm":"20170503/012525","hgt":"66","lat":"18128940","lon":"68967679",  $\text{mng}$ ":"329208", "spd":"0"}, {"agl":"230", "gtm":"20170503/012555", "hgt":"64", "lat" ":"18128940","lon":"68967679","mlg":"329211","spd":"0"},{"agl":"230","gtm":"20 170503/012625", "hgt":"67", "lat":"18128940", "lon":"68967679", "mlg":"329214", "sp  $d'$ :"0"}, {"agl":"212", "gtm":"20170503/012655", "hgt":"75", "lat":"18116509", "lon": "68956039","mlg":"329217","spd":"700"},{"agl":"212","gtm":"20170503/012725","h gt":"75","lat":"18116509","lon":"68956039","mlg":"329220","spd":"700"},{"agl": "204","gtm":"20170503/012755","hgt":"69","lat":"18113289","lon":"68954059","ml  $g''$ :"329223","spd":"0"},{"agl":"204","gtm":"20170503/012825","hgt":"61","lat":" 18113289","lon":"68954059","mlg":"329226","spd":"0"},{"agl":"201","gtm":"20170 503/012855","hgt":"49","lat":"18108249","lon":"68951940","mlg":"329229","spd": "750"},{"agl":"212","gtm":"20170503/012925","hgt":"39","lat":"18104049","lon": "68949489","mlg":"329232","spd":"930"},{"agl":"190","gtm":"20170503/012955","h gt":"29","lat":"18096690","lon":"68945880","mlg":"329235","spd":"870"},{"agl": "186","gtm":"20170503/013025","hgt":"29","lat":"18089269","lon":"68944549","ml  $g''$ :"329238"," $sgd''$ :"850"},{" $ag1"$ :"175"," $gtm$ ":"20170503/013055"," $hgt"$ :"38"," $lat"$ : "18082050","lon":"68944800","mlg":"329241","spd":"760"},{"agl":"200","gtm":"20 170503/013125","hgt":"31","lat":"18076680","lon":"68945079","mlg":"329244","sp d":"200"},{"agl":"0","gtm":"20170503/013155","hgt":"29","lat":"18076299","lon": "68945100","mlg":"329247","spd":"0"},{"agl":"0","gtm":"20170503/013225","hgt": "32","lat":"18076290","lon":"68945100","mlg":"329250","spd":"0"},{"agl":"0","g tm":"20170503/013255","hgt":"30","lat":"18076269","lon":"68945109","mlg":"3292 53","spd":"0"},{"agl":"0","gtm":"20170503/013325","hgt":"25","lat":"18076269", "lon":"68945089","mlg":"329256","spd":"0"},{"agl":"0","gtm":"20170503/013355", "hgt":"23","lat":"18076279","lon":"68945089","mlg":"329259","spd":"0"},{"agl": "0","gtm":"20170503/013425","hgt":"16","lat":"18076290","lon":"68945079","mlg": "329262","spd":"0"},{"agl":"0","gtm":"20170503/013455","hgt":"23","lat":"18076 290","lon":"68945079","mlg":"329265","spd":"0"},{"agl":"0","gtm":"20170503/013 525","hgt":"14","lat":"18076279","lon":"68945089","mlg":"329268","spd":"0"},{" agl":"0","gtm":"20170503/013555","hgt":"22","lat":"18076269","lon":"68945089", "mlg":"329271","spd":"0"},{"agl":"0","gtm":"20170503/013625","hgt":"22","lat": "18076279","lon":"68945089","mlg":"329274","spd":"0"},{"agl":"0","gtm":"201705

03/013655","hgt":"27","lat":"18076290","lon":"68945079","mlg":"329277","spd":" 0"}, {"agl":"0", "gtm":"20170503/013725", "hgt":"24", "lat":"18076299", "lon":"6894 5100","mlg":"329280","spd":"0"},{"agl":"0","gtm":"20170503/013755","hgt":"27",  $"1at"$ :"18076299","1on":"68945089","mlg":"329283","spd":"0"},{"agl":"0","gtm":" 20170503/013825","hgt":"29","lat":"18076279","lon":"68945079","mlg":"329286"," spd":"0"},{"agl":"0","gtm":"20170503/013855","hgt":"28","lat":"18076279","lon": "68945119","mlg":"329289","spd":"0"},{"agl":"0","gtm":"20170503/013925","hgt": "31", "lat":"18076279", "lon":"68945119", "mlg":"329292", "spd":"0"}, {"agl":"0", "g tm":"20170503/013955","hgt":"29","lat":"18076279","lon":"68945100","mlg":"3292 95","spd":"0"},{"agl":"0","gtm":"20170503/014025","hgt":"28","lat":"18076279", "lon":"68945089","mlg":"329298","spd":"0"},{"agl":"0","gtm":"20170503/014055", "hgt":"32","lat":"18076279","lon":"68945079","mlg":"329301","spd":"0"},{"agl":  $"0", "gtm":"20170503/014125", "hgt":"30", "lat":"18076269", "lon":"68945089", "mlg":"$ "329304","spd":"20"},{"agl":"167","gtm":"20170503/014155","hgt":"35","lat":"18 075930", "lon":"68945169", "mlg":"329307", "spd":"90"}, {"agl":"176", "gtm":"201705 03/014225","hgt":"25","lat":"18074010","lon":"68945640","mlg":"329310","spd":" 390"},{"agl":"186","gtm":"20170503/014255","hgt":"26","lat":"18068329","lon":" 68945490","mlg":"329313","spd":"750"},{"agl":"190","gtm":"20170503/014325","hg t":"30","lat":"18061369","lon":"68944110","mlg":"329316","spd":"800"},{"agl":" 180","gtm":"20170503/014355","hgt":"24","lat":"18054069","lon":"68943129","mlg ":"329319","spd":"840"}, {"agl":"170", "gtm":"20170503/014425", "hgt":"31", "lat": "18046719","lon":"68943930","mlg":"329322","spd":"770"},{"agl":"182","gtm":"20 170503/014455","hgt":"40","lat":"18039630","lon":"68944599","mlg":"329325","sp  $d'$ :"740"}, $\{$ "agl":"183","gtm":"20170503/014525","hgt":"68","lat":"18032430","lo  $n"$ :"68944149","mlg":"329328","spd":"770"},{"agl":"222","gtm":"20170503/014555", "hgt":"38","lat":"18025539","lon":"68942329","mlg":"329331","spd":"750"},{"agl ":"275","gtm":"20170503/014625","hgt":"31","lat":"18024489","lon":"68935590"," mlg":"329334","spd":"800"},{"agl":"262","gtm":"20170503/014655","hgt":"33","la t":"18025230","lon":"68926509","mlg":"329337","spd":"850"},{"agl":"280","gtm": "20170503/014725","hgt":"31","lat":"18024459","lon":"68917599","mlg":"329340", "spd":"790"},{"agl":"250","gtm":"20170503/014755","hgt":"20","lat":"18023929", "lon":"68909040","mlg":"329343","spd":"860"},{"agl":"238","gtm":"20170503/0148 25","hgt":"36","lat":"18021150","lon":"68900730","mlg":"329346","spd":"850"}, {"agl":"226","gtm":"20170503/014855","hgt":"31","lat":"18016099","lon":"688942 89","mlg":"329349","spd":"830"},{"agl":"250","gtm":"20170503/014925","hgt":"59 ","lat":"18012339","lon":"68886949","mlg":"329352","spd":"790"},{"agl":"229"," gtm":"20170503/014955","hgt":"53","lat":"18007779","lon":"68879619","mlg":"329 355","spd":"760"},{"agl":"272","gtm":"20170503/015025","hgt":"65","lat":"17988 109","lon":"68837659","mlg":"329358","spd":"0"},{"agl":"212","gtm":"20170503/0 15055","hgt":"59","lat":"18002550","lon":"68873760","mlg":"329361","spd":"830 "},{"agl":"255","gtm":"20170503/015125","hgt":"61","lat":"17998269","lon":"688 66530","mlg":"329364","spd":"880"},{"agl":"230","gtm":"20170503/015155","hgt": "59","lat":"17995489","lon":"68858409","mlg":"329367","spd":"810"},{"agl":"251 ","gtm":"20170503/015225","hgt":"56","lat":"17991639","lon":"68851029","mlg":"

329370","spd":"800"},{"agl":"255","gtm":"20170503/015255","hgt":"59","lat":"17 988570","lon":"68843370","mlg":"329373","spd":"790"},{"agl":"272","gtm":"20170 503/015325","hgt":"66","lat":"17988109","lon":"68837659","mlg":"329376","spd": "0"},{"agl":"272","gtm":"20170503/015355","hgt":"65","lat":"17988109","lon":"6 8837659","mlg":"329379","spd":"0"},{"agl":"257","gtm":"20170503/015425","hgt": "61","lat":"17987289","lon":"68827429","mlg":"329382","spd":"910"},{"agl":"272 ","gtm":"20170503/015455","hgt":"54","lat":"17986800","lon":"68818069","mlg":" 329385","spd":"870"},{"agl":"236","gtm":"20170503/015525","hgt":"61","lat":"17 983989","lon":"68810179","mlg":"329388","spd":"820"},{"agl":"268","gtm":"20170 503/015555","hgt":"45","lat":"17982409","lon":"68801580","mlg":"329391","spd": "880"},{"agl":"238","gtm":"20170503/015625","hgt":"33","lat":"17980779","lon": "68792970","mlg":"329394","spd":"930"},{"agl":"238","gtm":"20170503/015655","h gt":"47","lat":"17976769","lon":"68785419","mlg":"329397","spd":"800"},{"agl": "240","gtm":"20170503/015725","hgt":"42","lat":"17972010","lon":"68778720","ml g":"329400","spd":"810"},{"agl":"253","gtm":"20170503/015755","hgt":"54","lat": "17969089","lon":"68771029","mlg":"329403","spd":"760"},{"agl":"256","gtm":"20 170503/015825","hgt":"51","lat":"17967639","lon":"68762719","mlg":"329406","sp d":"850"},{"agl":"233","gtm":"20170503/015855","hgt":"35","lat":"17964060","lo n":"68755029","mlg":"329409","spd":"810"},{"agl":"259","gtm":"20170503/015925", "hgt":"43","lat":"17960940","lon":"68747439","mlg":"329412","spd":"840"},{"agl ":"253","gtm":"20170503/015955","hgt":"34","lat":"17959339","lon":"68738679"," mlg":"329415","spd":"800"}],"status":1001}

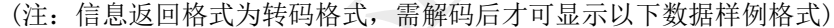

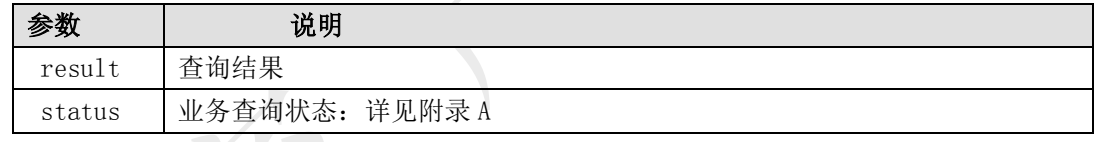

#### 数据体详细字段说明:

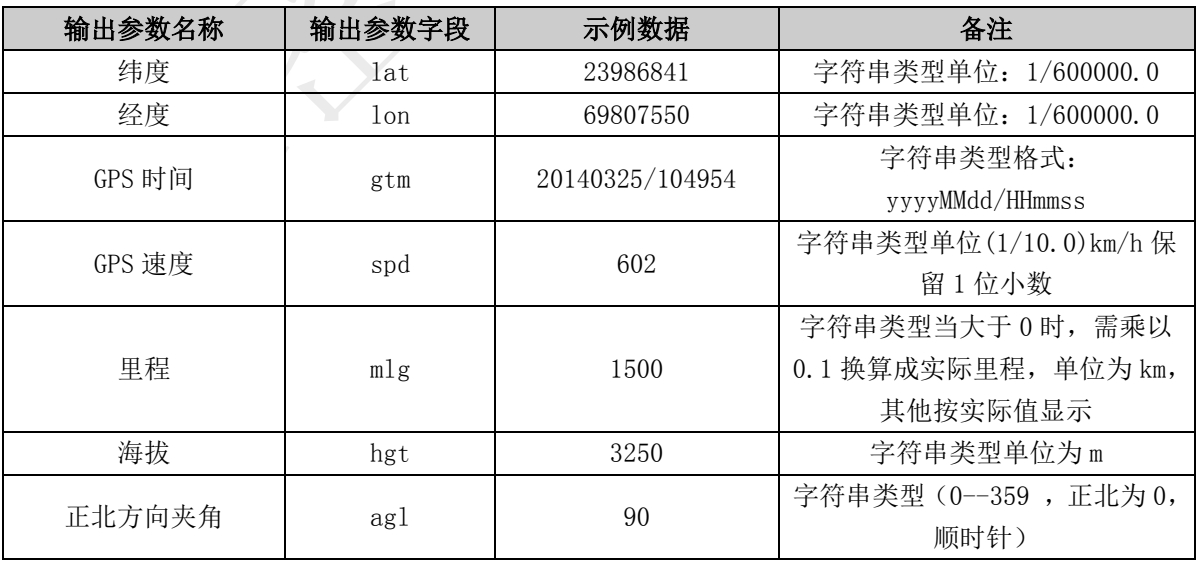

# <span id="page-17-0"></span>6.1.6. 车辆轨迹查询(vin 车架号)接口

#### 描述

59

本接口提供指定 vin 车架号,指定时间段查询车辆的轨迹服务,单次查询时间段范围不能 超过 24 小时。

#### 接口调用示例:

待转码格式

token=您的令牌&vin=u3221008&qryBtm=2018-12-18 09:00:00&qryEtm=2018-12-18 09:59:

请求地址格式

https://testopen.95155.com/apis/vHisTrackVin24/转码后数据?client\_id=您的客户端 ID

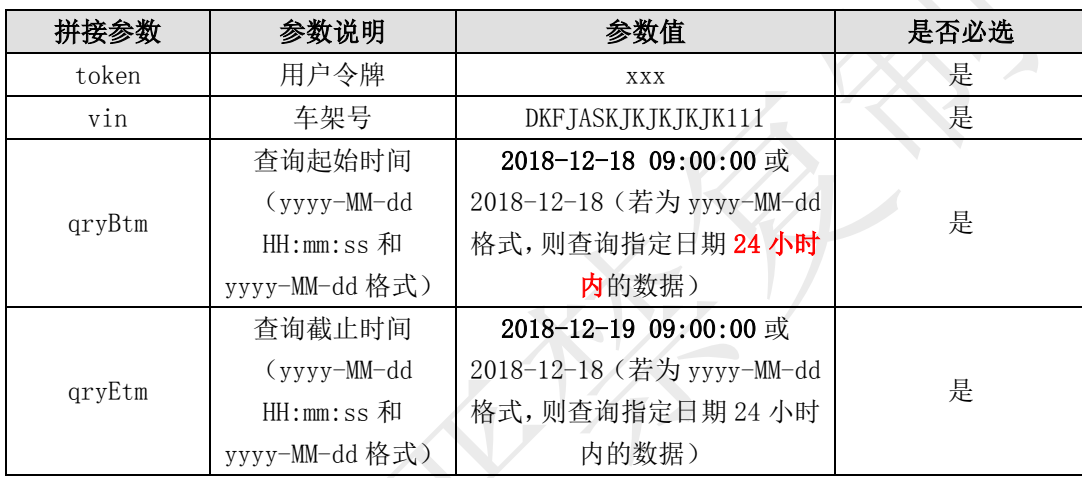

#### 实际参数列表(转码前)

#### 传入参数列表

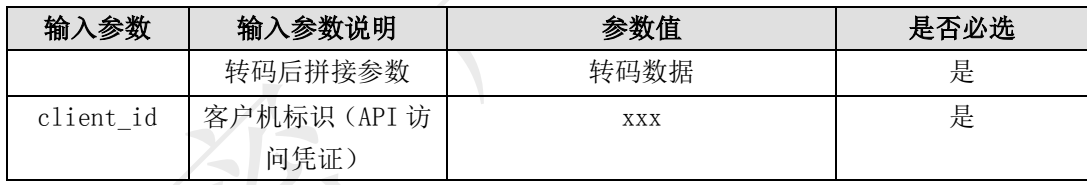

# 输出参数列表(转码后)

#### 接口返回数据解码后样例:

 ${\frac{7}{2}}$ "result": [{"agl":"219", "gtm":"20170406/090130", "hgt":"74", "lat":"17046729", "l on":"67891179","mlg":"151654","spd":"730"},{"agl":"218","gtm":"20170406/090200 ","hgt":"63","lat":"17041560","lon":"67886220","mlg":"151656","spd":"850"},{"a gl":"209","gtm":"20170406/090230","hgt":"57","lat":"17035389","lon":"67881360", "mlg":"151658","spd":"840"},{"agl":"199","gtm":"20170406/090300","hgt":"67","l at":"17028510","lon":"67877899","mlg":"151660","spd":"870"},{"agl":"201","gtm": "20170406/090330","hgt":"68","lat":"17021130","lon":"67874899","mlg":"151662", "spd":"880"},{"agl":"217","gtm":"20170406/090400","hgt":"65","lat":"17014380", "lon":"67870680","mlg":"151664","spd":"880"},{"agl":"219","gtm":"20170406/0904 30","hgt":"62","lat":"17008249","lon":"67864929","mlg":"151666","spd":"860"}, {"agl":"219","gtm":"20170406/090500","hgt":"54","lat":"17002189","lon":"678592 29","mlg":"151668","spd":"920"},{"agl":"208","gtm":"20170406/090530","hgt":"55 ","lat":"16996110","lon":"67854519","mlg":"151670","spd":"770"},{"agl":"203"," gtm":"20170406/090600","hgt":"56","lat":"16989570","lon":"67851240","mlg":"151

672","spd":"790"},{"agl":"202","gtm":"20170406/090630","hgt":"46","lat":"16982 280","lon":"67847619","mlg":"151674","spd":"860"},{"agl":"193","gtm":"20170406 /090700","hgt":"47","lat":"16974679","lon":"67844899","mlg":"151676","spd":"89 0"}, {"ag1":"199", "gtm":"20170406/090730", "hgt":"56", "lat":"16967640", "lon":"67 842889","mlg":"151678","spd":"570"},{"agl":"193","gtm":"20170406/090800","hgt": "50","lat":"16962039","lon":"67840740","mlg":"151680","spd":"830"},{"agl":"175 ","gtm":"20170406/090830","hgt":"70","lat":"16954410","lon":"67840380","mlg":" 151682","spd":"830"},{"agl":"188","gtm":"20170406/090900","hgt":"54","lat":"16 946569","lon":"67840809","mlg":"151684","spd":"880"},{"agl":"201","gtm":"20170 406/090930","hgt":"55","lat":"16938990","lon":"67837389","mlg":"151686","spd": "940"},{"agl":"185","gtm":"20170406/091000","hgt":"42","lat":"16930749","lon": "67835239","mlg":"151688","spd":"960"},{"agl":"185","gtm":"20170406/091030","h gt":"45","lat":"16921989","lon":"67834290","mlg":"151690","spd":"980"},{"agl": "205","gtm":"20170406/091100","hgt":"40","lat":"16915009","lon":"67832850","ml  $g''$ :"151692", "spd":"660"}, {"agl":"175", "gtm":"20170406/091130", "hgt":"53", "lat": "16886929","lon":"67828669","mlg":"151694","spd":"690"},{"agl":"206","gtm":"20 170406/091200","hgt":"42","lat":"16910109","lon":"67829989","mlg":"151696","sp d":"640"},{"agl":"201","gtm":"20170406/091230","hgt":"41","lat":"16904679","lo  $n''$ :"67827030","mlg":"151698","spd":"750"},{"agl":"159","gtm":"20170406/091300", "hgt":"37","lat":"16898280","lon":"67826880","mlg":"151700","spd":"640"},{"agl ":"170","gtm":"20170406/091330","hgt":"34","lat":"16892719","lon":"67827990"," mlg":"151702","spd":"510"},{"agl":"156","gtm":"20170406/091400","hgt":"50","la t":"16879969","lon":"67830009","mlg":"151704","spd":"780"},{"agl":"156","gtm": "20170406/091430","hgt":"62","lat":"16873849","lon":"67834129","mlg":"151706", "spd":"750"},{"agl":"184","gtm":"20170406/091500","hgt":"83","lat":"16868119", "lon":"67834650","mlg":"151708","spd":"480"},{"agl":"184","gtm":"20170406/0915 30","hgt":"78","lat":"16861969","lon":"67834149","mlg":"151710","spd":"770"}, {"agl":"217","gtm":"20170406/091600","hgt":"73","lat":"16854849","lon":"678314 89","mlg":"151712","spd":"800"},{"agl":"195","gtm":"20170406/091630","hgt":"78 ","lat":"16847880","lon":"67828489","mlg":"151714","spd":"850"},{"agl":"206"," gtm":"20170406/091700","hgt":"76","lat":"16841029","lon":"67825080","mlg":"151 716","spd":"860"},{"agl":"193","gtm":"20170406/091730","hgt":"107","lat":"1683 4440","lon":"67822689","mlg":"151718","spd":"680"},{"agl":"182","gtm":"2017040 6/091800","hgt":"81","lat":"16826709","lon":"67821279","mlg":"151720","spd":"9 00"},{"agl":"193","gtm":"20170406/091830","hgt":"71","lat":"16818679","lon":"6 7819410","mlg":"151722","spd":"940"},{"agl":"162","gtm":"20170406/091900","hgt ":"62","lat":"16810650","lon":"67818399","mlg":"151724","spd":"890"},{"agl":"1 40","gtm":"20170406/091930","hgt":"82","lat":"16806630","lon":"67821529","mlg": "151726","spd":"310"},{"agl":"175","gtm":"20170406/092000","hgt":"75","lat":"1 6802790","lon":"67823379","mlg":"151728","spd":"470"},{"agl":"160","gtm":"2017 0406/092030","hgt":"51","lat":"16797739","lon":"67824999","mlg":"151730","spd": "680"},{"agl":"182","gtm":"20170406/092100","hgt":"60","lat":"16791420","lon": "67825200","mlg":"151732","spd":"750"},{"agl":"181","gtm":"20170406/092130","h  $gt$ ":"39","lat":"16784190","lon":"67822449","mlg":"151734","spd":"790"},{"agl":

"181","gtm":"20170406/092200","hgt":"31","lat":"16776579","lon":"67823269","ml  $g''$ :"151736","spd":"810"},{"agl":"205","gtm":"20170406/092230","hgt":"50","lat": "16769719","lon":"67822099","mlg":"151738","spd":"590"},{"agl":"199","gtm":"20 170406/092300","hgt":"54","lat":"16764619","lon":"67819359","mlg":"151740","sp d":"640"},{"agl":"173","gtm":"20170406/092330","hgt":"34","lat":"16757310","lo n":"67819339","mlg":"151742","spd":"860"},{"agl":"202","gtm":"20170406/092400", "hgt":"34","lat":"16749529","lon":"67818199","mlg":"151744","spd":"890"},{"agl ":"222","gtm":"20170406/092430","hgt":"46","lat":"16742409","lon":"67814359"," mlg":"151746","spd":"890"},{"agl":"168","gtm":"20170406/092500","hgt":"45","la t":"16734789","lon":"67813189","mlg":"151748","spd":"820"},{"agl":"206","gtm": "20170406/092530","hgt":"62","lat":"16727250","lon":"67812879","mlg":"151750", "spd":"790"},{"agl":"194","gtm":"20170406/092600","hgt":"57","lat":"16720059", "lon":"67811580","mlg":"151752","spd":"850"},{"agl":"160","gtm":"20170406/0926 30","hgt":"49","lat":"16712389","lon":"67811580","mlg":"151754","spd":"840"}, {"agl":"131","gtm":"20170406/092700","hgt":"55","lat":"16706659","lon":"678164 40","mlg":"151756","spd":"810"},{"agl":"132","gtm":"20170406/092730","hgt":"37 ","lat":"16701219","lon":"67823029","mlg":"151758","spd":"840"},{"agl":"156"," gtm":"20170406/092800","hgt":"72","lat":"16695630","lon":"67827840","mlg":"151 760","spd":"730"},{"agl":"181","gtm":"20170406/092830","hgt":"58","lat":"16688 119","lon":"67829559","mlg":"151762","spd":"910"},{"agl":"186","gtm":"20170406 /092900","hgt":"46","lat":"16679929","lon":"67828530","mlg":"151764","spd":"89 0"}, {"agl":"199", "gtm":"20170406/092930", "hgt":"57", "lat":"16672609", "lon":"67 827090","mlg":"151766","spd":"820"},{"agl":"183","gtm":"20170406/093000","hgt": "67","lat":"16665150","lon":"67825080","mlg":"151768","spd":"850"},{"agl":"178 ","gtm":"20170406/093030","hgt":"70","lat":"16657579","lon":"67825299","mlg":" 151770","spd":"830"},{"agl":"195","gtm":"20170406/093100","hgt":"67","lat":"16 650009","lon":"67824049","mlg":"151772","spd":"890"},{"agl":"175","gtm":"20170 406/093130","hgt":"70","lat":"16642050","lon":"67822699","mlg":"151774","spd": "850"},{"agl":"174","gtm":"20170406/093200","hgt":"76","lat":"16634109","lon": "67824330","mlg":"151776","spd":"870"},{"agl":"194","gtm":"20170406/093230","h gt":"76","lat":"16626489","lon":"67822839","mlg":"151778","spd":"890"},{"agl": "182","gtm":"20170406/093300","hgt":"78","lat":"16619049","lon":"67821039","ml g":"151780","spd":"870"},{"agl":"162","gtm":"20170406/093330","hgt":"96","lat": "16611349","lon":"67822459","mlg":"151782","spd":"740"},{"agl":"176","gtm":"20 170406/093400","hgt":"96","lat":"16604389","lon":"67823850","mlg":"151784","sp d":"840"},{"agl":"179","gtm":"20170406/093431","hgt":"90","lat":"16596879","lo  $n$ ":"67824019", "mlg":"151786", "spd":"690"}, {"agl":"187", "gtm":"20170406/093501", "hgt":"83","lat":"16589619","lon":"67823539","mlg":"151788","spd":"1020"},{"ag l":"186","gtm":"20170406/093531","hgt":"59","lat":"16580790","lon":"67822380", "mlg":"151790","spd":"930"},{"agl":"179","gtm":"20170406/093601","hgt":"67","l at":"16572049","lon":"67821559","mlg":"151792","spd":"930"},{"agl":"179","gtm": "20170406/093631","hgt":"73","lat":"16563969","lon":"67822089","mlg":"151794",  $\degree$ spd":"690"},{"agl":"184","gtm":"20170406/093701","hgt":"93","lat":"16560019", "lon":"67821859","mlg":"151796","spd":"340"},{"agl":"186","gtm":"20170406/0937

31","hgt":"76","lat":"16553970","lon":"67821079","mlg":"151798","spd":"940"}, {"agl":"187","gtm":"20170406/093801","hgt":"70","lat":"16545559","lon":"678200 19","mlg":"151800","spd":"880"},{"agl":"179","gtm":"20170406/093831","hgt":"69 ", "lat":"16537579", "lon":"67819380", "mlg":"151802", "spd":"880"}, {"agl":"174"," gtm":"20170406/093901","hgt":"76","lat":"16529419","lon":"67820089","mlg":"151 804","spd":"930"},{"agl":"178","gtm":"20170406/093931","hgt":"63","lat":"16521 060","lon":"67820829","mlg":"151806","spd":"880"},{"agl":"189","gtm":"20170406 /094001","hgt":"85","lat":"16513170","lon":"67819980","mlg":"151808","spd":"87 0"}, {"agl":"186", "gtm":"20170406/094031", "hgt":"85", "lat":"16505799", "lon":"67 818720","mlg":"151810","spd":"760"},{"agl":"179","gtm":"20170406/094101","hgt": "71","lat":"16497840","lon":"67818559","mlg":"151812","spd":"940"},{"agl":"178 ","gtm":"20170406/094131","hgt":"74","lat":"16489380","lon":"67818690","mlg":" 151814","spd":"940"},{"agl":"191","gtm":"20170406/094201","hgt":"86","lat":"16 481169","lon":"67817899","mlg":"151816","spd":"870"},{"agl":"189","gtm":"20170 406/094231","hgt":"87","lat":"16473259","lon":"67815780","mlg":"151818","spd": "850"},{"agl":"180","gtm":"20170406/094301","hgt":"84","lat":"16465569","lon": "67814989","mlg":"151820","spd":"870"},{"agl":"172","gtm":"20170406/094331","h gt":"81","lat":"16457629","lon":"67815729","mlg":"151822","spd":"870"},{"agl": "175","gtm":"20170406/094401","hgt":"71","lat":"16449510","lon":"67816839","ml g":"151824","spd":"840"},{"agl":"197","gtm":"20170406/094431","hgt":"77","lat": "16418310","lon":"67814439","mlg":"151826","spd":"870"},{"agl":"183","gtm":"20 170406/094501","hgt":"64","lat":"16441950","lon":"67816809","mlg":"151828","sp d":"870"}, {"agl":"184", "gtm":"20170406/094531", "hgt":"63", "lat":"16433989", "lo n":"67816279","mlg":"151830","spd":"930"},{"agl":"183","gtm":"20170406/094601", "hgt":"60","lat":"16425879","lon":"67815699","mlg":"151832","spd":"830"},{"agl ":"216","gtm":"20170406/094631","hgt":"89","lat":"16411549","lon":"67810590"," mlg":"151834","spd":"810"},{"agl":"228","gtm":"20170406/094701","hgt":"76","la t":"16405860","lon":"67804359","mlg":"151836","spd":"860"},{"agl":"221","gtm": "20170406/094731","hgt":"79","lat":"16400340","lon":"67797690","mlg":"151838", "spd":"880"},{"agl":"204","gtm":"20170406/094801","hgt":"88","lat":"16394010", "lon":"67793430","mlg":"151840","spd":"790"},{"agl":"206","gtm":"20170406/0948 31","hgt":"66","lat":"16386489","lon":"67789620","mlg":"151842","spd":"980"}, {"agl":"219","gtm":"20170406/094901","hgt":"67","lat":"16379340","lon":"677843 49","mlg":"151844","spd":"940"},{"agl":"232","gtm":"20170406/094931","hgt":"74 ", "lat":"16373709", "lon":"67777800", "mlg":"151846", "spd":"910"}, {"agl":"235"," gtm":"20170406/095001","hgt":"65","lat":"16368709","lon":"67769880","mlg":"151 848","spd":"960"},{"agl":"231","gtm":"20170406/095031","hgt":"72","lat":"16363 729","lon":"67761939","mlg":"151850","spd":"940"},{"agl":"221","gtm":"20170406 /095101","hgt":"70","lat":"16357819","lon":"67754829","mlg":"151852","spd":"92 0"}, {"ag1":"224", "gtm":"20170406/095131", "hgt":"70", "lat":"16351659", "lon":"67 748919","mlg":"151854","spd":"850"},{"agl":"223","gtm":"20170406/095201","hgt": "73","lat":"16345989","lon":"67741980","mlg":"151856","spd":"900"},{"agl":"210 ","gtm":"20170406/095231","hgt":"79","lat":"16339999","lon":"67737079","mlg":" 151858","spd":"900"},{"agl":"208","gtm":"20170406/095301","hgt":"92","lat":"16

333560","lon":"67733619","mlg":"151860","spd":"810"},{"agl":"206","gtm":"20170 406/095331","hgt":"95","lat":"16327069","lon":"67729419","mlg":"151862","spd": "820"},{"agl":"178","gtm":"20170406/095401","hgt":"100","lat":"16321440","lon": "67728150","mlg":"151864","spd":"540"},{"agl":"168","gtm":"20170406/095431","h gt":"106","lat":"16315179","lon":"67728169","mlg":"151866","spd":"720"},{"agl": "201","gtm":"20170406/095501","hgt":"76","lat":"16307409","lon":"67729159","ml  $g''$ :"151868","spd":"930"},{"agl":"194","gtm":"20170406/095531","hgt":"58","lat": "16299309","lon":"67727289","mlg":"151870","spd":"930"},{"agl":"196","gtm":"20 170406/095601","hgt":"62","lat":"16291140","lon":"67724449","mlg":"151872","sp d":"980"},{"agl":"210","gtm":"20170406/095631","hgt":"75","lat":"16284069","lo  $n''$ :"67721469", "mlg":"151874", " $sd0$ ":"800"}, {" $ag1"$ :"210", " $gtm''$ :"20170406/095701", "hgt":"62","lat":"16277709","lon":"67716000","mlg":"151876","spd":"940"},{"agl ":"180","gtm":"20170406/095731","hgt":"86","lat":"16269780","lon":"67714129"," mlg":"151878","spd":"910"},{"agl":"203","gtm":"20170406/095801","hgt":"88","la t":"16261819","lon":"67712209","mlg":"151880","spd":"900"},{"agl":"195","gtm": "20170406/095831","hgt":"88","lat":"16254519","lon":"67708929","mlg":"151882", "spd":"910"},{"agl":"181","gtm":"20170406/095901","hgt":"57","lat":"16245750", "lon":"67708099","mlg":"151884","spd":"970"},{"agl":"193","gtm":"20170406/0959 31","hgt":"72","lat":"16237959","lon":"67706559","mlg":"151886","spd":"850"}],  $"status":1001$ }

(注:信息返回格式为转码格式,需解码后才可显示以下数据样例格式)

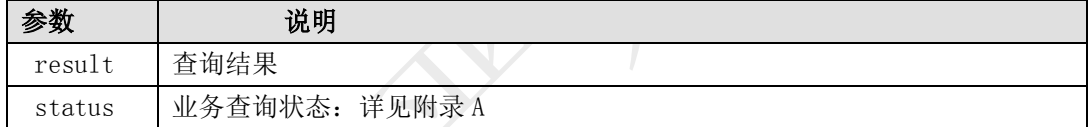

#### 数据体详细字段说明:

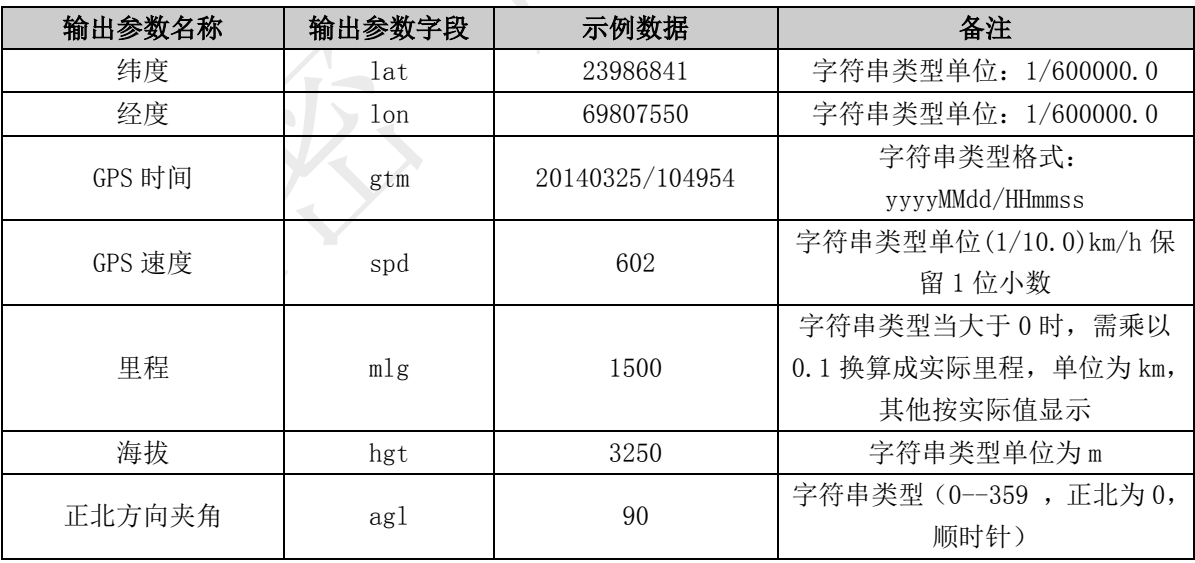

# <span id="page-22-0"></span>6.1.7. 车辆签到接口

描述

客户通过调用此接口批量获取车辆最新签到信息,包括每日签到时间、签到状态以及车辆

签到所在城市等信息。主要应用于帮助运输企业对自有或外协车进行签到点名,掌握车辆状态。

#### 接口调用示例:

待转码格式

token=您的令牌&vclNs=陕 YH0009\_2,京 B12345\_2

请求地址格式

[https://testopen.95155.com/apis/vSignIn/](https://testopen.95155.com/apis/vSignIn/转码后数据?client_id=您的客户端ID)转码后数据?client\_id=您的客户端 ID

#### 实际参数列表(转码前)

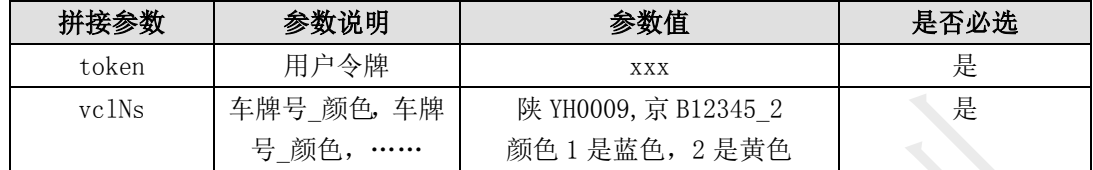

#### 传入参数列表

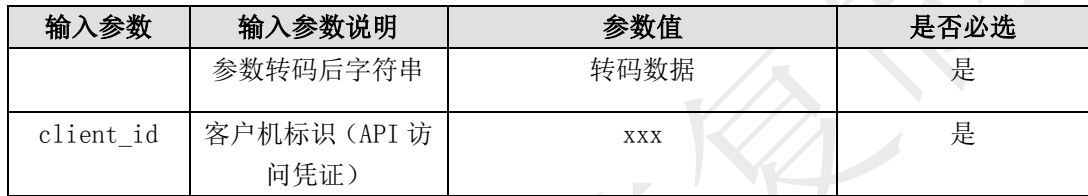

#### 输出参数列表(转码后)

#### 接口返回数据解码后样例:

{"result":[{"ctm":"1505194547582"," province":"安徽省"," city":"安庆市"," coun try":"怀宁县","vco":"2","vno":"陕 YH0009","utc":"1505194520000",,"state":"1001 "},{"ctm":""," province":""," city":""," country":"","vco":"2","vno":"京 B12345 2", "utc":"", "state":"1006"}], "status":1001}

(注:信息返回格式为转码格式,需解码后才可显示以下数据样例格式)

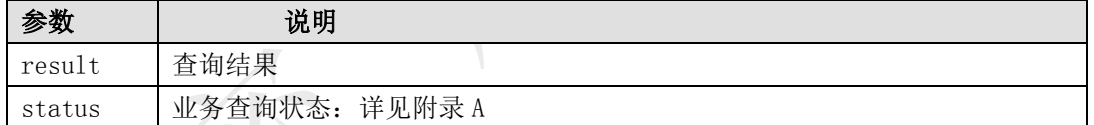

#### 数据体详细字段说明:

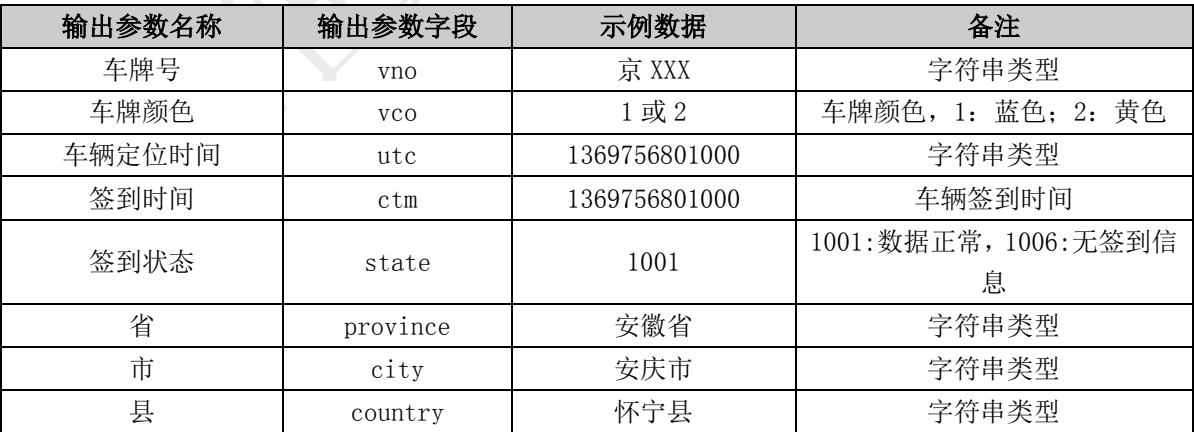

# <span id="page-23-0"></span>6.2. 信息验证类接口说明

<span id="page-23-1"></span>6.2.1. 车辆入网验证

#### 描述

提供按车牌号判断指定车辆是否在全国货运平台入网服务

# 接口调用示例:

待转码格式

token=您的令牌&vclN=陕 YH0009

请求地址格式

https://testopen.95155.com/apis/checkTruckExist/转码后数据?client\_id=您的客户

# 端 ID

#### 实际参数列表(转码前)

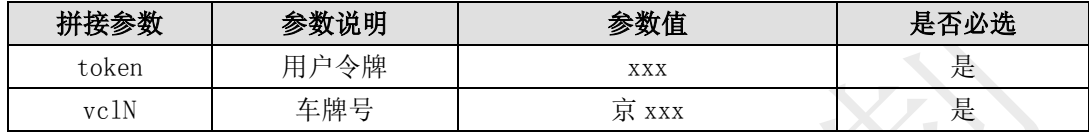

#### 传入参数列表

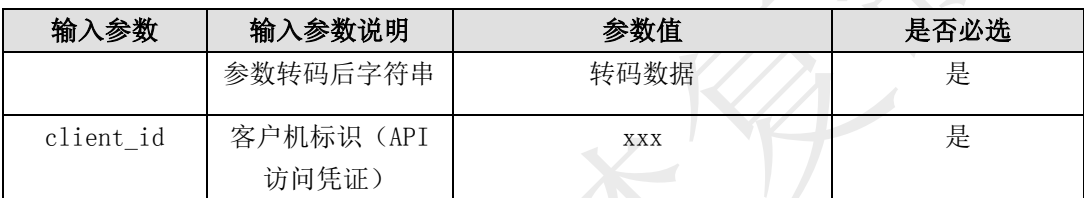

### 输出参数列表(转码后)

# 接口返回数据解码后样例:

#### {"result":"yes","status":1001}

(注:信息返回格式为转码格式,需解码后才可显示以下数据样例格式)

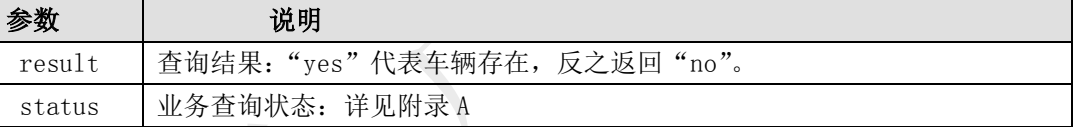

#### <span id="page-24-0"></span>6.2.2. 车辆确认接口

#### 描述

通过车牌号判断车辆是否在全国道路货运车辆公共监管与服务平台入网,并返回最后定位 时间。

# 接口调用示例:

待转码格式

token=您的令牌&vclN=陕 YH0009

请求地址格式

https://testopen.95155.com/apis/checkVehicleExist/转码后数据?client\_id=您的客 户端 ID

#### 实际参数列表(转码前)

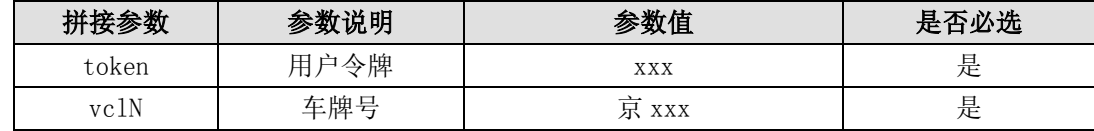

#### 传入参数列表

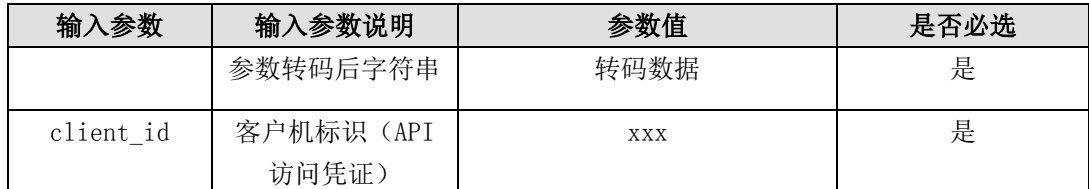

#### 输出参数列表(转码后)

#### 接口返回数据解码后样例:

{"result":"1505272314000","status":1001}

(注:信息返回格式为转码格式,需解码后才可显示以下数据样例格式)

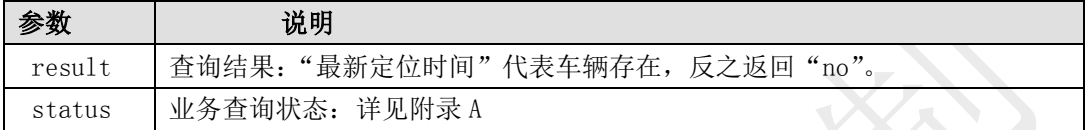

# <span id="page-25-0"></span>6.2.3. 车主真实性验证接口

### 描述

本接口通过指定车牌号、车主姓名及车主电话,验证车主真实性。

# 接口调用示例:

待转码格式

token=您的令牌&vclN=陕 XB0031&ownerName=宋慧乔&ownerPhone=13800138000

请求地址格式

https://testopen.95155.com/apis/check0wnerByVclNo/转码后数据?client\_id=您的客 户端 ID

#### 实际参数列表(转码前)

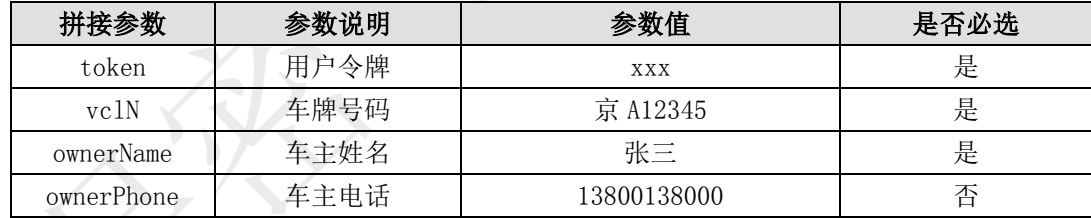

#### 传入参数列表

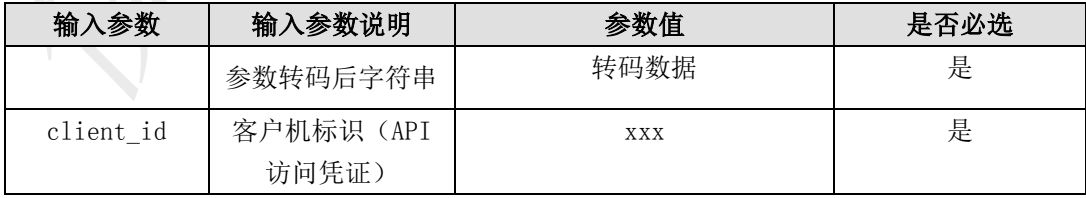

## 输出参数列表(转码后)

#### 接口返回数据解码后样例:

```
{"result":"yes", "status":1001}
或
{"result":"name","status":1001}
或
```
#### {"result":"phone","status":1001}

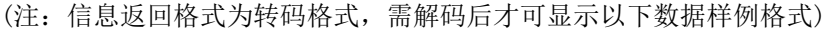

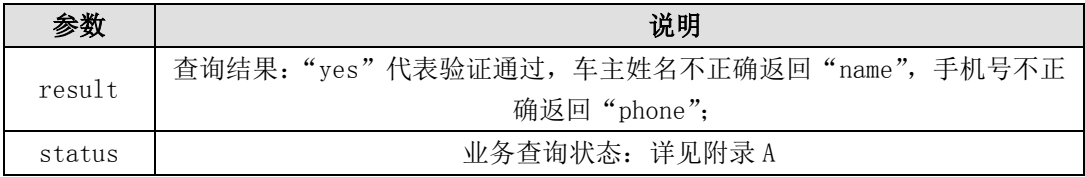

# <span id="page-26-0"></span>6.2.4. 套牌车验证

#### 描述

提供按车牌号、行政区划代码(县级)判断车辆当前定位数据是否匹配服务

#### 接口调用示例:

```
待转码格式
```
token=您的令牌&vclN=陕 XB0039&area=110108

请求地址格式

https://testopen.95155.com/apis/checkAreaByVclNo/转码后数据?client\_id=您的客户

端 ID

# 实际参数列表(转码前)

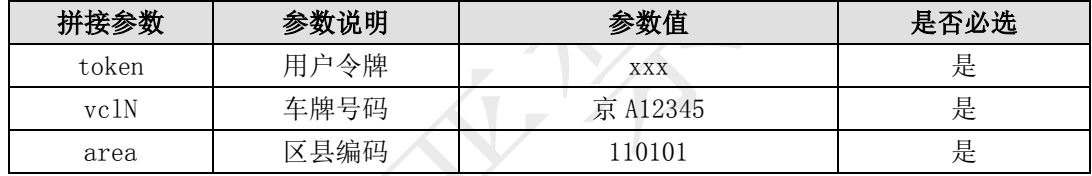

## 传入参数列表

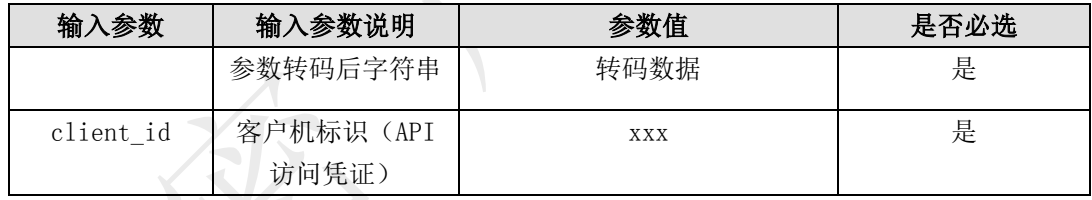

#### 输出参数列表(转码后)

# 接口返回数据解码后样例:

# {"result":"yes","status":1001}

(注:信息返回格式为转码格式,需解码后才可显示以下数据样例格式)

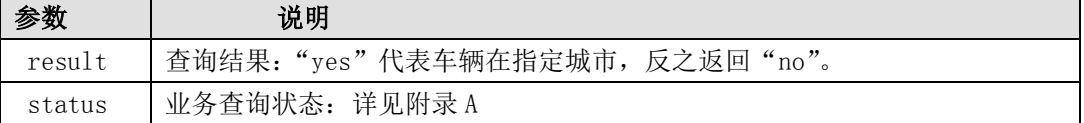

# <span id="page-26-1"></span>6.2.5. 道路运输证验证

#### 描述

本接口通过指定车牌号、道路运输证号码,验证道路运输证信息是否准确。

# 接口调用示例:

待转码格式

token=您的令牌&vclN=陕 XB0039&vco=2&rtcNo=2302121212122

请求地址格式

https://testopen.95155.com/apis/checkRTCNo/转码后数据?client\_id=您的客户端 ID

# 实际参数列表(转码前)

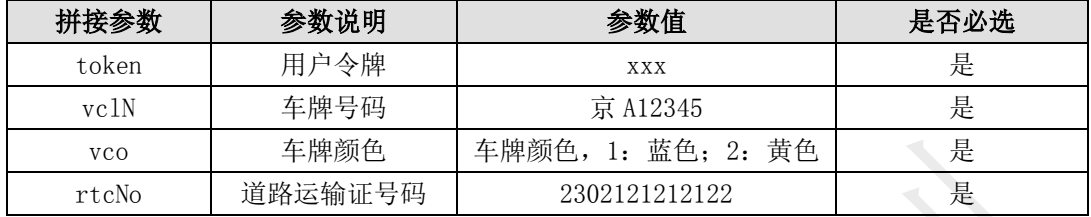

## 传入参数列表

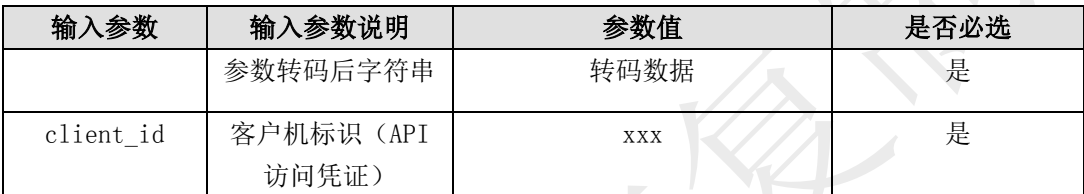

**VEN** 

## 输出参数列表(转码后)

# 接口返回数据解码后样例:

 ${$ "result":"yes", "status":1001}

(注:信息返回格式为转码格式,需解码后才可显示以下数据样例格式)

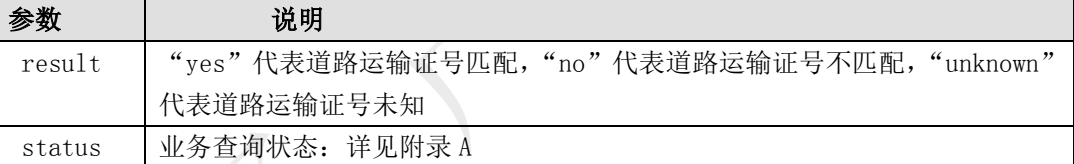

# <span id="page-27-0"></span>6.2.6. 车辆行驶证信息查询

#### 描述

本接口提供指定车牌号、车牌颜色的车辆行驶证信息查询

# 接口调用示例:

待转码格式

token=您的令牌&vclN=陕 YH0009&vco=2

请求地址格式

https://testopen.95155.com/apis/vQueryLicense/转码后数据?client\_id=您的客户端

ID

#### 实际参数列表(转码前)

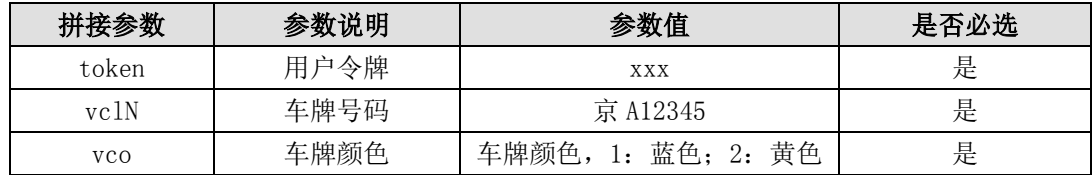

#### 传入参数列表

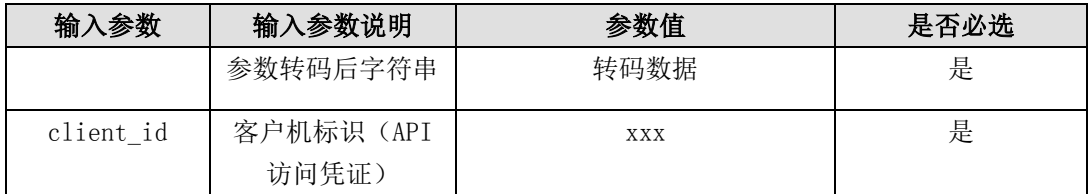

# 输出参数列表(转码后)

# 接口返回数据解码后样例:

{"result":{"areaName":"陕西省","boxHgt":"--","boxLng":"--","boxWdt":"--","cmpN m":"宋\*\*","ldTn":"1800","prdCdNm":"BJ4257SMFJB-S2","serviceName":"陕西服务商 da nwei", "servicePhone":"13811112222", "vbrndCdNm":"福田牌", "vclDrwTn":"", "vclHgt": "1500","vclLng":"1700","vclTn":"42000","vclTpNm":"重型半挂牵引车","vclWdt":"16 00","vclWnrNm":"宋\*\*","vclWnrPhn":"1381111\*\*\*\*","vin":"u3221008","vehicleAxis":  $''4$ <sup>"</sup>}, "status":1001}

(注:信息返回格式为转码格式,需解码后才可显示以下数据样例格式)

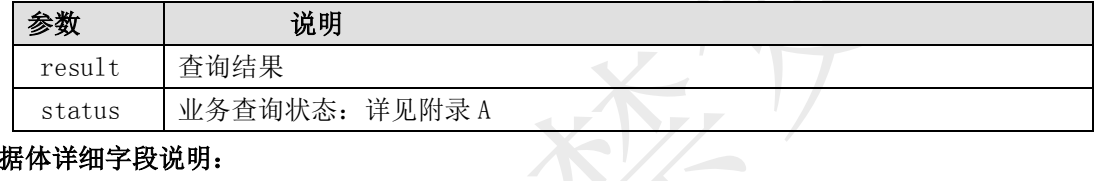

#### 数据体详细字段说明:

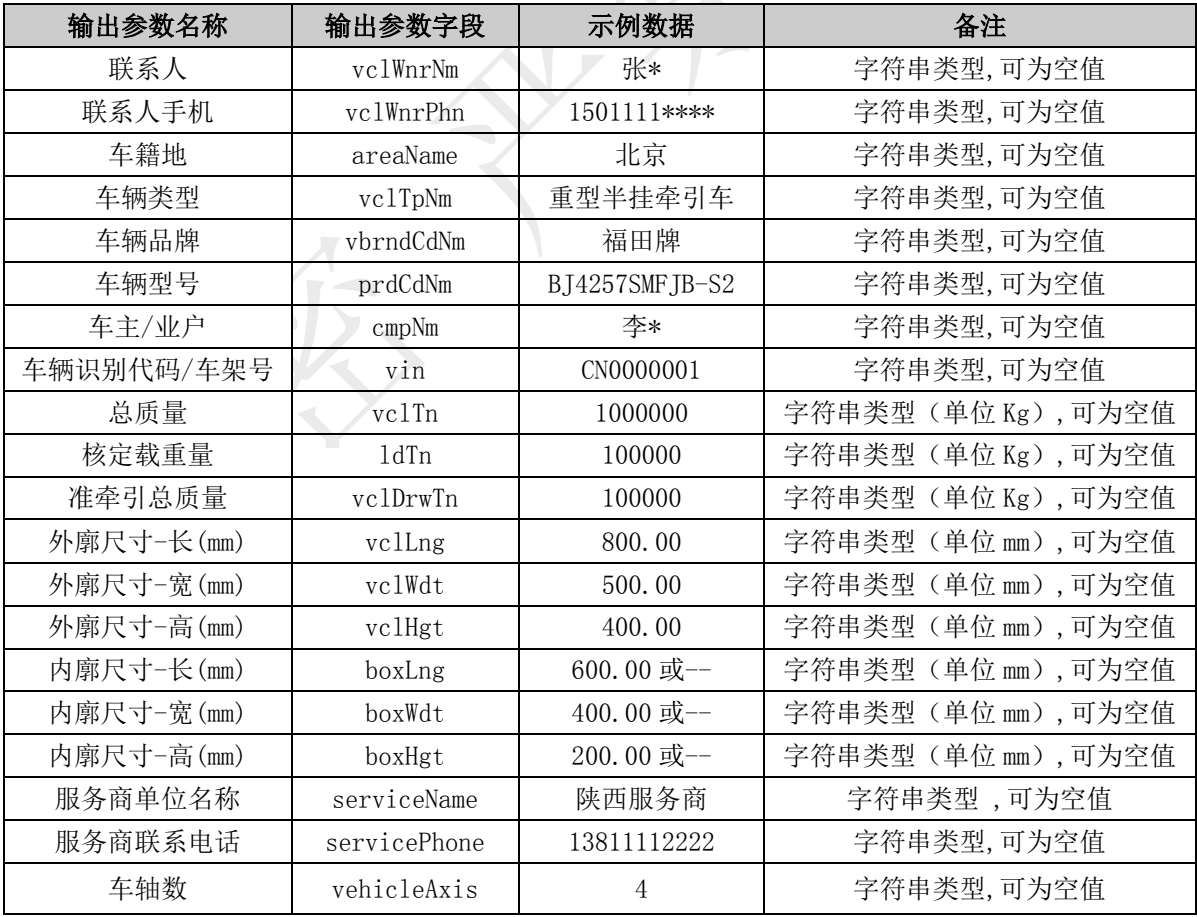

# <span id="page-29-0"></span>6.2.7. 车辆行驶证信息查询(新)

#### 描述

本接口提供指定车牌号、车牌颜色的车辆行驶证信息查询

#### 接口调用示例:

待转码格式

token=您的令牌&vclN=陕 YH0009&vco=2

请求地址格式

https://testopen.95155.com/apis/vQueryLicenseV2/转码后数据?client\_id=您的客户 端 ID

#### 实际参数列表(转码前)

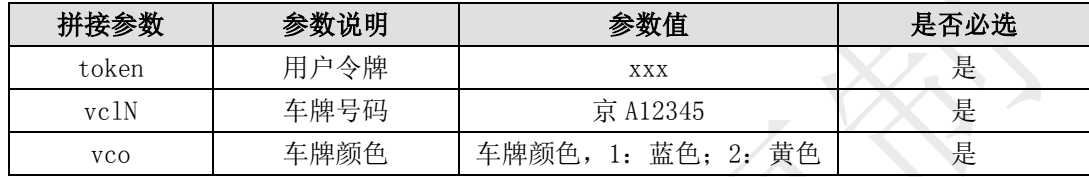

#### 传入参数列表

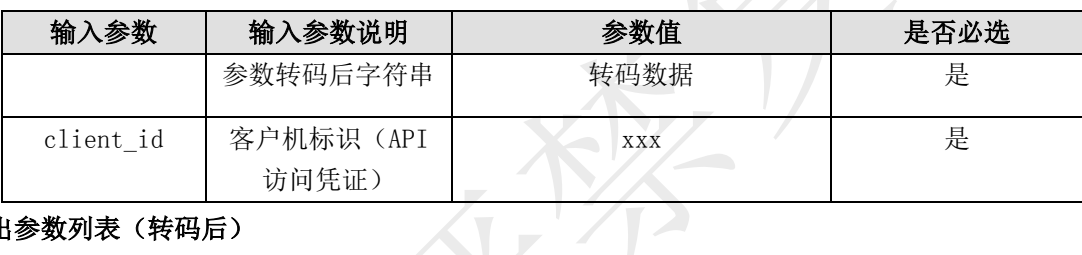

#### 输出参数列表(转码后)

接口返回数据解码后样例:

{"result":{"vclLng":"8000","boxWdt":"2300","vehicleAxis":"4","prdCdNm":"SDZ331 7ZZ4667E1","boxHgt":"0","drvLicDt":"1548000001000","city":"370100","country":" 章丘市","vclWnrPhn":"178\*\*\*0001","vclWnrNm":"董\*\*","vclHgt":"0","vclTon":"3100 0","vclTpNm":"重型自卸货车","cmpNm":"章丘\*\*\*司","vin":"LZZ1EXSF6JA460632","box Lng":"8000","province":"370000","ldTn":"15370","vclWdt":"2300","ctyCode":"3701 81","vbrndCdNm":"圣岳","drvLicVdy":"null"},"status":1001}

(注:信息返回格式为转码格式,需解码后才可显示以下数据样例格式)

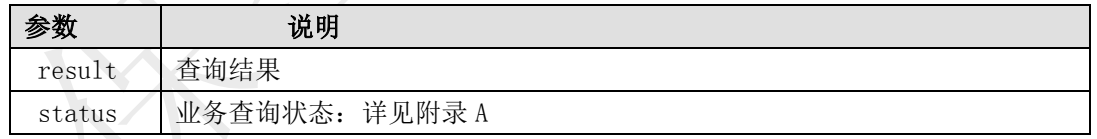

#### 数据体详细字段说明:

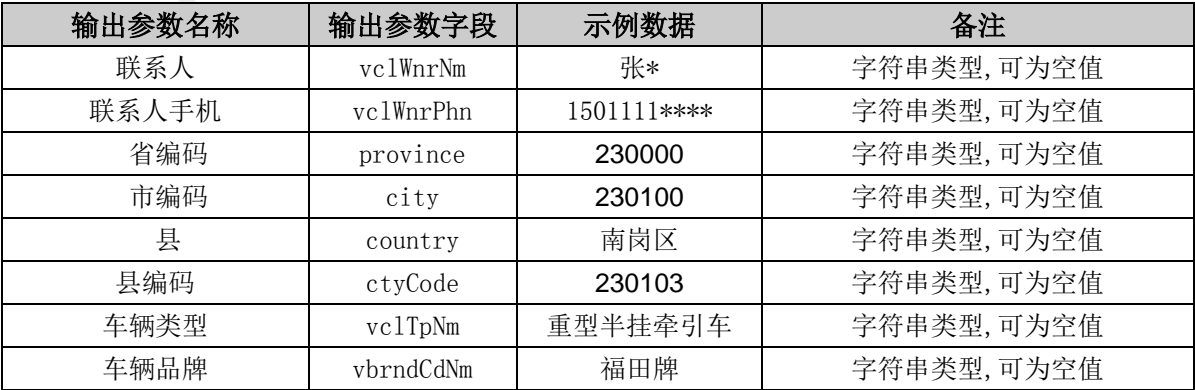

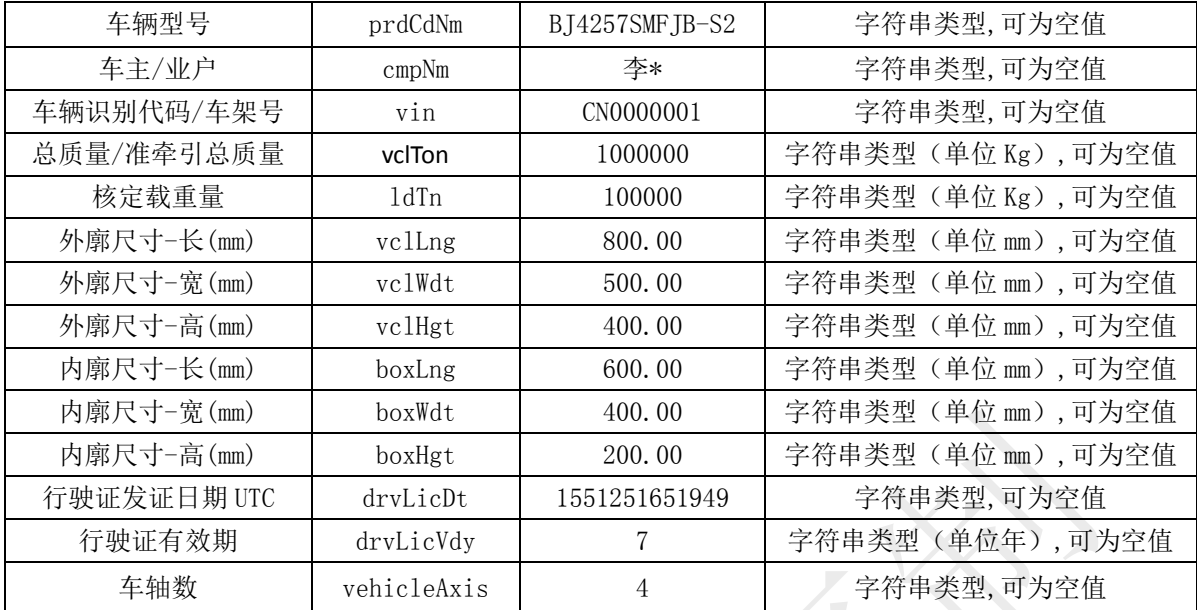

# <span id="page-30-0"></span>6.2.8. 道路运输证查询

# 描述

本接口通过指定车牌号、车牌颜色查询道路运输证号码及有效期等信息

## 接口调用示例

待转码格式

token=您的令牌&vclN=陕 YH0009&vco=2

请求地址格式

https://testopen.95155.com/apis/vQueryRTCNo/转码后数据?client\_id=您的客户端 ID

## 实际参数列表(转码前)

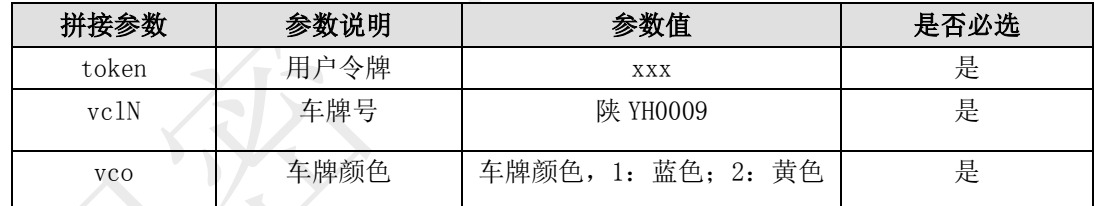

# 传入参数列表

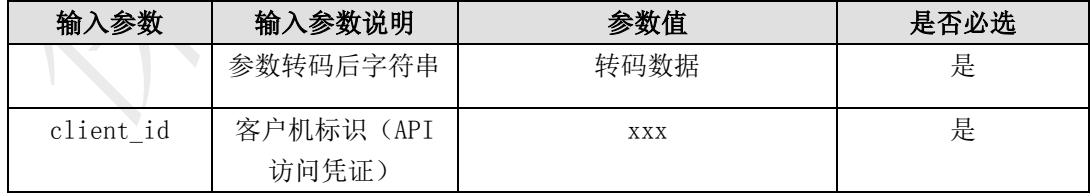

# 输出参数列表(转码后)

# 接口返回数据解码后样例:

{"result":

{ "roadTransport":"23452","vdtTm": "2018-07-01"}

"status": 1001}

#### (注:信息返回格式为转码格式,需解码后才可显示以下数据样例格式)

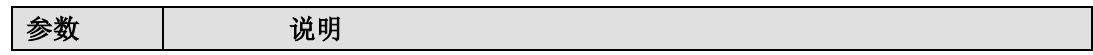

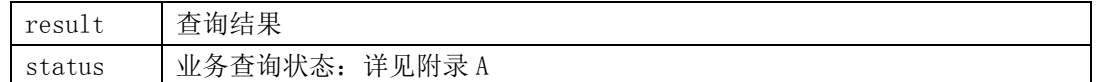

数据体详细字段说明:

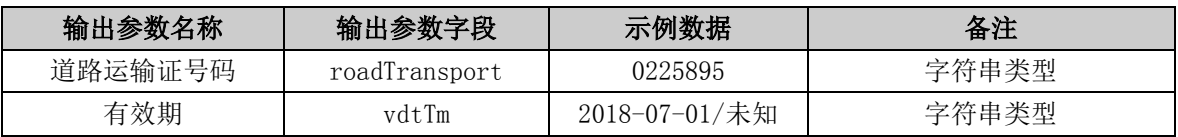

# <span id="page-31-0"></span>6.3. 车辆事件类接口说明

# <span id="page-31-1"></span>6.3.1. 车辆驶入

#### 描述:

平台实时监控车辆运行轨迹,当车辆驶入预设区域时,平台将车辆驶入事件信息推送到用 户数据接收接口。

# 6.3.1.1.1. 自定义区域注册接口

#### 接口调用示例:

待转码格式

token=您的令牌&userflag=您的 API 账号&areaname=北仑港&lonlat=121.84431,29.89889& radius=30000&type=1&actiontype=1

请求地址格式

https://testopen.95155.com/apis/areaReg/转码后数据?client\_id=您的客户端 ID

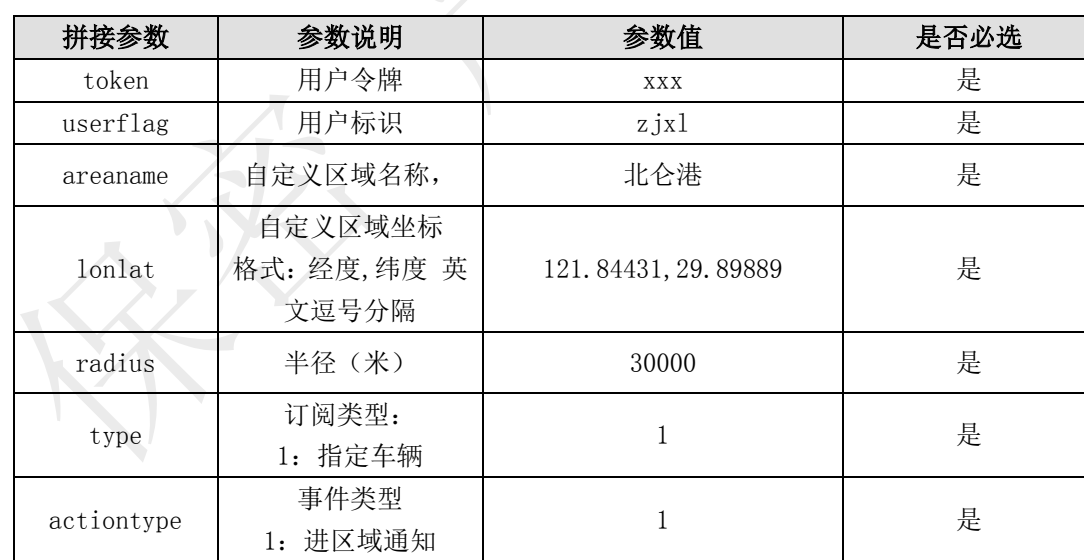

# 实际参数列表(转码前)

# 传入参数列表

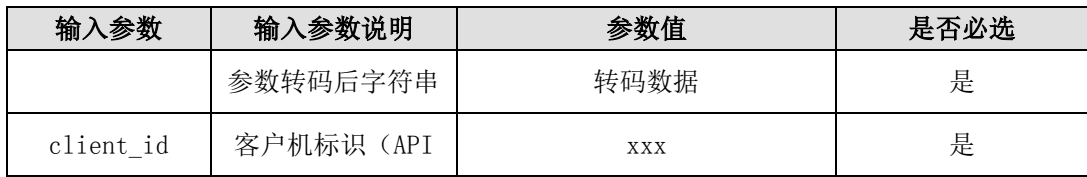

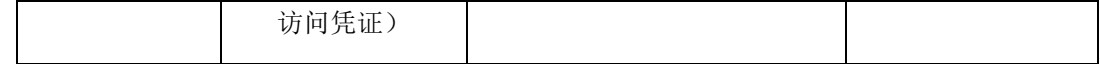

### 输出参数列表(转码后)

#### 接口返回数据解码后样例:

{"result":{"areaid":"48649262BA33928BE050A8C0366804C9","state":"1"},"status":1 001}

数据以 json 格式返回,其中主要包含以下几类信息:

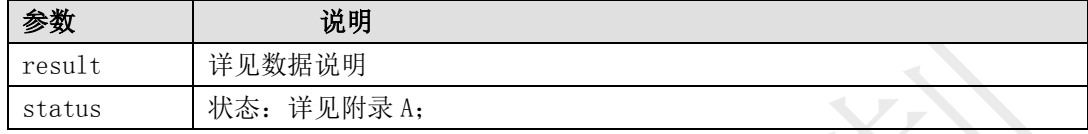

# 数据说明:

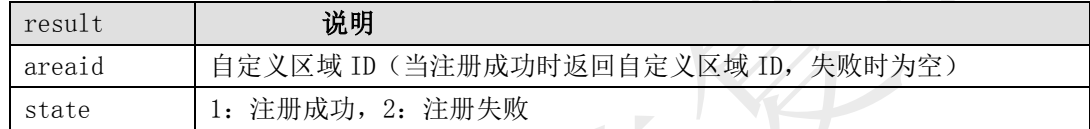

#### 6.3.1.1.2. 多边形区域注册接口

#### 描述:

ID

平台实时监控车辆运行轨迹,当车辆驶入预设多边形区域时,平台将车辆驶入事件信息推 送到用户数据接收接口。

# 接口调用示例:

#### 待转码格式

token=您的令牌&areaname=北仑港&lonlats=113.796387,41.19519|118.410645,41.22824 9|117.773438,40.245992|116.015625,40.212441|114.938965,39.520992|113.796387,41.1951 9&type=1&actiontype=1&coorType=1

请求地址格式

https://testopen.95155.com/apis/areaPolygonReg/转码后数据?client\_id=您的客户端

#### 实际参数列表(转码前)

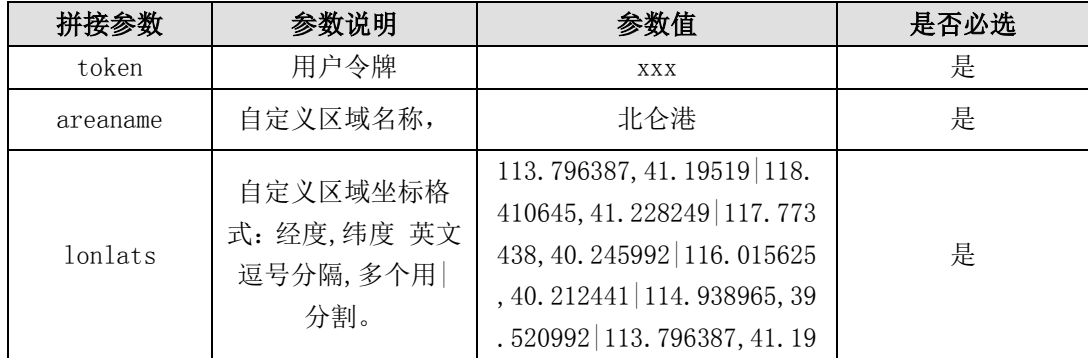

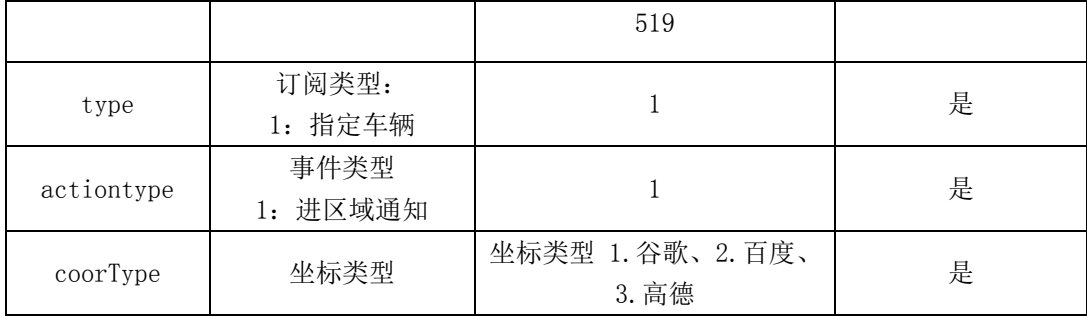

#### 传入参数列表

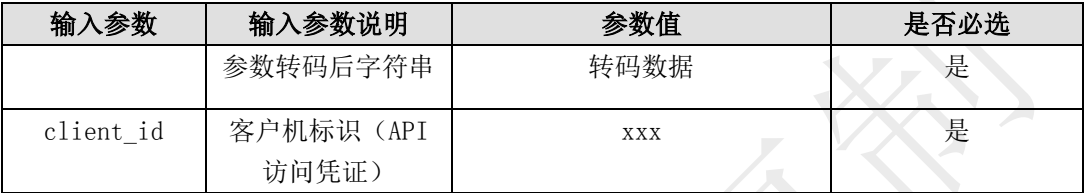

#### 输出参数列表(转码后)

# 接口返回数据解码后样例:

{"result":{"areaid":"48649262BA33928BE050A8C0366804C9","state":"1"},"status":1 001}

数据以 json 格式返回, 其中主要包含以下几类信息:

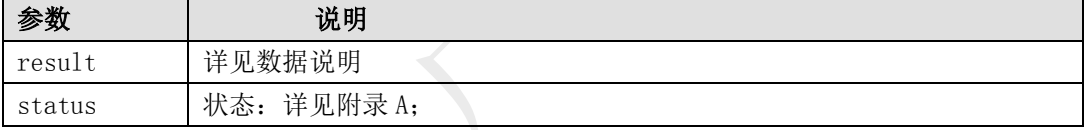

#### 数据说明:

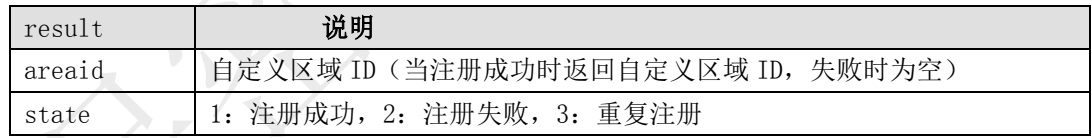

# 6.3.1.1.3. 车辆订阅接口

#### 描述:

传入需要订阅的车牌号及自定义区域 ID,将为进出自定义区域指定需要通知的车牌号

# 接口调用示例:

待转码格式

token=您的令牌&userflag=您的 API 账号&areaid=48649262BA33928BE050A8C0366804C9&vn os=陕 YH0009\_2

请求地址格式

https://testopen.95155.com/apis/vnoReg/转码后数据?client\_id=您的客户端 ID

# 实际参数列表(转码前)

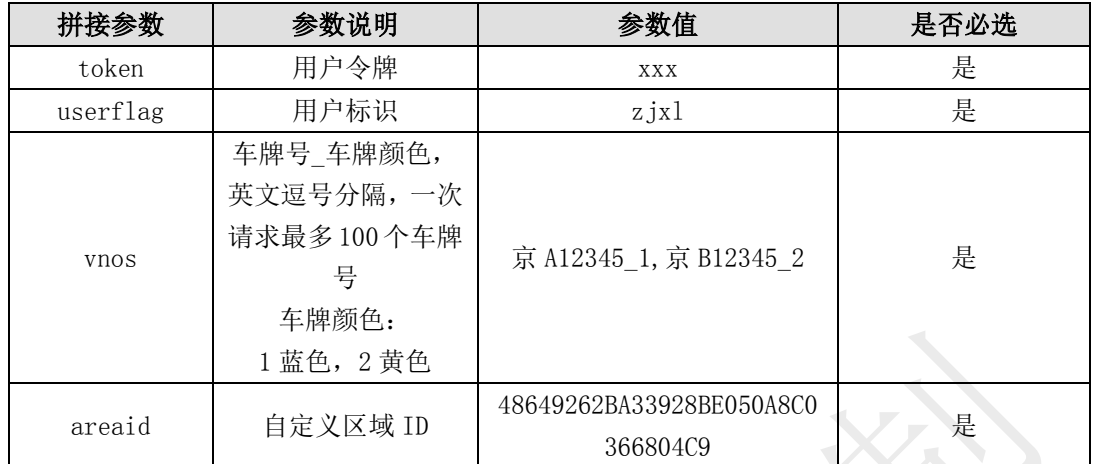

#### 传入参数列表

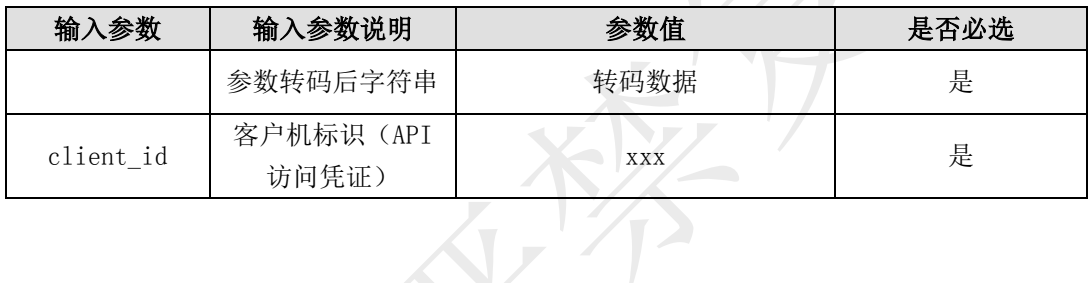

# 输出参数列表(转码后)

## 接口返回数据解码后样例:

{"result":"1","status":1001}

数据以 json 格式返回, 其中主要包含以下几类信息

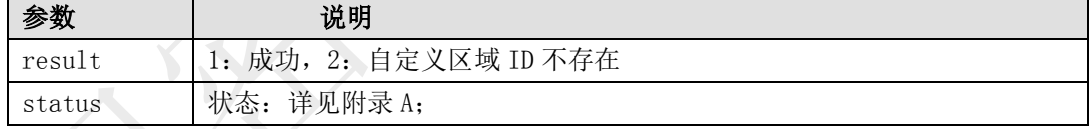

# 6.3.1.1.4. 车辆事件通知接口

# 接口调用方式:

你方需为我方开放平台提供车辆事件的通知回调接口,接口需遵循如下规范:

采用 https 方式对外提供接口服务, 支持 POST 表单提交方式, 我方将发起 https 请求, 接 口参数中传递用户标识,并验证用户标识的合法性和安全性,然后正确接收通知后,返回应答消 息。

# 接口调用示例:

请求地址格式,POST 参数为表单提交方式:

https://testopen.95155.com/apis/areamsg?userflag=zjxl

#### 实际参数列表:

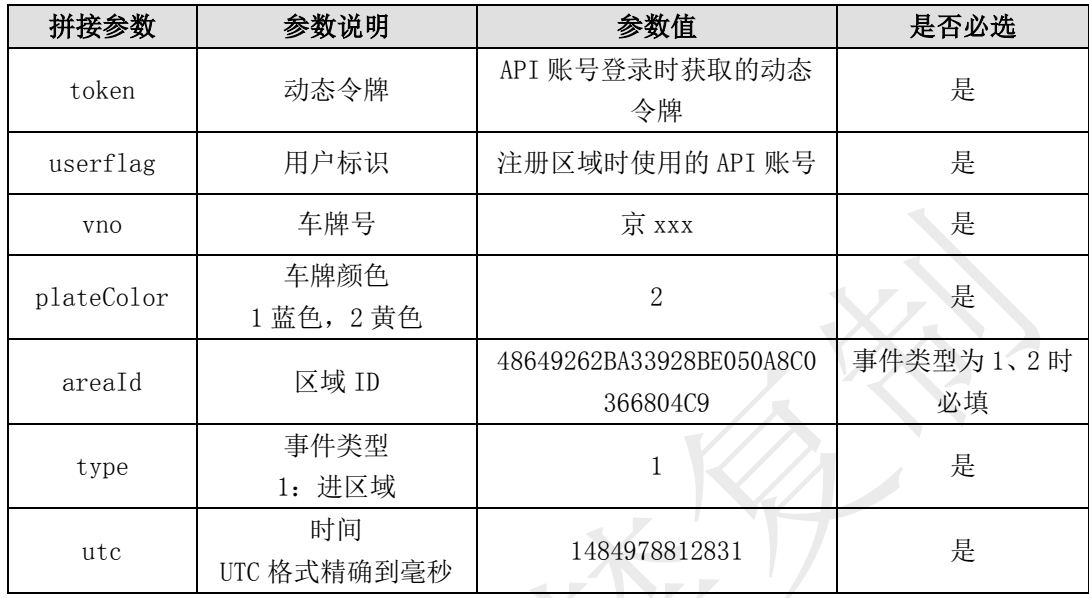

#### 接口返回数据样例:

# {"result":"1493987977000","status":1001}

#### 数据以 json 格式返回,其中主要包含以下几类信息

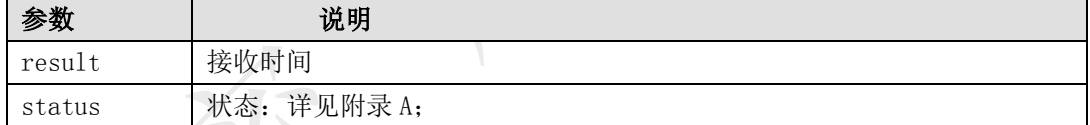

# 6.3.1.1.5. 删除车辆订阅接口

#### 描述:

传入需要订阅的车牌号及自定义区域 ID, 将为自定义区域删除订阅的车牌号

#### 接口调用示例:

待转码格式

token= 您 的 令 牌 &userflag= 您 的 API 账 号 &areaid=48649262BA33928BE050A8C0366804C9&vnos=陕 YH0009\_2

请求地址格式

[https://testopen.95155.com/apis/vnoDel/](https://testopen.95155.com/apis/vnoDel/转码后数据?client_id=您的客户端ID)转码后数据?client\_id=您的客户端 ID

#### 实际参数列表(转码前):

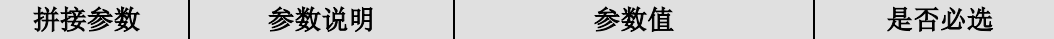
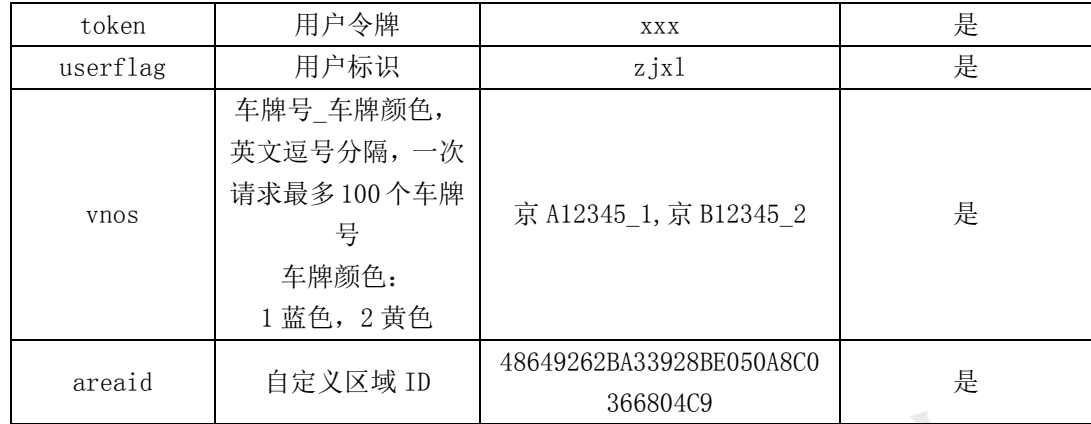

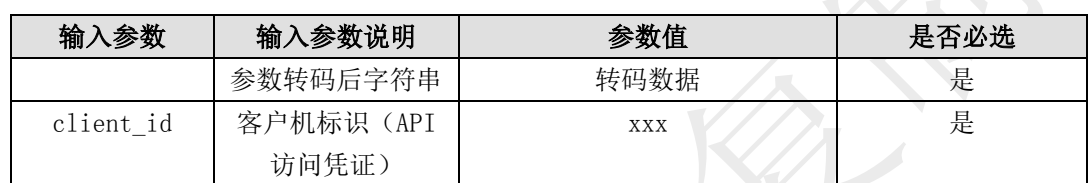

### 输出参数列表(转码后)

## 接口返回数据解码后样例:

#### {"result":"1","status":1001}

数据以 json 格式返回,其中主要包含以下几类信息

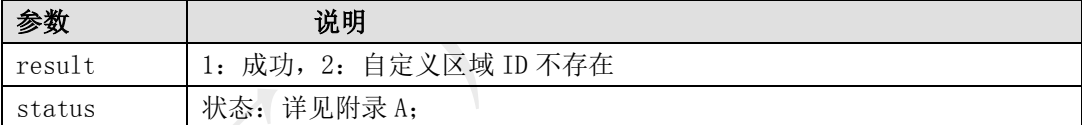

## 6.3.1.1.6. 删除自定义区域接口

### 描述:

传入需要删除的自定义区域 areaid

## 接口调用示例:

待转码格式

token=您的令牌& userflag=您的 API 账号&areaid=自定义区域 ID

请求地址格式

https://testopen.95155.com/apis/areaDel/转码后数据?client\_id=您的客户端 ID

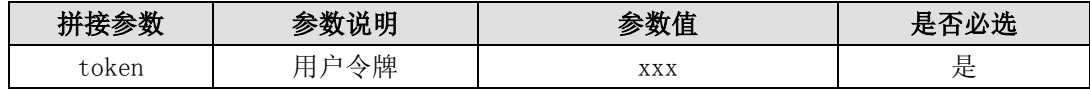

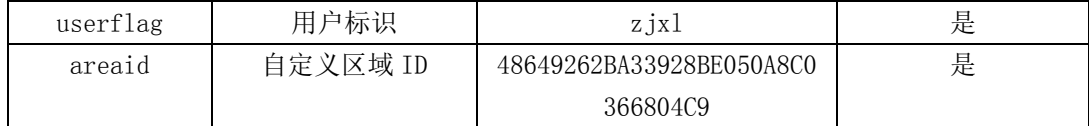

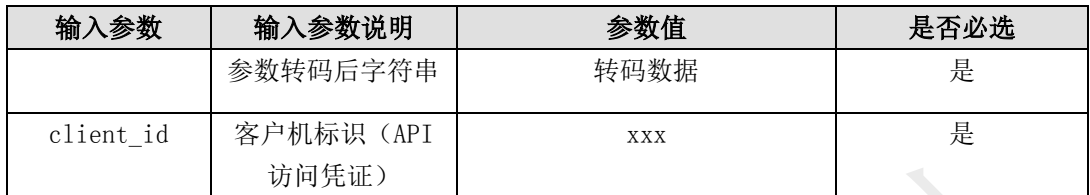

### 输出参数列表(转码后)

## 接口返回数据解码后样例:

{"result":"1","status":1001}

数据以 json 格式返回,其中主要包含以下几类信息

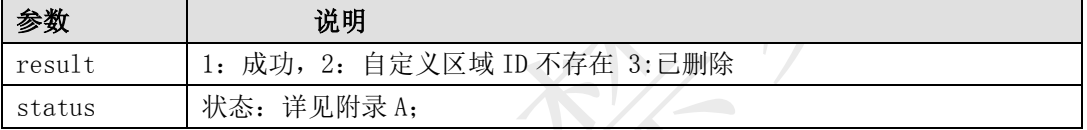

## 6.3.2. 车辆驶出

描述:

平台实时监控车辆运行轨迹,当车辆驶出预设区域时,平台将车辆驶出事件信息推送到用 户数据接收接口。

## 6.3.2.1.1. 自定义区域注册接口

接口调用示例:

待转码格式

token=您的令牌&userflag=您的 API 账号&areaname=北仑港&lonlat=121.84431,29.89889& radius=30000&type=1&actiontype=2

请求地址格式

https://testopen.95155.com/apis/areaReg/转码后数据?client\_id=您的客户端 ID

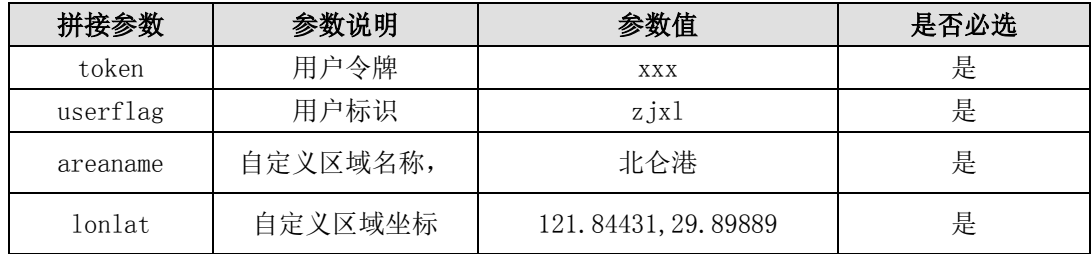

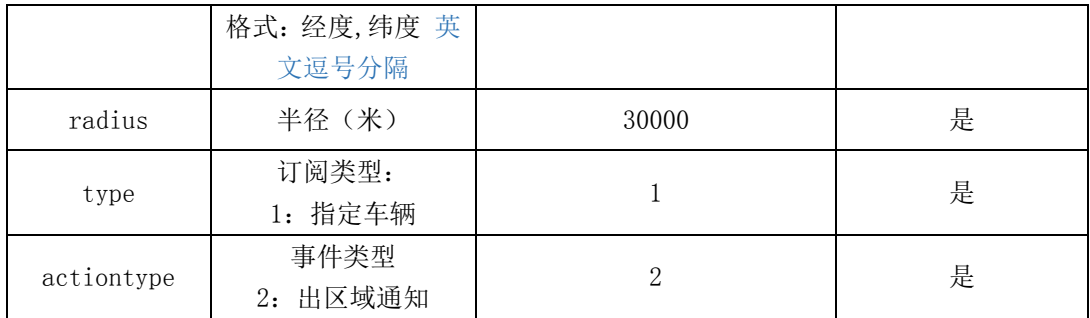

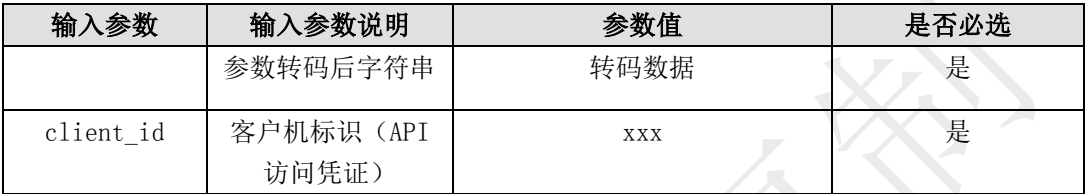

### 输出参数列表(转码后)

### 接口返回数据解码后样例:

{"result":{"areaid":"48649262BA33928BE050A8C0366804C9","state":"1"},"status":1 001}

数据以 json 格式返回, 其中主要包含以下几类信息

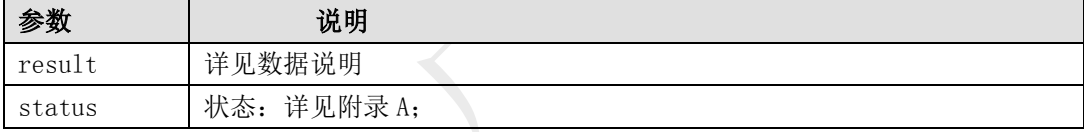

## 数据说明:

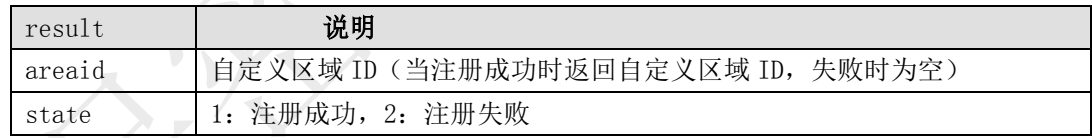

#### 6.3.2.1.2. 多边形区域注册接口

### 描述:

平台实时监控车辆运行轨迹,当车辆驶出预设多边形区域时,平台将车辆驶出事件信息推 送到用户数据接收接口。

### 接口调用示例:

#### 待转码格式

token=您的令牌&areaname=北仑港&lonlats=113.796387,41.19519|118.410645,41.22824 9|117.773438,40.245992|116.015625,40.212441|114.938965,39.520992|113.796387,41.1951 9&type=1&actiontype=2&coorType=1

请求地址格式

https://testopen.95155.com/apis/areaPolygonReg/转码后数据?client\_id=您的客户端

#### 拼接参数 | 参数说明 | 参数值 | 是否必选 token | 用户令牌 | xxx | 是 areaname 自定义区域名称, 北仑港 | 是 lonlats 自定义区域坐标格 式:经度,纬度 英文 逗号分隔,多个用| 分割。 113.796387,41.19519|118. 410645,41.228249|117.773 438,40.245992|116.015625 ,40.212441|114.938965,39 .520992|113.796387,41.19 519 是 type 订阅类型: 1. 指定车辆 1 2 2 2 2 是 actiontype 事件类型 <sup>2</sup>:出区域通知 <sup>2</sup> <sup>是</sup> coorType 坐标类型 坐标类型 1.谷歌、2.百度、 3.高德 <sup>是</sup>

## 实际参数列表(转码前)

ID

### 传入参数列表

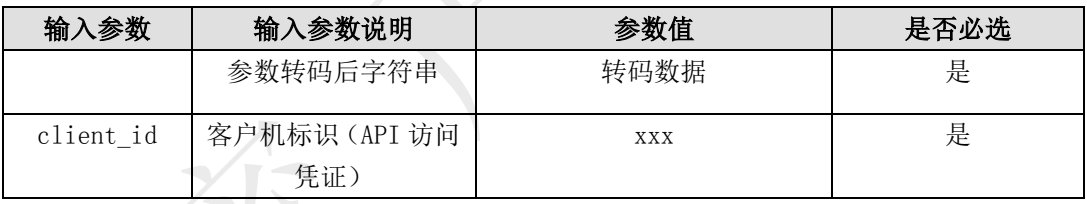

## 输出参数列表(转码后)

### 接口返回数据解码后样例:

{"result":{"areaid":"48649262BA33928BE050A8C0366804C9","state":"1"},"status":1 001}

数据以 json 格式返回,其中主要包含以下几类信息:

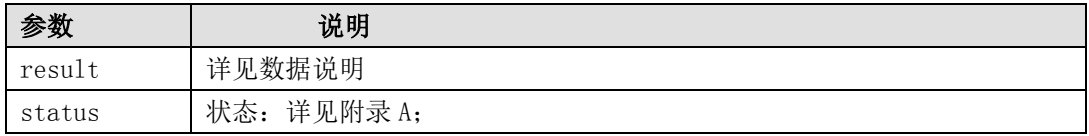

#### 数据说明:

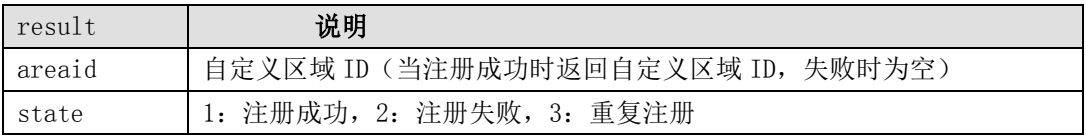

## 6.3.2.1.3. 车辆订阅接口

描述:

传入需要订阅的车牌号及自定义区域 ID,将为进出自定义区域指定需要通知的车牌号

## 接口调用示例:

待转码格式

token= 您 的 令 牌 &userflag= 您 的 API 账 号 &areaid=48649262BA33928BE050A8C0366804C9&vnos=陕 YH0009\_2

请求地址格式

https://testopen.95155.com/apis/vnoReg/转码后数据?client\_id=您的客户端 ID

### 实际参数列表(转码前)

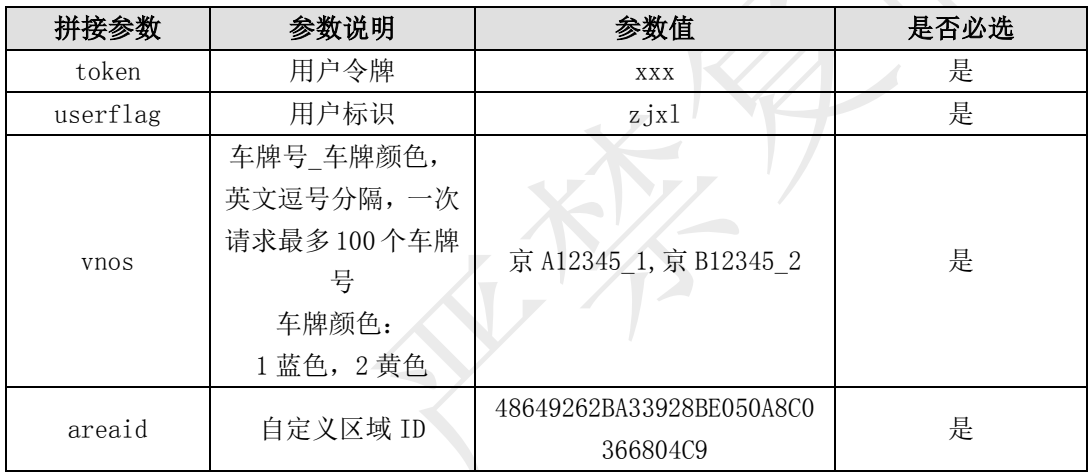

# 传入参数列表

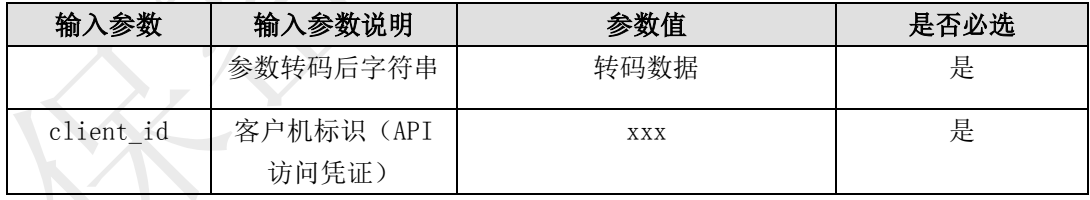

#### 输出参数列表(转码后)

### 接口返回数据解码后样例:

 ${``result":"1", "status":1001}$ 

数据以 json 格式返回,其中主要包含以下几类信息

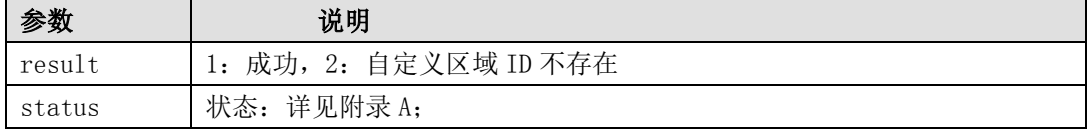

## 6.3.2.1.4. 车辆事件通知接口

### 接口调用方式:

你方需为我方开放平台提供车辆事件的通知回调接口,接口需遵循如下规范:

采用 https 方式对外提供接口服务, 支持 POST 表单提交方式, 我方将发起 https 请求, 接 口参数中传递用户标识,并验证用户标识的合法性和安全性,然后正确接收通知后,返回应答消 息。

## 接口调用示例:

https://testopen.95155.com/apis/areamsg?userflag=zjxl

### 实际参数列表:

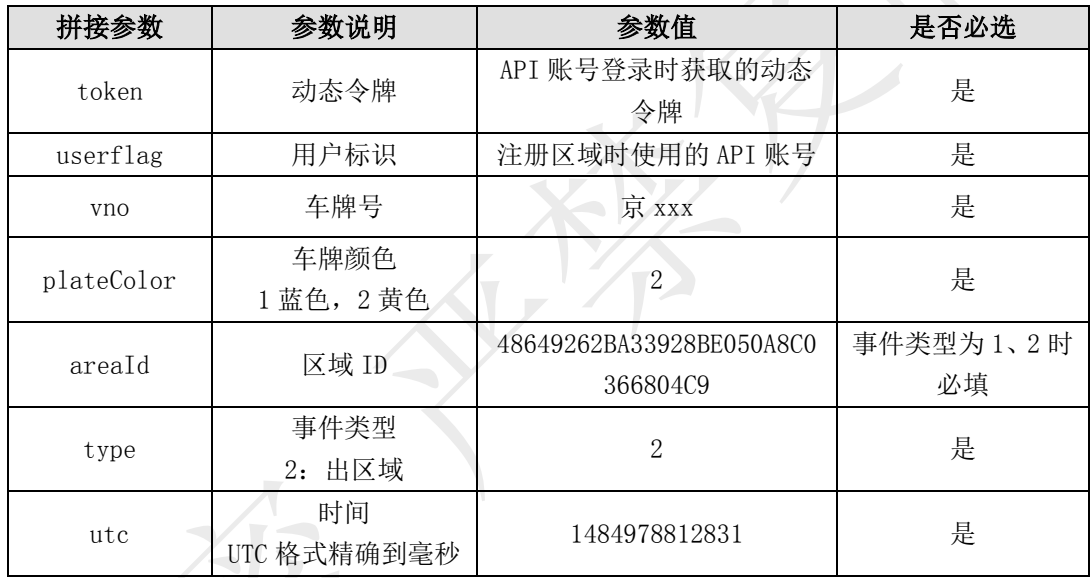

## 接口返回数据样例:

#### {"result":"1493987977000","status":1001}

数据以 json 格式返回,其中主要包含以下几类信息

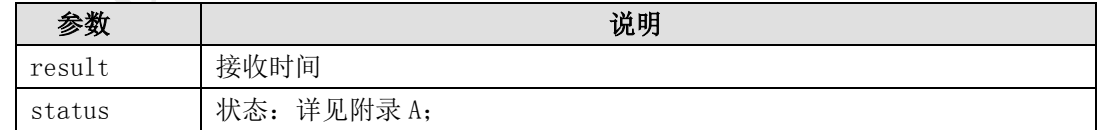

## 6.3.2.1.5. 删除车辆订阅接口

#### 描述:

传入需要订阅的车牌号及自定义区域 ID, 将为自定义区域删除订阅的车牌号

## 接口调用示例:

待转码格式

token= 您 的 令 牌 &userflag= 您 的 API 账 号 &areaid=48649262BA33928BE050A8C0366804C9&vnos=陕 YH0009\_2

请求地址格式

[https://testopen.95155.com/apis/vnoDel/](https://testopen.95155.com/apis/vnoDel/转码后数据?client_id=您的客户端ID)转码后数据?client\_id=您的客户端 ID

### 实际参数列表(转码前):

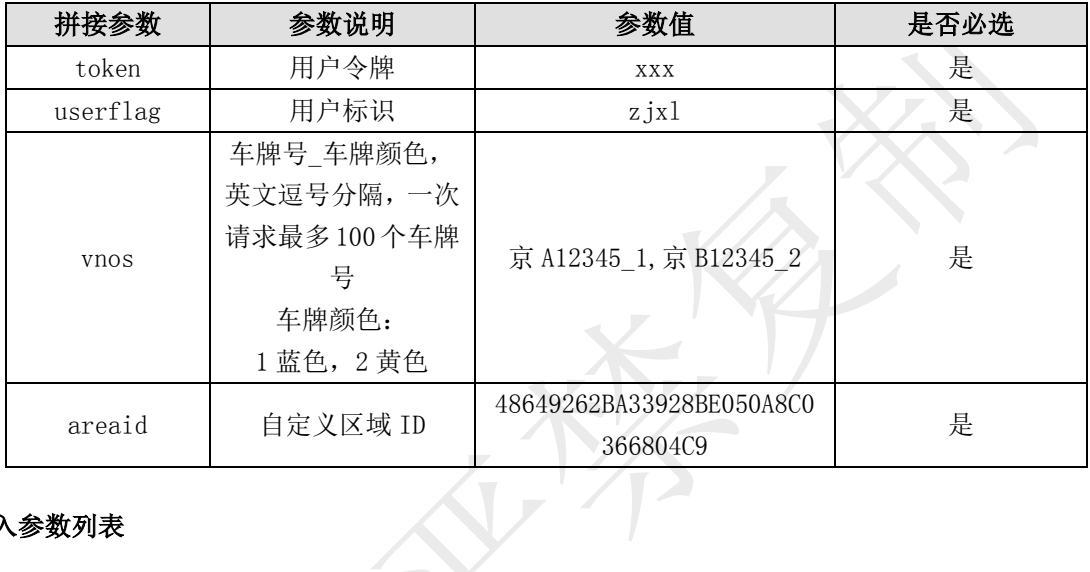

## 传入参数列表

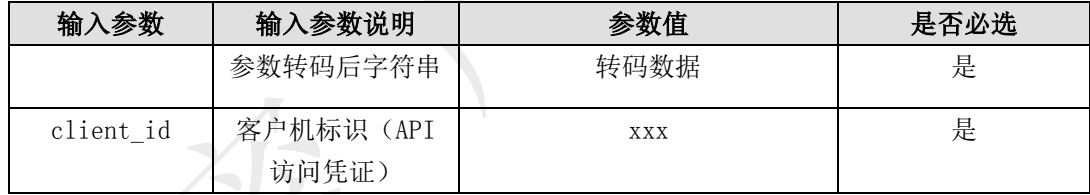

### 输出参数列表(转码后)

#### 接口返回数据解码后样例:

### {"result":"1","status":1001}

数据以 json 格式返回, 其中主要包含以下几类信息

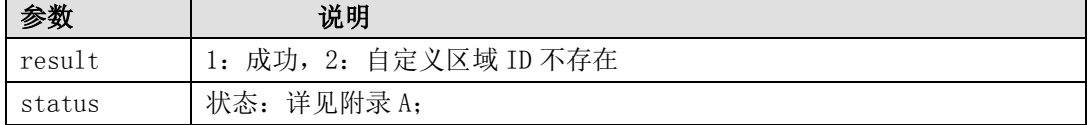

## 6.3.2.1.6. 删除自定义区域接口

## 描述:

传入需要删除的自定义区域 areaid

## 接口调用示例:

待转码格式

token=您的令牌& userflag=您的 API 账号&areaid=自定义区域 ID

请求地址格式

https://testopen.95155.com/apis/areaDel/转码后数据?client\_id=您的客户端 ID

## 实际参数列表(转码前)

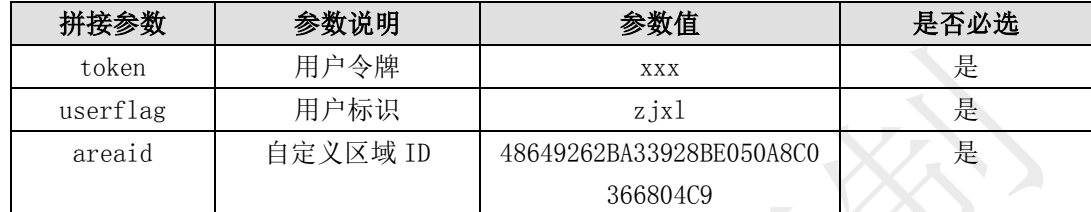

### 传入参数列表

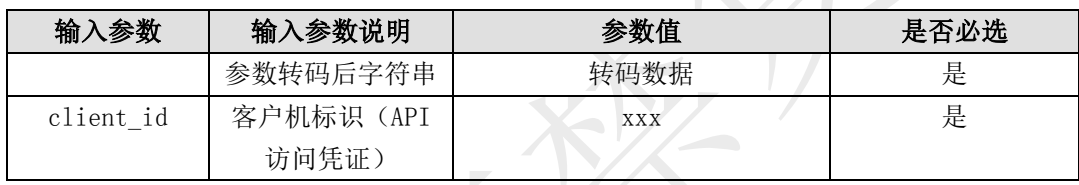

## 输出参数列表(转码后)

## 接口返回数据解码后样例:

{"result":"1","status":1001}

数据以 json 格式返回, 其中主要包含以下几类信息

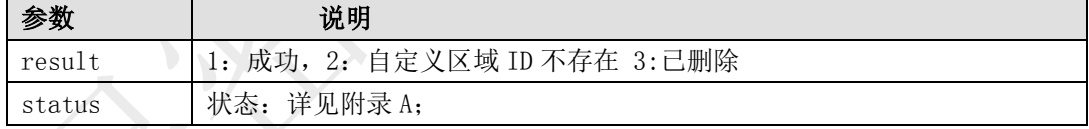

## 6.3.3. 异常离线提醒

描述:

平台实时监控车辆运行情况,当车辆离线时长达到预设阈值时,平台将车辆异常离线状态 数据推送到用户数据接收接口。

## 6.3.3.1.1. 离线车辆注册接口

## 描述:

传入需要订阅的离线车牌号

## 接口调用示例:

待转码格式

token=您的令牌&userflag=您的 API 账号&vnos=陕 YH0009\_2 请求地址格式

## https://testopen.95155.com/apis/vnoOutReg/转码后数据?client\_id=您的客户端 ID

## 实际参数列表(转码前):

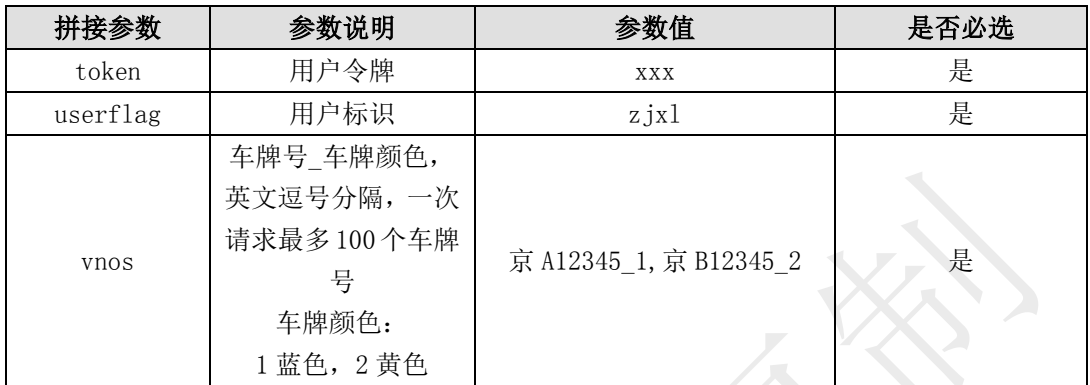

## 传入参数列表

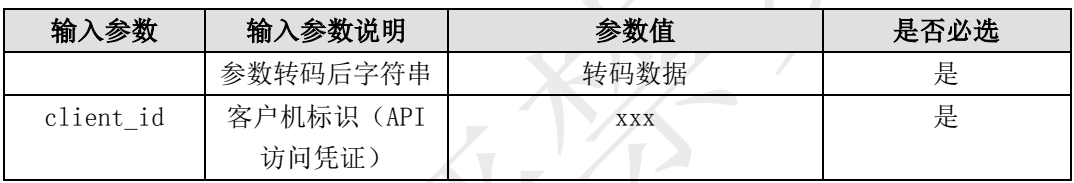

## 输出参数列表(转码后)

### 接口返回数据解码后样例:

### {"result":"1","status":1001}

数据以 json 格式返回,其中主要包含以下几类信息

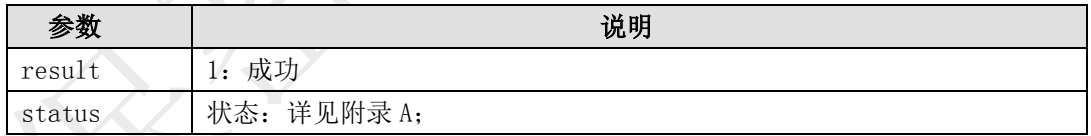

## 6.3.3.1.2. 车辆事件通知接口

## 接口调用方式:

你方需为我方开放平台提供车辆事件的通知回调接口,接口需遵循如下规范:

采用 https 方式对外提供接口服务,支持 POST 表单提交方式,我方将发起 https 请求,接 口参数中传递用户标识,并验证用户标识的合法性和安全性,然后正确接收通知后,返回应答消 息。

## 接口调用示例:

http://testopen.95155.com/apis/areamsg?userflag=zjxl

#### 实际参数列表:

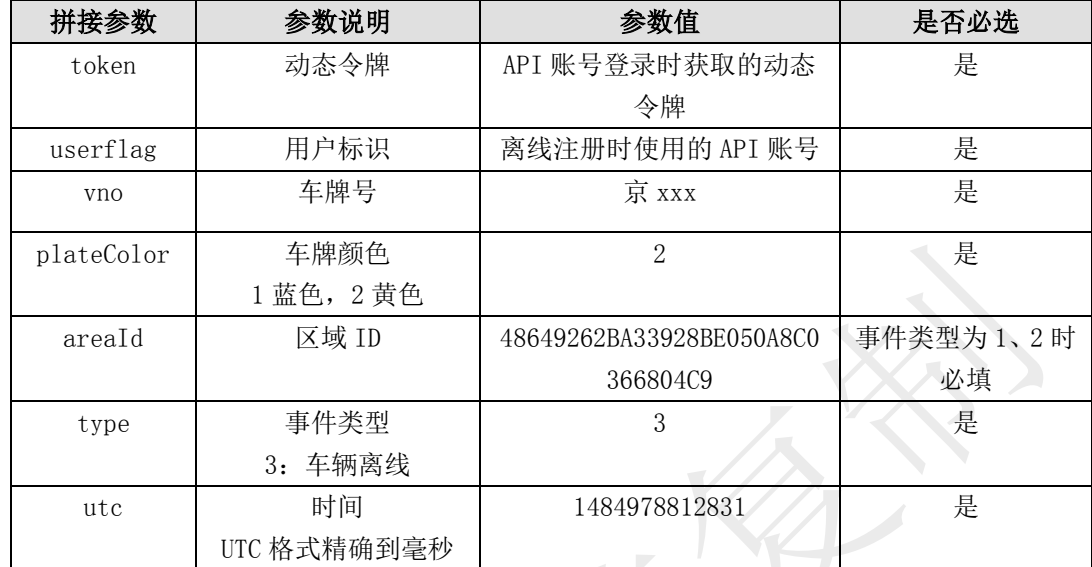

## 接口返回数据样例:

### {"result":"1493987977000","status":1001}

数据以 json 格式返回, 其中主要包含以下几类信息

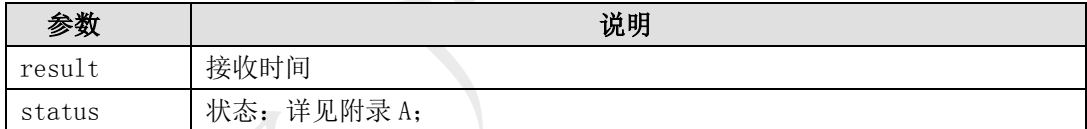

### 6.3.3.1.3. 删除离线车辆订阅接口

#### 描述:

传入需要订阅的离线车牌号

### 接口调用示例:

待转码格式

token=您的令牌&userflag=您的 API 账号&vnos=陕 YH0009\_2

请求地址格式

https://testopen.95155.com/apis/vno0utDel/转码后数据?client\_id=您的客户端 ID

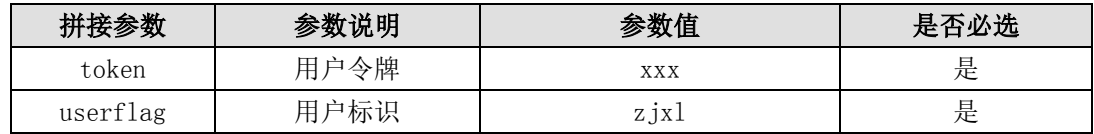

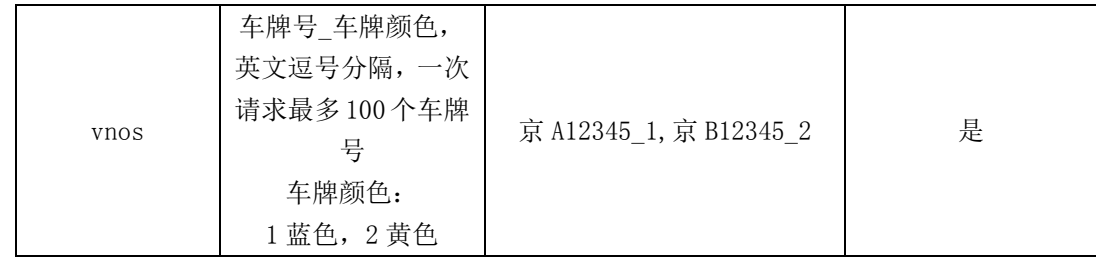

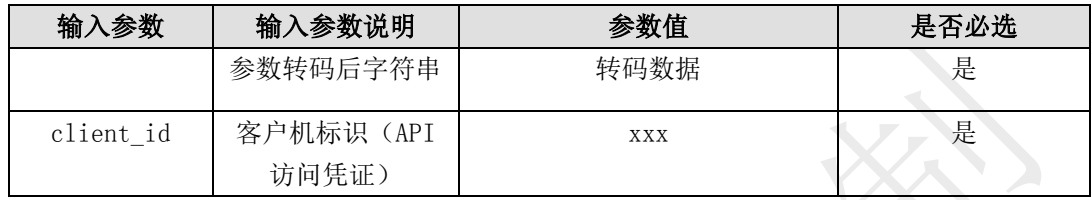

## 输出参数列表(转码后)

## 接口返回数据解码后样例:

{"result":"1","status":1001}

数据以 json 格式返回,其中主要包含以下几类信息

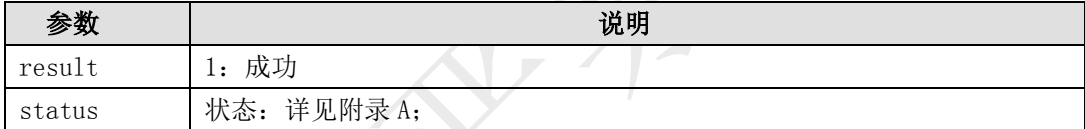

## 6.4. 找车发货类接口说明

## 6.4.1. 周边找车接口 V6.0

#### 描述

本接口提供按照经纬度、距离、货物重量、车辆类型、车辆长度及车厢长度实时查找周边 车辆,为客户提供精细化找车查询服务。

### 接口调用示例:

```
待转码格式
```

```
token=您的令牌&hyVehicleType=重型厢式货车,牵引车&lon=111.33&lat=40.45&leng
th=5&cargoWeight=3000&vehicleBoxLength=4,5,6&dist=100&pageNum=1
```
## 请求地址格式

https://testopen.95155.com/apis/queryVclByMulFsV6/转码后数据?client\_id=您 的客户端 ID

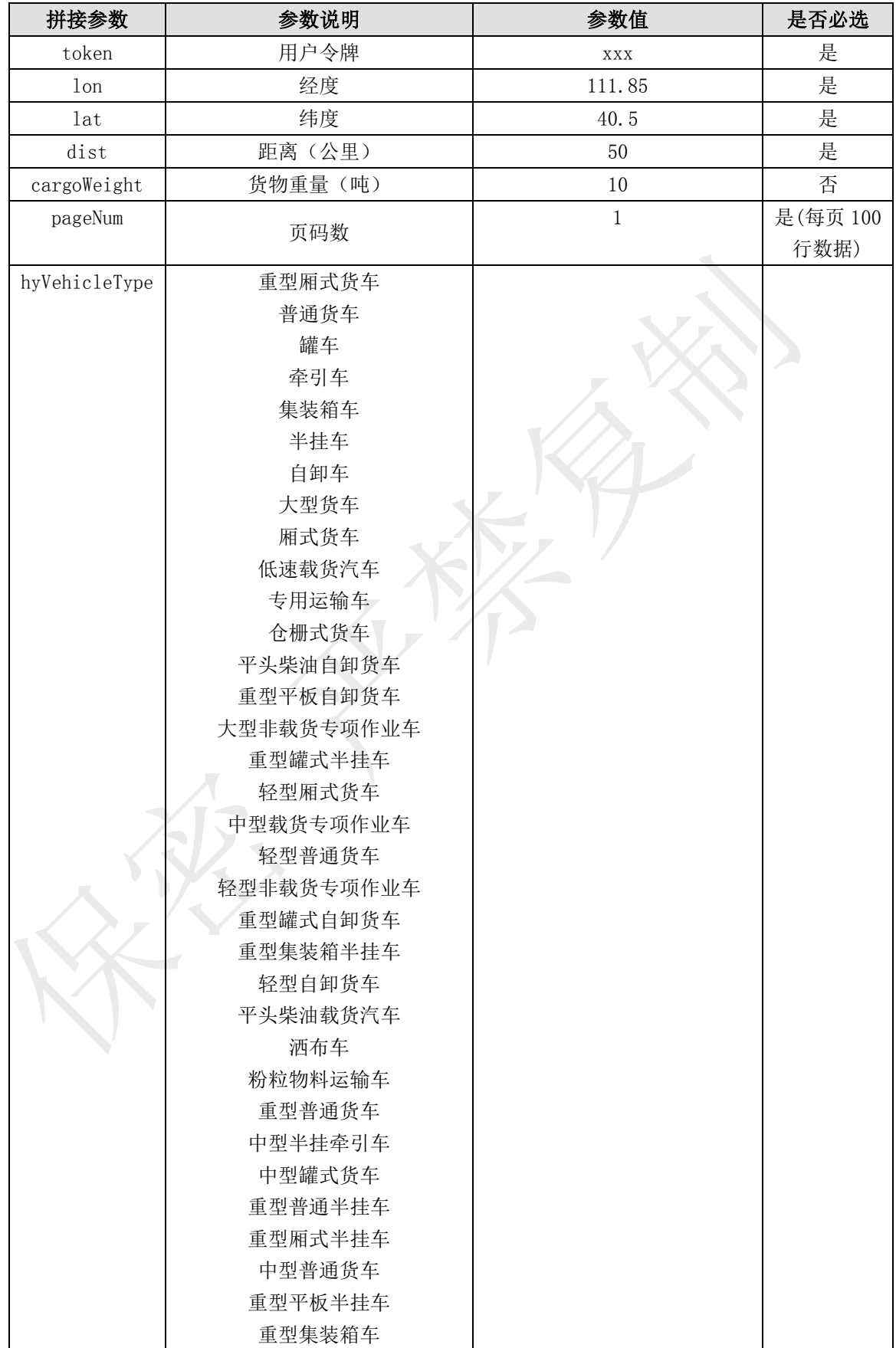

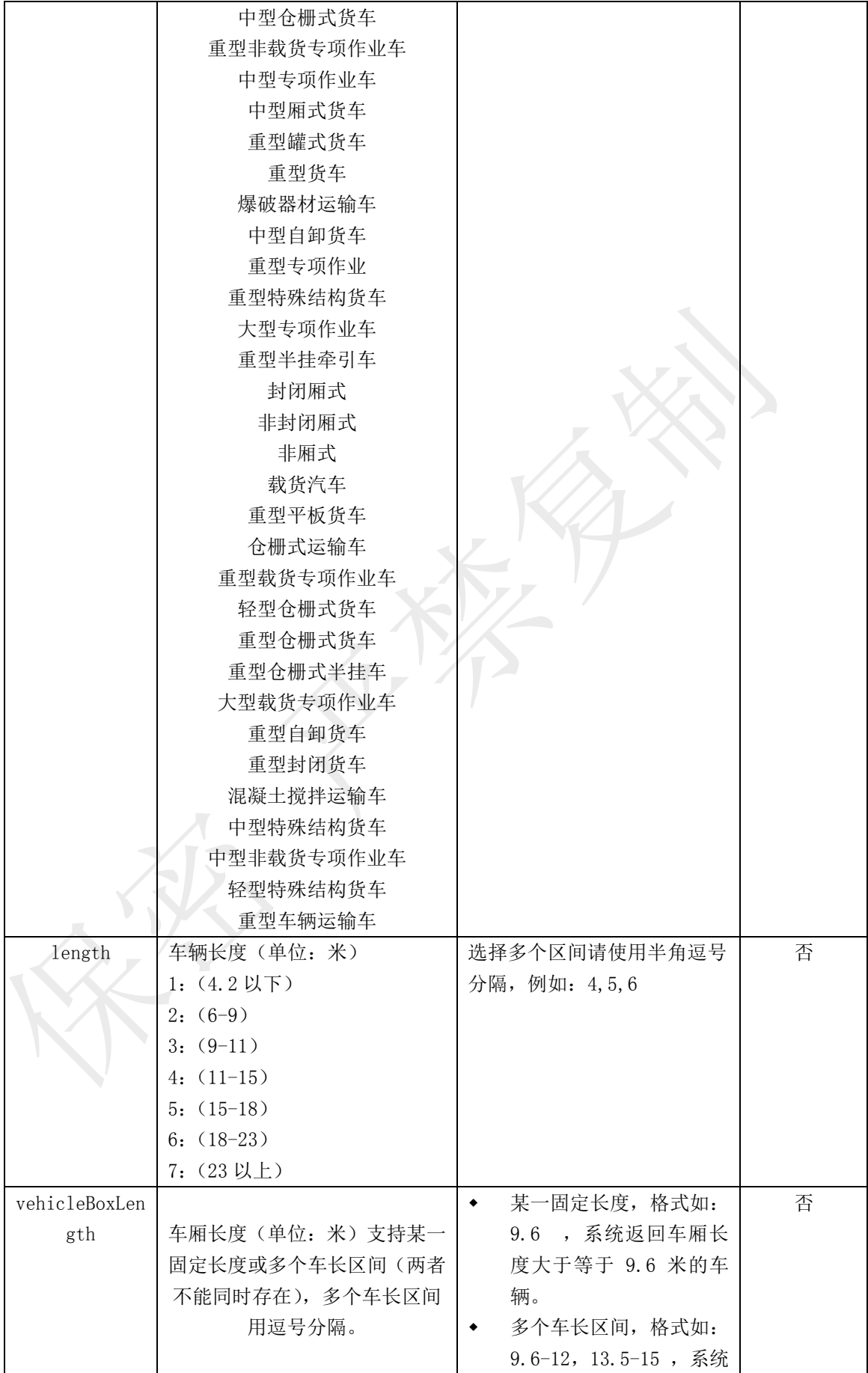

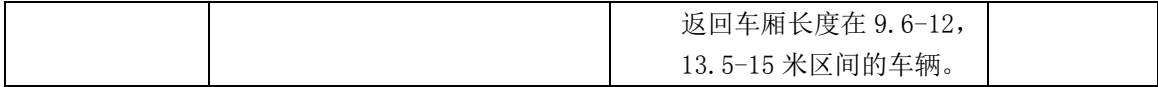

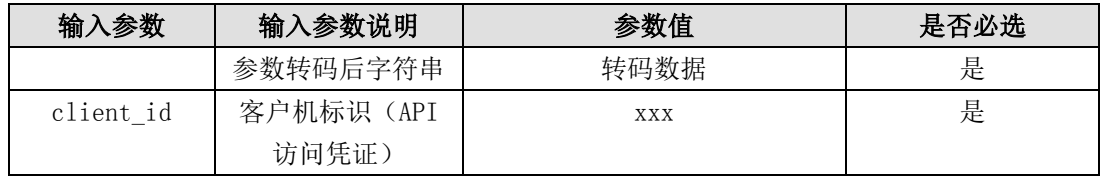

# 数据体详细字段说明:

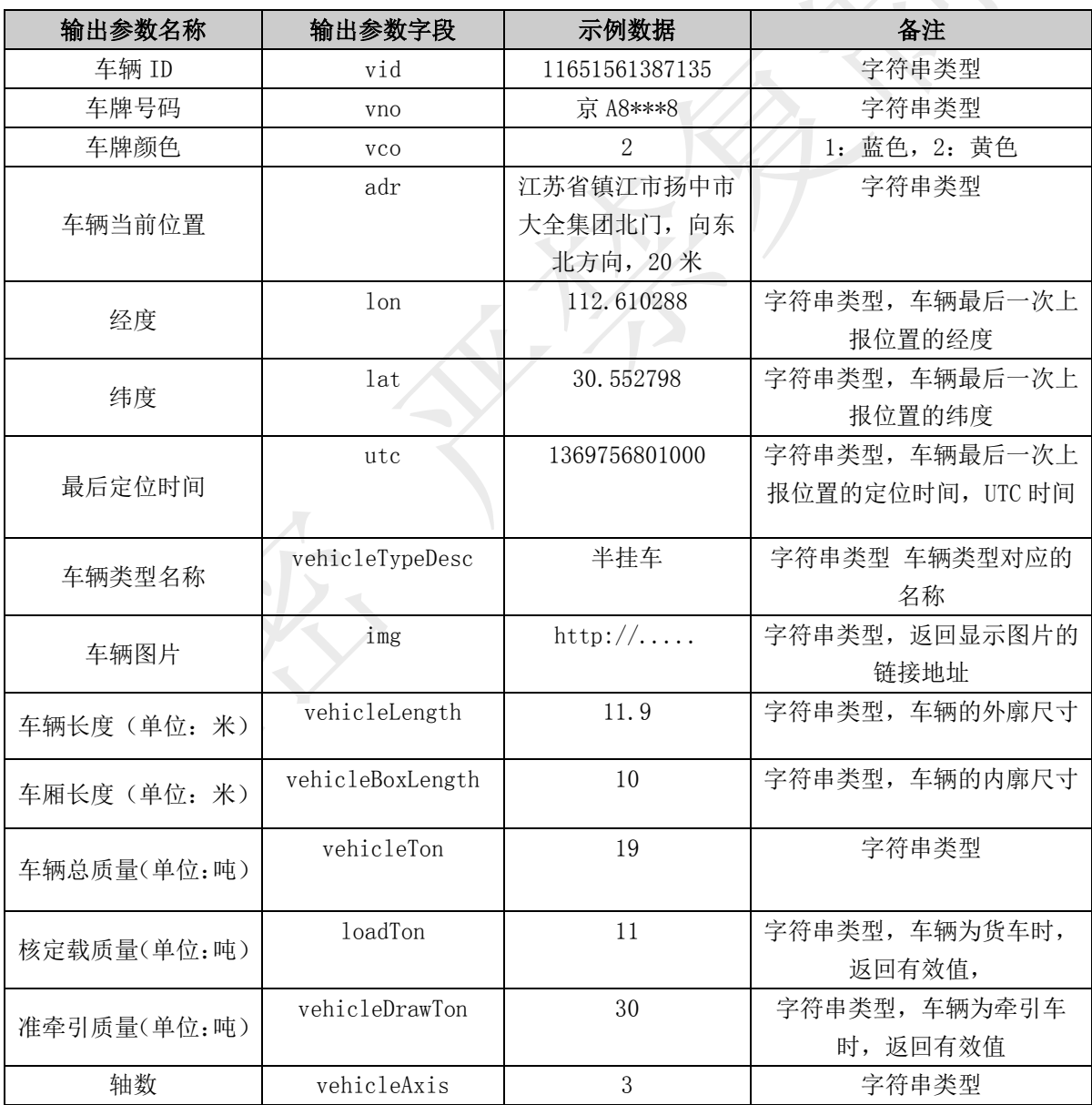

# 6.4.1.1.1. 车辆 ID 获取车主信息接口

#### 描述

本接口提供按照车辆 ID 查询对应车主信息。

## 接口调用示例:

待转码格式

token=您的令牌&vid=4864052000021002994

请求地址格式

https://testopen.95155.com/apis/queryInfoByVid/转码后数据?client\_id=您的客 户端 ID

## 实际参数列表(转码前)

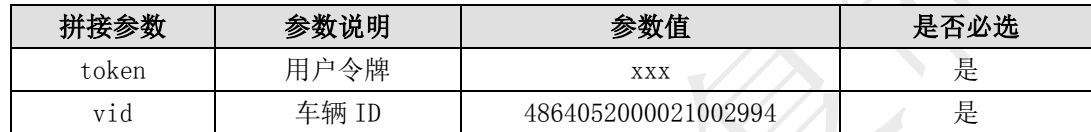

### 传入参数列表

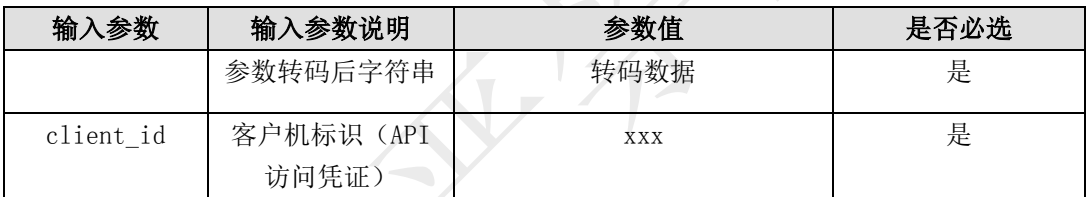

#### 输出参数列表(转码后)。

## 接口返回数据解码后样例:

{"result":{"platecolorid":"2","vehicleOwnerName":"宋慧乔","vehicleOwnerPhone": "13800138000","vehicleno":"陕 XB0031"},"status":1001}

(注:信息返回格式为转码格式,需解码后才可显示以下数据样例格式)

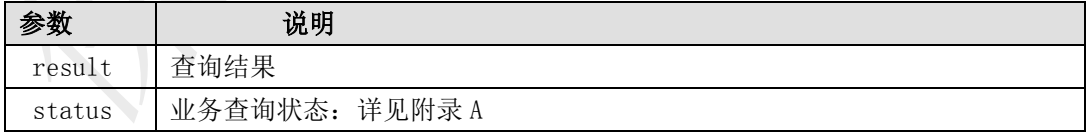

## 数据体详细字段说明:

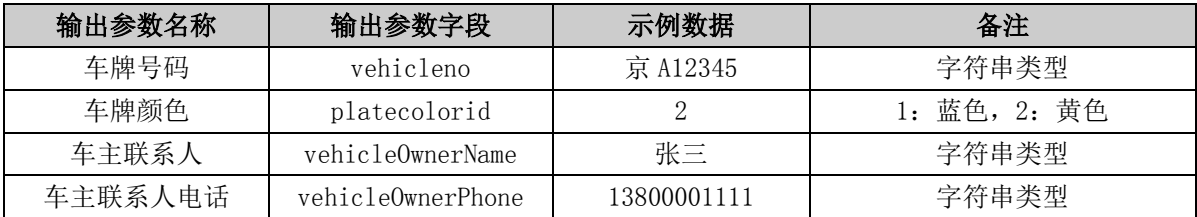

# 6.4.2. 精准找车接口 V7.0

### 描述

本接口提供按照起始地、目的地、货物重量、车辆类型、车辆长度及车厢长度精准查找车 辆,为客户提供精细化找车查询服务。

### 接口调用示例:

### 待转码格式

```
token=您的令牌&hyVehicleType=重型厢式货车,牵引车&start=110101&end=110111&l
ength=5&cargoWeight=3000&vehicleBoxLength=9.6&pageNum=1
请求地址格式
```
https://testopen.95155.com/apis/queryVclByMulFsV7/转码后数据?client\_id=您 的客户端 ID

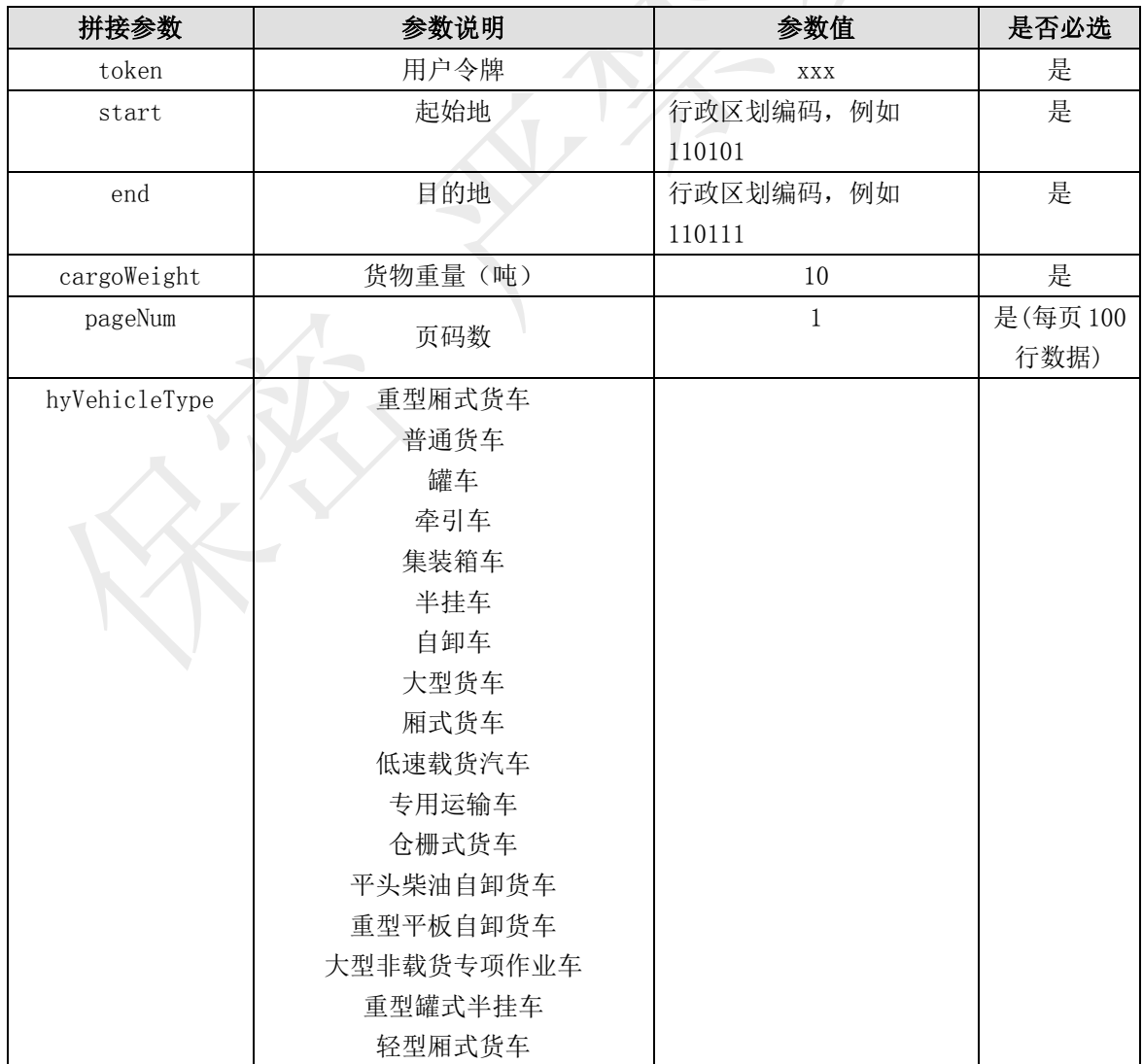

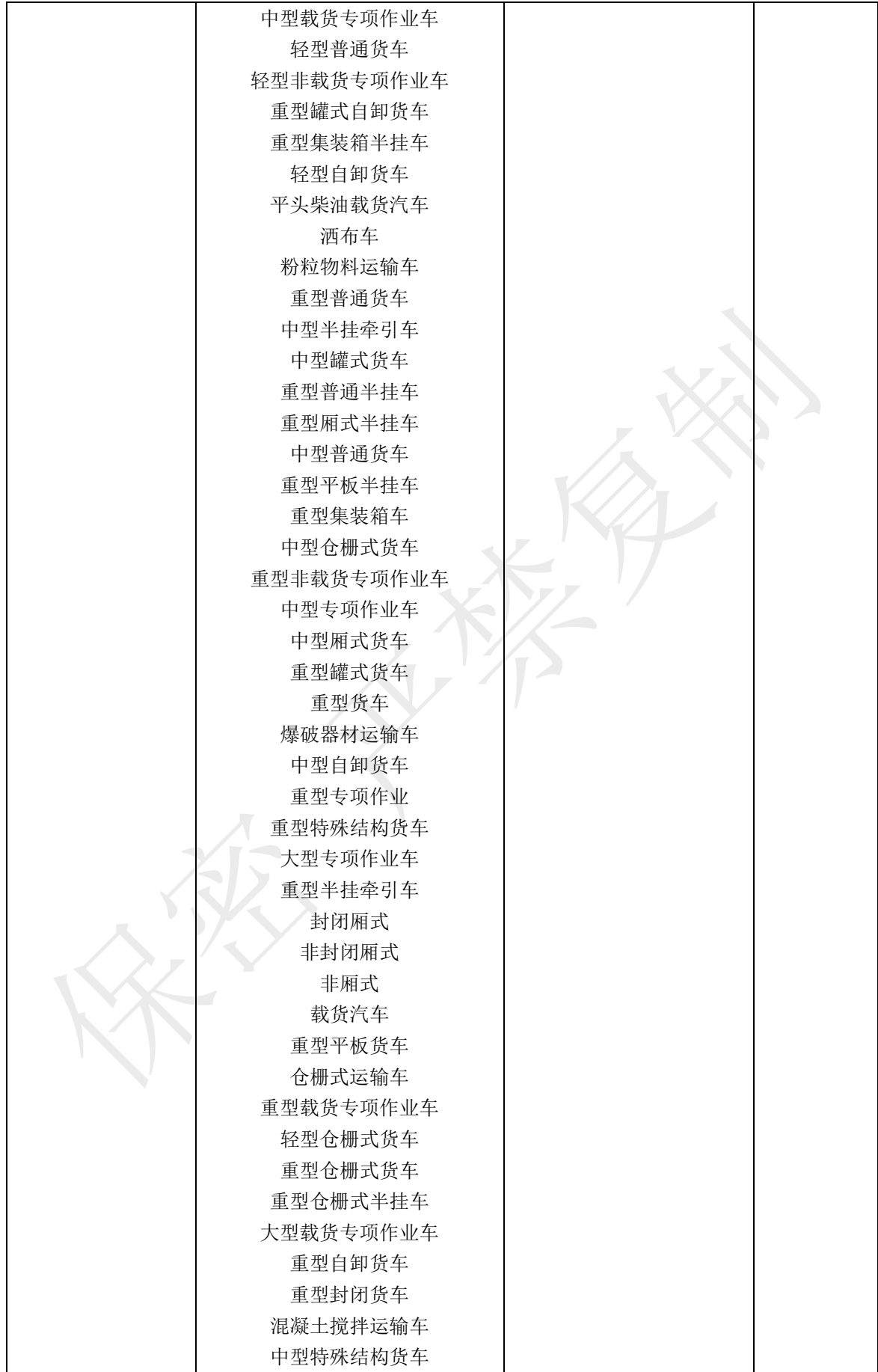

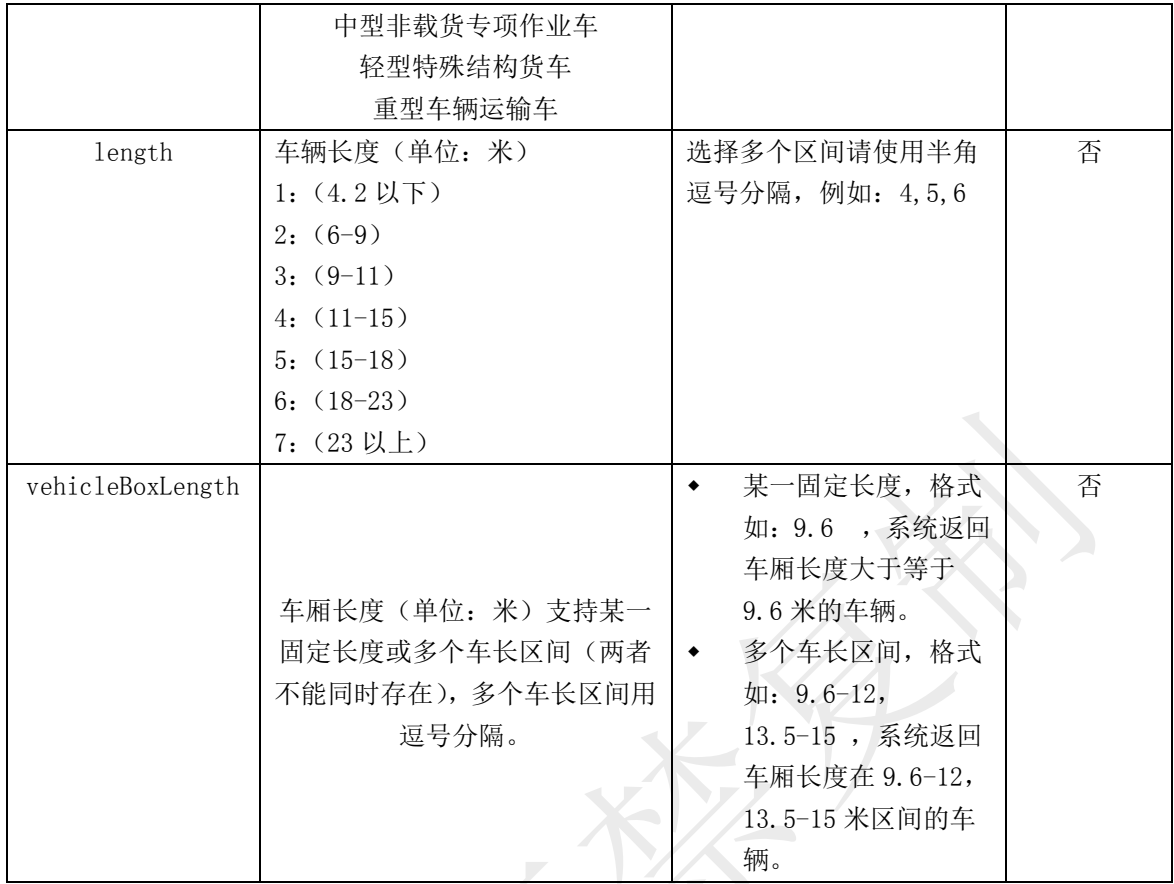

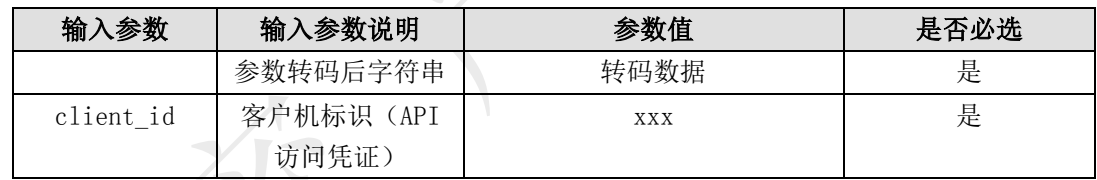

# 数据体详细字段说明:

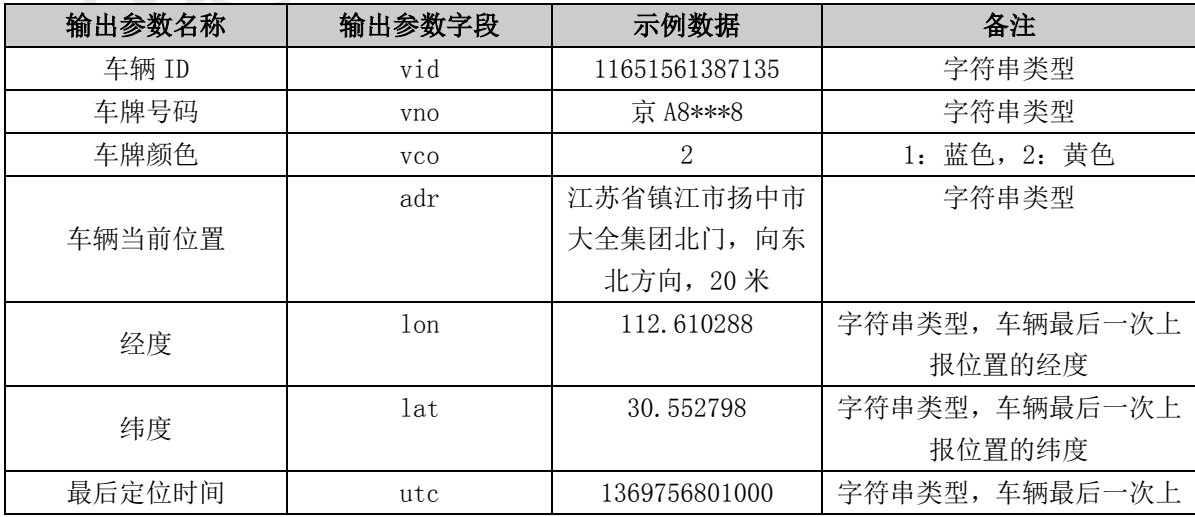

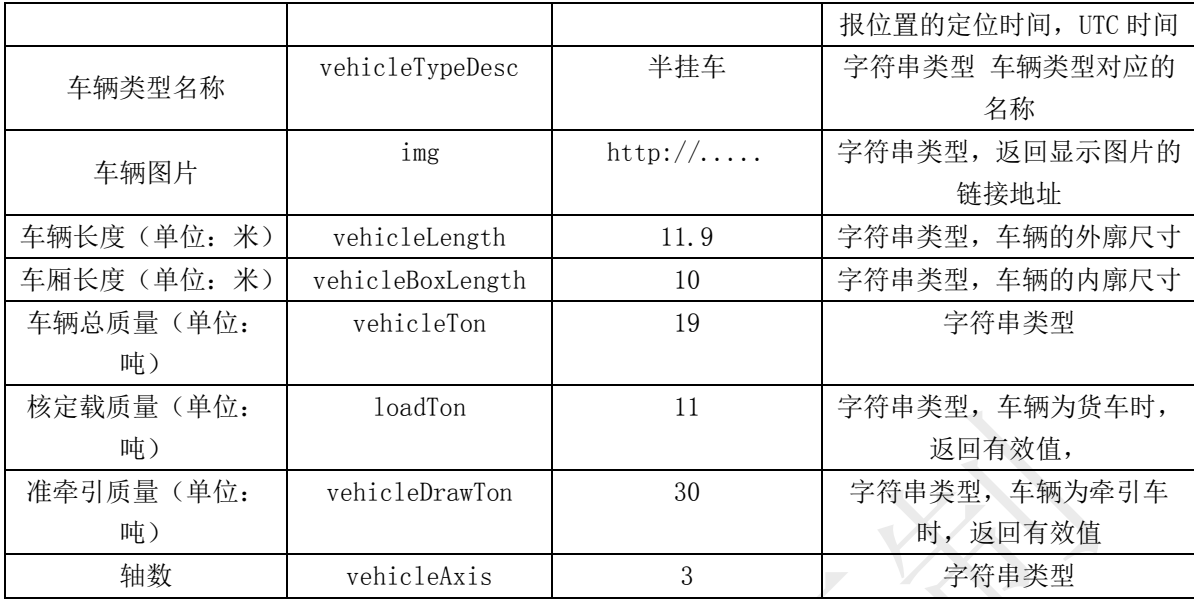

## 6.4.2.1.1. 车辆 ID 获取车主信息接口

## 描述

本接口提供按照车辆 ID 查询对应车主信息。

## 接口调用示例:

待转码格式

token=您的令牌&vid=4864052000021002994

请求地址格式

https://testopen.95155.com/apis/queryInfoByVid/转码后数据?client\_id=您的客 户端 ID

## 实际参数列表(转码前)

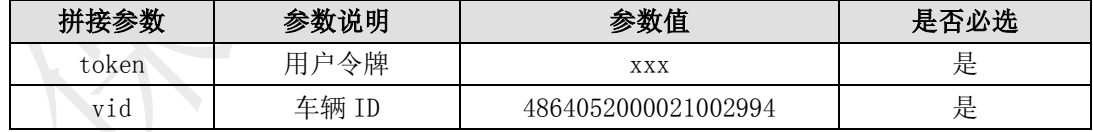

## 传入参数列表

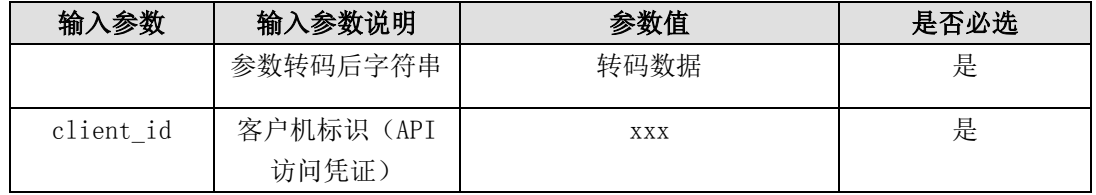

### 接口返回数据解码后样例:

{"result":{"platecolorid":"2","vehicleOwnerName":"宋慧乔","vehicleOwnerPhone": "13800138000","vehicleno":"陕 XB0031"},"status":1001}

(注:信息返回格式为转码格式,需解码后才可显示以下数据样例格式)

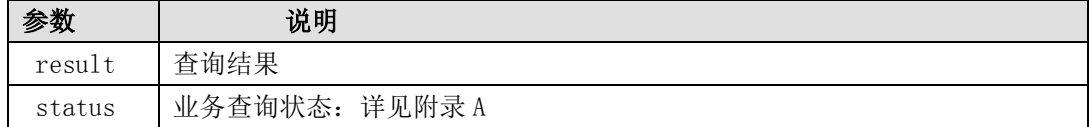

#### 数据体详细字段说明:

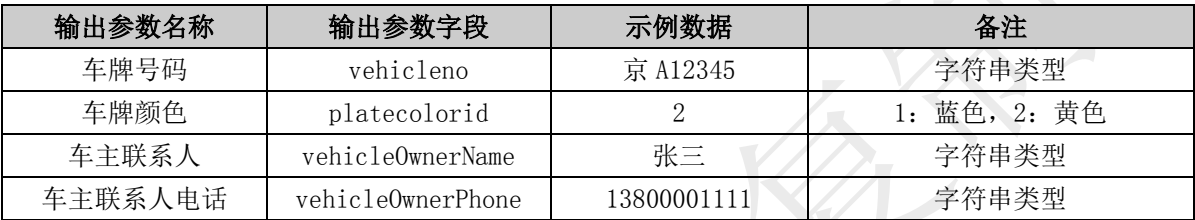

## 6.4.3. 多维度找车接口

#### 描述

本接口提供按照车型、车长、载重、起始地、目的地、多维度查询指定经纬度坐标点为中 心查询指定公里范围内的前 100 辆在线车辆。

## 接口调用示例:

待转码格式

token=您的令牌&lon=88.629231&lat=34.657181&type=1

请求地址格式

https://testopen.95155.com/apis/queryVclByMulFs/转码后数据?client\_id=您的客户 端 ID

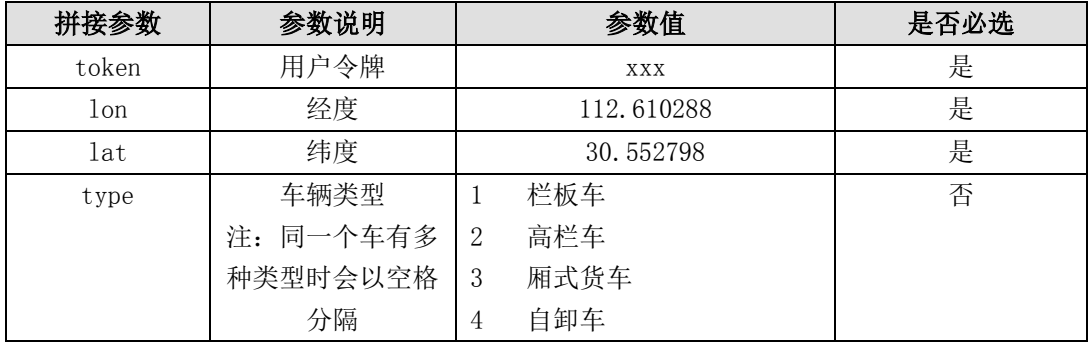

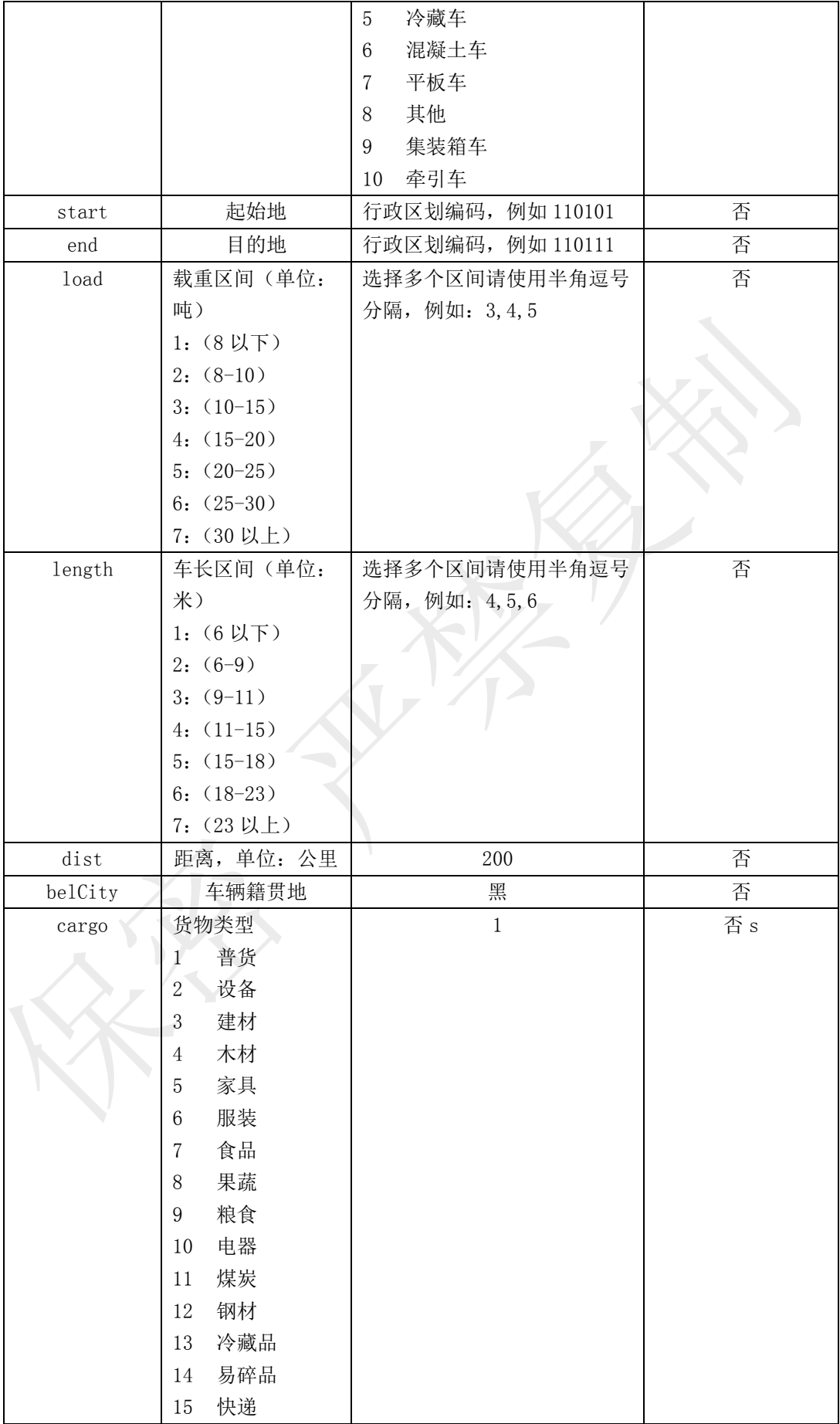

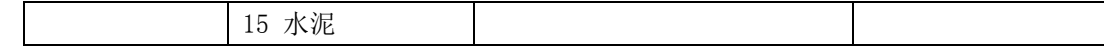

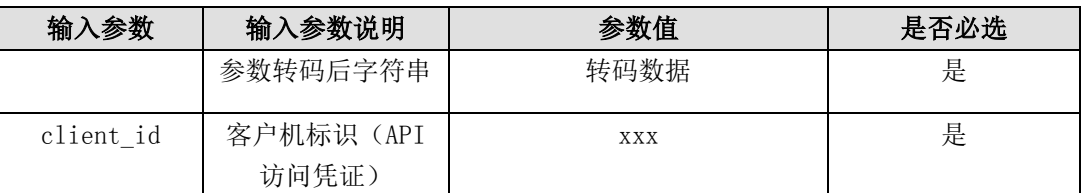

### 接口返回数据解码后样例:

{"result":[{"img":"https://vims.sinoiov.com/images/20160608/1465374511927\_3.jp g", "lat":"34.657181", "lon":"88.629231", "ratifyLoad":"7000.0", "utc":"1477717360 000","vcltype":"栏板车","vco":"3","vehicleLength":"3500.0","vid":"486405200002 1002994","vno":"陕 X\*\*\*31"}],"status":1001}

### 数据体详细字段说明:

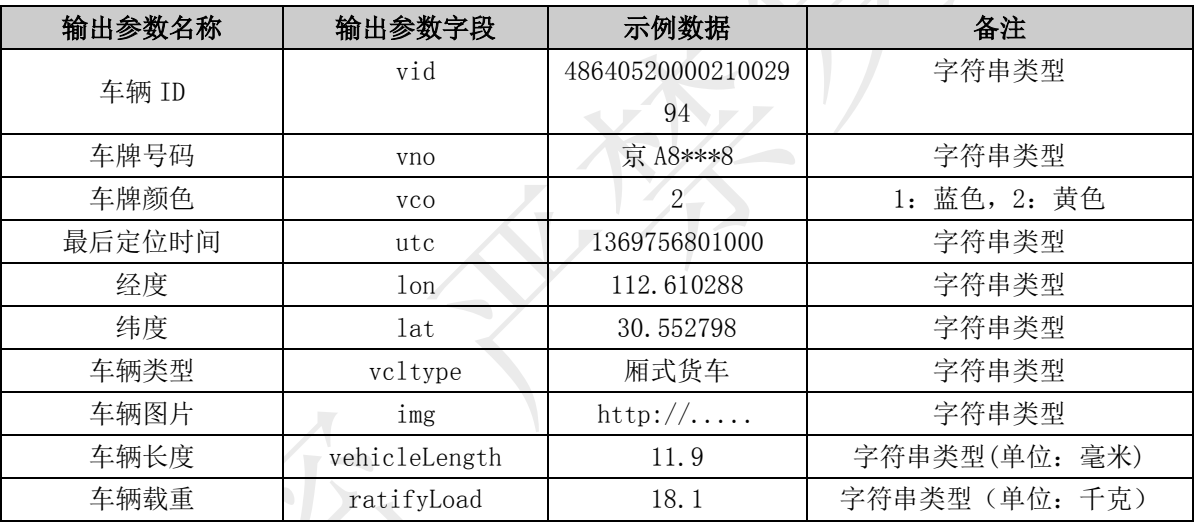

## 6.4.3.1.1. 车辆 ID 获取车主信息接口

## 描述

本接口提供按照车辆 ID 查询对应车主信息。

## 接口调用示例:

待转码格式

token=您的令牌&vid=4864052000021002994

请求地址格式

https://testopen.95155.com/apis/queryInfoByVid/转码后数据?client\_id=您的客 户端 ID

### 实际参数列表(转码前)

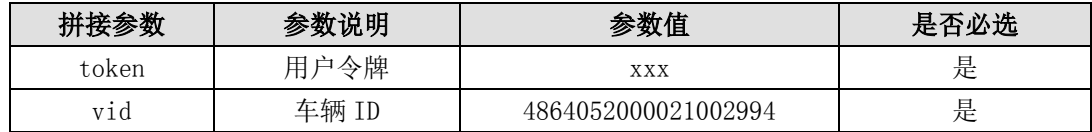

## 传入参数列表

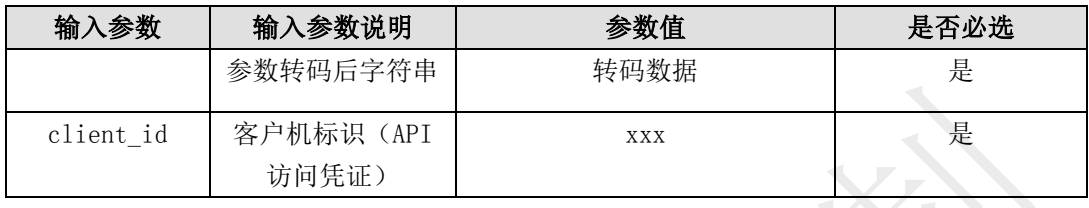

## 输出参数列表(转码后)

### 接口返回数据解码后样例:

{"result":{"platecolorid":"2","vehicleOwnerName":"宋慧乔","vehicleOwnerPhone": "13800138000","vehicleno":"陕 XB0031"},"status":1001}

<sup>(</sup>注:信息返回格式为转码格式,需解码后才可显示以下数据样例格式)

| 参数     | 说明               |
|--------|------------------|
| result | 查询结果             |
| status | 业务查询状态:<br>详见附录A |

### 数据体详细字段说明:

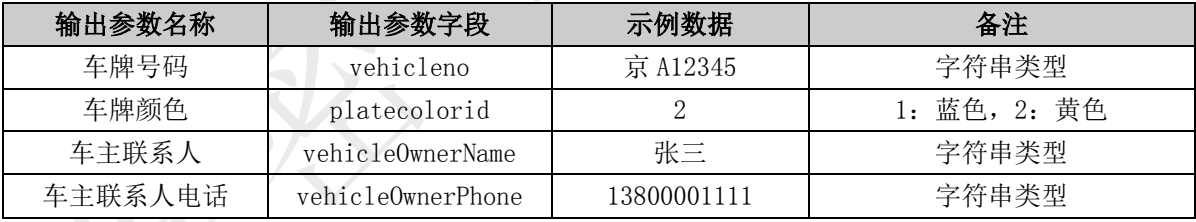

# 6.4.4. 发布货源

#### 描述

提供按始发地、目的地、发货单位、货物类型、所需车辆类型、期望价格、联系方式等信 息 发布至车旺智运货源平台服务。

### 接口调用示例:

待转码格式

token=您的令牌&startArea=130200&endArea=140200&vtype=3&vlen=1&vton=1&expTime=1 477990016929&sendFreq=1&cargoId=1&gton=20&gvol=20&contact=张三&contel=18810556666&r efPrice=500&priType=1&gbidType=1&belEup=中交兴路&userPhone=13671151172 请求地址格式

https://testopen.95155.com/apis/pubGoodsSorcInf/转码后数据?client\_id=您的客户 端 ID

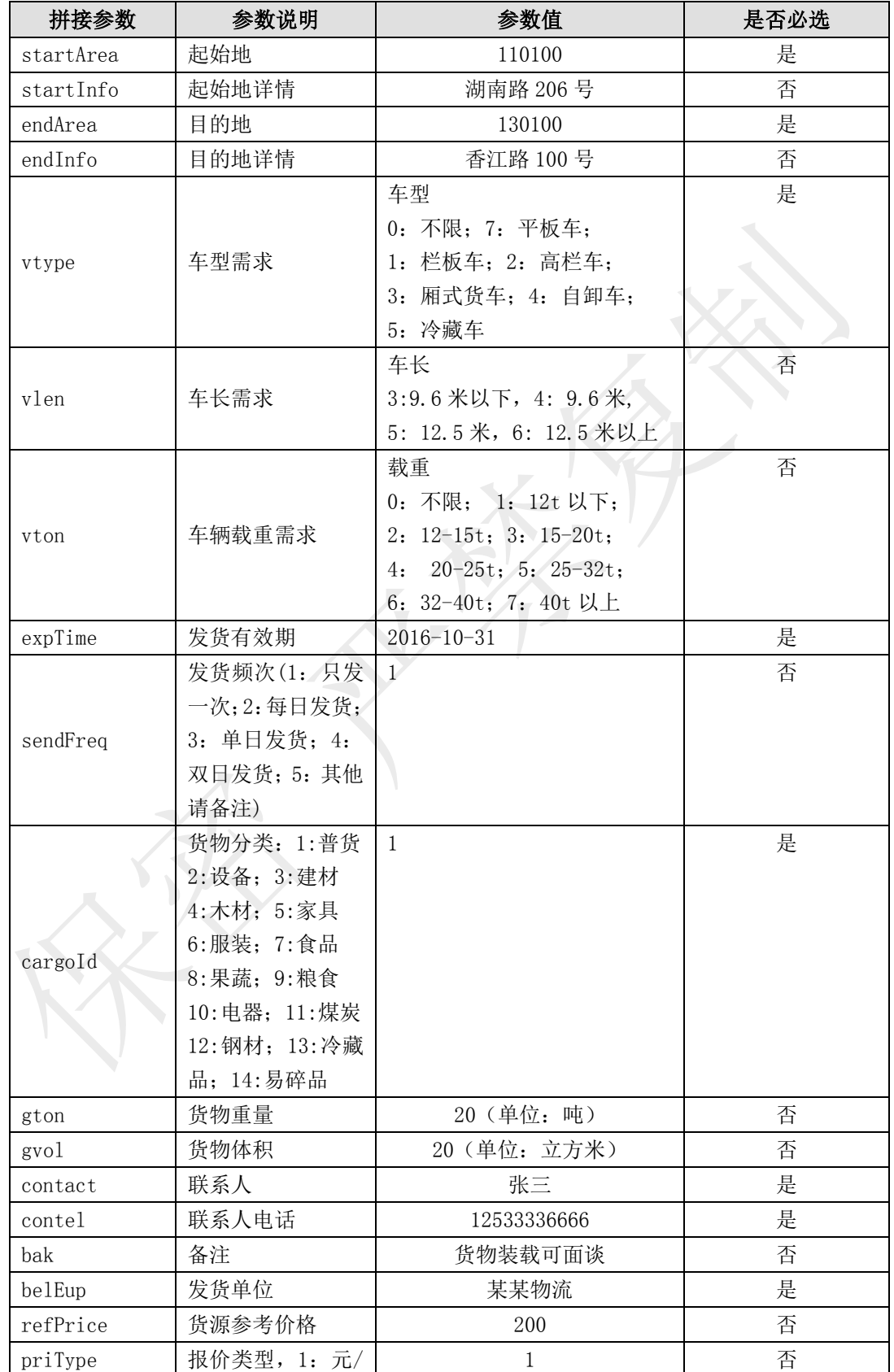

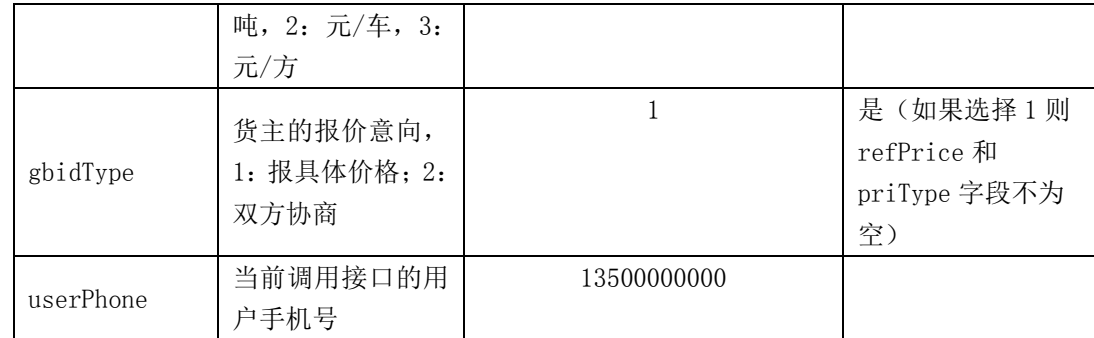

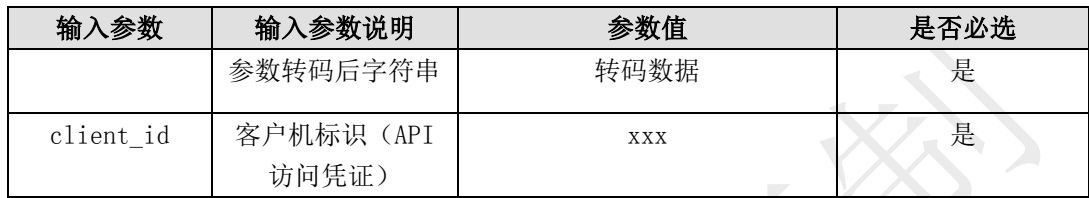

## 输出参数列表(转码后)

## 接口返回数据解码后样例:

## {"result":"83d4c2b25c6b4a4e9928c6161183fbc5","status":1001}

(注:信息返回格式为转码格式,需解码后才可显示以下数据样例格式)

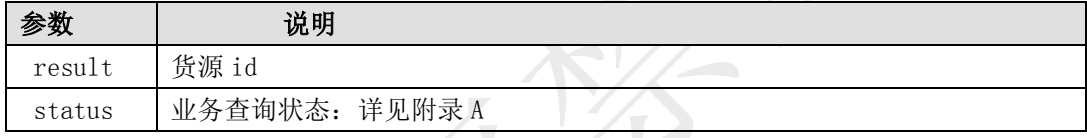

# 6.4.5. 发布货源短信

### 描述

本接口提供将货源信息通过短信的方式发送至指定的车主联系手机上,支持批量发送,最多支持 一次发送 100 个车主。

### 接口调用示例:

待转码格式

token=您的令牌&vids=4864052000021002994,n3423,534234&startArea=北京&endArea=天 津&vType=1&vLen=3&gOwner=北京中交&conPhone=13800138000

请求地址格式

https://testopen.95155.com/apis/pubGoodsMsg/转码后数据?client\_id=您的客户端 ID

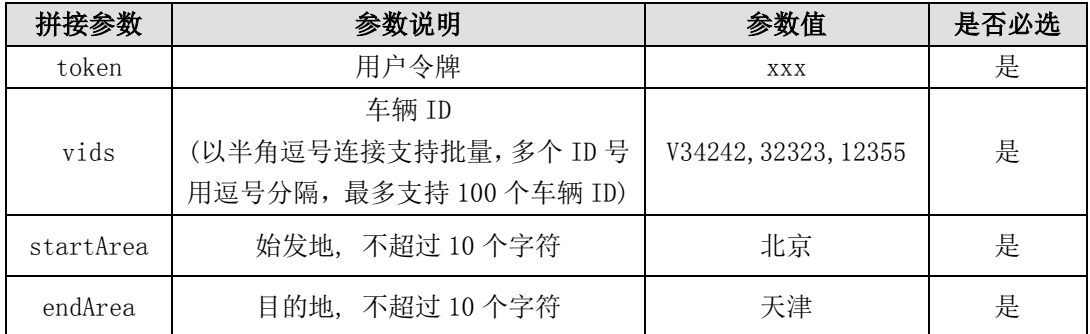

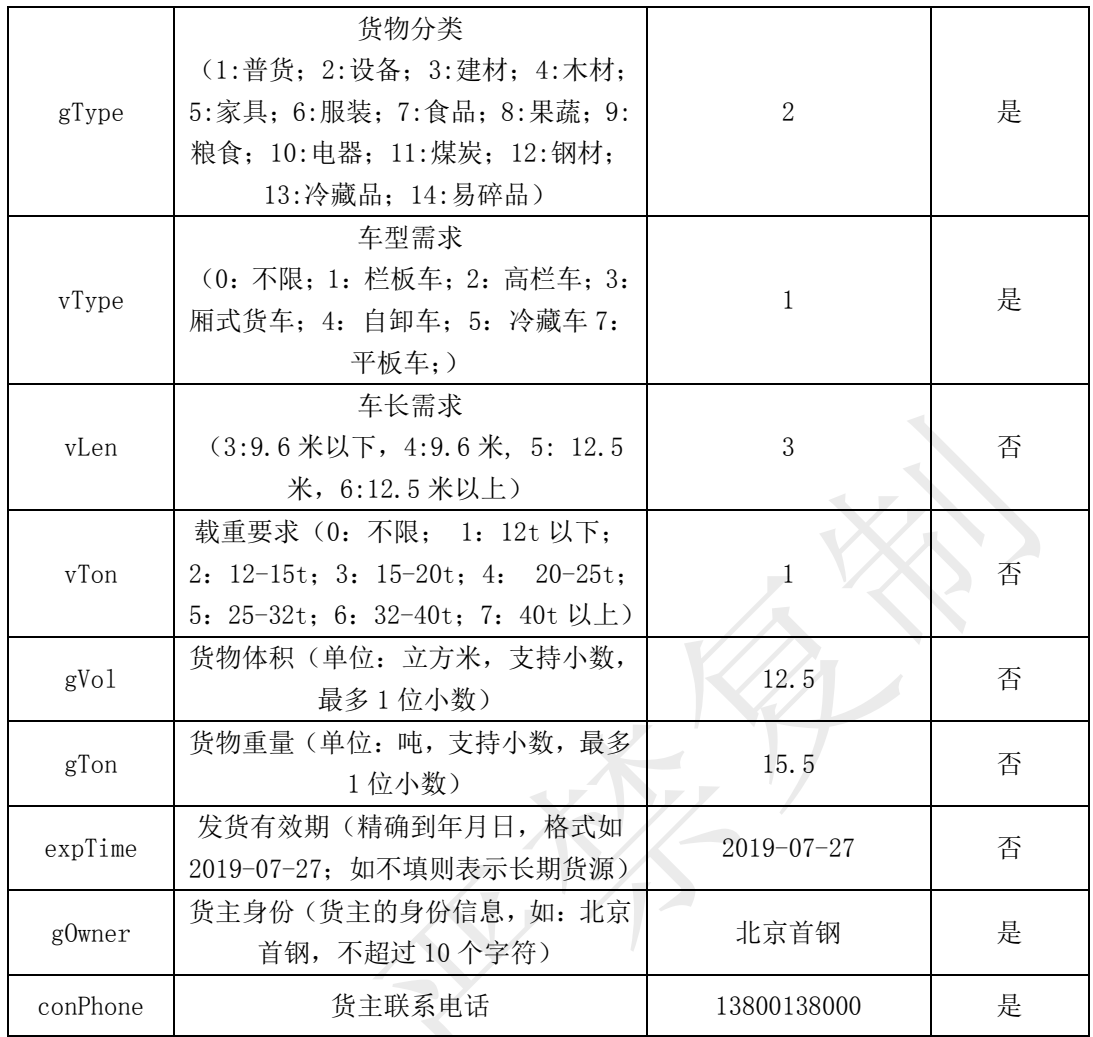

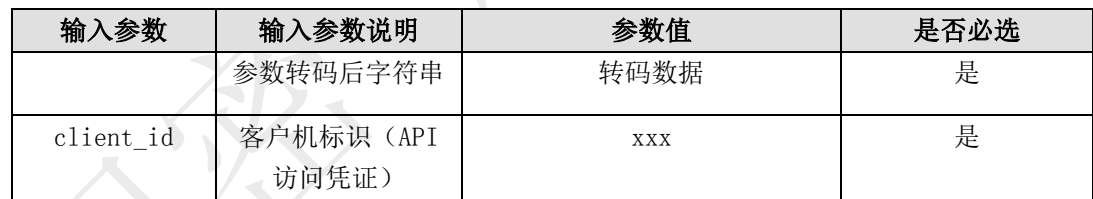

# 输出参数列表(转码后)

## 接口返回数据解码后样例:

{"result":{"msgCotent":"最新货源信息:北京-天津 运 15 吨设备,求高栏车,长期货源,货 主: 战狼 18655599240。退订回复 TD。", "count":"0", "state":"1"}, "status":1001}

(注:信息返回格式为转码格式,需解码后才可显示以下数据样例格式)

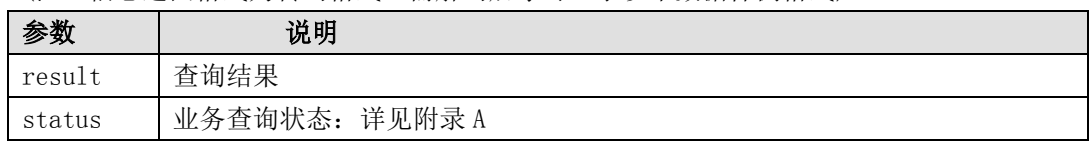

## 数据体详细字段说明:

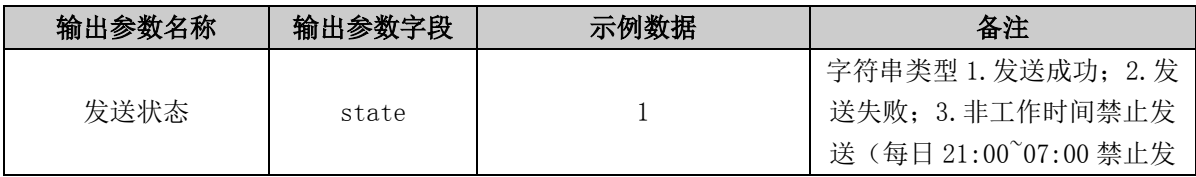

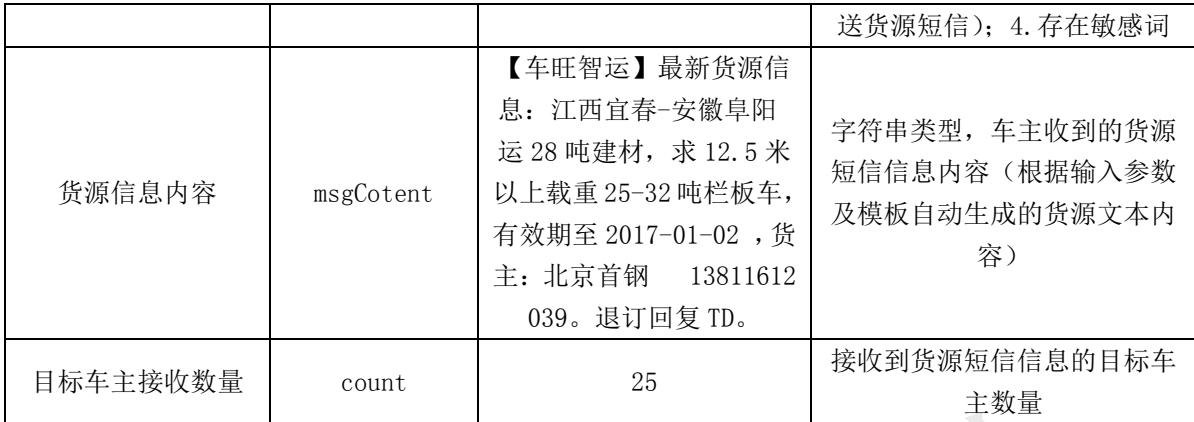

## 6.5. 运营评估类接口说明

## 6.5.1. 企业运力评估

### 描述

根据企业名称、月份查询企业的车辆资产变化情况及运营情况,帮助金融租赁客户对企业进 行贷前风险评估。

注:每月 4 日以后可查询上月数据。

### 接口调用示例:

```
待转码格式
```
token=您的令牌&comp=xxx&month=2017-02

```
请求地址格式
```
https://testopen.95155.com/apis/cTranCapaAsse/转码后数据?client\_id=您的客户端

#### ID

## 实际参数列表(转码前)

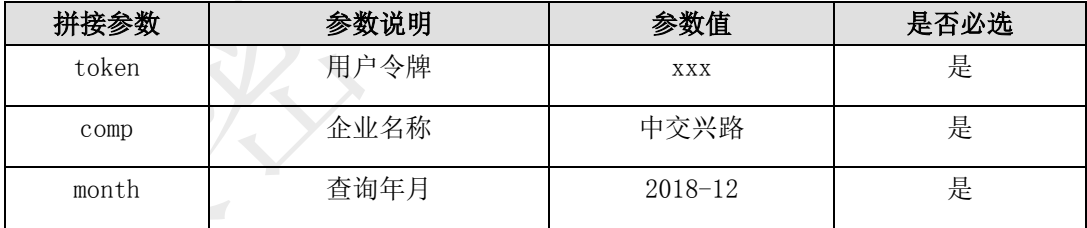

## 传入参数列表

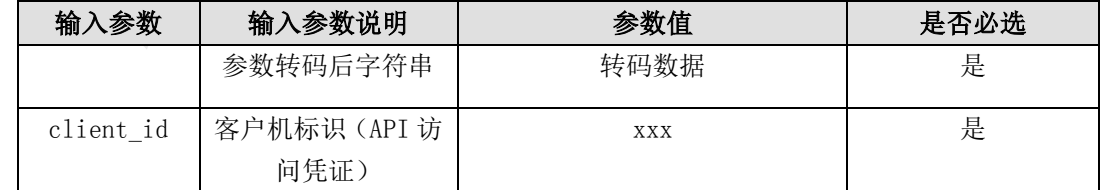

### 输出参数列表(转码后)

#### 接口返回数据解码后样例:

{"result":{"tmileage":"52673.0","ocount":"24","amileage":"50.0","toptime":"1664.9", "dcount":"34","

month ":"2018-12","avgtime":"1.6","tcount":"34"},"status":1001}

(注:信息返回格式为转码格式,需解码后才可显示以下数据样例格式)

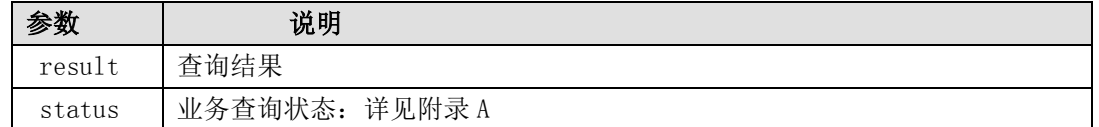

#### 数据体详细字段说明:

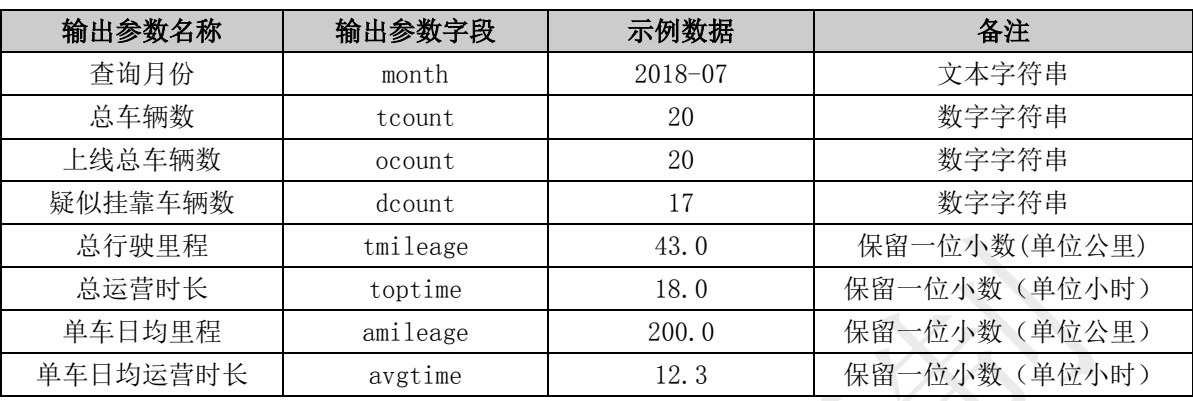

## 6.5.2. 车辆运力评估(车牌号)

#### 描述

根据车牌号、月份查询车辆的运力情况,帮助金融租赁企业对贷前及贷中车辆进行风险评估。 注:每月 4 日以后可查询上月数据。

## 接口调用示例:

待转码格式

token=您的令牌&vclN=晋 A0015X &vco=2&month=2018-02 请求地址格式

https://testopen.95155.com/apis/vTranCapaAsse/转码后数据?client\_id=您的客户端

#### ID

## 实际参数列表(转码前)

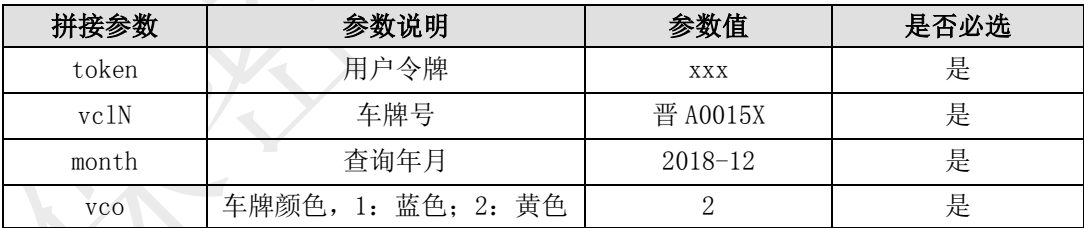

### 传入参数列表

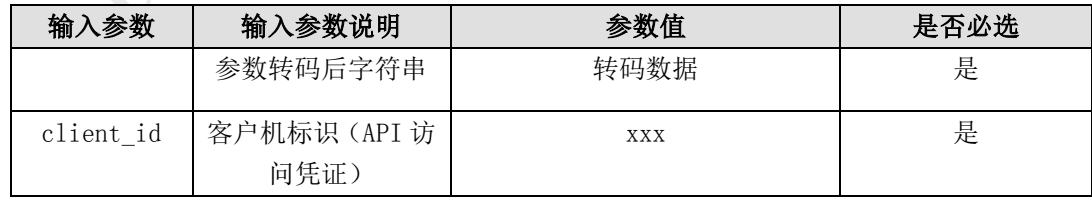

## 输出参数列表(转码后)

{"result":{"dmile":"292.1","bcamp":" 晋中市","vco":"2","dtime":"5.9","vclN":" 晋 A0015X", "oprate":"0.3214", "omile":"2629.0", "trate":"0.8997", "rate":"0.3214", "vin":" LFWRMU9J8FAD12866","amile":"265.6","month":"2018-02","lines":"晋中市-邢台市,晋中市-太原市,太原市-邢台市", "1time":"1519724816000"}, "status":1001}

<sup>(</sup>注:信息返回格式为转码格式,需解码后才可显示以下数据样例格式)

| 参数     | 说明               |
|--------|------------------|
| result | 查询结果             |
| status | 业务查询状态:<br>详见附录A |

### 数据体详细字段说明:

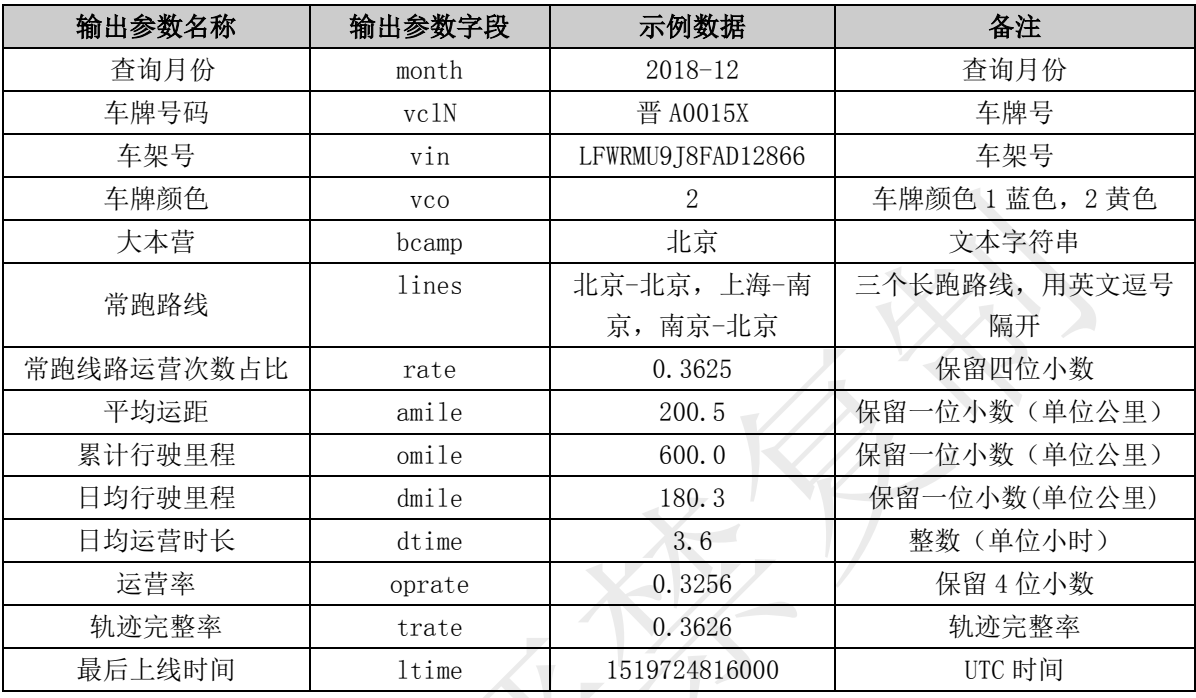

## 6.5.3. 车辆运力评估(车架号)

描述

根据车架号、月份查询车辆的运力情况,帮助金融租赁企业对贷前及贷中车辆进行风险评 估。

注:每月 4 日以后可查询上月数据。

### 接口调用示例:

待转码格式

token=您的令牌&vin= LBZF46EAXAA062516&month=2018-12

请求地址格式

https://testopen.95155.com/apis/vTranCapaAsseVin/转码后数据?client\_id=您的客户

端 ID

### 实际参数列表(转码前)

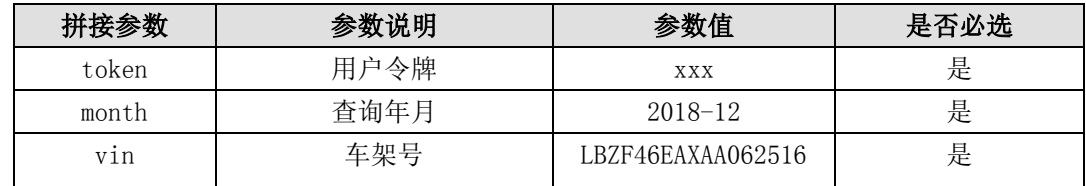

传入参数列表

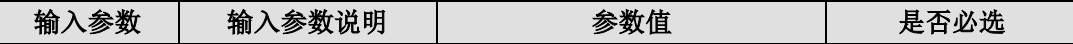

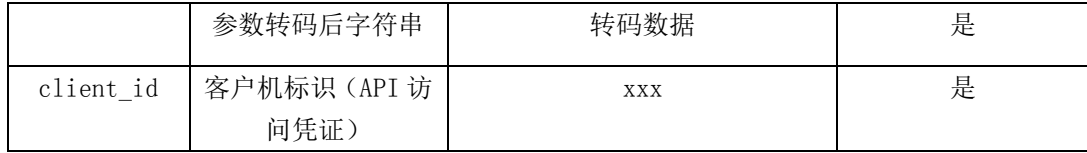

输出参数列表(转码后)

#### 接口返回数据解码后样例:

{"result":{"dmile":"187.0","bcamp":" 巴 音 郭 楞 蒙 古 自 治 州 ","vco":"2","dtime":"3.7","vclN":"  $\frac{1}{2}$   $\frac{1}{2}$   $\frac{1}{2}$   $\frac{1}{2}$   $\frac{1}{2}$   $\frac{1}{2}$   $\frac{1}{2}$   $\frac{1}{2}$   $\frac{1}{2}$   $\frac{1}{2}$   $\frac{1}{2}$   $\frac{1}{2}$   $\frac{1}{2}$   $\frac{1}{2}$   $\frac{1}{2}$   $\frac{1}{2}$   $\frac{1}{2}$   $\frac{1}{2}$   $\frac{1}{$ M32399","oprate":"0.0323","omile":"187.0","trate":"0.8657","rate":"0.0323","vi

n":"LBZF46EAXAA062516", "amile":"216.0", "month":"2018-12", "lines":"巴音郭楞蒙古 自治州-巴音郭楞蒙古自治州", "1time":""}, "status":1001}

(注:信息返回格式为转码格式,需解码后才可显示以下数据样例格式)

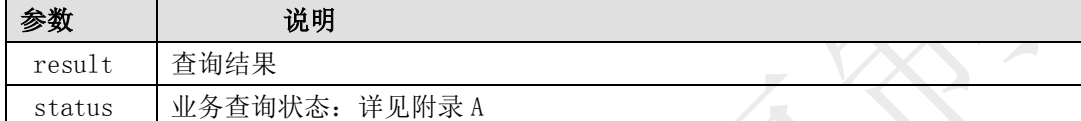

#### 数据体详细字段说明:

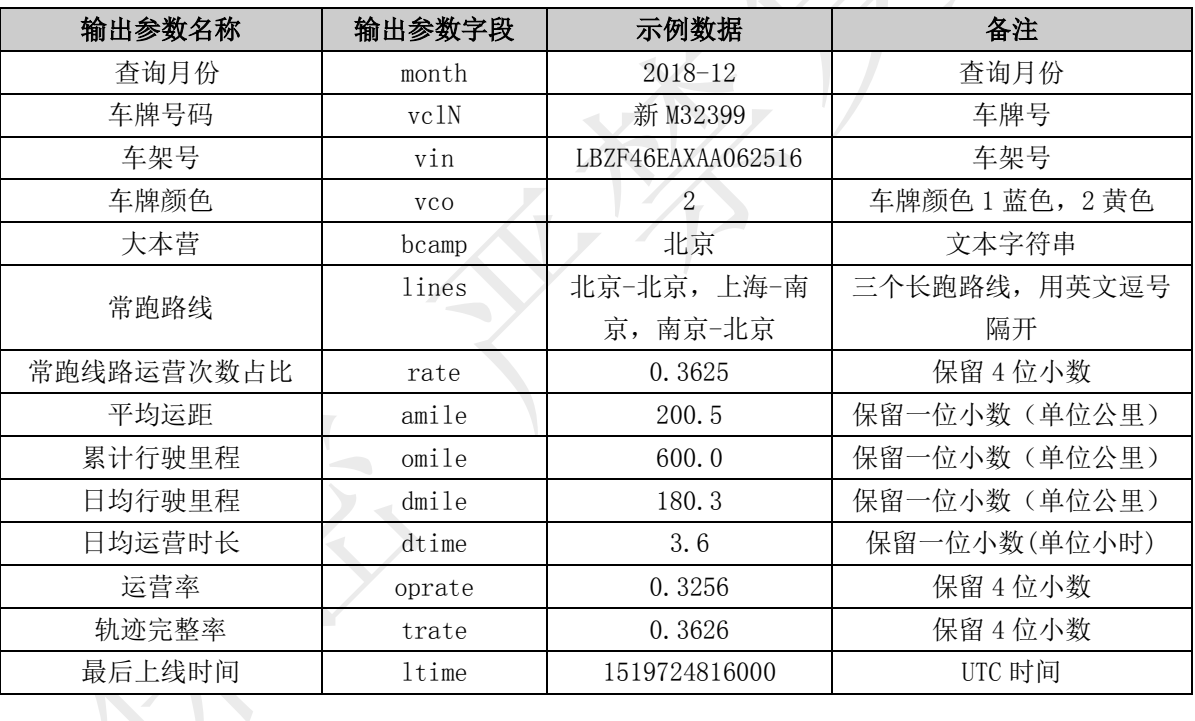

## 6.5.4. 车辆信息查询(车牌号)

### 描述

本接口提供指定车牌号、车牌颜色的车辆信息查询。

### 接口调用示例:

待转码格式

token=您的令牌&vclN=陕 YH0009&vco=2

请求地址格式

https://testopen.95155.com/apis/vQueryInfo/转码后数据?client\_id=您的客户端 ID

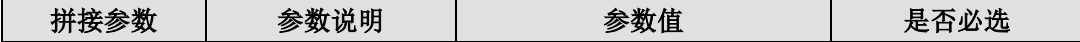

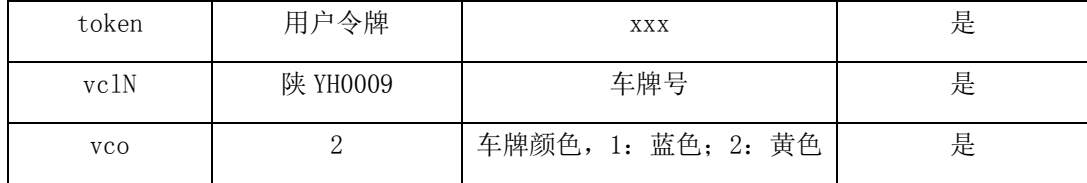

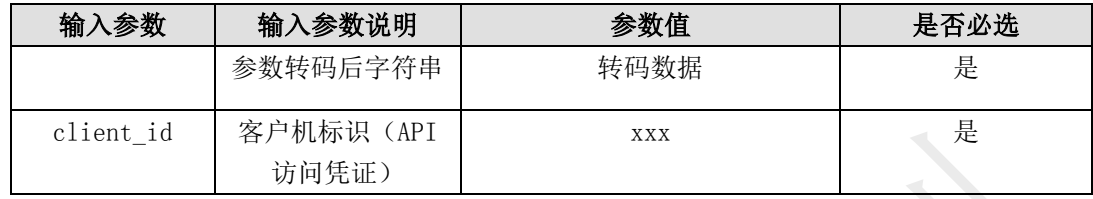

## 输出参数列表(转码后)

{"result":{"vclLng":"1700","boxWdt":"--","vco":"2","firstSysutc":1466394380000,"vcl N":"陕 YH0009",

"boxHgt":"--","buyDate":"","vclDrwTn":"85200","vclAxs":"14","vclWnrPhn":"1890230000 9","vehOwnName":"张三","vclHgt":"1500","isRefuge":"2","vclTpNm":"农用车

","areaName":"陕西省","cmpNm":"张三"

,"vclTn":"42000","vin":"u3221008","boxLng":"--","ldTn":"1800","vclWdt":"1600","vbrn dCdNm":"江淮牌"},"status":1001}

<sup>(</sup>注:信息返回格式为转码格式,需解码后才可显示以下数据样例格式)

| 参数     | 说明                 |
|--------|--------------------|
| result | JSON 格式返回<br>查询结果, |
| status | 业务查询状态:<br>详见附录A   |

#### 数据体详细字段说明:

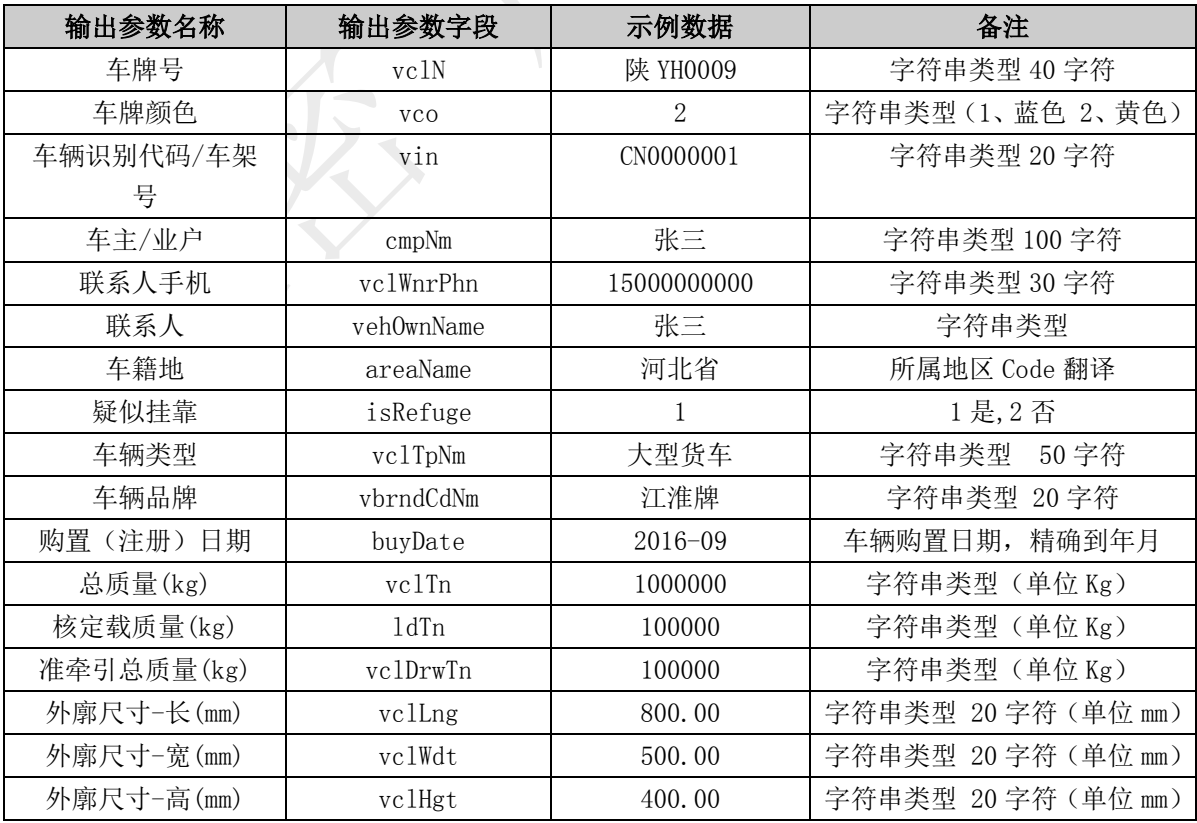

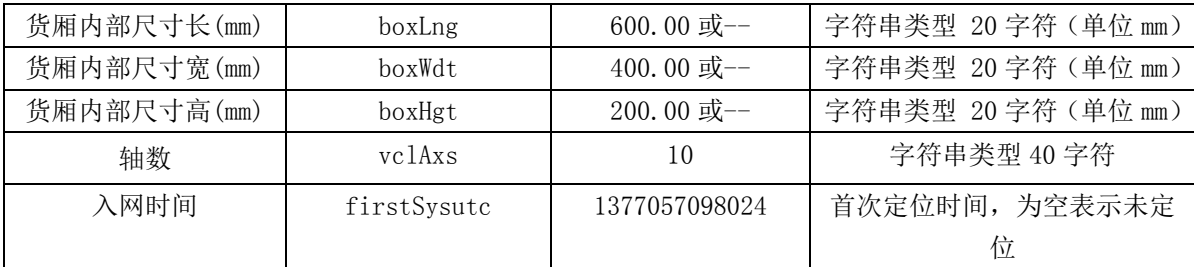

## 6.5.5. 车辆信息查询(车架号)

## 描述

本接口提供指定车架号车辆信息查询。

### 接口调用示例:

待转码格式

token=您的令牌&vin=u3221008

请求地址格式

https://testopen.95155.com/apis/vQueryInfoVin/转码后数据?client\_id=您的客户端

### ID

#### 实际参数列表(转码前)

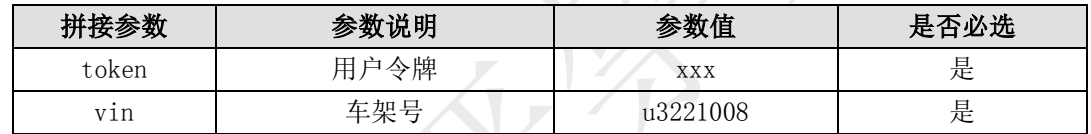

### 传入参数列表

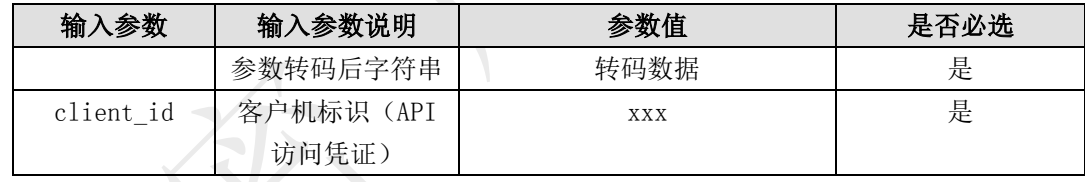

## 输出参数列表(转码后)

{"result":{"vclLng":"1700","boxWdt":"--","vco":"2","firstSysutc":1466394380000,"vcl N":"陕 YH0009",

"boxHgt":"--","buyDate":"","vclDrwTn":"85200","vclAxs":"14","vclWnrPhn":"1890230000 9","vehOwnName":"张三","vclHgt":"1500","isRefuge":"2","vclTpNm":"农用车

","areaName":"陕西省","cmpNm":"张三"

,"vclTn":"42000","vin":"u3221008","boxLng":"--","ldTn":"1800","vclWdt":"1600", "vbrndCdNm":"江淮牌"},"status":1001}

(注:信息返回格式为转码格式,需解码后才可显示以下数据样例格式)

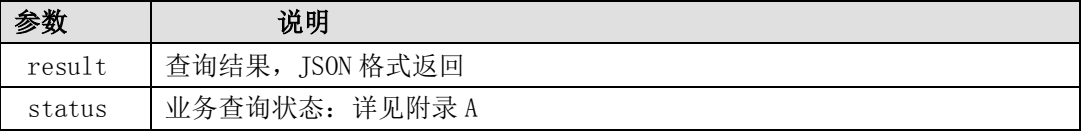

#### 数据体详细字段说明:

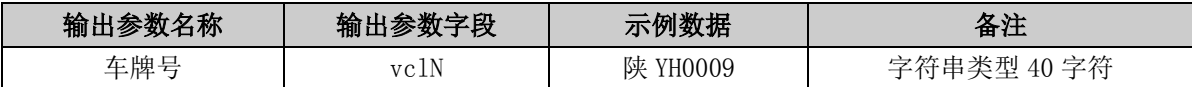

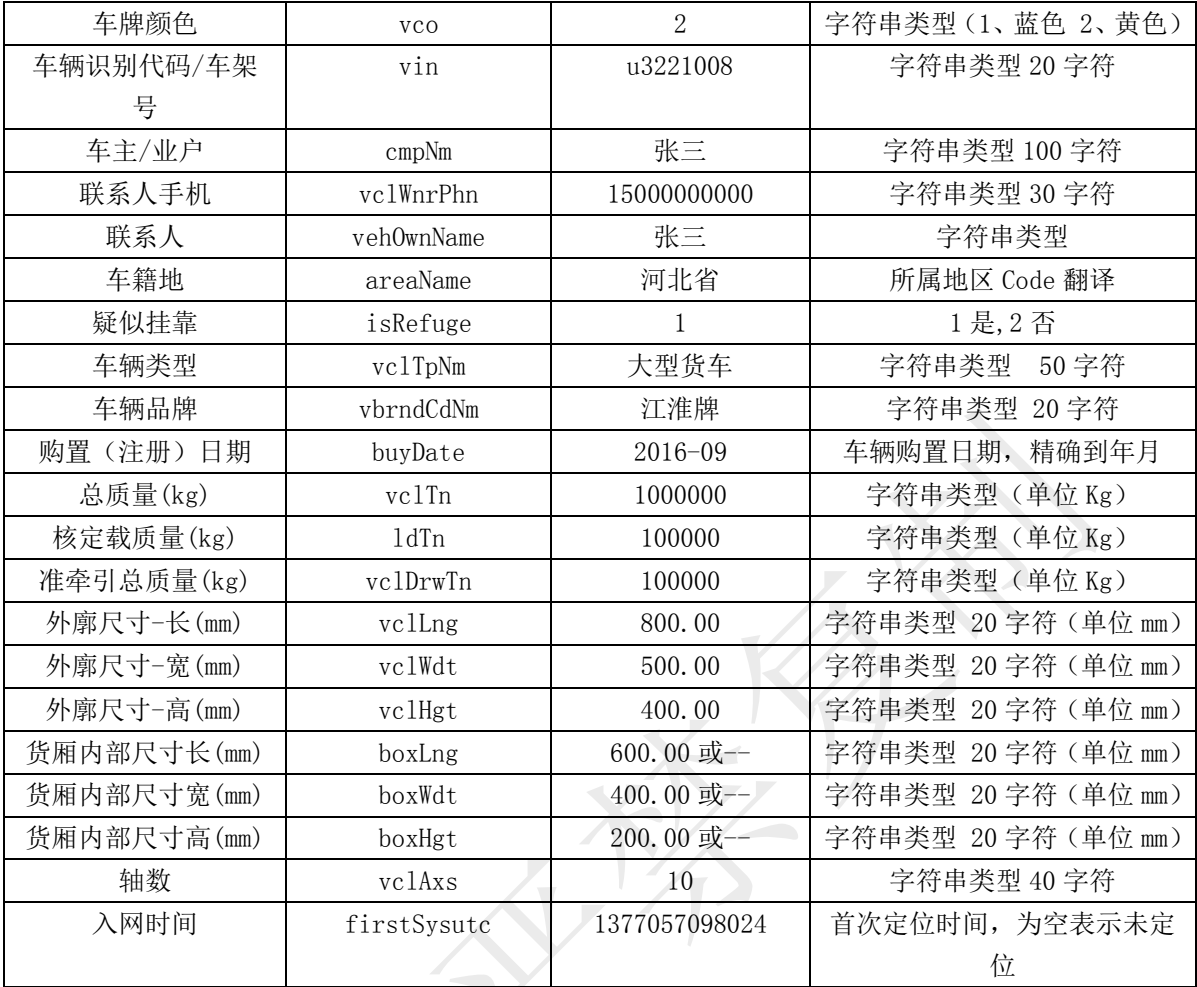

# 6.5.6. 车辆运营数据查询

## 描述

[ID](https://testopen.95155.com/apis/vOperationData/转码后数据?client_id=您的客户端ID)

根据车牌号按月查询车辆行驶总里程、运营时长及运营率等信息,帮助企业随时掌握车辆 运营数据。

### 接口调用示例:

```
待转码格式
```
token=您的令牌&vclN=陕 YH0009&vco=2&month=2018-10

请求地址格式

[https://testopen.95155.com/apis/vOperationData/](https://testopen.95155.com/apis/vOperationData/转码后数据?client_id=您的客户端ID)转码后数据?client\_id=您的客户端

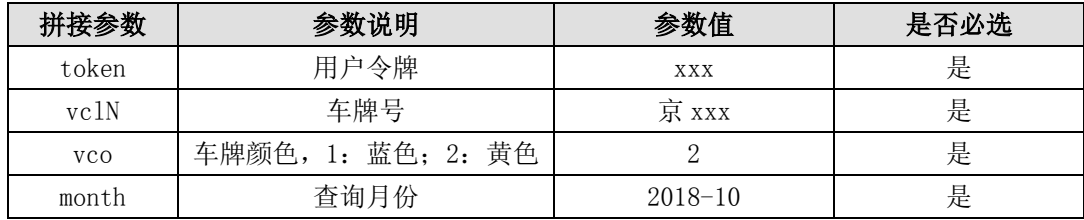

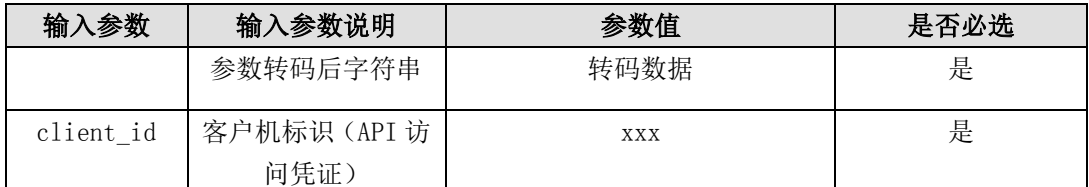

#### 输出参数列表(转码后)

## 接口返回数据解码后样例:

{"result":{"dayAvgMileage":225,"dayAvgTime":12,"operationDay":1,"operationRate  $"$ :50.3%, "totalMileage":1126, "totalTime":130}, "status":1001} (注:信息返回格式为转码格式,需解码后才可显示以下数据样例格式)

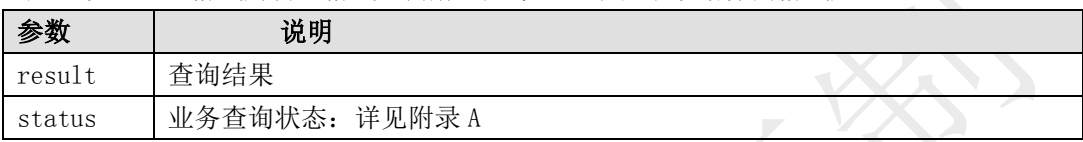

## 数据体详细字段说明:

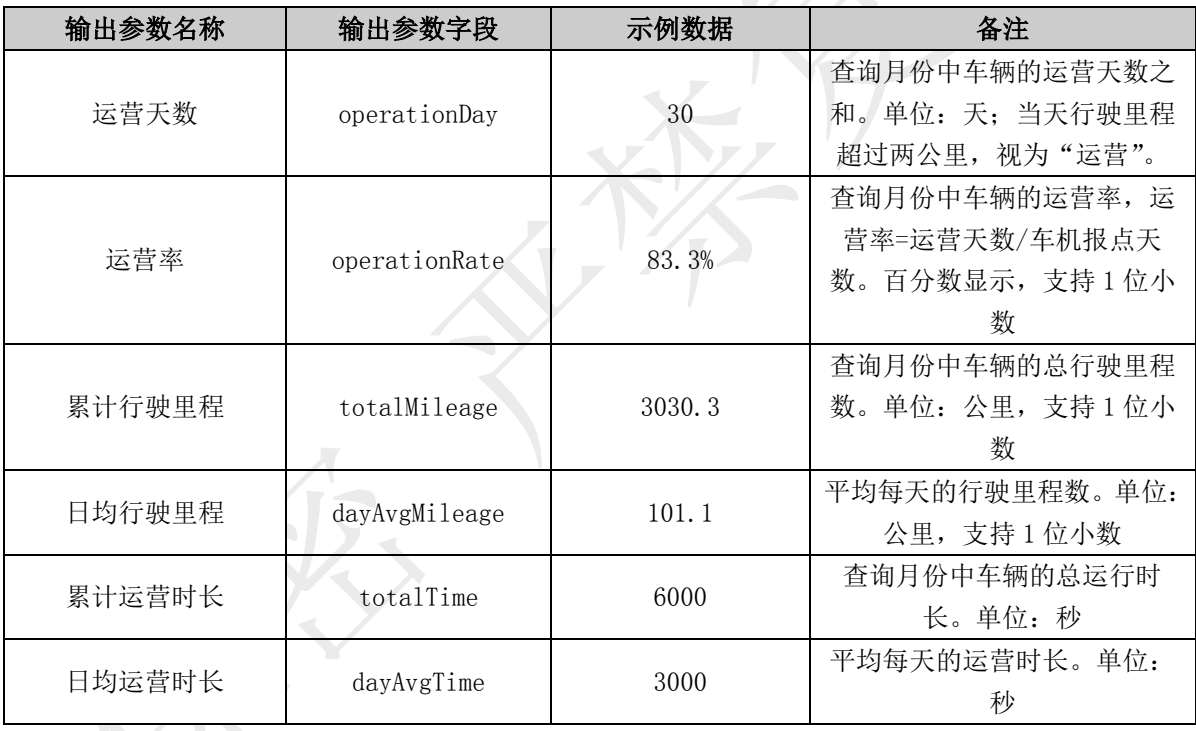

# 6.5.7. 车辆业务数据查询

描述

根据车牌号查询车辆常跑线路、大本营及平均运距等信息,帮助企业随时掌握车辆业务数 据。

注:每月 4 日以后可查询上月数据。

## 接口调用示例:

```
待转码格式
token=您的令牌&vclN=京 AAG610&vco=2&month=201810
请求地址格式
```
https://testopen.95155.com/apis/vBusinessData/转码后数据?client\_id=您的客户端

ID

## 实际参数列表(转码前)

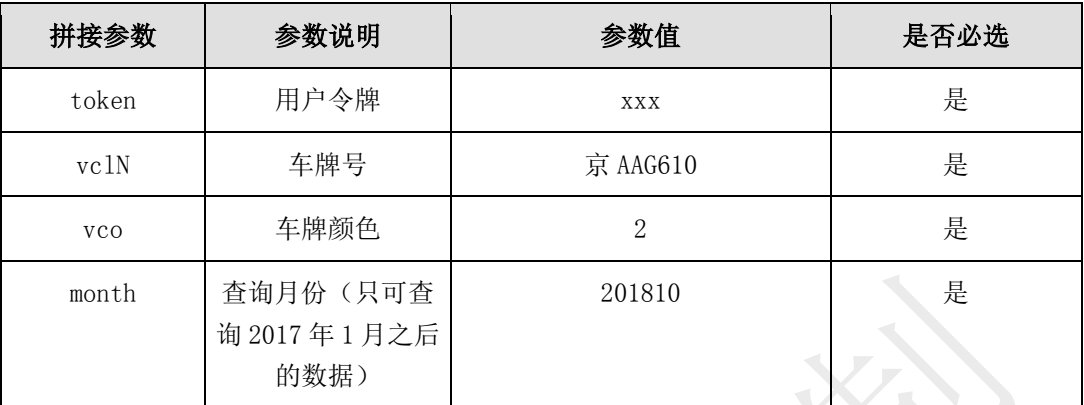

## 传入参数列表

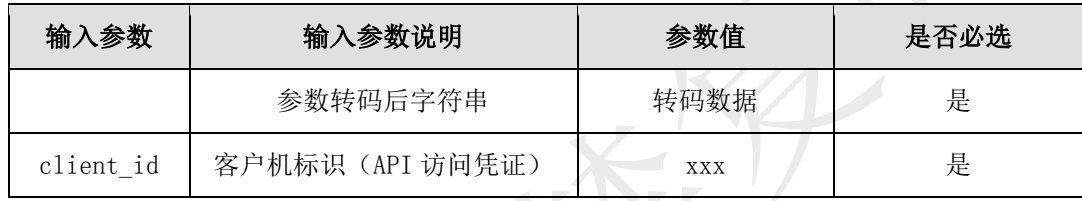

## 输出参数列表(转码后)

## 接口返回数据解码后样例:

{"result":{"runAvgMileage":"1.0","basecamp":" 临汾市 ","runlinesOpTimeRate":"100.0%","runlines":"临汾市-临汾市"},"status":1001}

(注:信息返回格式为转码格式,需解码后才可显示以下数据样例格式)

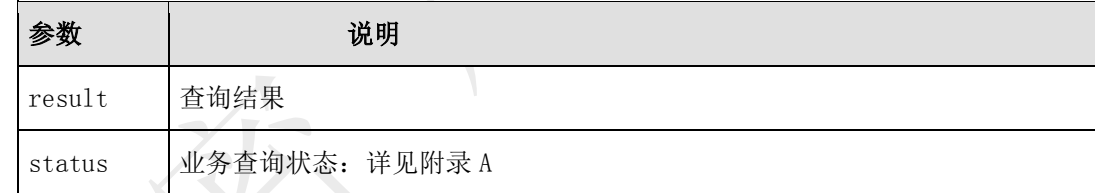

# 数据体详细字段说明:

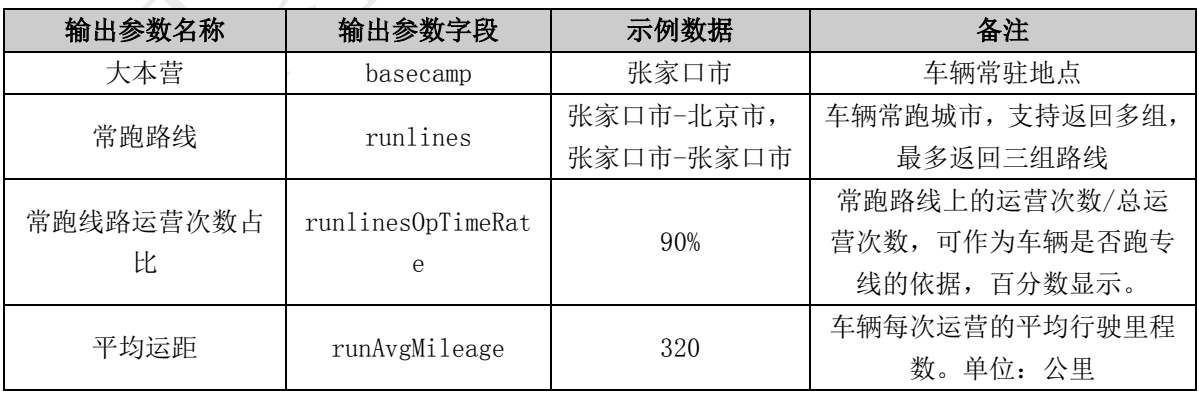

# 6.6. 统计分析类接口说明

6.6.1. 车辆里程查询

#### 描述

基于中交兴路智能 transmap-mileage 算法,本接口提供指定车牌号、指定时间段查询车辆 实际行驶里程信息,开始时间和结束时间不能超过 24 小时。

### 接口调用示例:

待转码格式

token=您的令牌&vclN=陕 YH0009&vco=2&qryBtm=2018-09-18 09:00:00&qryEtm=2018-09-1 8 09:59:59

请求地址格式

https://testopen.95155.com/apis/vQueryMileage/转码后数据?client\_id=您的客户端 I

#### D

#### 实际参数列表(转码前)

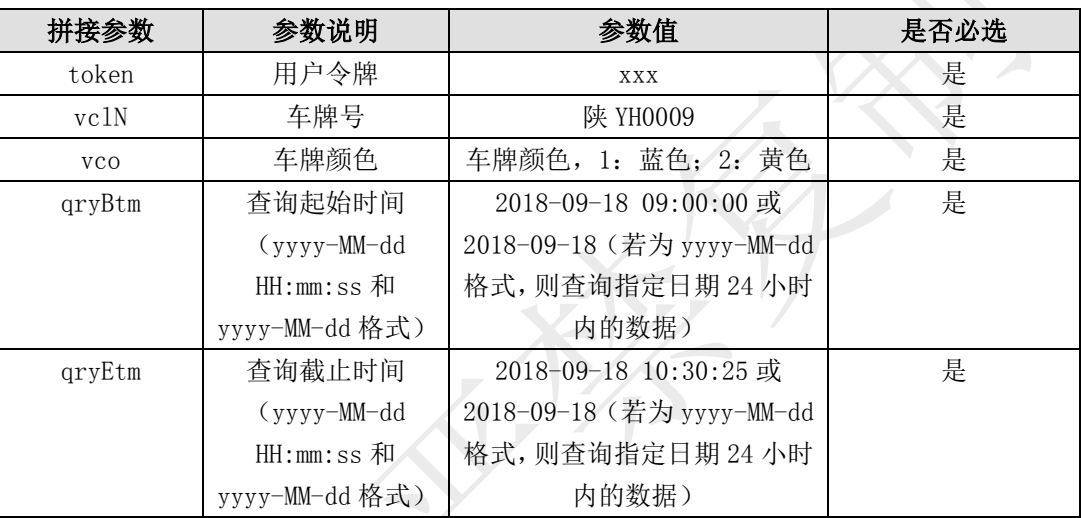

#### 传入参数列表

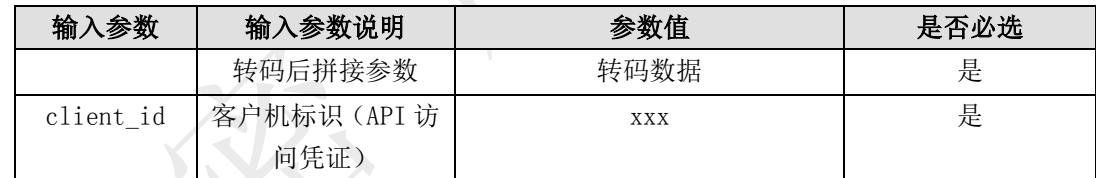

### 输出参数列表(转码后)

#### 接口返回数据解码后样例:

{"result":{"end":" 湖 南 省 岳 阳 市 临 湘 市 张 家 大 屋 , 向 东 南 方 向 , 178 米 ","endLonLat":"113.49648166666667,29.473815","endTime":"2018-09-18 09:00:00","mileage":"1.3","start":"湖南省岳阳市临湘市李家坡,向东北方向,99 米 ","startLonLat":"113.483715,29.470065","startTime":"2018-09-18 10:30:00"},"status":1001}

(注:信息返回格式为转码格式,需解码后才可显示以下数据样例格式)

| 参数     | 说明               |
|--------|------------------|
| result | 查询结果             |
| status | 业务查询状态:<br>详见附录A |

数据体详细字段说明:

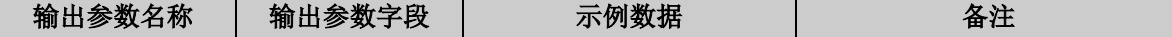
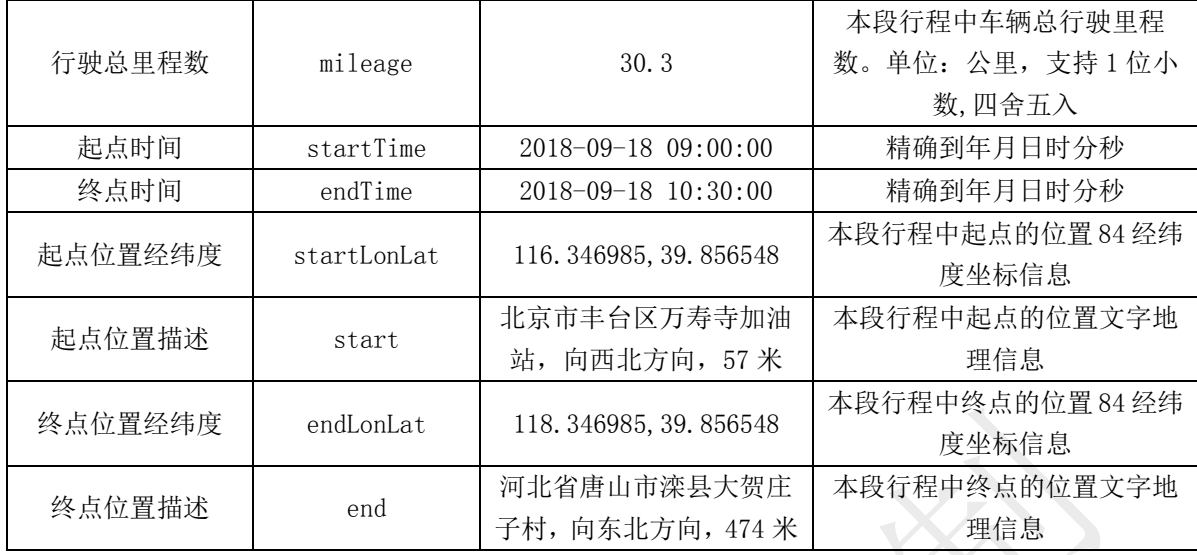

## 6.6.2. 车辆停车查询

#### 描述

本接口提供指定车牌号,指定时间段查询车辆停车信息,开始时间和结束时间不能超过 24 小时。

#### 接口调用示例:

待转码格式

token=您的令牌&vclN=陕 YH0009&vco=2&qryBtm=2018-09-18 09:00:00&qryEtm=2018-09-1 8 09:59:59&parkMins=20

请求地址格式

https://testopen.95155.com/apis/vQueryPark/转码后数据?client\_id=您的客户端 ID

### 实际参数列表(转码前)

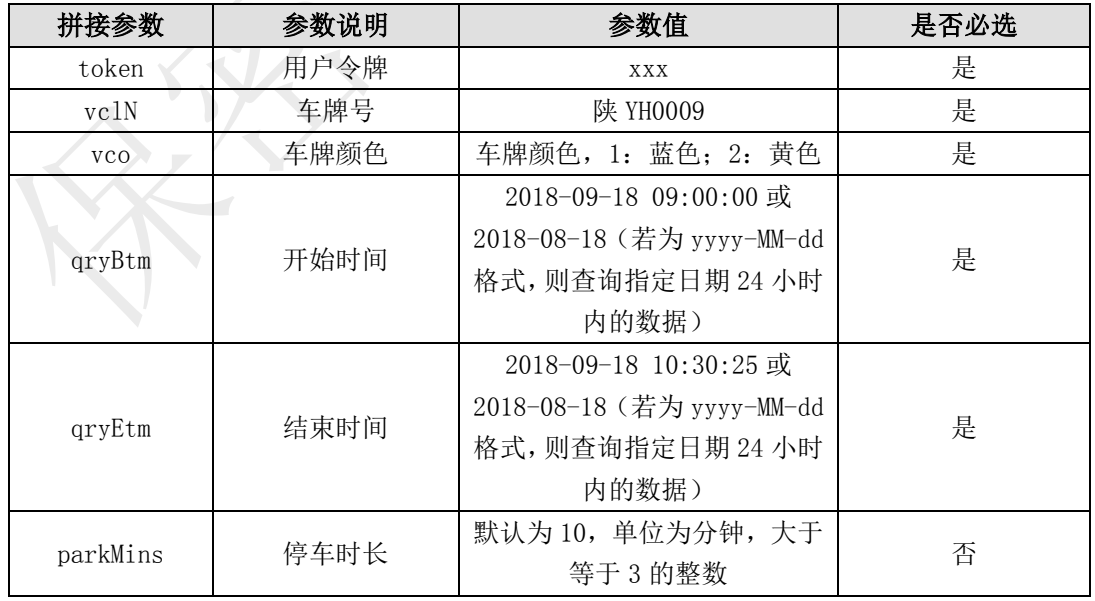

传入参数列表

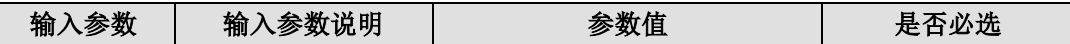

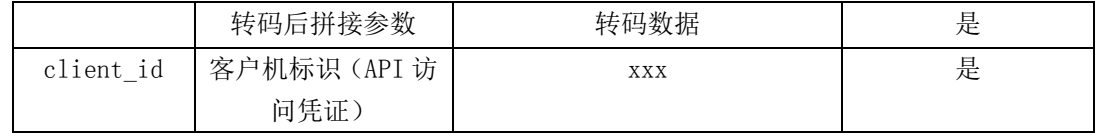

#### 输出参数列表(转码后)

#### 接口返回数据解码后样例:

{"result":{"parkInfo":[{"adr":"天津市蓟县田野农家,向东方向,253 米","bte":"2017-06- 27 14:03:53","ete":"2017-06-27 14:22:50","lat":"39.82045333333333","lon":"117.29147 166666667","parkMins":"18.0"},{"adr":"天津市蓟县田野农家,向东方向,232 米","bte":"2 017-06-27 15:08:20", "ete":"2017-06-27 17:26:46", "lat":"39.8204533333333333", "lon":"11 7.29171333333333","parkMins":"138.0"}],"parkSize":2},"status":1001}

(注:信息返回格式为转码格式,需解码后才可显示以下数据样例格式)

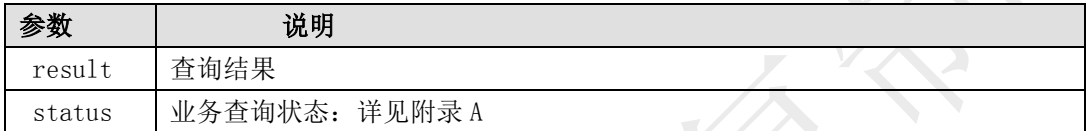

#### 数据体详细字段说明:

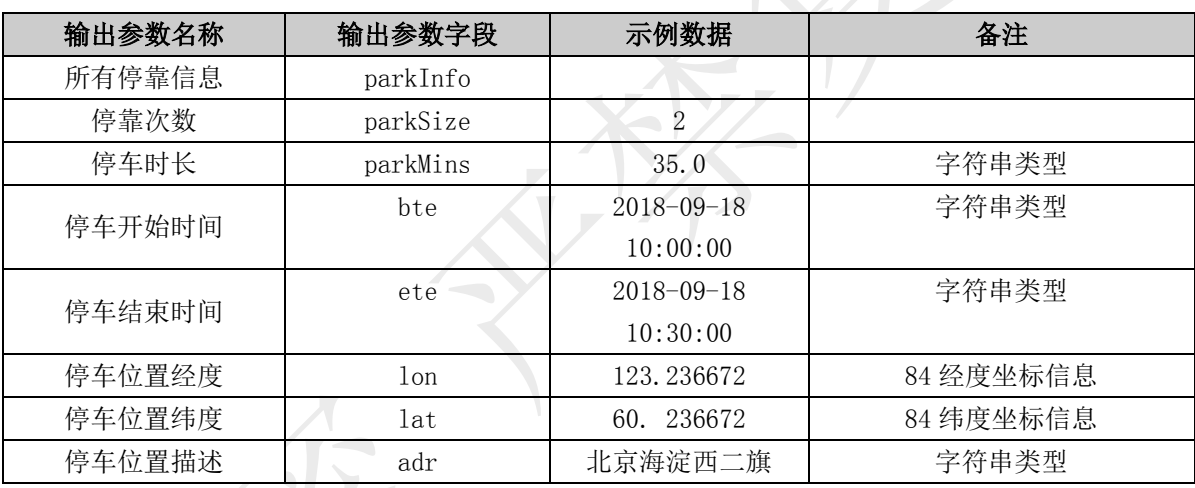

#### 6.6.3. 车辆在途运抵预判

#### 描述

ID

根据客户提供的车牌号和线路起止信息,结合车辆当前位置,通过历史车辆干线运输线路 大数据分析,实时计算运抵目的地预计到达时间,帮助用户获取预判结果(准时/延迟)。

#### 接口调用示例:

待转码格式

token= 您的令牌 &vclN= 陕 YH0009&vco=2&startLon=116.346985& startLat=39.856548& endLon=118.346985& endLat=38.856548

请求地址格式

https://testopen.95155.com/apis/vArrivePredict/转码后数据?client\_id=您的客户端

#### 实际参数列表(转码前)

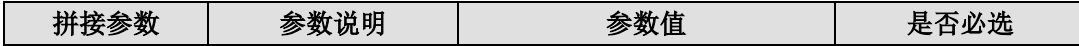

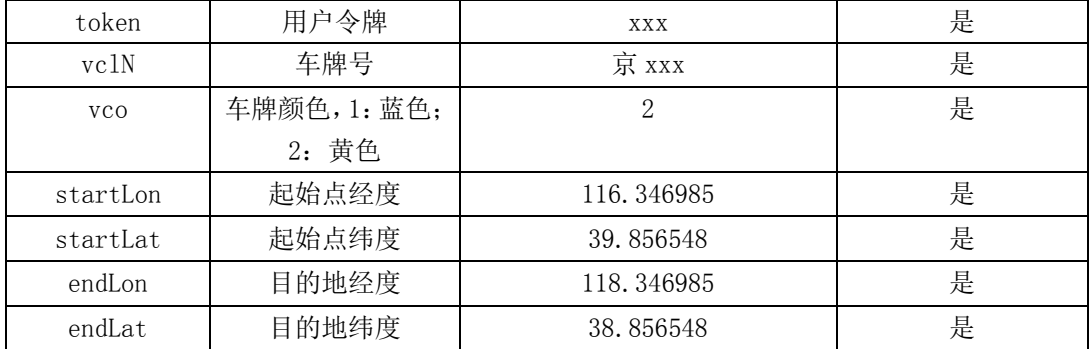

#### 传入参数列表

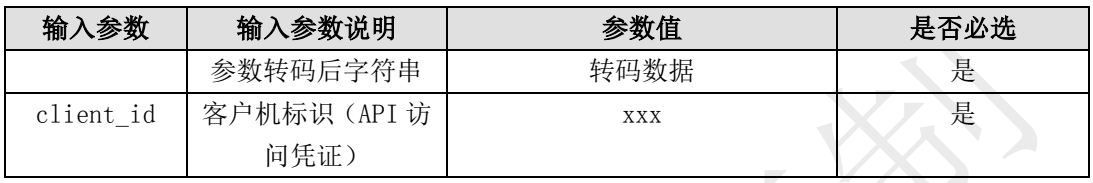

#### 输出参数列表(转码后)

#### 接口返回数据解码后样例:

{"result":{"adr":"安徽省安庆市怀宁县长琳塑业,向西方向,148 米","wholeDis":"225 ","lat":"18451089","lon":"70094469","residueDis":"73.0","preTime":"2017-08-20 11:00:00","state":"1"},"status":1001} **NET** 

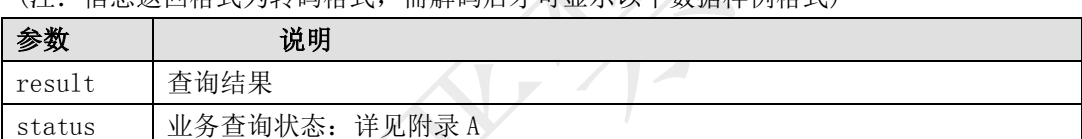

### (注:信息返回格式为转码格式,需解码后才可显示以下数据样例格式)

#### 数据体详细字段说明:

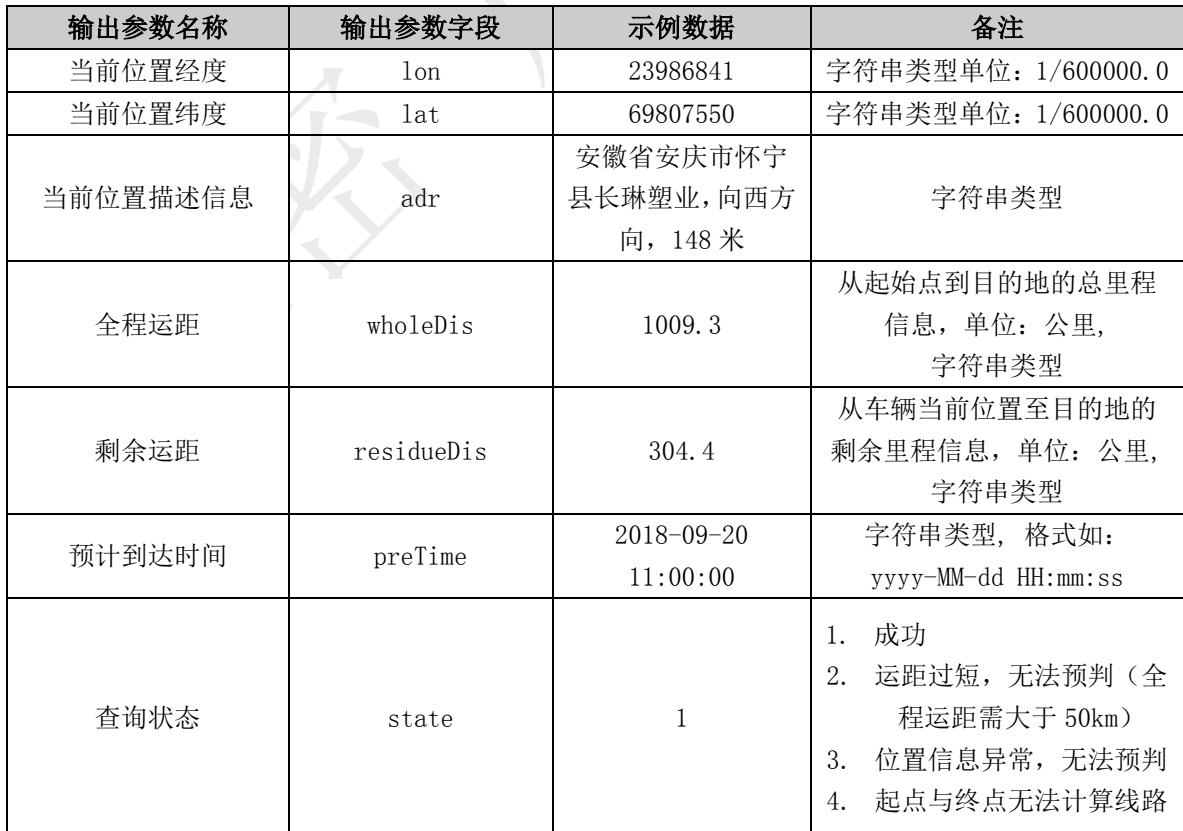

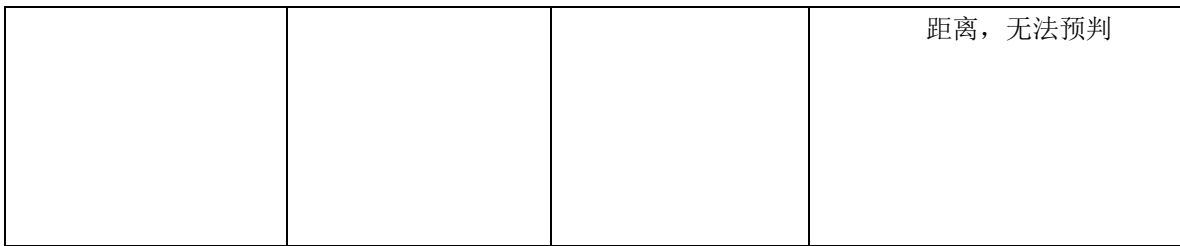

## 6.7. 工具类接口说明

## 6.7.1. 逆地理信息查询

描述

本接口提供传入经纬度及坐标系类型来查询地址。

#### 接口调用示例:

待转码格式

token=您的令牌&lon=108.618421&lat=34.657181&type=1

请求地址格式

https://testopen.95155.com/apis/decodeAddress/转码后数据?client\_id=您的客户端

ID

#### 实际参数列表(转码前)

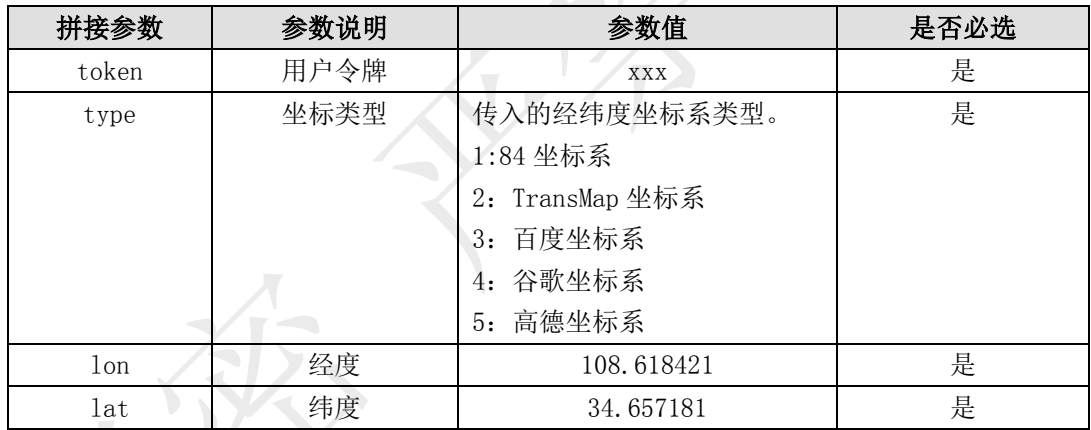

传入参数列表

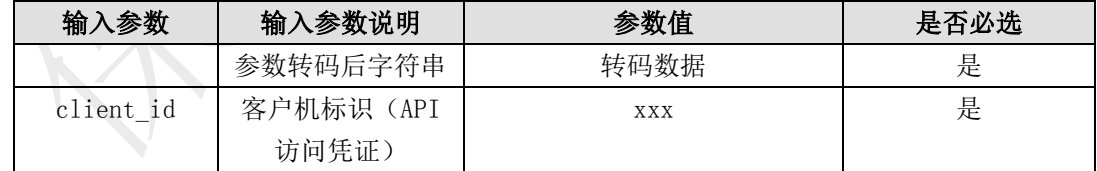

#### 输出参数列表(转码后)

#### 接口返回数据解码后样例:

 ${r_{\text{result}}':$   ${r_{\text{crit}}':$   ${n_{\text{min}}':$   ${r_{\text{cou}}':$   ${r_{\text{xul}}':$   ${r_{\text{dex}}':$   ${r_{\text{dex}}':$   ${r_{\text{dex}}':$   ${r_{\text{dex}}':$   ${r_{\text{dex}}':$   ${r_{\text{dex}}':$   ${r_{\text{dex}}':$   ${r_{\text{dex}}':$   ${r_{\text{dex}}':$   ${r_{\text{dex}}':$   ${r_{\text{dex}}':$   ${r_{\text{dex}}':$   ${r$ 737 米","pro":"陕西省"},"status":1001}

(注:信息返回格式为转码格式,需解码后才可显示以下数据样例格式)

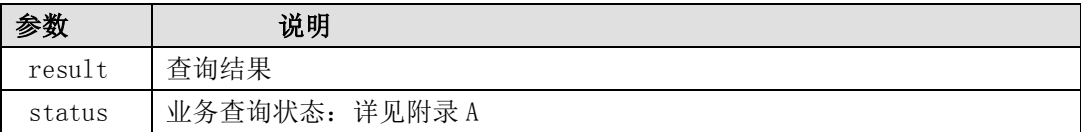

#### 数据体详细字段说明:

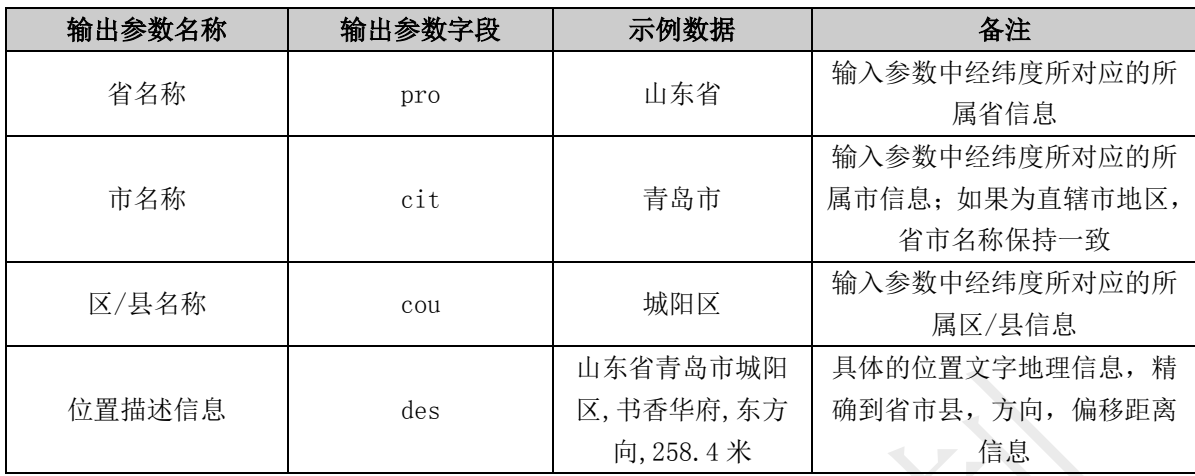

## 7. 常见问题

#### (1)什么是令牌?令牌失效时间是多长?

答:令牌是指用户访问开放平台的动态标示,默认是 3 天有效,登录后会产生新令牌,旧的令牌 会立即失效。为了您账号的安全,建议当调用接口返回令牌失效状态码时再进行一次登录,请勿 频繁调用登录接口,否则会触发我们系统的安全防护体系。

#### (2)你们的接口单接口响应时间是多少?单接口可承受的最大并发数是多少?

答:单接口响应时间为百毫秒左右,我们的服务支持线性扩容,根据用户的需求会弹性增加。目 前服务运行稳定,性能可靠,支持多线程并发调用。("多车位置查询接口"每次可同时提交 100 辆车,建议并发 10 线程以下,如有特殊需求可专项沟通)

#### (3)开通接口时,需要客户提供的客户端IP是指什么?

答: 需要提供该 IP 的目的是用于确认请求是从客户合法的服务器发起,所以需要提供的是客户 调用接口时的服务器外网出口 IP。

#### (4) 如果车机不在线,此时调用"车辆最新位置查询接口",调用返回的数据是车辆最新位置 吗?

答:无论车机是否在线,"车辆最新位置查询接口"返回的数据是车机最后一次上报的位置信息。 根据'timeNearby'字段设置时间区间,如设置 24 表示在 24 小时内最新位置上报,无则返回无 结果。

#### (5)接口中返回的经纬度是什么坐标系?坐标是否是偏移的?如何将你们返回的经纬度坐标信 息在其它平台的地图上进行准确展示?

答:接口中返回的坐标系是 84 坐标系(要除以 60 万),经纬度为车机终端上报的原始坐标,没 有经过偏移处理,不同平台的地图都支持从 84 坐标系的经纬度转换到自家地图坐标系,相关问 题请咨询地图提供商。客户使用的第三方地图,在解析地图时,需要按照该地图的标准做偏移处 理,我们接口返回的是车机原始经纬度,没有经过偏移加工。

#### (6) 请问平台上能查哪些车,什么是入网车辆?

答: 是总质量 12 吨(9.6 米)及以上的货运车辆,并且是接入全国道路货运车辆公共监管与服 务平台的车辆(入网车辆)。

#### (7) 技术白皮书后提供的是 Java 示例,请问有别的语言示例吗?。

答:签约后我方会为您提供专业的服务,白皮书中提供 Java 版本的代码示列,其他版本代码咨 询及遇到技术问题时可以在工作群里及时沟通解决。在后续的数据展示环节我方也会给予一定帮 助。关注我们平台微信公众号"车旺智运"以便了解更多关于接口及相关服务的动态及业务通知。

#### (8) 对车辆驶入、驶出、异常离线提醒接口联调时的注意事项。

答:在联调接口前,用户需要提供回调地址(见正文车辆事件通知接口);注册自定义区域时, 用户需要自行记录注册区域 ID,使用结束后需要通过 ID 删除注册区域。不删除的注册区域永久 存在,会影响下次的使用。目前围栏只支持圆形区域。

#### (9) 为什么会返回 1002 参数不正确?

答:首先检查是否按白皮书中调用示例操作的,有可能是程序员粗心引起的大小写错误、空格、 字符问题。还有以下情况:

1、字段拼接:文档中拼接参数为必选,输入时没加上该字段参数。

2、格式错误:车牌 京 A12345 一个汉字+六位字母数字,输入时缺位;文档中字段限定只有 1~9 可选,用户输入 10。

3、时间不正确:历史轨迹查询等需要输入时间段参数的接口,一次调用的查询时间段不能超过 24 小时;服务器上保存近 6 个自然月的数据,比如今天 6 月 13 日,可查询到 1 月 1 日的数据, 超出或格式不对则报错。

#### (10) 为什么会返回 1003(1014)车辆调用数量(次数)已达上限?

答:返回 1003 或 1004 表明调用达到中交兴路接口设置的上限值,达到上限可能是用户近期调用 需求增大,或异常引起,这种情况可以联系工作人员调整。

#### (11) 为什么会返回 1006 无结果?

答:返回 1006 两种情况:一是所查询车辆未入网;二是该条件下无车辆数据,比如轨迹接口, 查询某时间区间内,该车辆没有向平台上传数据,会返回无结果;或其他有输入条件参数的接口, 无该类型的查询不到结果。

(生产环境查询真实车牌不能用测试环境域名)

#### (12) 为什么返回 1010 用户名或密码不正确?

答:账户开通后用户名密码发送到客户邮箱,用户自己妥善保存。如有此情况请立即联系中交工 作人员重置密码。

#### (13) 为什么返回 1014 无接口权限?

答:无接口权限表示该接口没有开通,可以联系商务同事申请开通。

#### (14) 为什么返回 1016 令牌失效?为什么会一下正常一下失效?

答:令牌有效期为 3 天,超过 3 天为失效;生成新令牌则旧令牌失效。 令牌频繁失效原因是用户有两个服务程序在获取令牌,甲程序获取新令牌使乙程序的令牌失效, 乙程序继续获取令牌,则甲程序失效。

#### (15) 为什么返回 1020 单车已达上限?

答: 表示单车调用达到 2880 次。车辆定位数据是每 30 秒一次上传到平台, 如果车辆一天 24 小 时在线,那么正常上传的数据点为 2880 个。

用户在 30 秒内多次调用最新位置,获取还是上次上传未更新的数据,高频的无效调用会被判定 为恶意攻击。同一台车最新位置调用频率不得低于 30 秒一次。(可详见合同中权力与义务条款的 相关约定)

#### (16) 签约缴费后,我如何知道自己的账户情况?

答:签约后除了给您发送数据对接用的账号,另外还会发送一个以对接邮箱为账户名的查询账号, 登录智运数据开放平台 http://open.sinoiov.cn/可查询账户余额,另外还查看接口状态、消费 趋势、账单下载等功能。

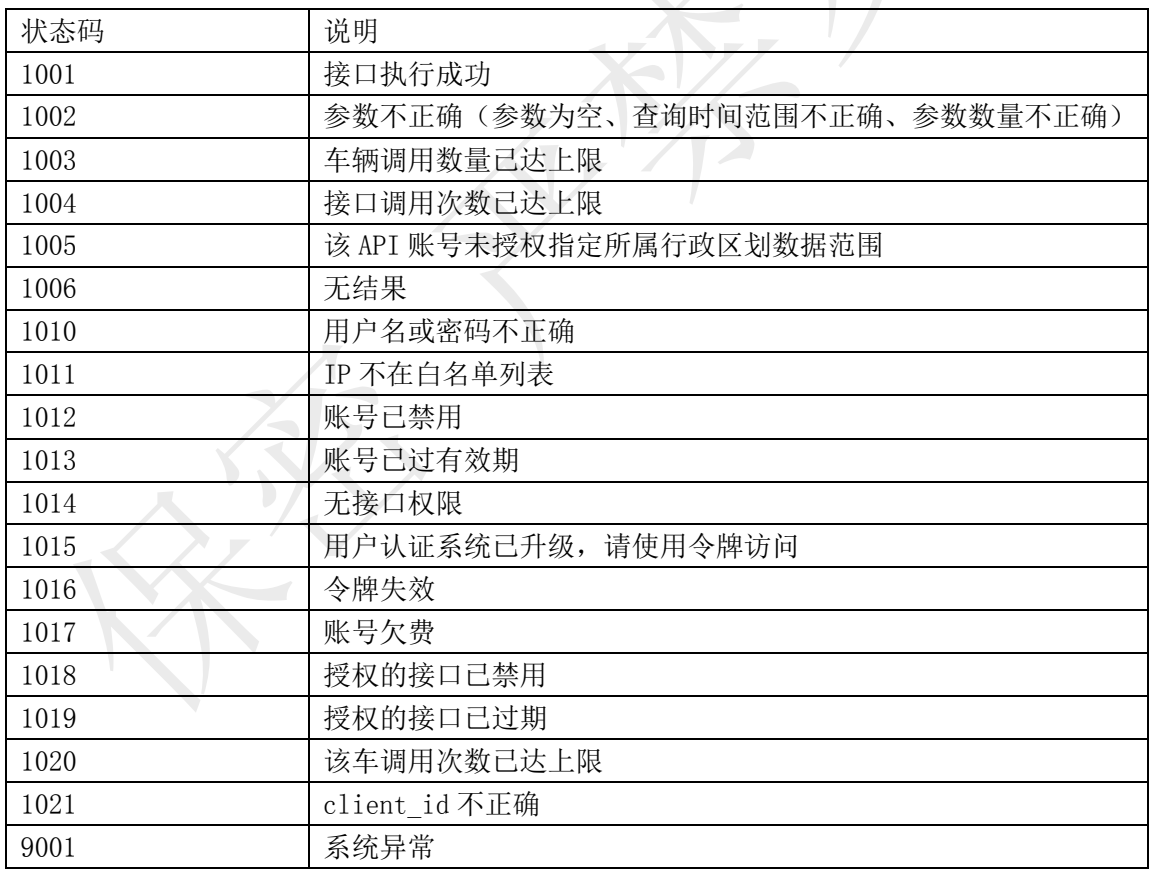

## 附录 A: 状态码说明

## 附录 B: Java 实例代码

package com. demo;

```
import com.openapi.sdk.service.DataExchangeService;
```
import com. openapi. sdk. service. TransCode;

/\*\*\*

```
* 使用SDK接口客户端调用示例(如不使用SDK,可通过标准HTTPS方式调用接口,忽略正式信任。
数据加密方式为标准DES加密,模式:DES/CBC/PKCS5Padding,密码:CTFOTRV1,编码格式UTF-8)
* 该文件使用UTF-8编码格式
```
\*/

public class DemoMain {

```
/** 用户登陆
```
\* 用户首次调用接口,须先登录,认证通过后生成令牌。

```
令牌有效期默认为3天,登录后之前的令牌将立即失效,多服务调用业务接口时,建议由统一服
务调用登录接口将令牌缓存起来,多个服务统一从共享缓存中获取令牌。
令牌失效后再调用登录接口获取令牌,避免频繁调用登录接口,建议一天内登录次数不超过10
```
次,超过10次将触发安全系统报警。

```
* */
```

```
public static void login() {
```
#### try {

}

}

```
String p = "user=您的API账号&pwd=您的API账号密码";
System. out.println("参数:"+p);
p = TransCode.encode(p);
```

```
String url = "https://testopen.95155.com/apis/login/" + p+"?client_id=
您的客户端ID";
```

```
DataExchangeService des = new DataExchangeService(5000, 5000);
  System. out. println("请求地址:"+url);
   String res = des. accessHttps(url, "POST");
  System. out. println("\overline{\mathbb{R}}\overline{\mathbb{R}}:"+ res);
catch (Exception e) {
```

```
System. out.println("e:" + e.getMessage());
```

```
/** 一、 车辆最新位置查询(车牌号)接口
* 本接口提供指定车牌号的车辆最新位置查询。
* */
public static void vLastLocation() {
   try {
       String p = "token=您的令牌&vclN=陕YH0009&timeNearby=30";
       System. out. println("参数:"+p);
```

```
p = TransCode. encode(p);String url = "https://testopen.95155.com/apis/vLastLocation/" + p+"?cl
ient_id=您的客户端ID";
            DataExchangeService des = new DataExchangeService(5000, 5000);
            System. out. println("请求地址:"+url);
            String res = des.accessHttps(url, "POST");
            System. out. println("返回:"+ res);
        } catch (Exception e) {
            System. out. println("e:" + e.getMessage());
        }
    }
   public static void main(String[] args) throws Exception
        DemoMain demo = new DemoMain();
        demo. login();
// demo.vLastLocation();
    }
}
不使用 SDK,标准调用方式:
标准 HTTPS 调用示例: 
HTTPS 调用工具类示例:
```

```
import javax.net.ssl.HostnameVerifier;
import javax.net.ssl.HttpsURLConnection;
import javax.net.ssl.SSLSession;
import java.io.*;
import java.net.HttpURLConnection;
import java.net.URL;
```

```
/*
* HTTPS 请求类(忽略证书信任)
*/
public class HttpsUtils {
```

```
 /**
  * 忽略证书信任,https 调用,POST 请求
 * @param url
  * @param connentTimeout
  * @param readTimeout
  * @return
 * @throws Exception
 */
 public static String doPost(String url,int connentTimeout,int readTimeout)
```

```
throws Exception{
        BufferedInputStream bufin = null;
        HttpURLConnection conn = null;
        StringBuffer result = new StringBuffer();
        try {
            //该部分必须在获取 connection 前调用
            trustAllHttpsCertificates();
           HostnameVerifier hv = new HostnameVerifier() {
                public boolean verify(String urlHostName, SSLSession session) {
                   System.out.println("Warning: URL Host: " + urlHostName + " vs. 
" + session.getPeerHost());
                   return true;
 }
            };
           HttpsURLConnection.setDefaultHostnameVerifier(hv);
           conn = (HttpURLConnection)new URL(url).openConnection();
            conn.setDoInput(true);
           conn.setRequestMethod("POST");
            conn.setConnectTimeout(connentTimeout);// 建连超时时间
            conn.setReadTimeout(readTimeout);//读取超时时间
            // flush 输出流的缓冲
            bufin = new BufferedInputStream(conn.getInputStream());
            //设置缓冲区
           byte c [] = new byte[1000];int n = 0;
           while((n=bufin.read(c))!=-1){
              String temp = new String(c, 0, n);
               result.append(temp);
 }
            //关闭缓存输入流
            bufin.close();
        catch (Exception e) {
            System.err.println("发送 POST 请求出现异常!"+e.getMessage());
            throw e;
        } finally {// 使用 finally 块来关闭输出流、输入流
            try {
               if (bufin != null) {
                   bufin.close();
 }
            } catch (IOException ex) {
               System.err.println("关闭数据流出错了!\n"+ex.getMessage()+"\n");
                throw ex;
 }
        }
```

```
return result.toString();
    }
    private static void trustAllHttpsCertificates() throws Exception {
       javax.net.ssl.TrustManager[] trustAllCerts = new
javax.net.ssl.TrustManager[1];
       javax.net.ssl.TrustManager tm = new min();
       trustAllCerts[0] = \text{tm};
       javax.net.ssl.SSLContext sc sc =
javax.net.ssl.SSLContext.getInstance("SSL");
       sc. init(null, trustAllCerts, null);
javax.net.ssl.HttpsURLConnection.setDefaultSSLSocketFactory(sc.getSocketFactory
() ;
    }
     /**
     * 忽略证书信任
     */
   static class miTM implements javax.net.ssl.TrustManager,
javax.net.ssl.X509TrustManager {
       public java. security.cert.X509Certificate[] getAcceptedIssuers() {
            return null;
 }
       public boolean isServerTrusted(java.security.cert.X509Certificate[]
certs) {
            return true;
 }
       public boolean isClientTrusted(java.security.cert.X509Certificate[]
certs) {
            return true;
\left\{\begin{array}{c} \end{array}\right\}public void checkServerTrusted(java.security.cert.X509Certificate[]
certs, String authType)
               throws java. security.cert. CertificateException {
            return;
        }
```
public void checkClientTrusted(java.security.cert.X509Certificate[] certs, String authType)

throws java. security.cert. CertificateException {

```
 return;
 }
    }
}
```
#### DES 加解密示例:

```
import javax.crypto.Cipher:
import javax.crypto. SecretKey;
import javax.crypto.SecretKeyFactory;
import javax.crypto.spec.DESKeySpec;
import javax.crypto.spec.IvParameterSpec;
```

```
public class TransCode {
```

```
private final static String PUBLICKEY = "CTFOTRV1";// 公共秘钥
private final static String VERSION = "sdk4.1";//SDK版本号
```

```
/**
```

```
* 输入解码的信息与解码的编码规则,返回解码后的字符串
* 
* @param message
* 待解码消息
* @param key
```

```
编码
```

```
* @return 解码后字符串
```

```
* @throws Exception
```

```
*/
```
private static String decode(String message, String key) throws Exception {

```
// byte[] bytesrc = convertHexString(message);
// Cipher cipher = Cipher.getInstance("DES/CBC/PKCS5Padding");
// DESKeySpec desKeySpec = new DESKeySpec(key.getBytes("UTF-8"));
// SecretKeyFactory keyFactory = SecretKeyFactory.getInstance("DES");
// SecretKey secretKey = keyFactory.generateSecret(desKeySpec);
// IvParameterSpec iv = new IvParameterSpec(key.getBytes("UTF-8"));
//
// cipher.init(Cipher.DECRYPT_MODE, secretKey, iv);
//
// byte[] retByte = cipher.doFinal(bytesrc);
// return new String(retByte);
return new String(message.getBytes(), "UTF-8");
```

```
/**
```
}

```
* 指定编码对字符串进行转码
 * 
* @param message
 *         待转码消息
 * @param key
 * 编码
 * @return 转码后数据
* @throws Exception
*/
private static byte[] encode(String message, String key) throws Exception {
   Cipher cipher = Cipher.getInstance("DES/CBC/PKCS5Padding");
   DESKeySpec desKeySpec = new DESKeySpec(key.getBytes("UTF-8"));
   SecretKeyFactory keyFactory = SecretKeyFactory.getInstance("DES");
   SecretKey secretKey = keyFactory.generateSecret(desKeySpec);
   IvParameterSpec iv = new IvParameterSpec(key.getBytes("UTF-8"));
   cipher.init(Cipher.ENCRYPT_MODE, secretKey, iv);
   return cipher.doFinal((message + "&s=2&v="+VERSION).getBytes("UTF-8"));
}
/**
* 把待解码字符串转换为字节数组
 * 
* @param ss
             待解码信息
* @return 字节数组
*/
private static byte[] convertHexString(String ss) {
   byte digest[] = new byte[ss.length() / 2];
  for (int i = 0; i \lt digest. length; i^{++}) {
       String byteString = ss. substring (2 * i, 2 * i + 2);
       int byteValue = Integer.parseInt(byteString, 16);
       digest[i] = (byte) byteValue;
    }
   return digest;
}
/**
 * 对外提供转码方法,默认为 UTF-8 编码格式
* 
* @param message
 *   待转码信息
```

```
* @return 转码后的字符串
*/
public static String encode(String message) {
   if (message = null || message.trim().length() = 0) {
       System.err.println("message is empty");
       return null;
   }
   try {
       String mw = toHexString(encode(message, PUBLICKEY)).toUpperCase();
       return mw;
   } catch (Exception e) {
       return null;
    }
}
/**
* 对外提供的解码方法,默认为 UTF-8 解码
* 
* @param ciphertext
* 待解码字符串
* @return 解码后信息
* @throws Exception
*/
public static String decode(String ciphertext) throws Exception {
   try {
       String clearText = decode(ciphertext, PUBLICKEY);
       return clearText;
   } catch (Exception e) {
       System.err.println("ciphertext is empty");
       return null;
    }
}
/**
* 数据转码方法
 * 
* @param b
*       待转码的字节数组
* @return 转码后的字符串
*/
private static String toHexString(byte b[]) {
   StringBuffer hexString = new StringBuffer();
   for (int i = 0; i \langle b. length; i++) {
       String plainText = Integer.toHexString(0xff & b[i]);
```

```
if (plainText.length() \langle 2 \rangleplainText = "0" + <i>plainText</i>;hexString.append(plainText);
        }
        return hexString.toString();
    }
    public static void main(String[] args) throws Exception {
        String ttt = encode("vclN=\mathbb{E}A00001&pltClr=2");
        System.out.println("转码后的数据为:" + ttt);
        System.out.println("解码后的数据 :" + decode(ttt));
    }
}
```
# 附录 C: 找车接口行政区划编码列表:

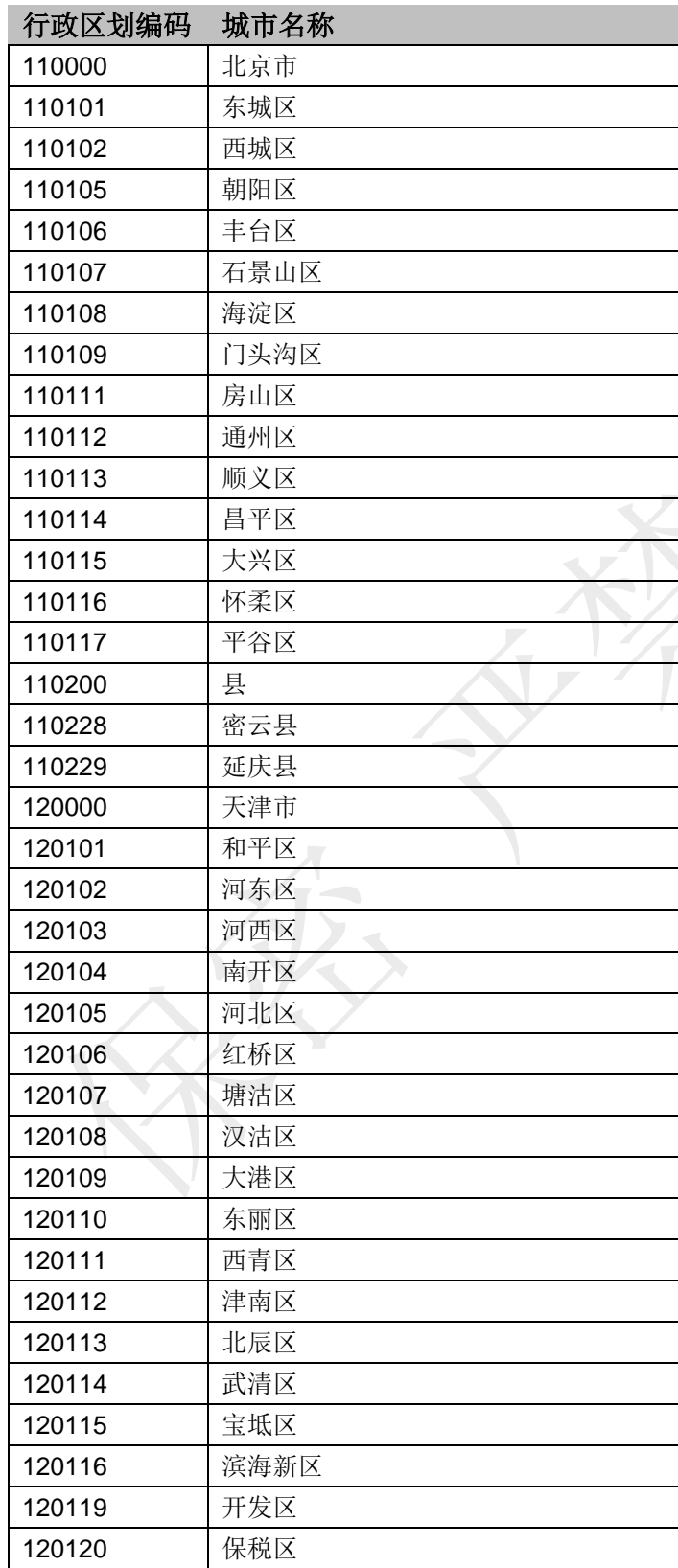

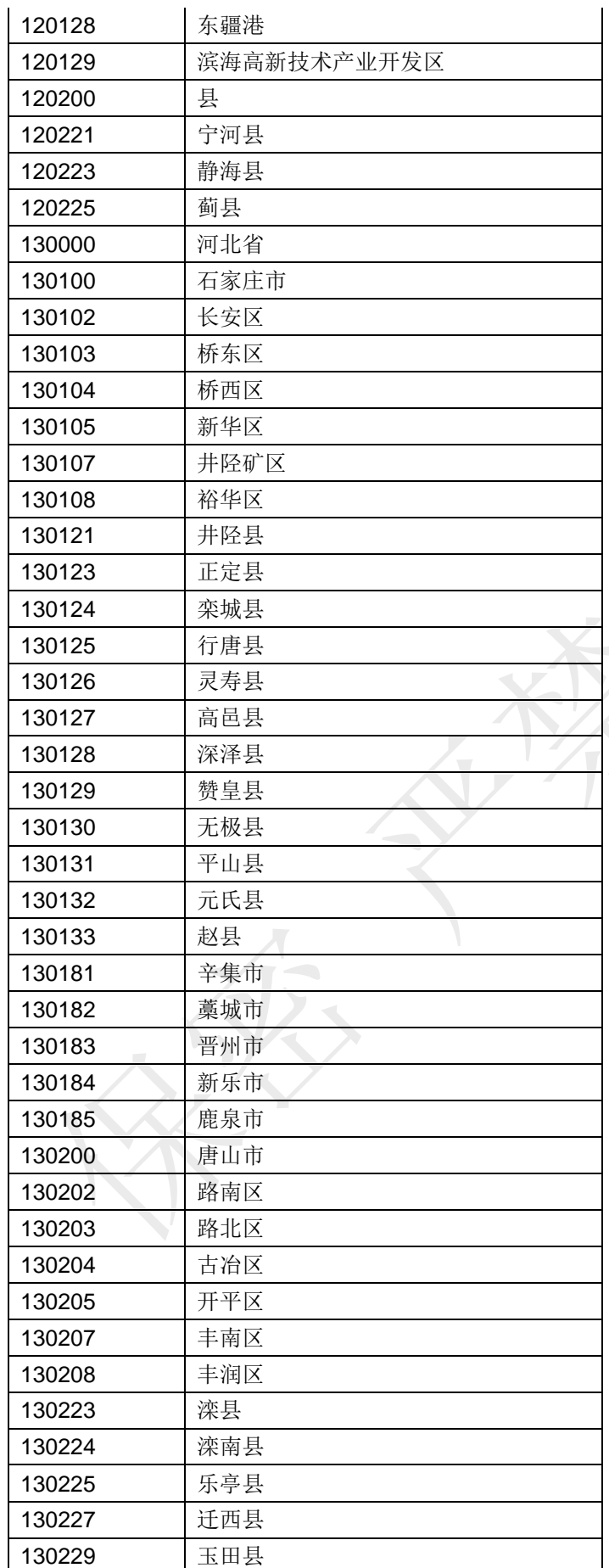

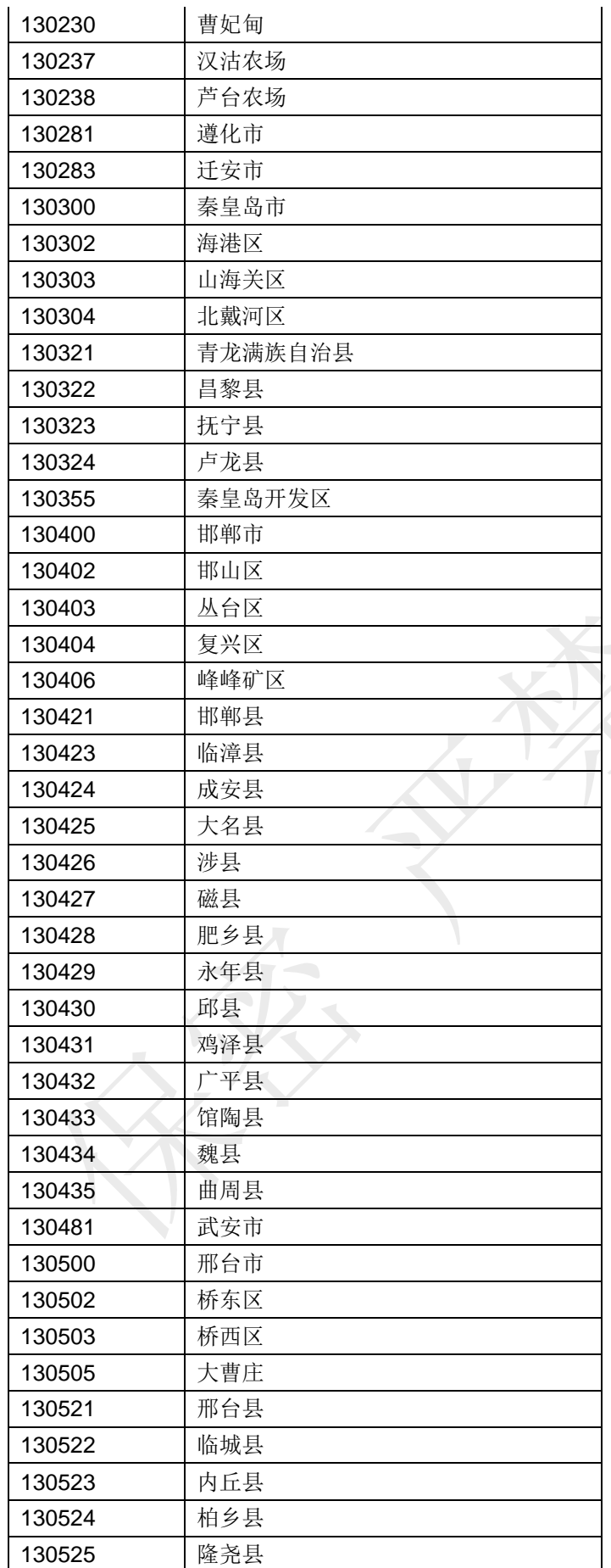

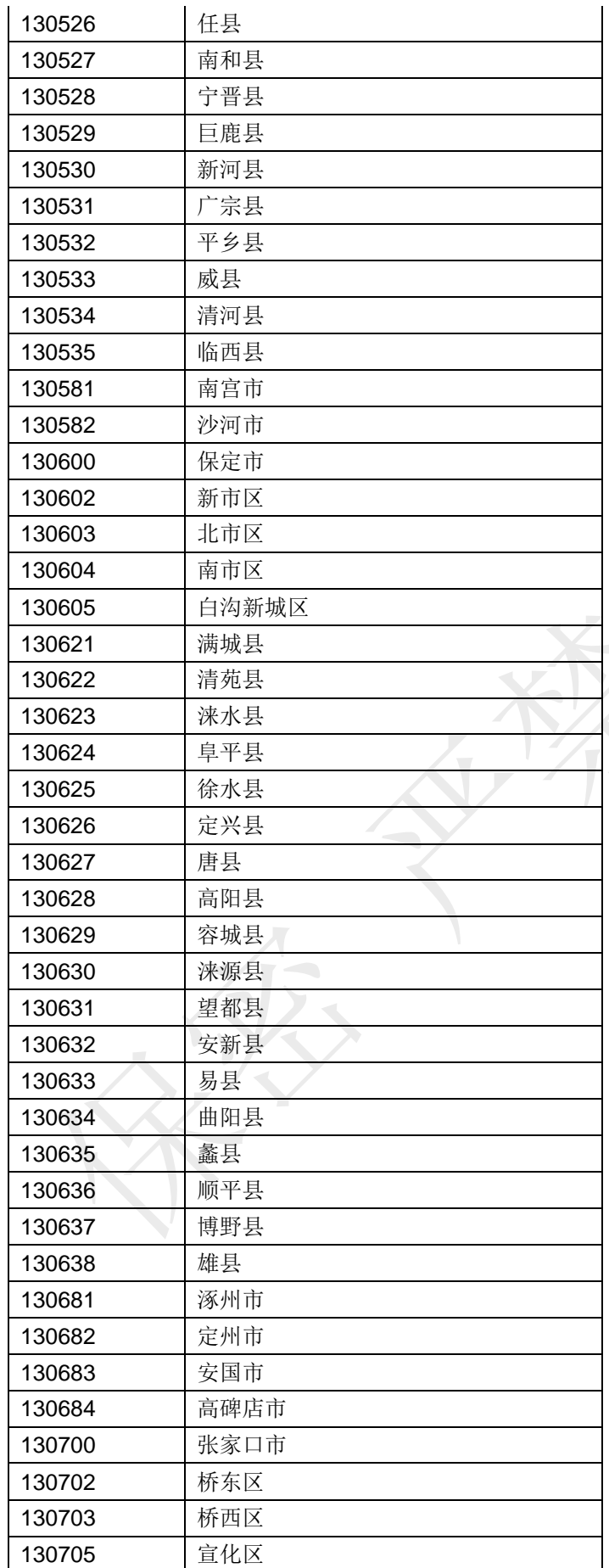

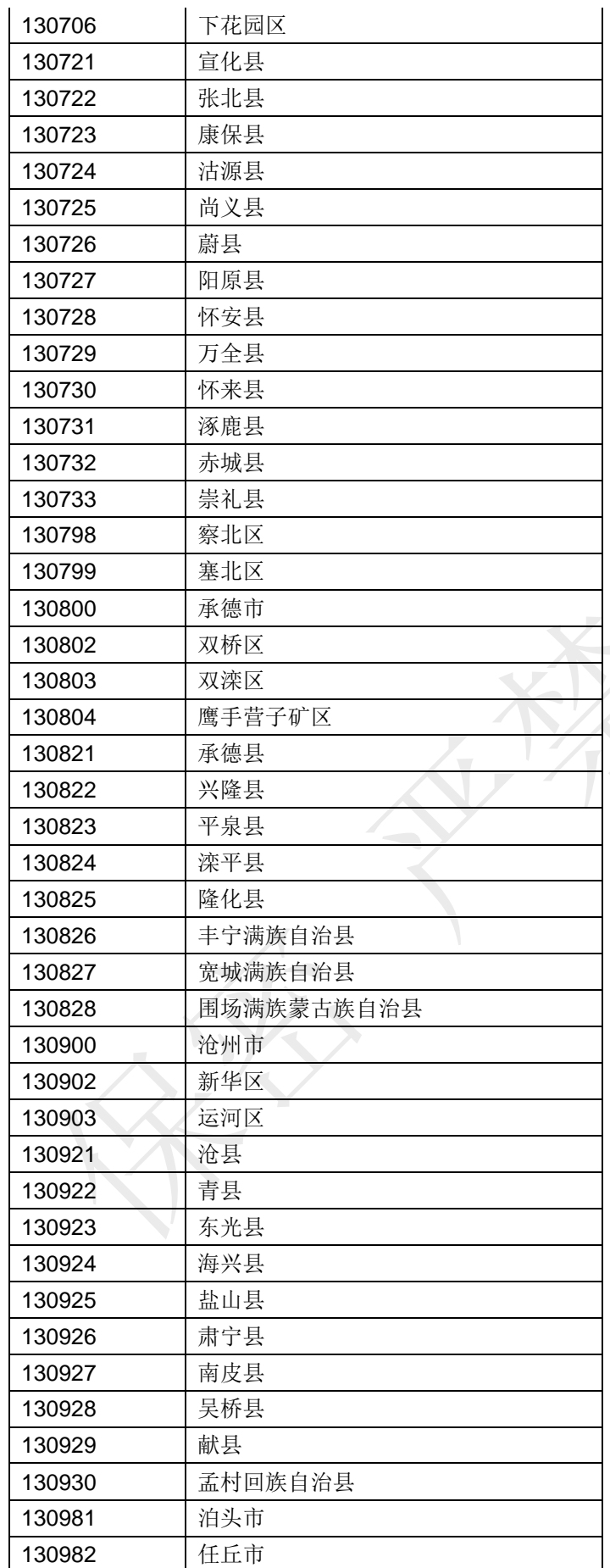

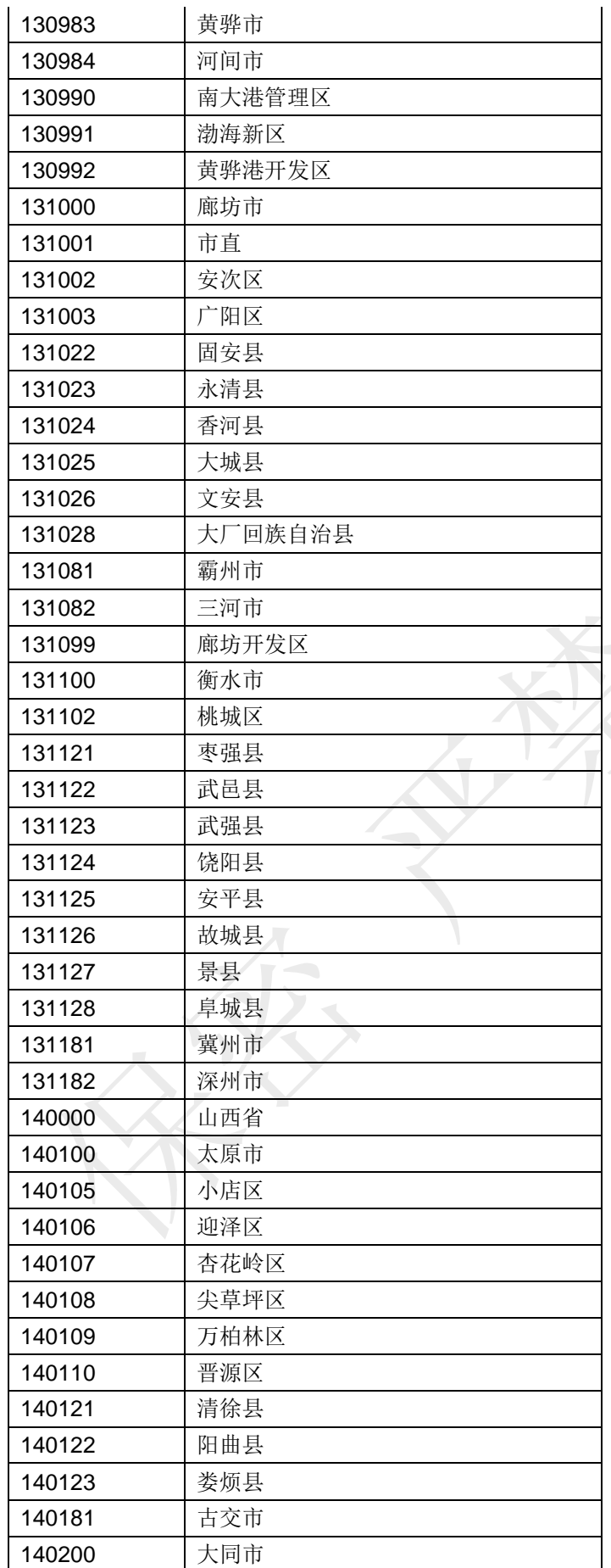

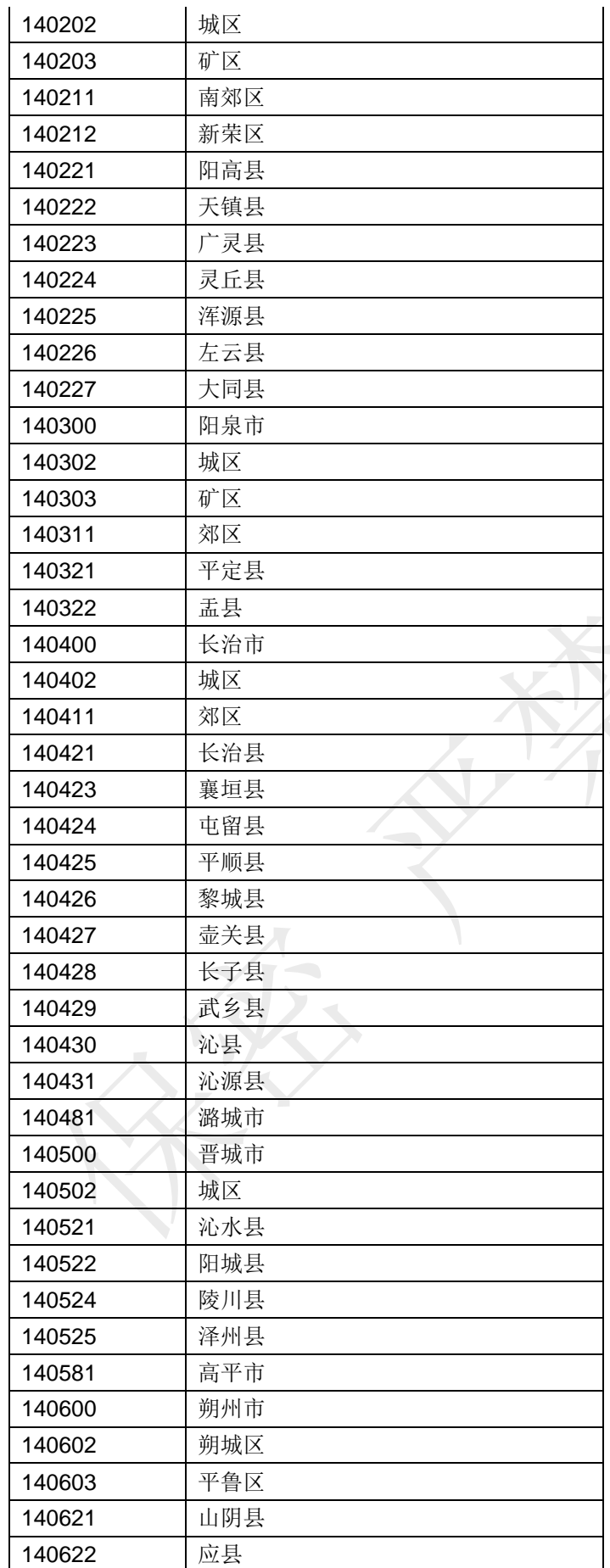

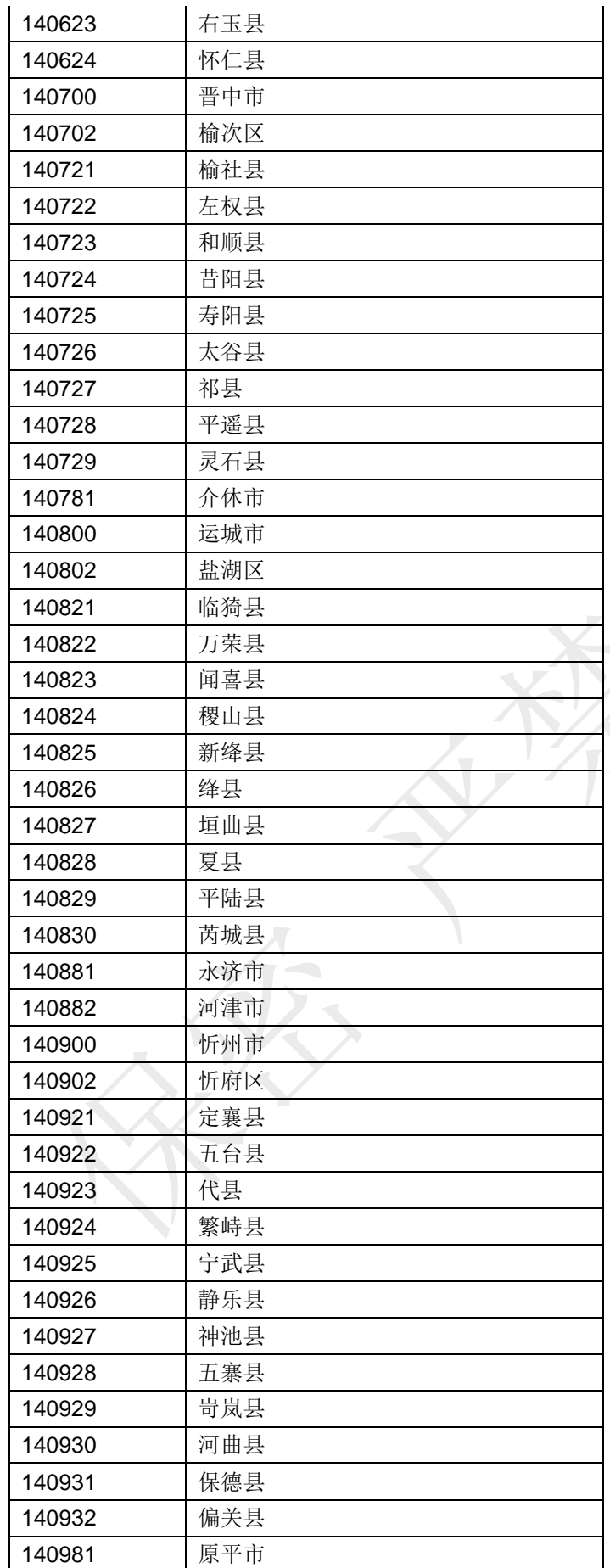

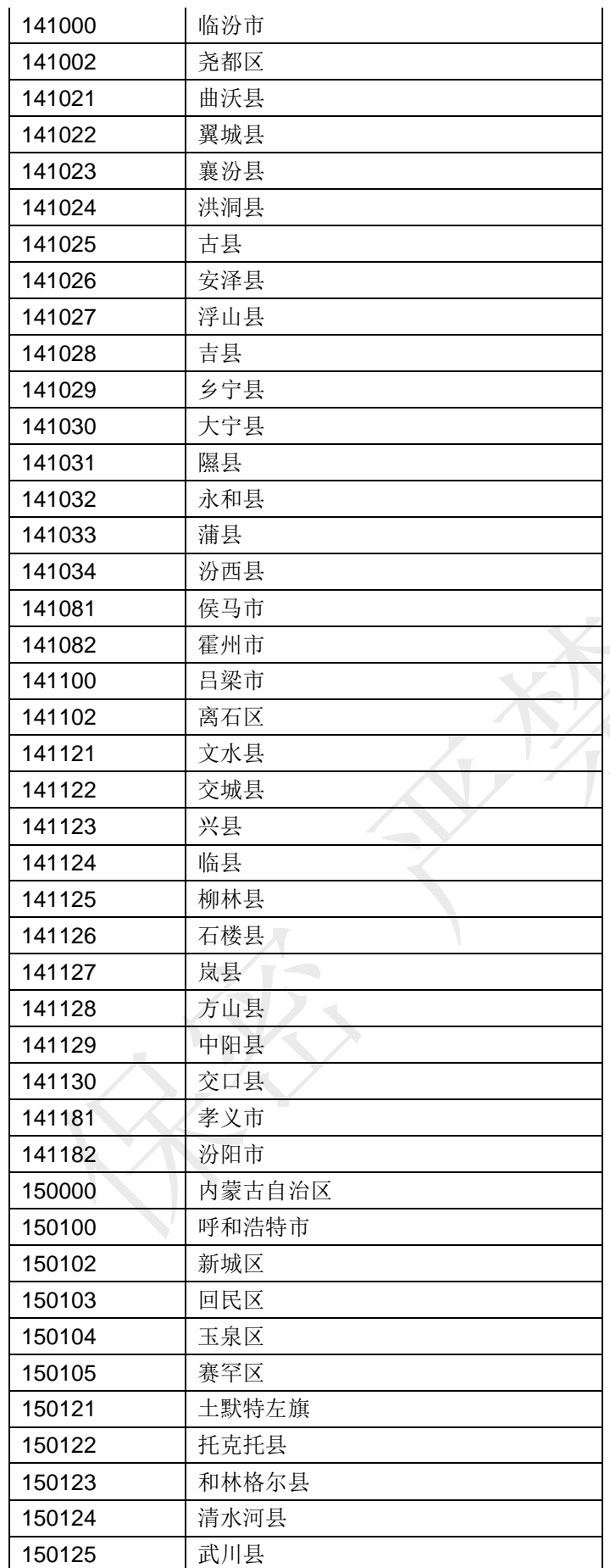

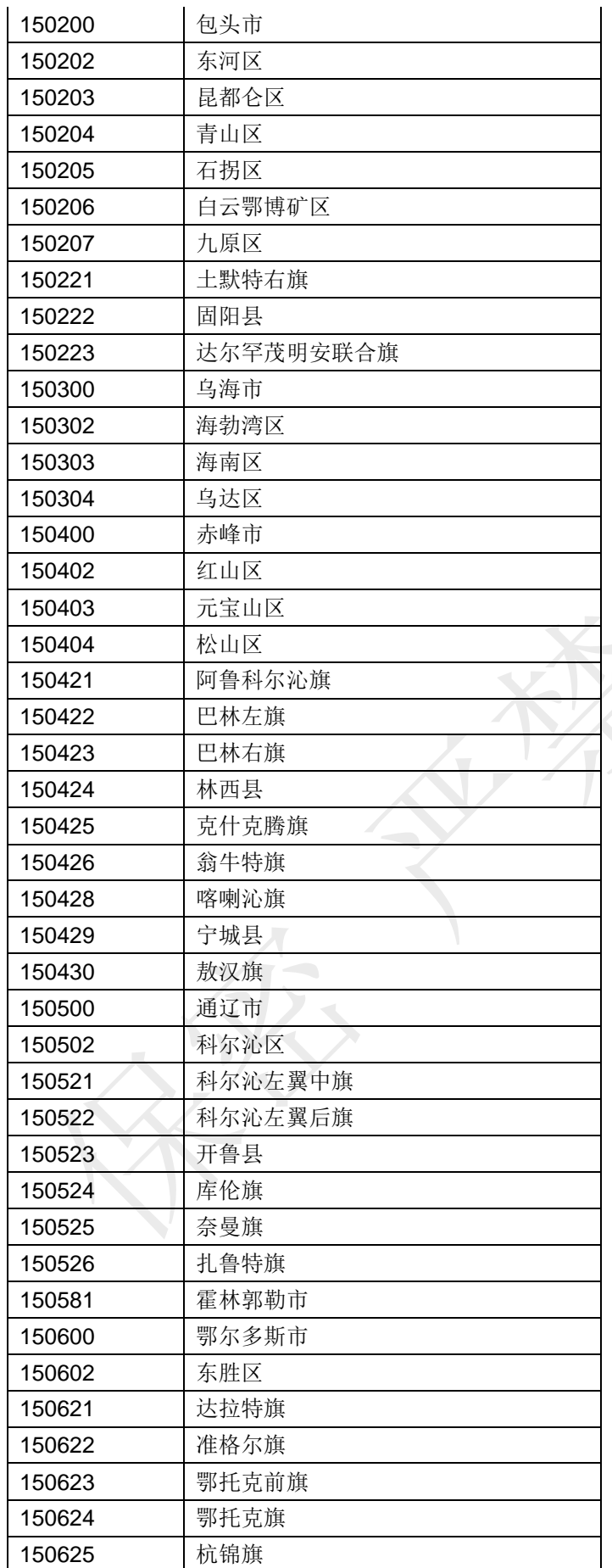

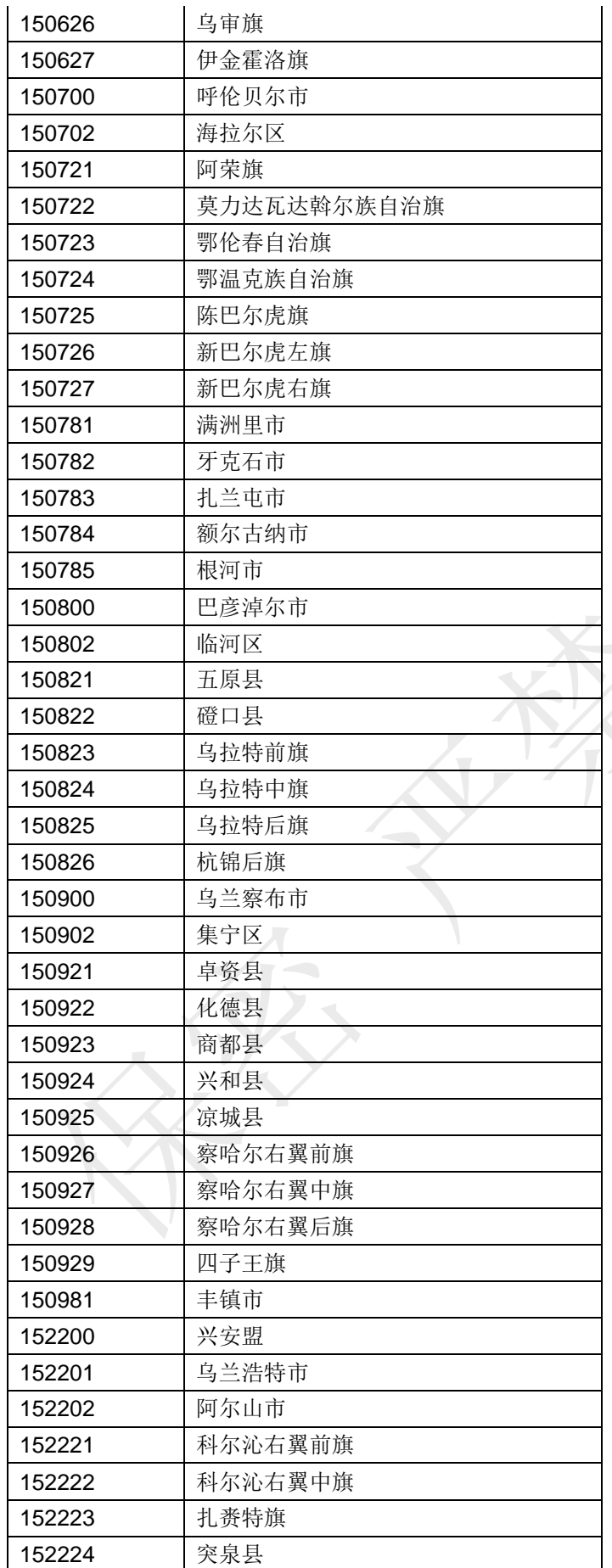

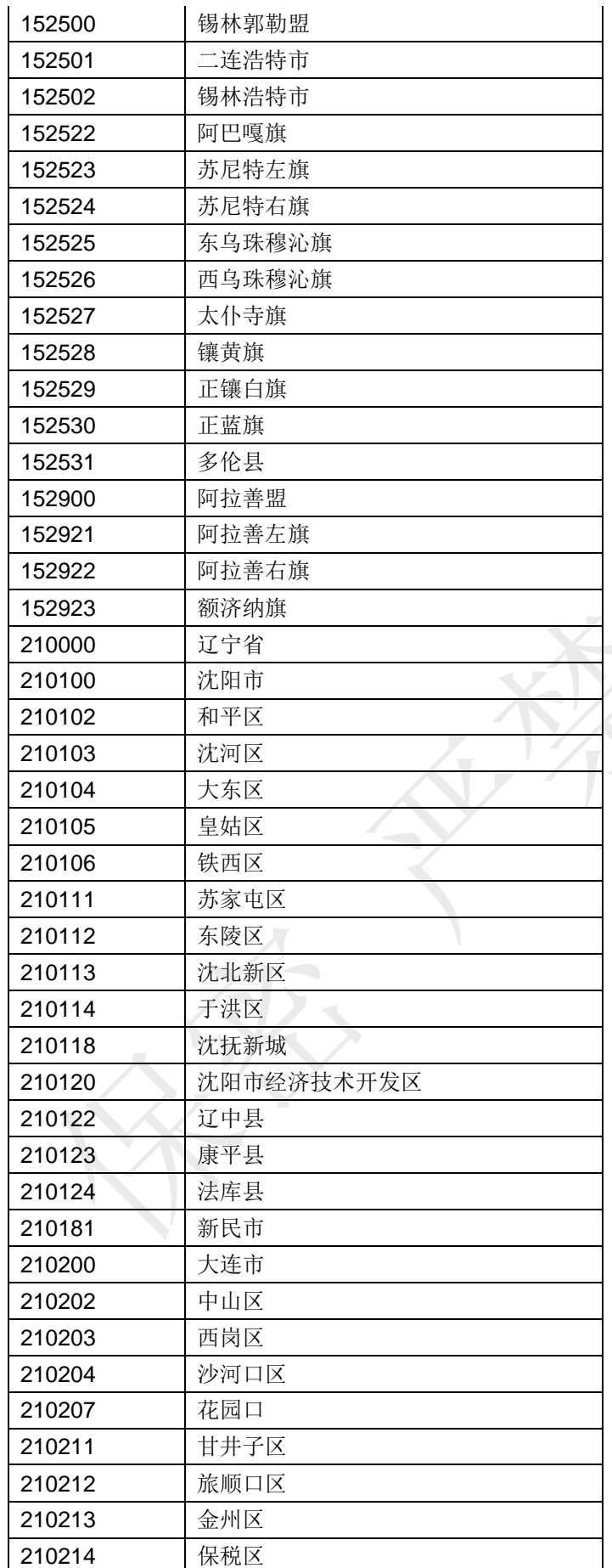

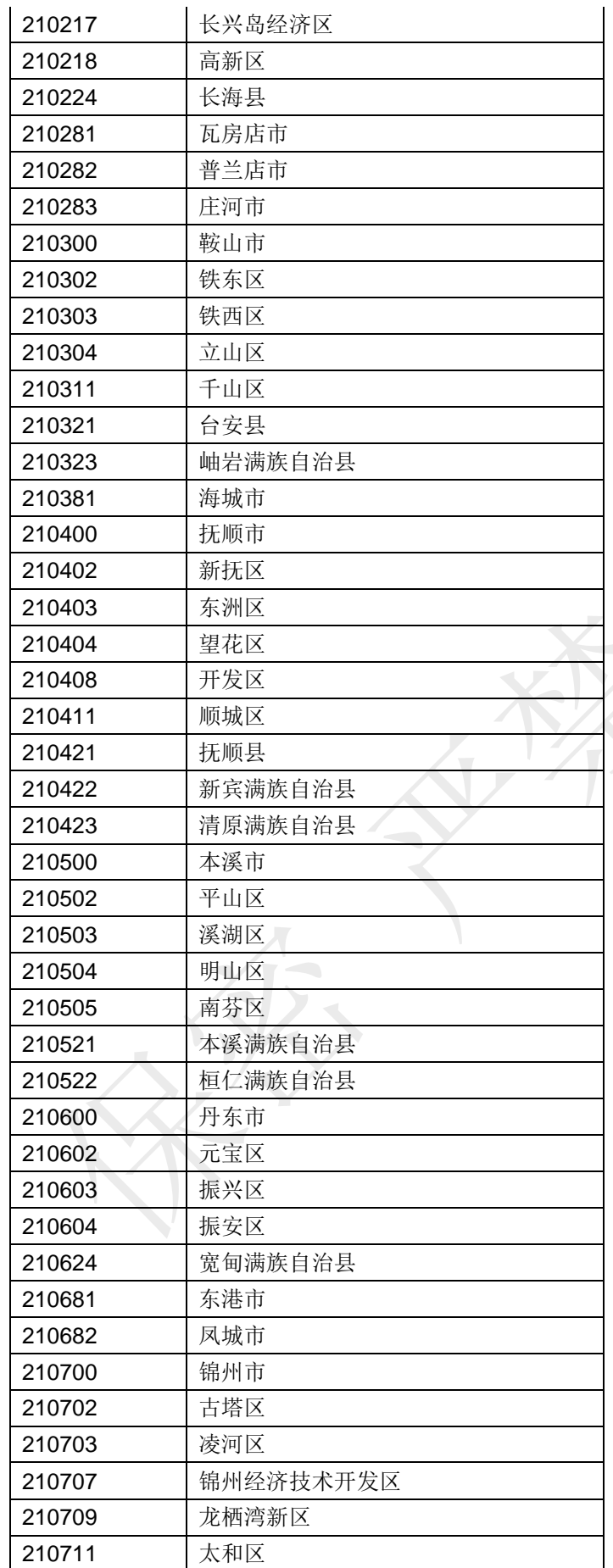

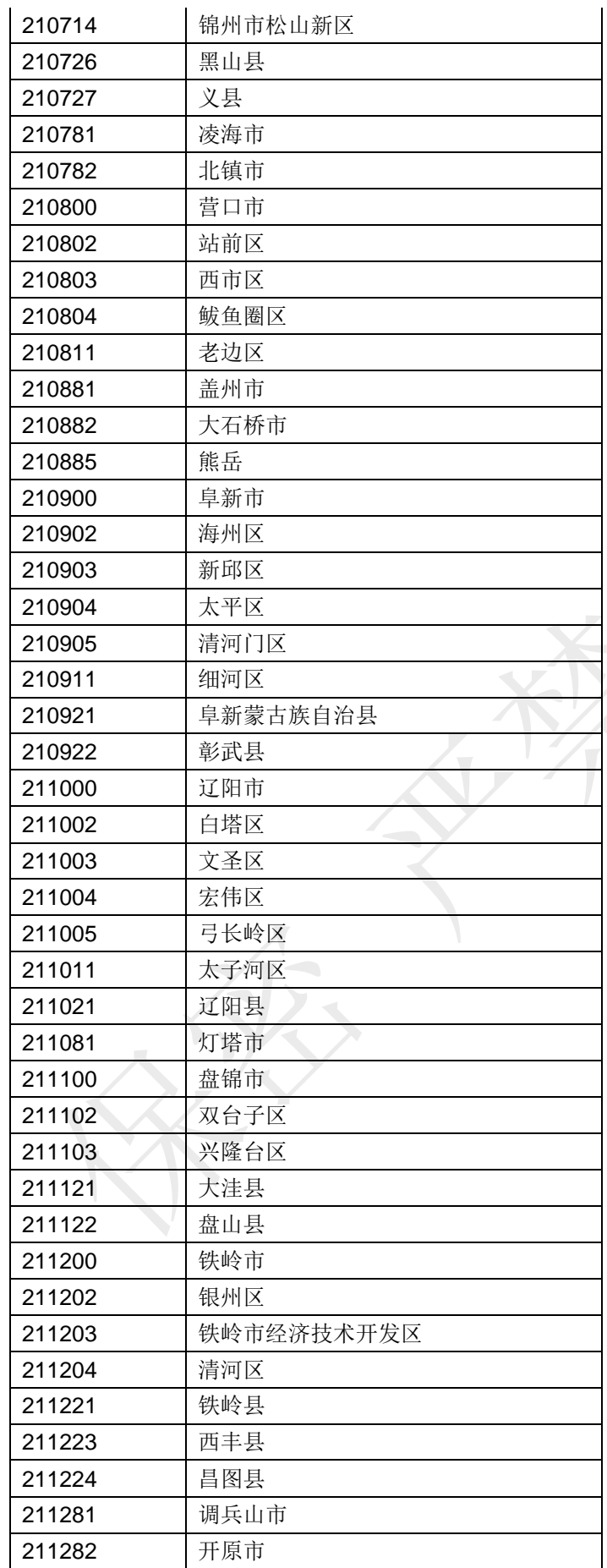

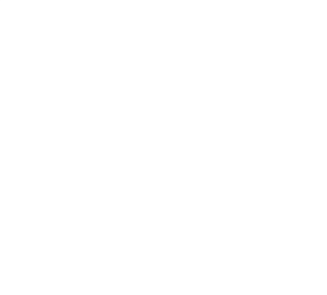

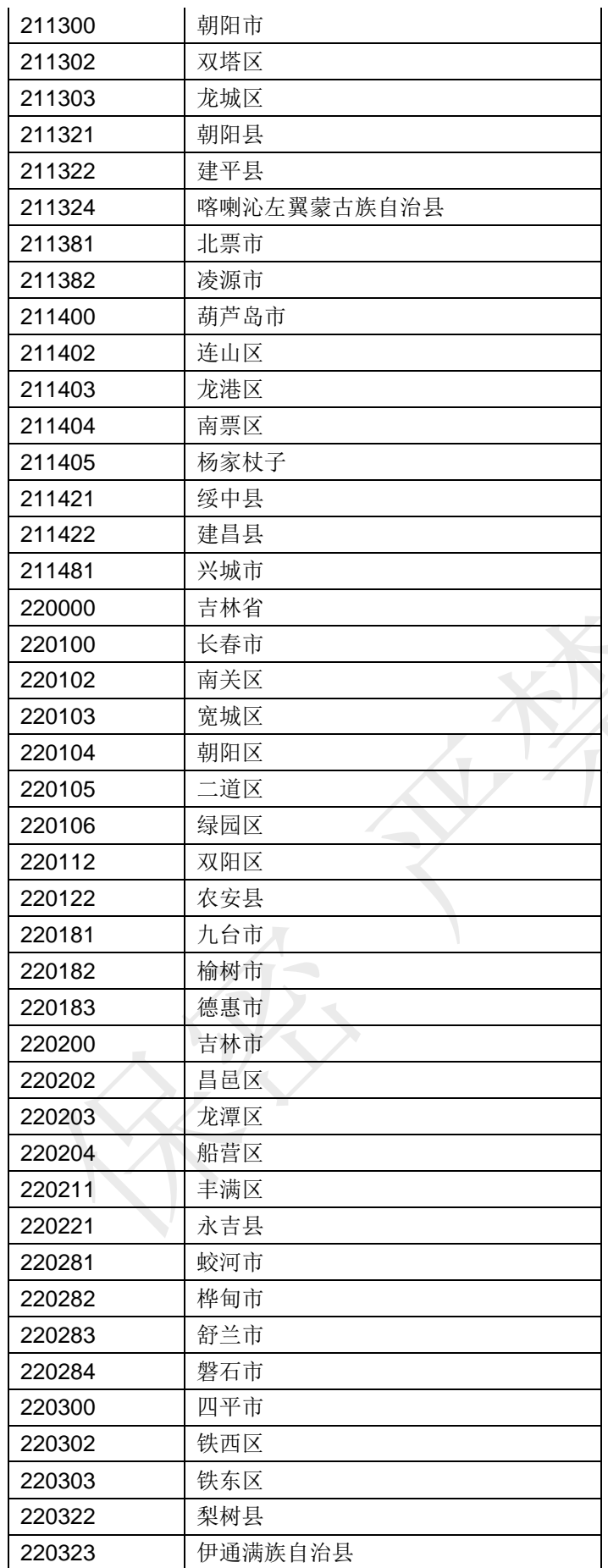

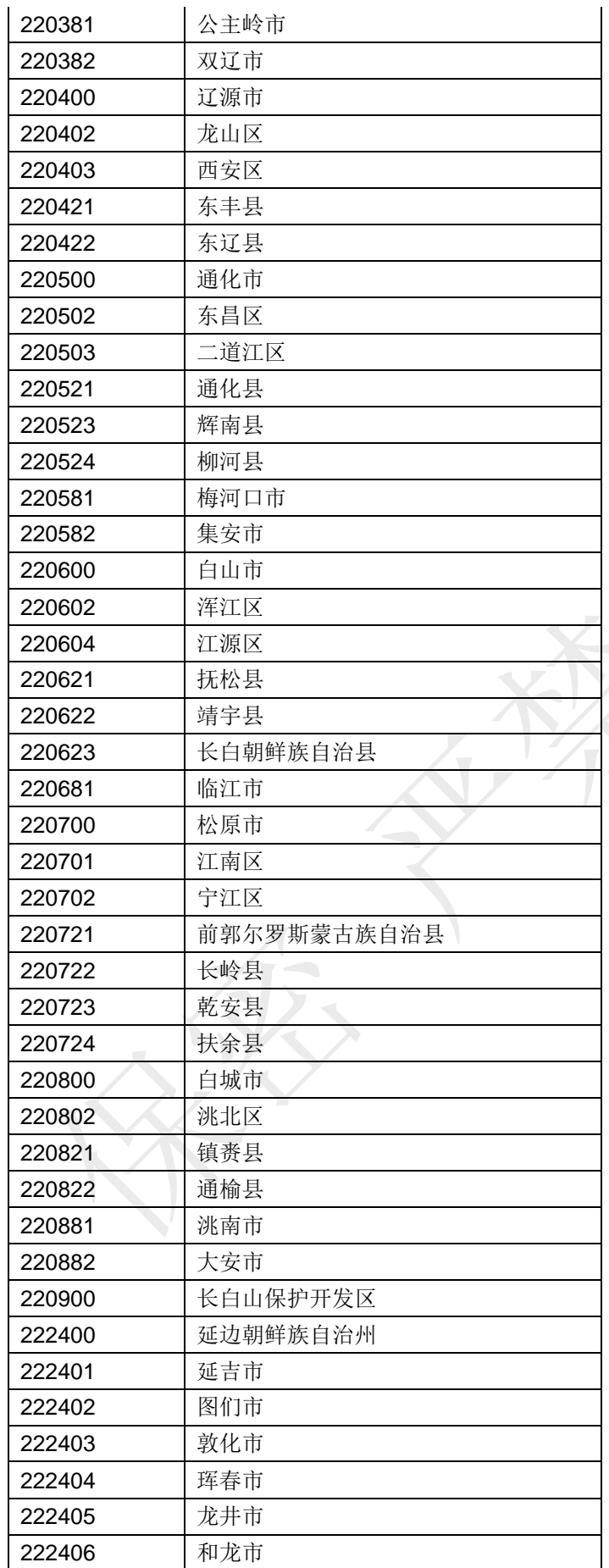

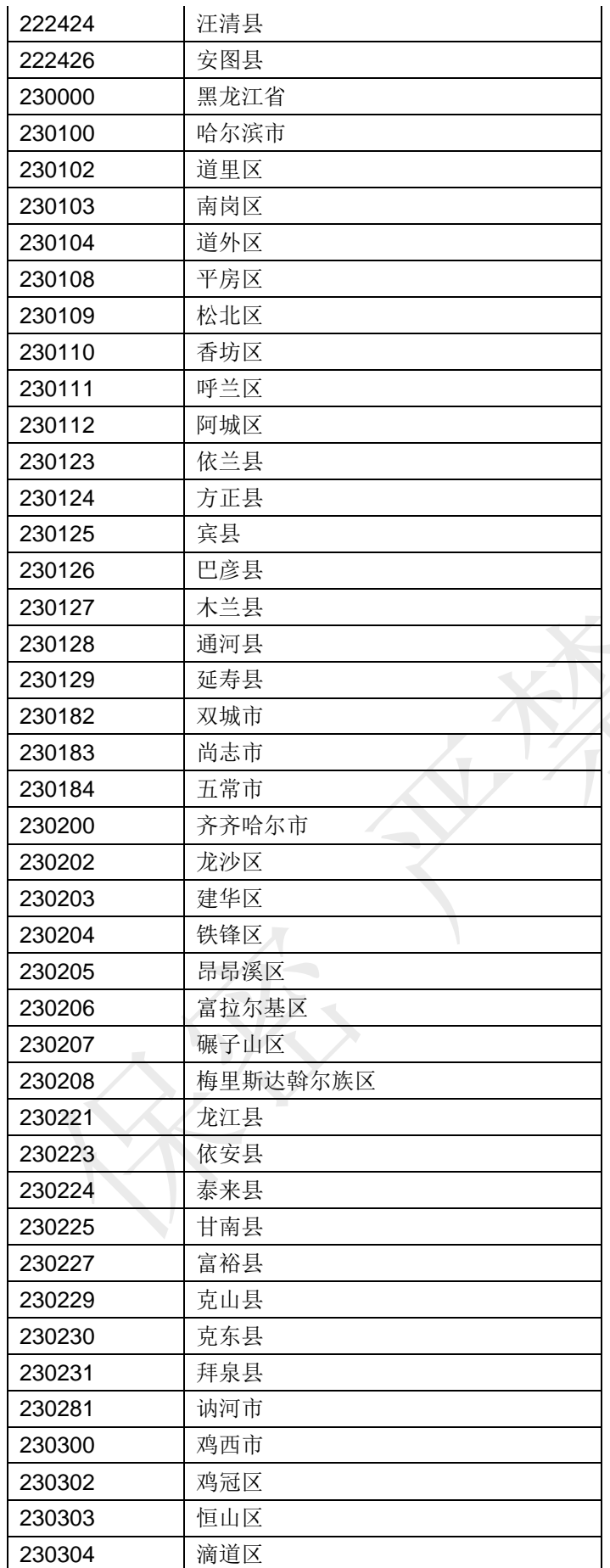

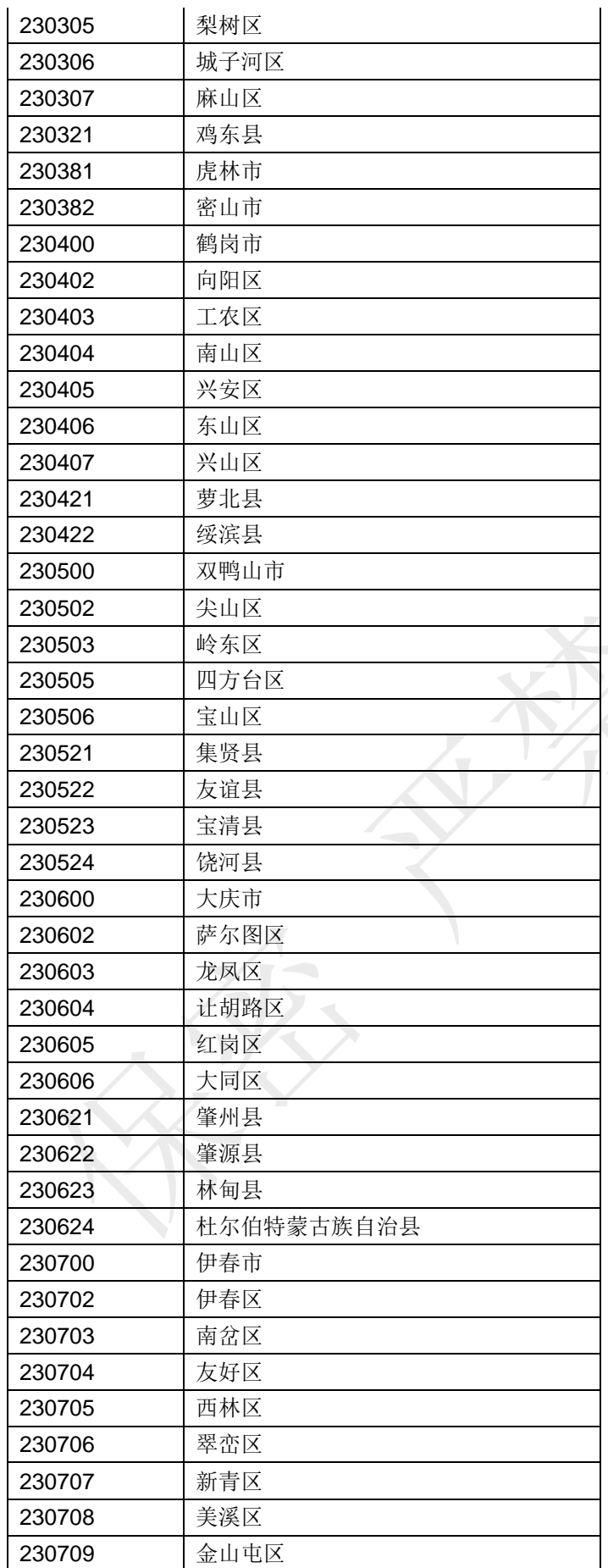

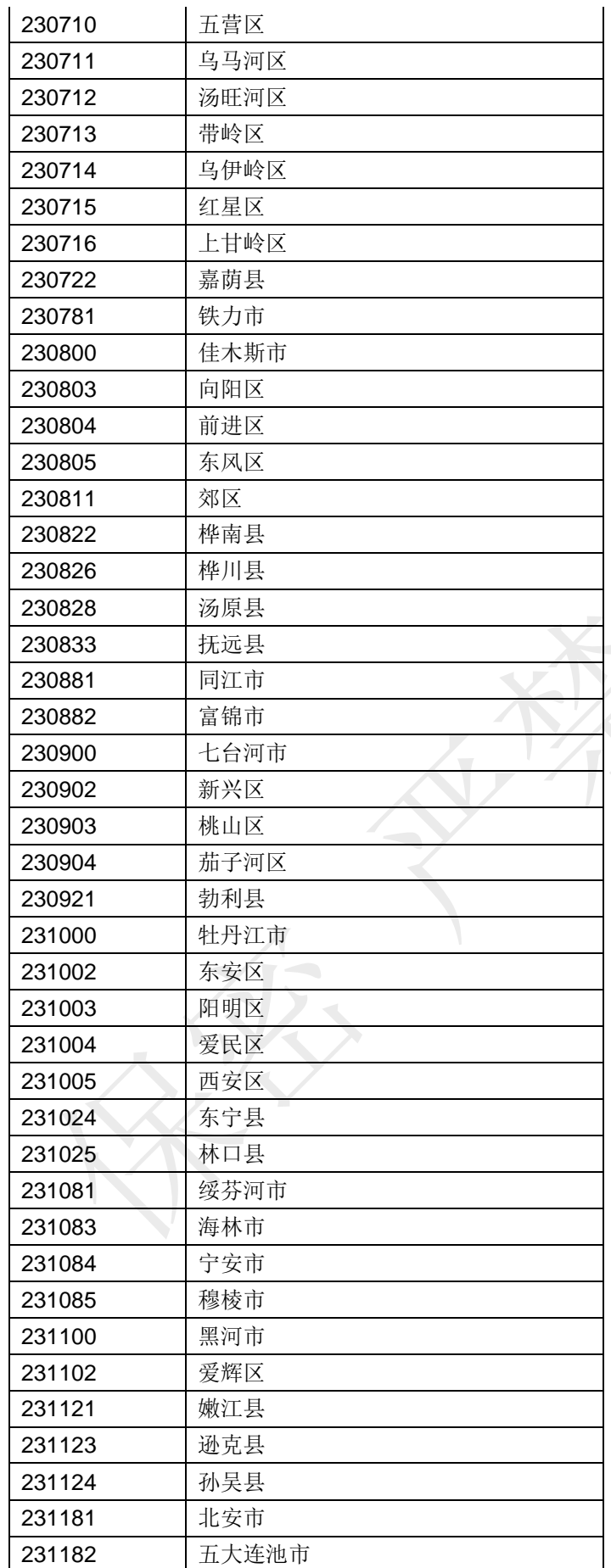

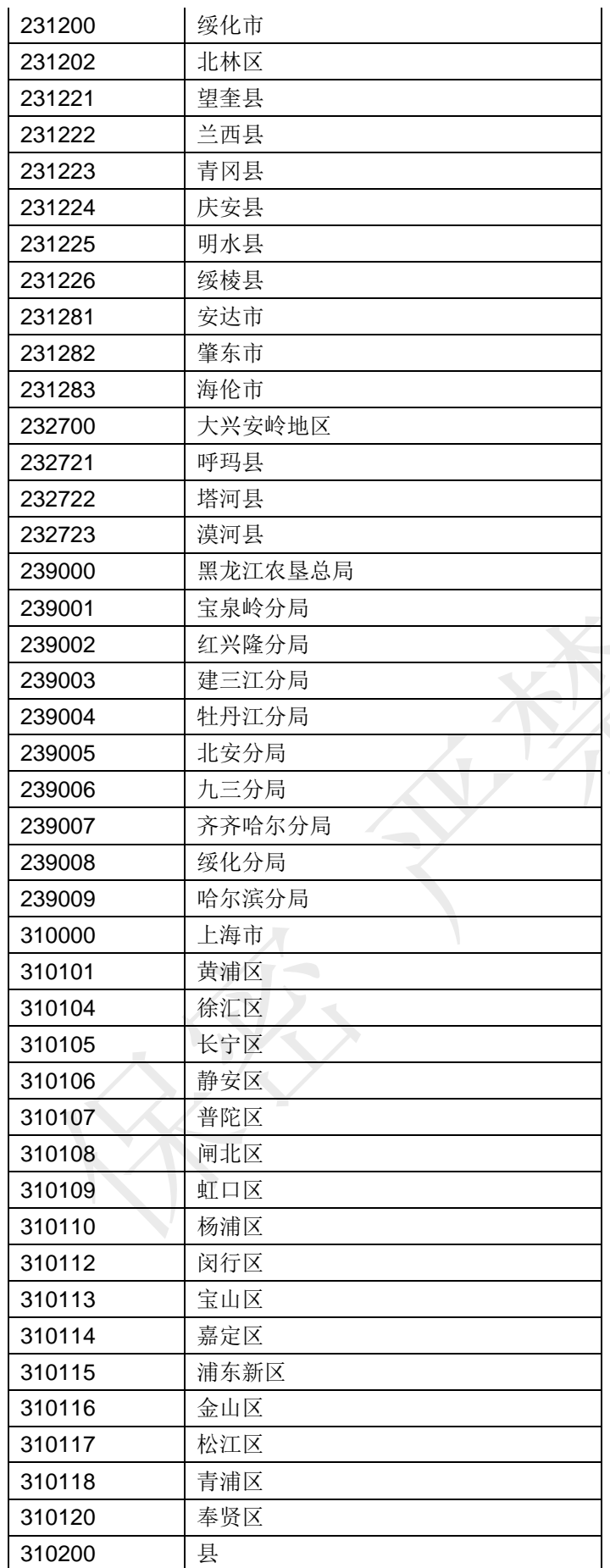

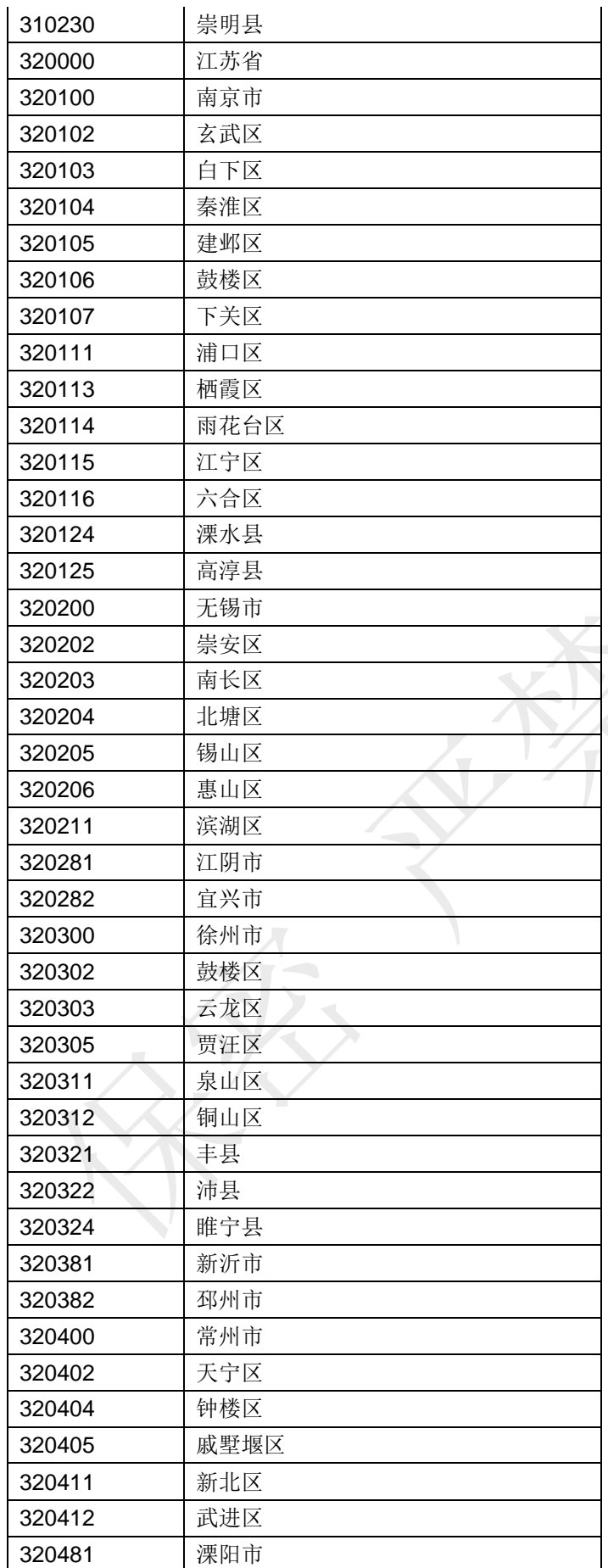
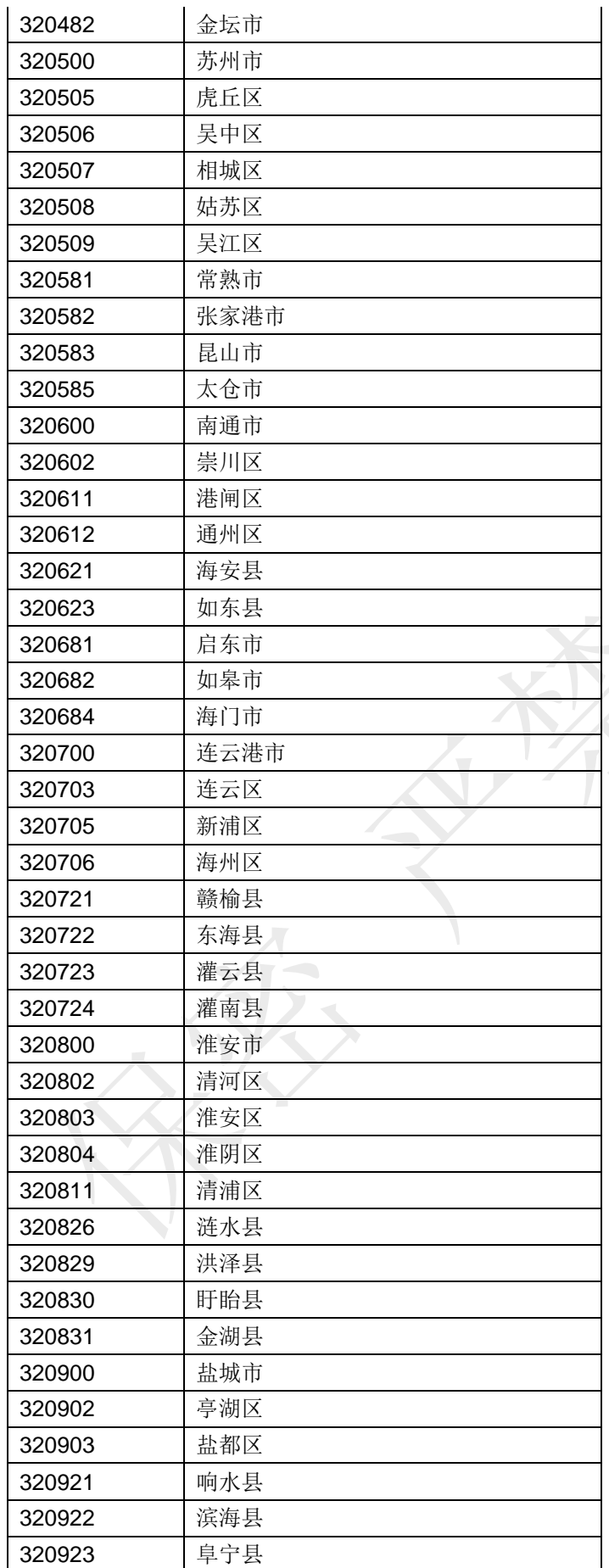

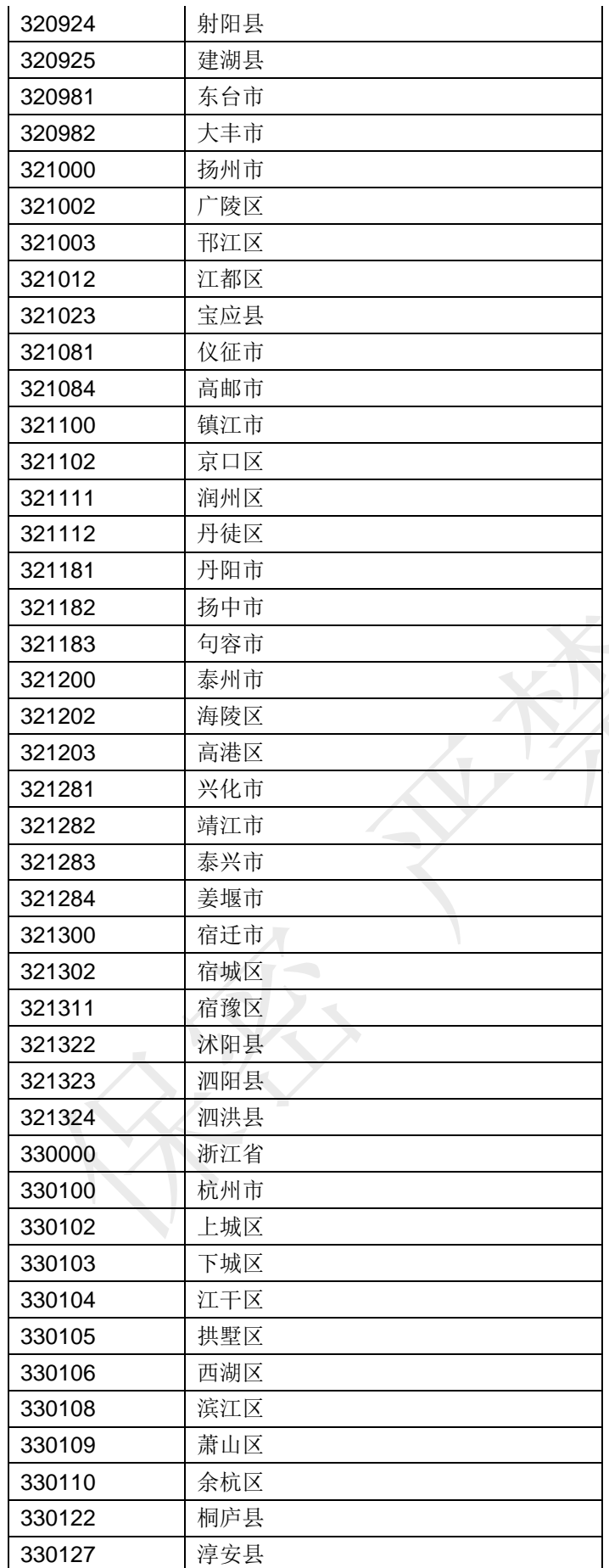

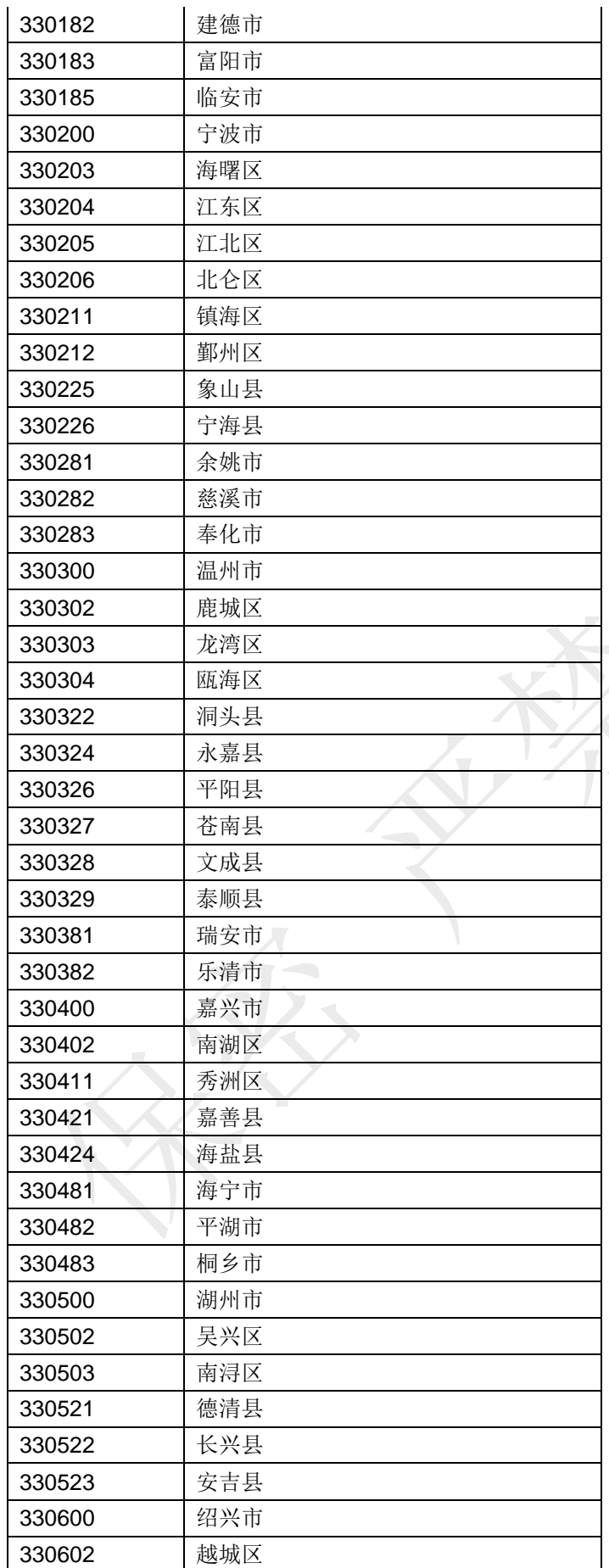

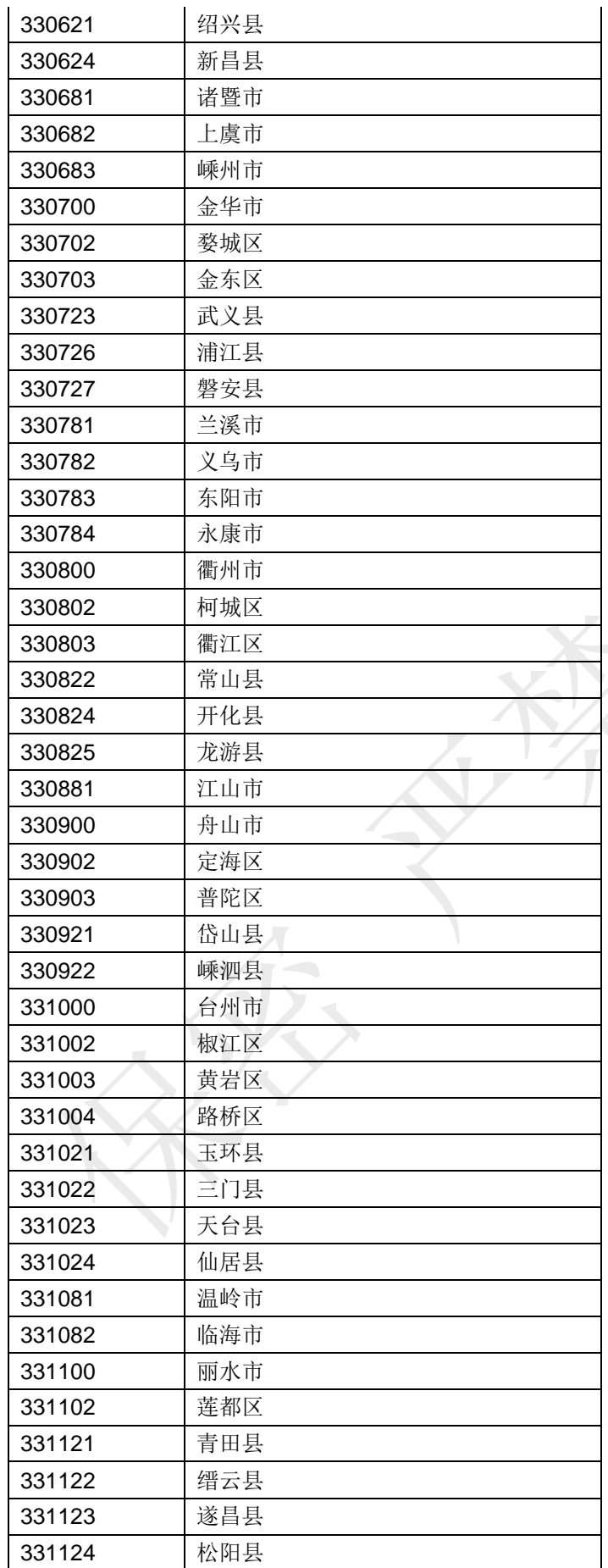

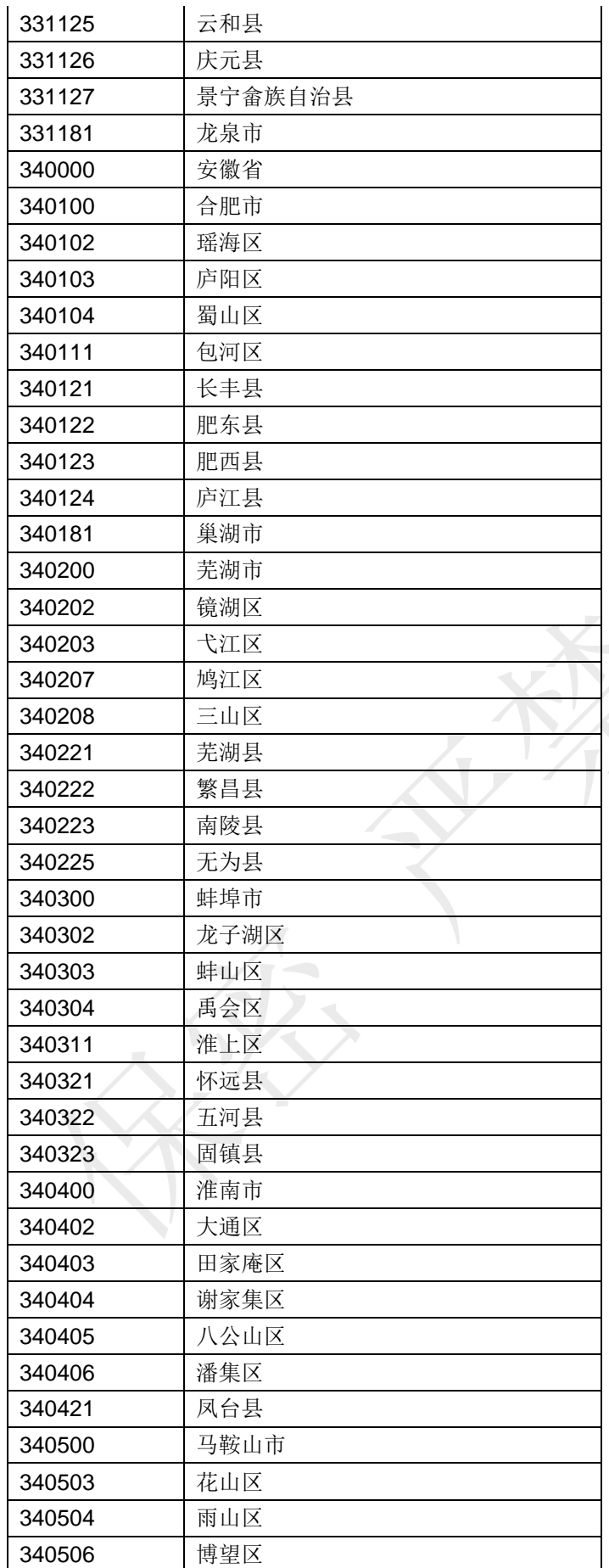

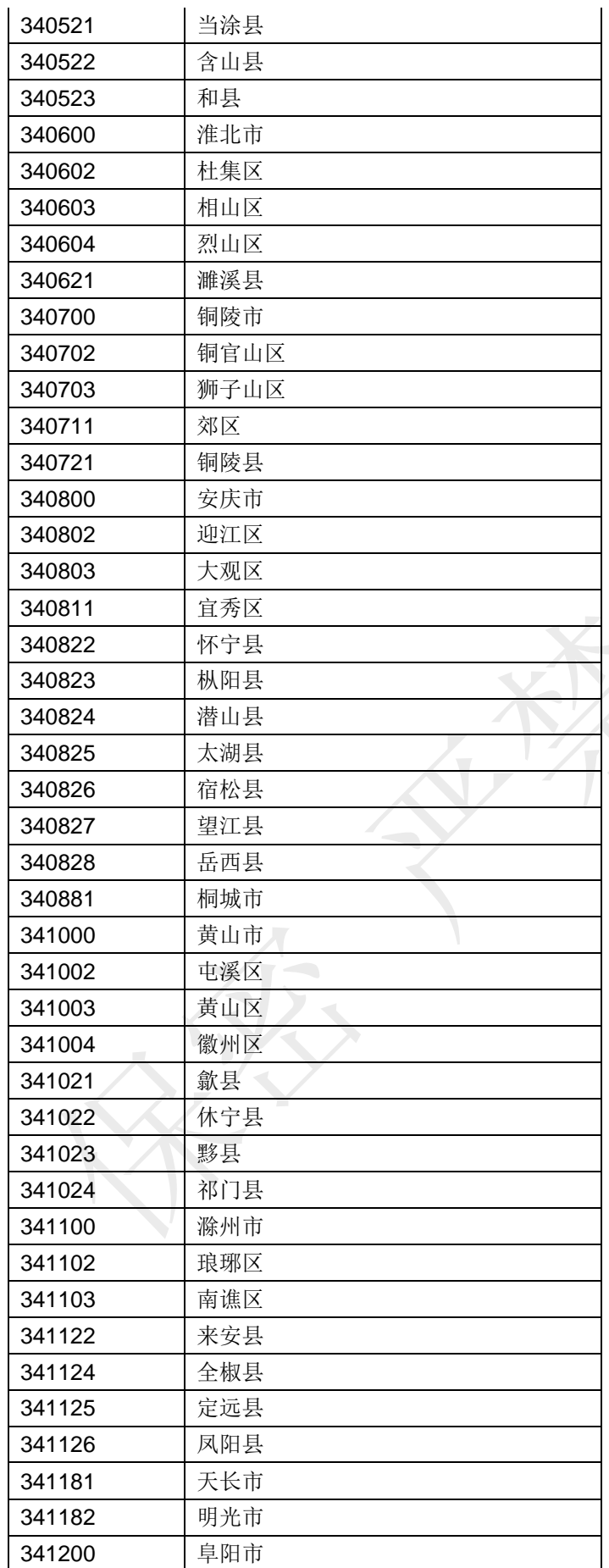

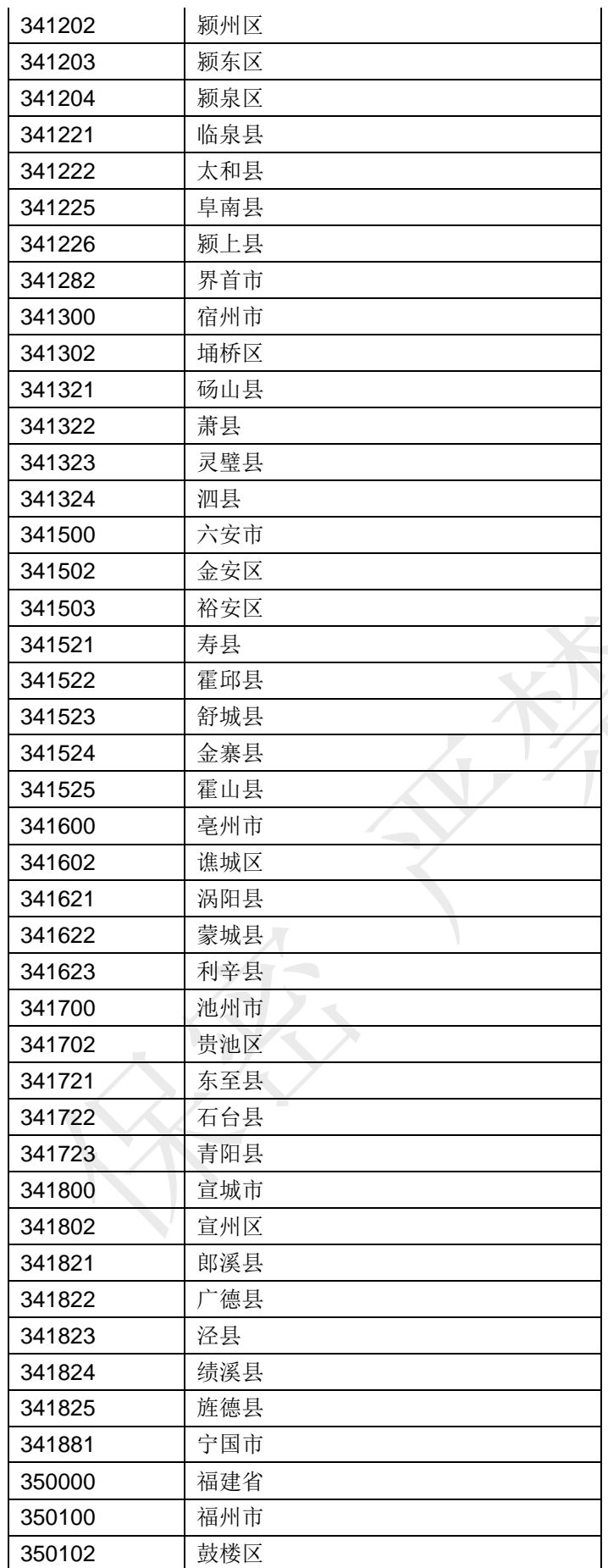

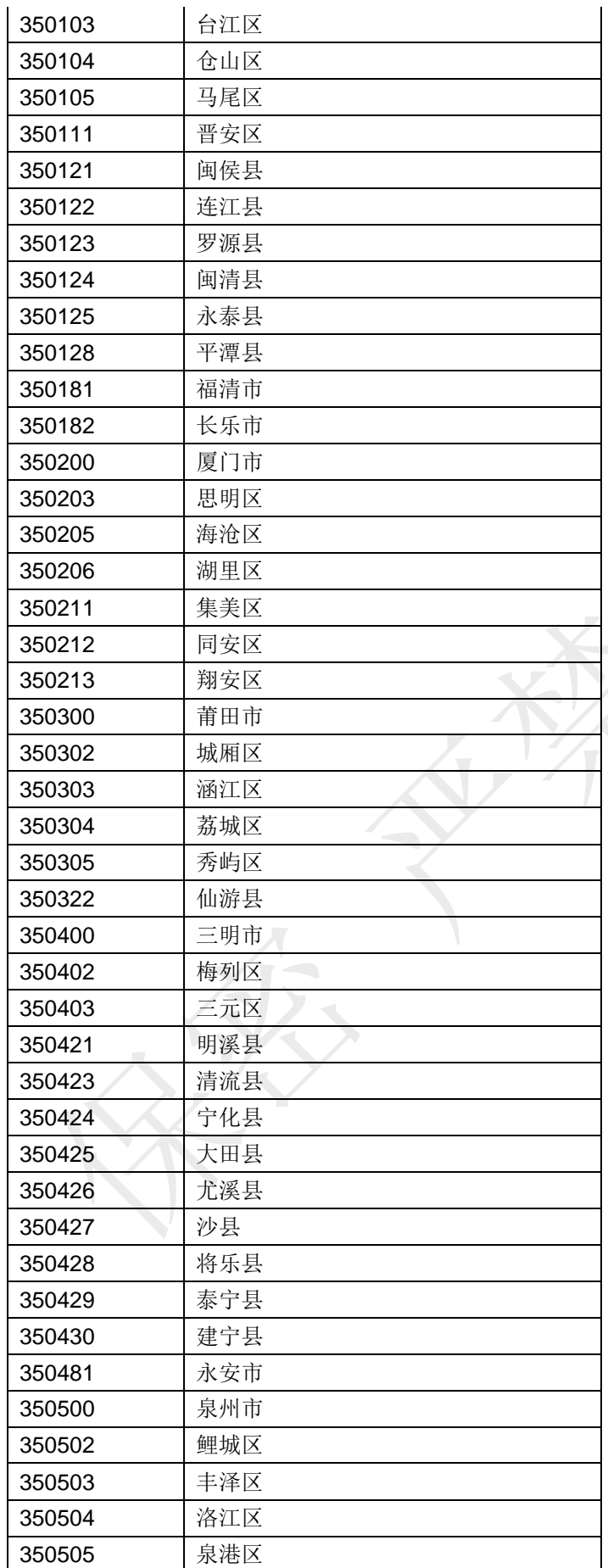

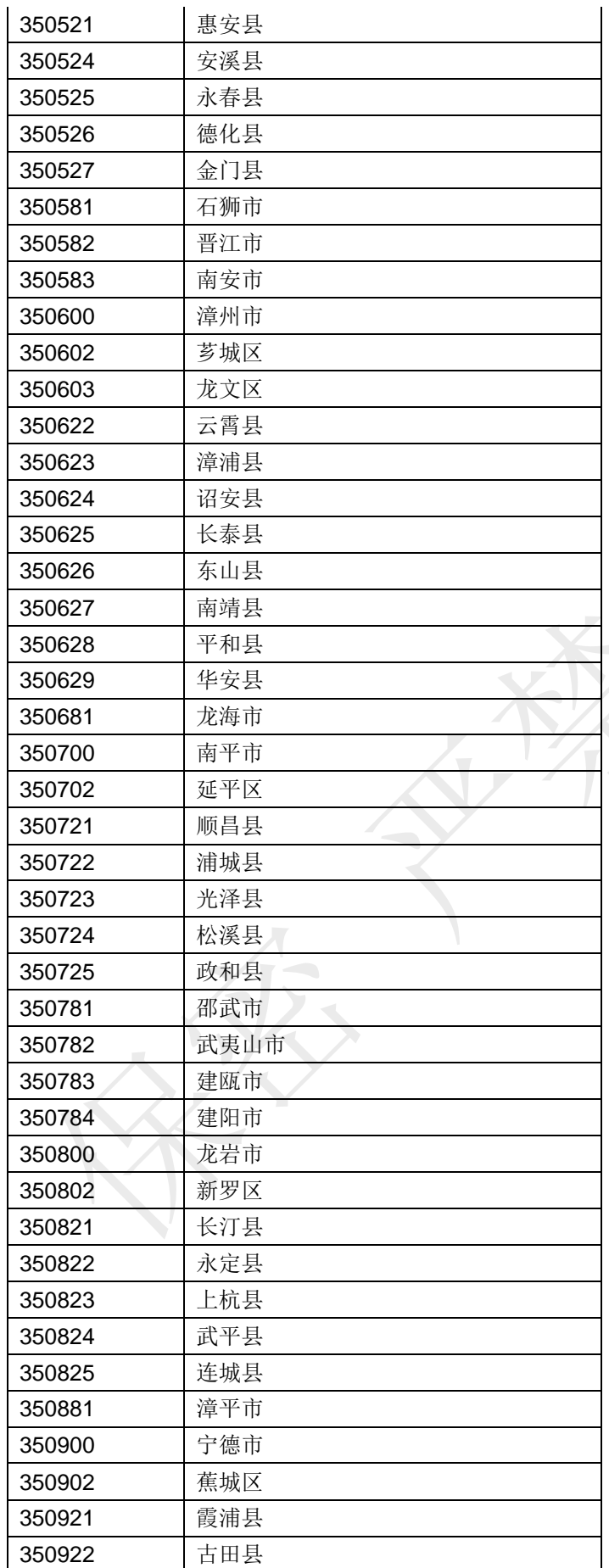

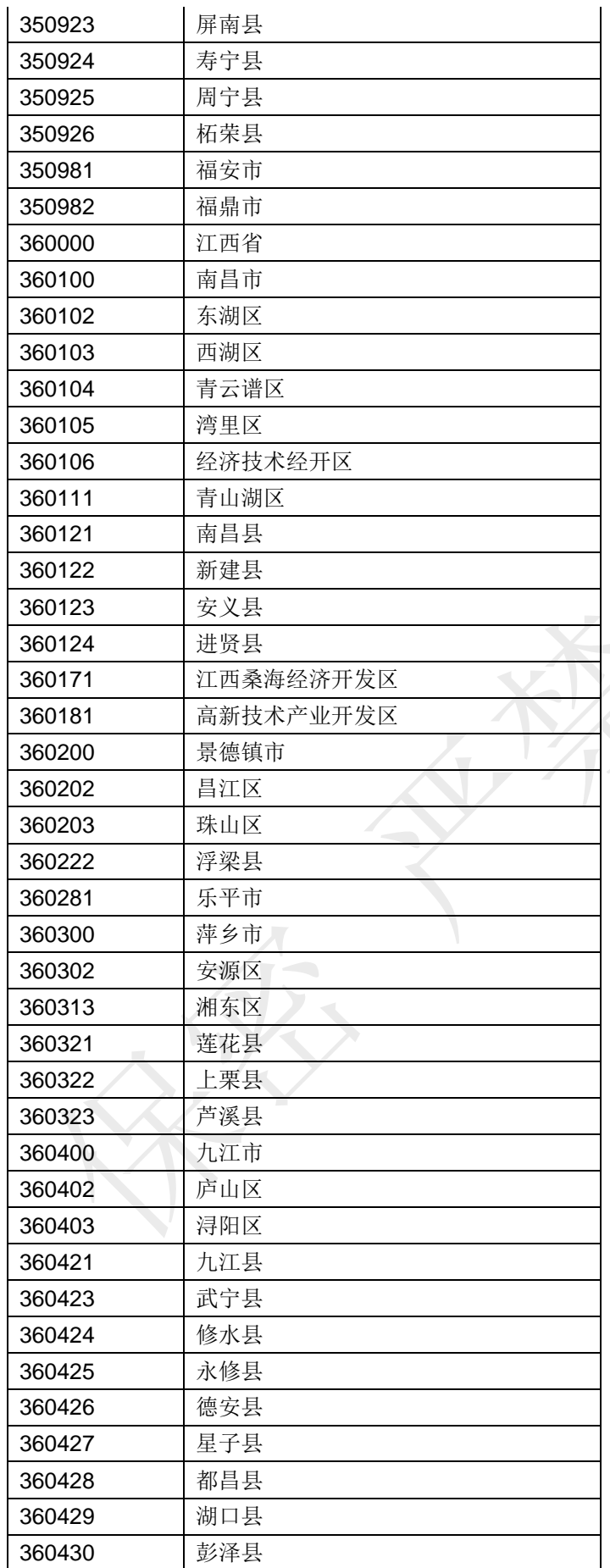

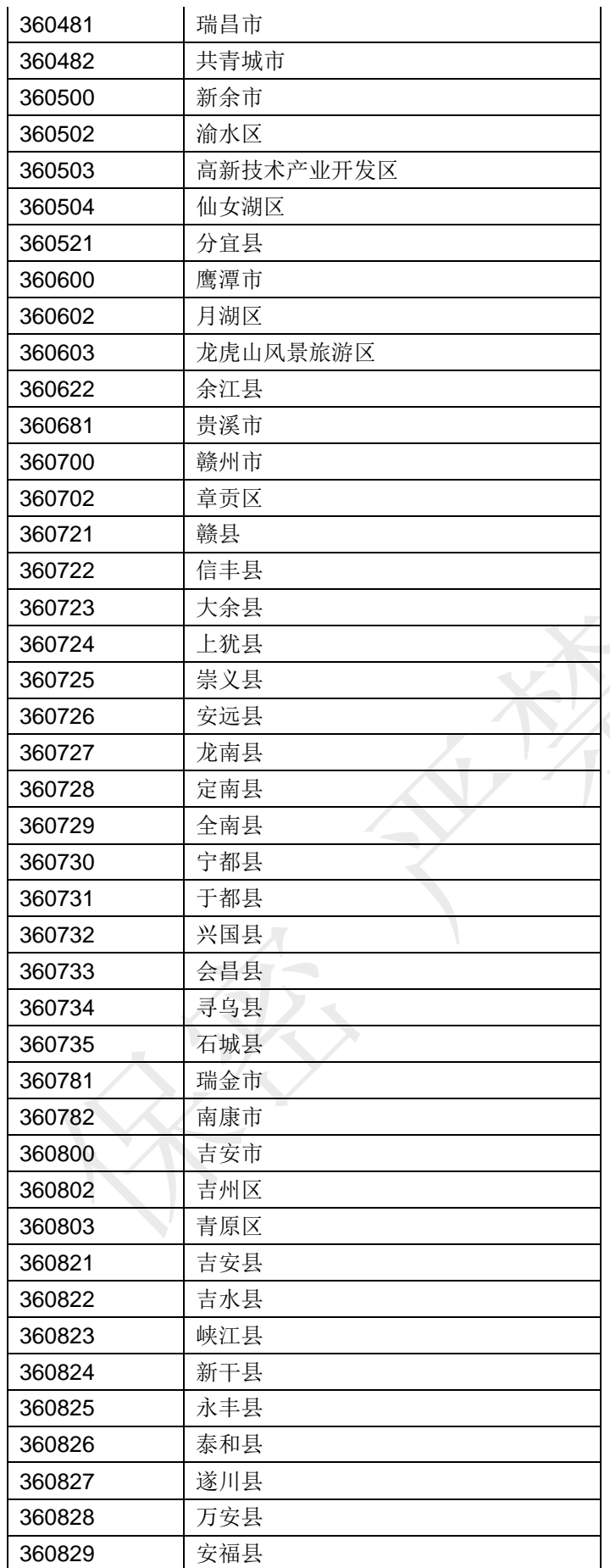

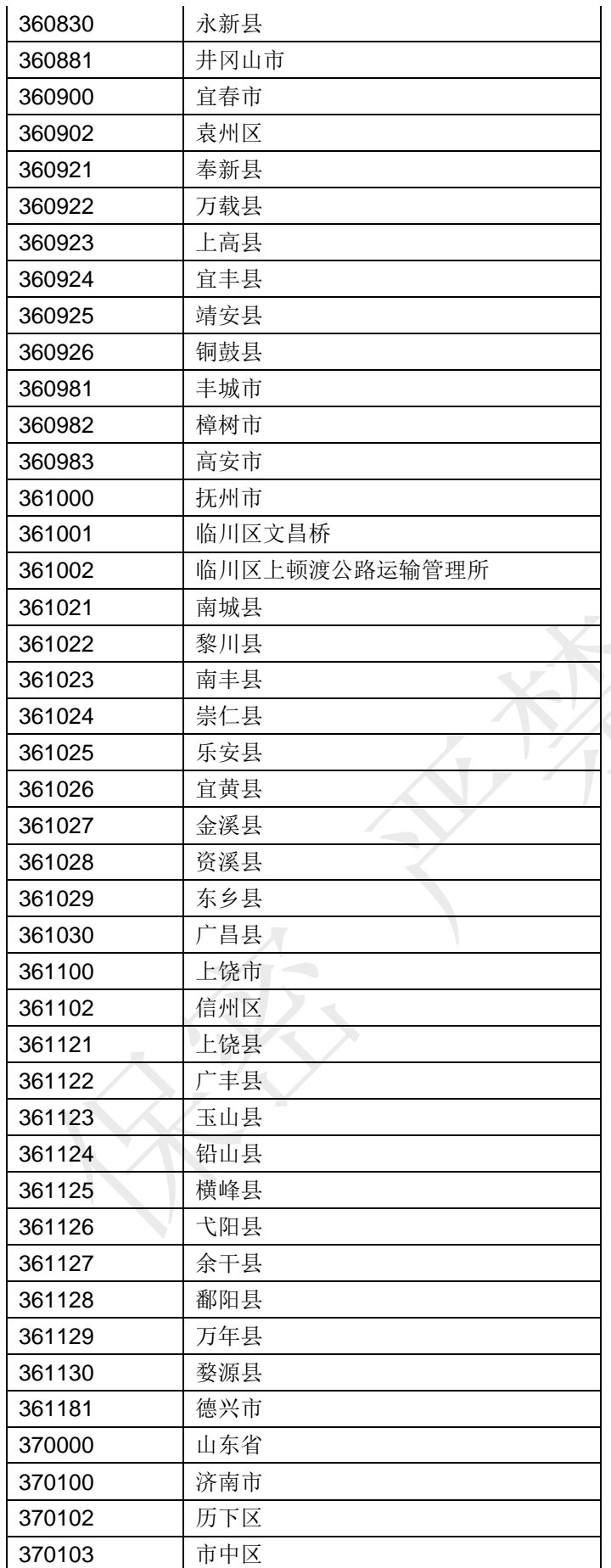

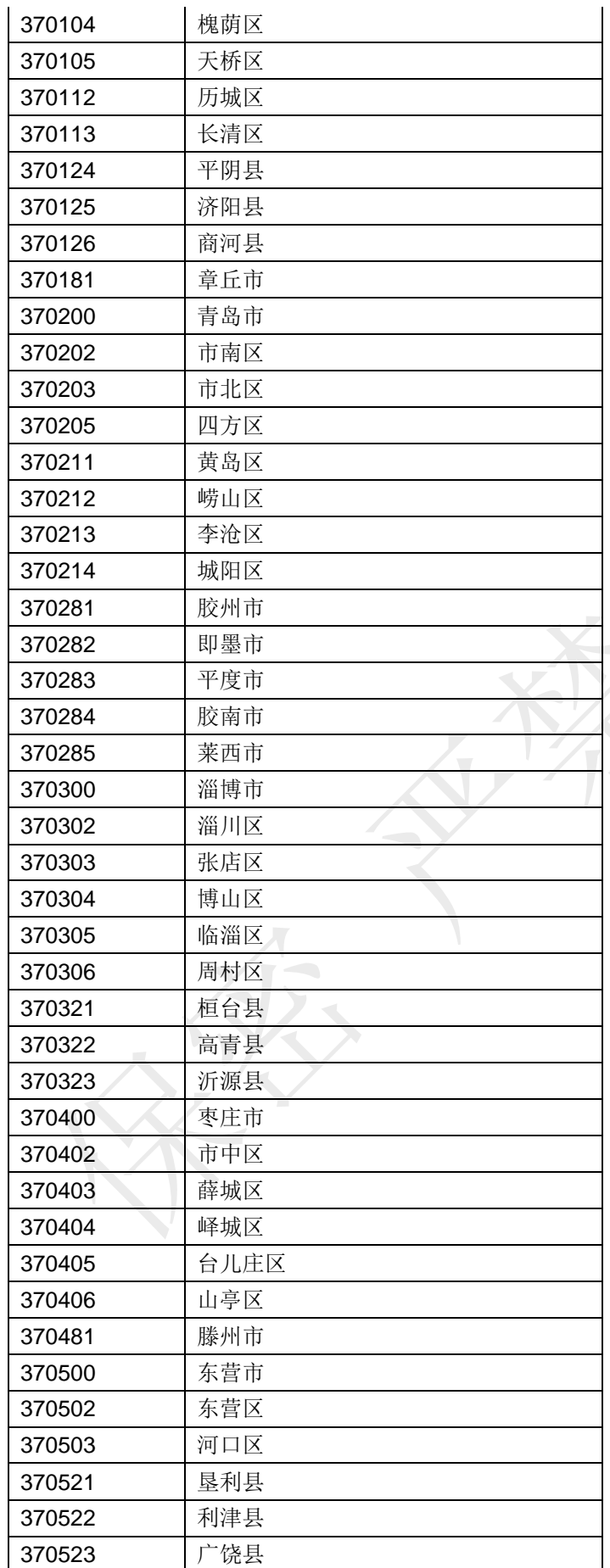

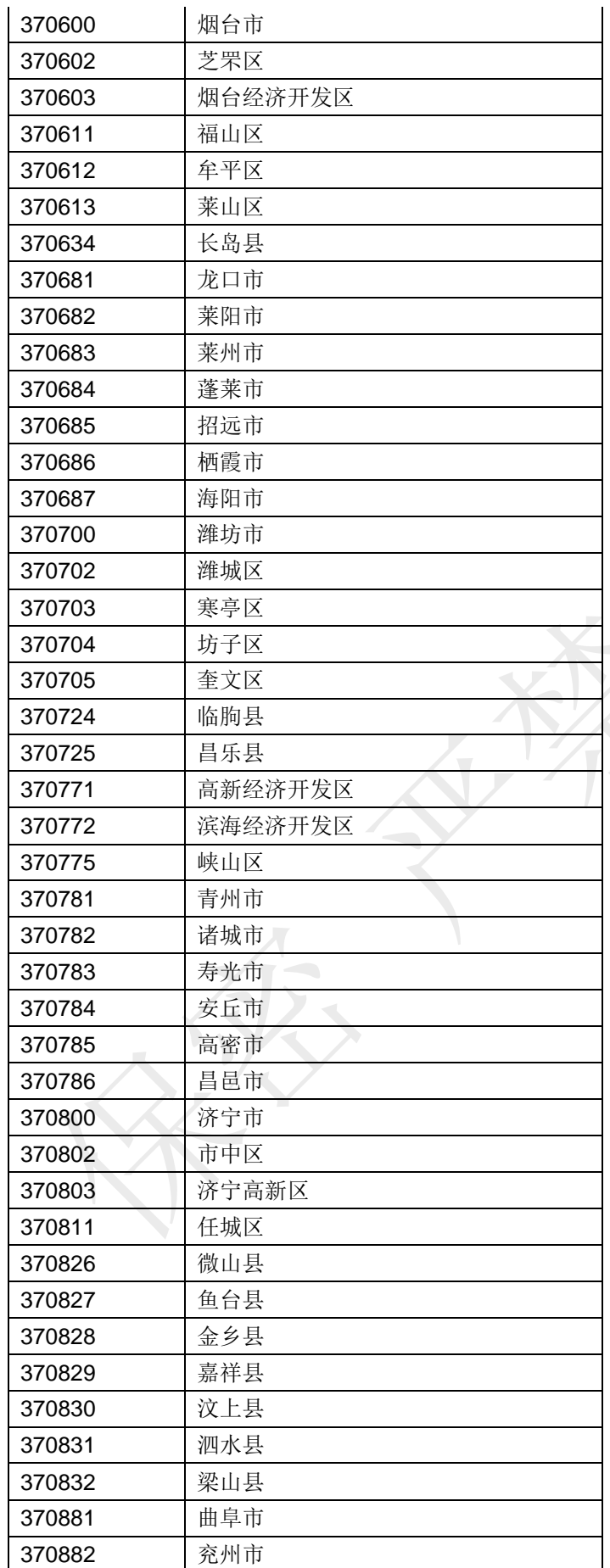

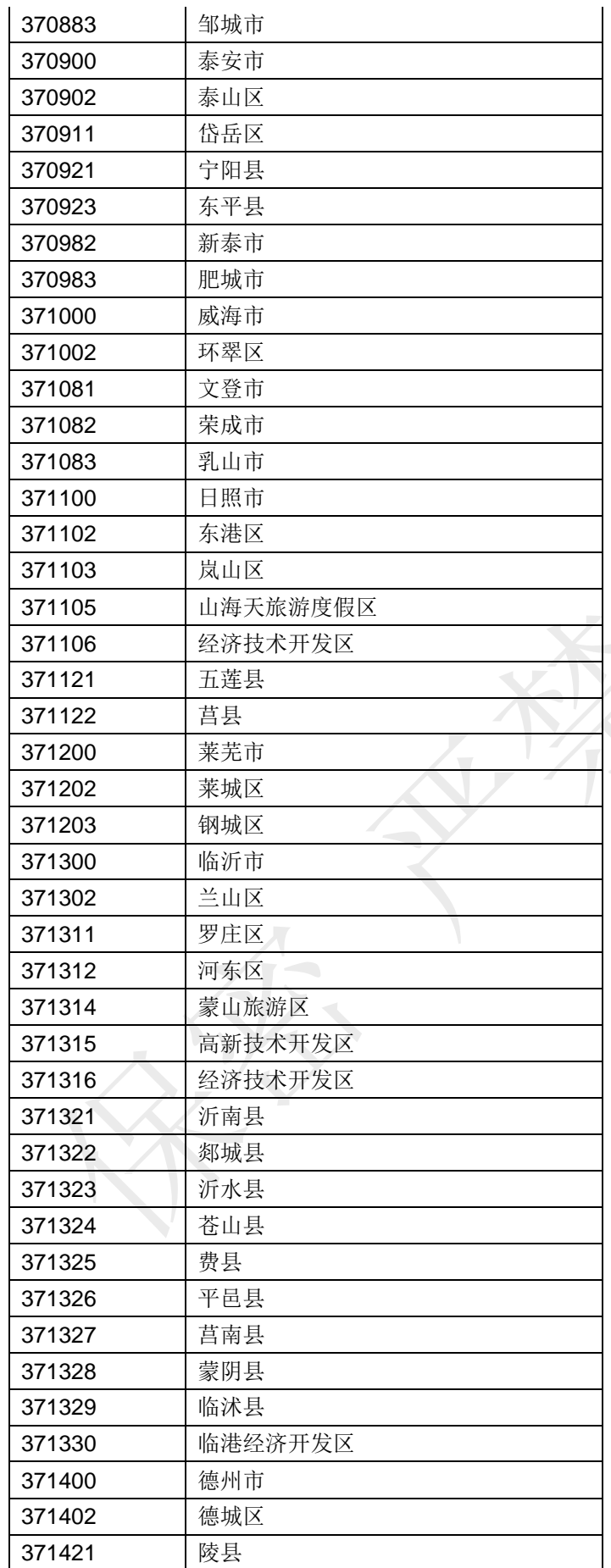

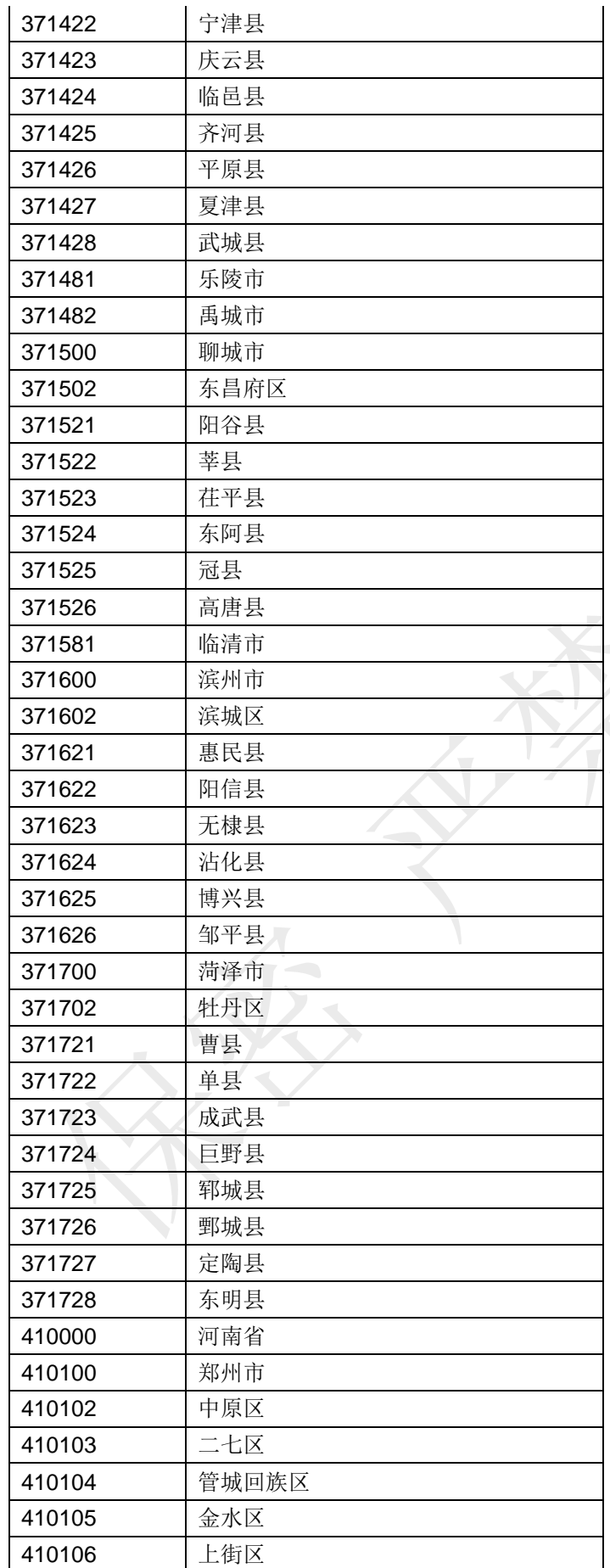

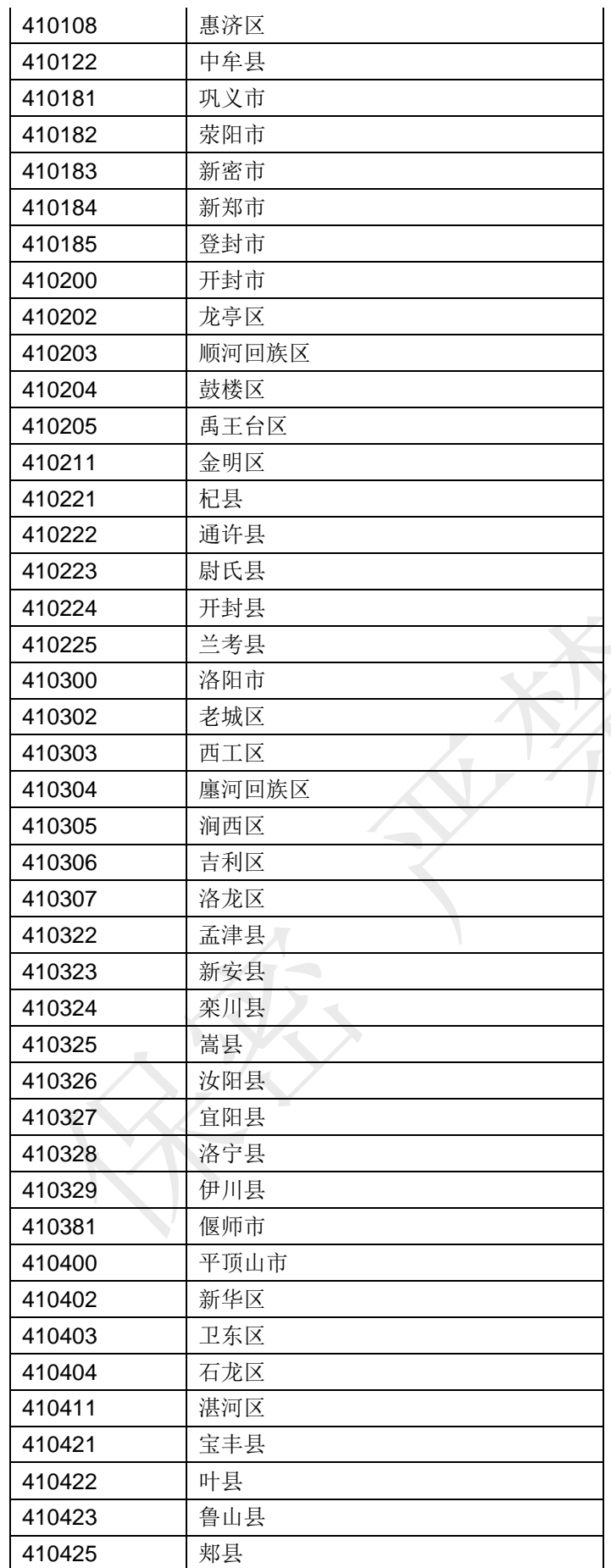

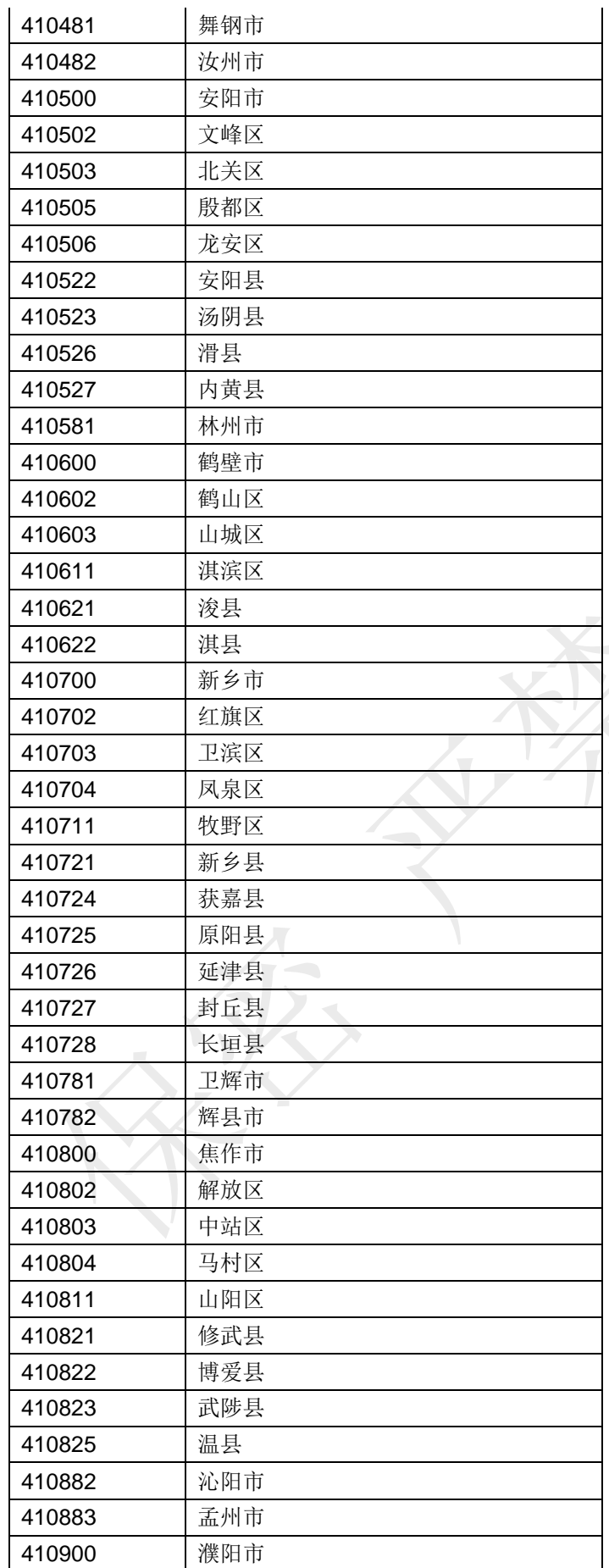

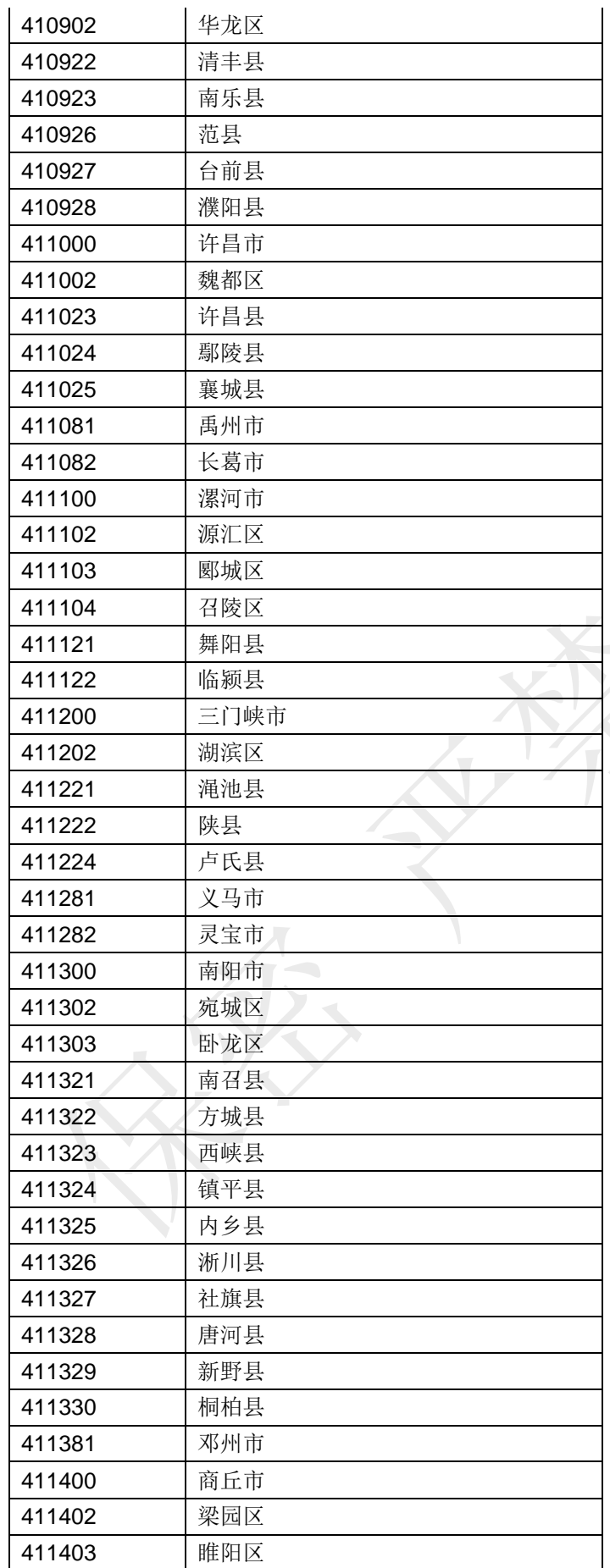

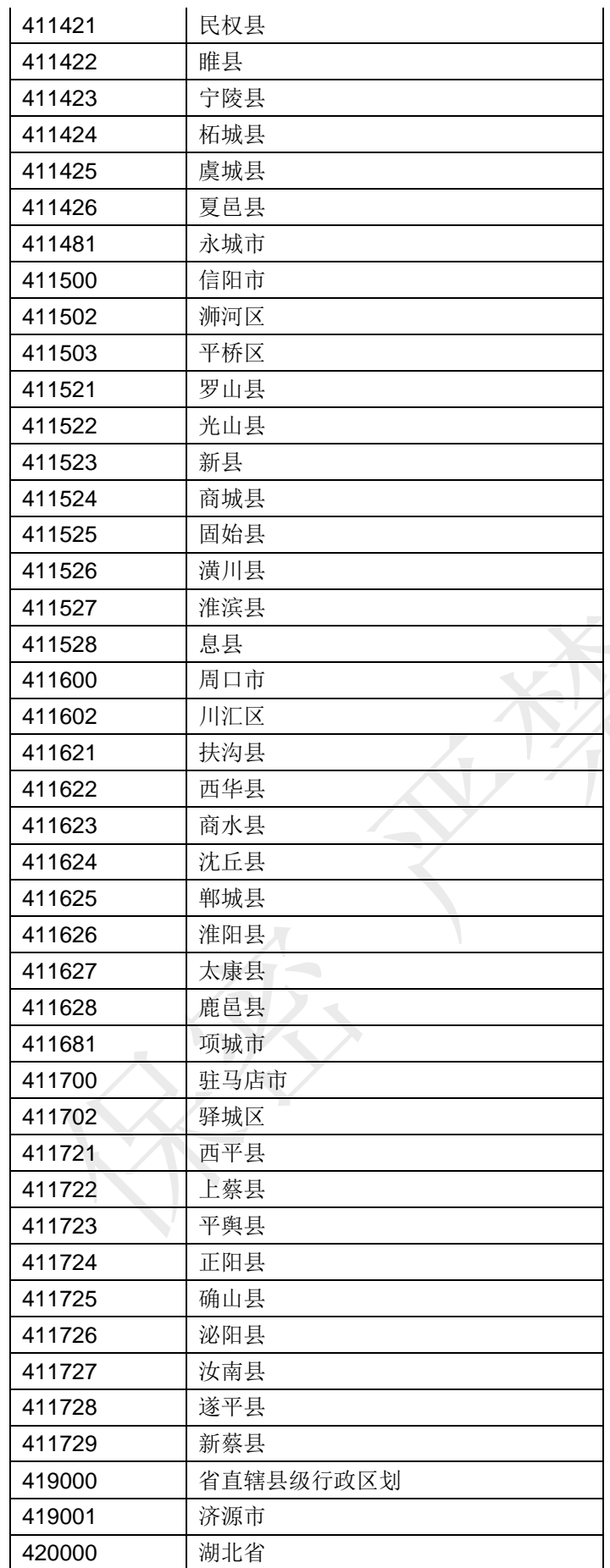

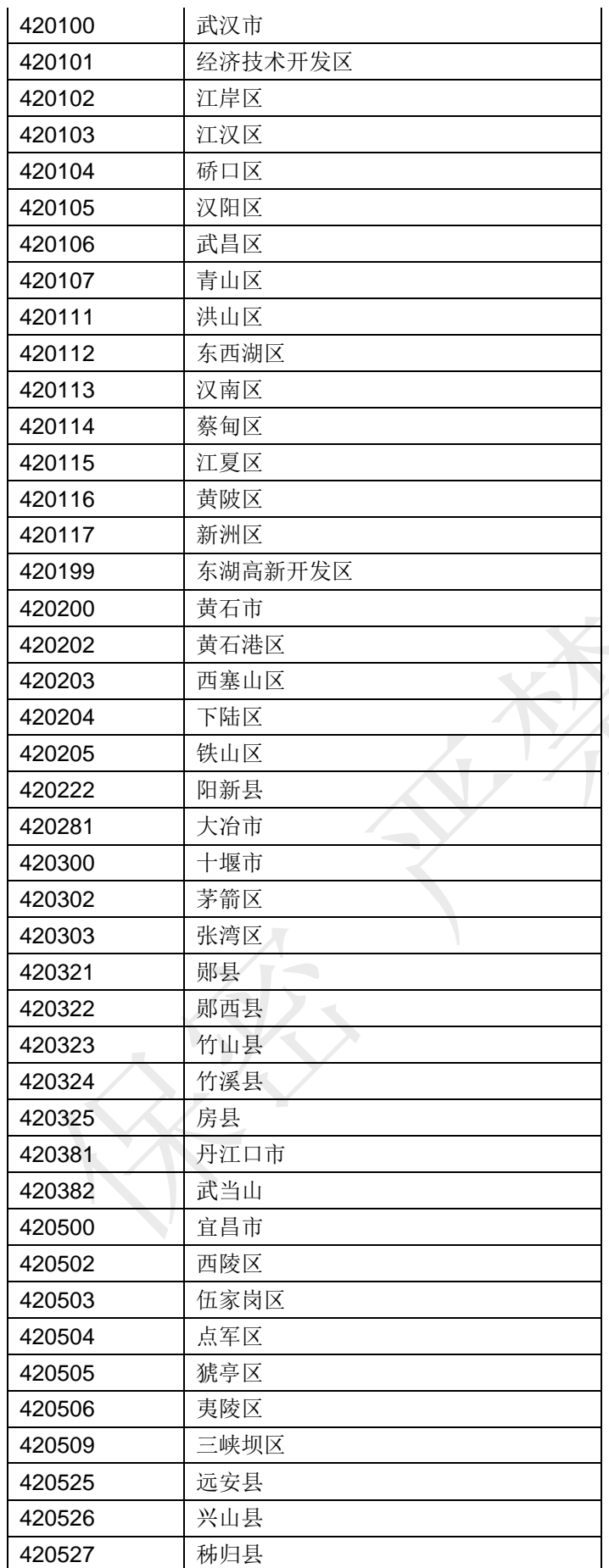

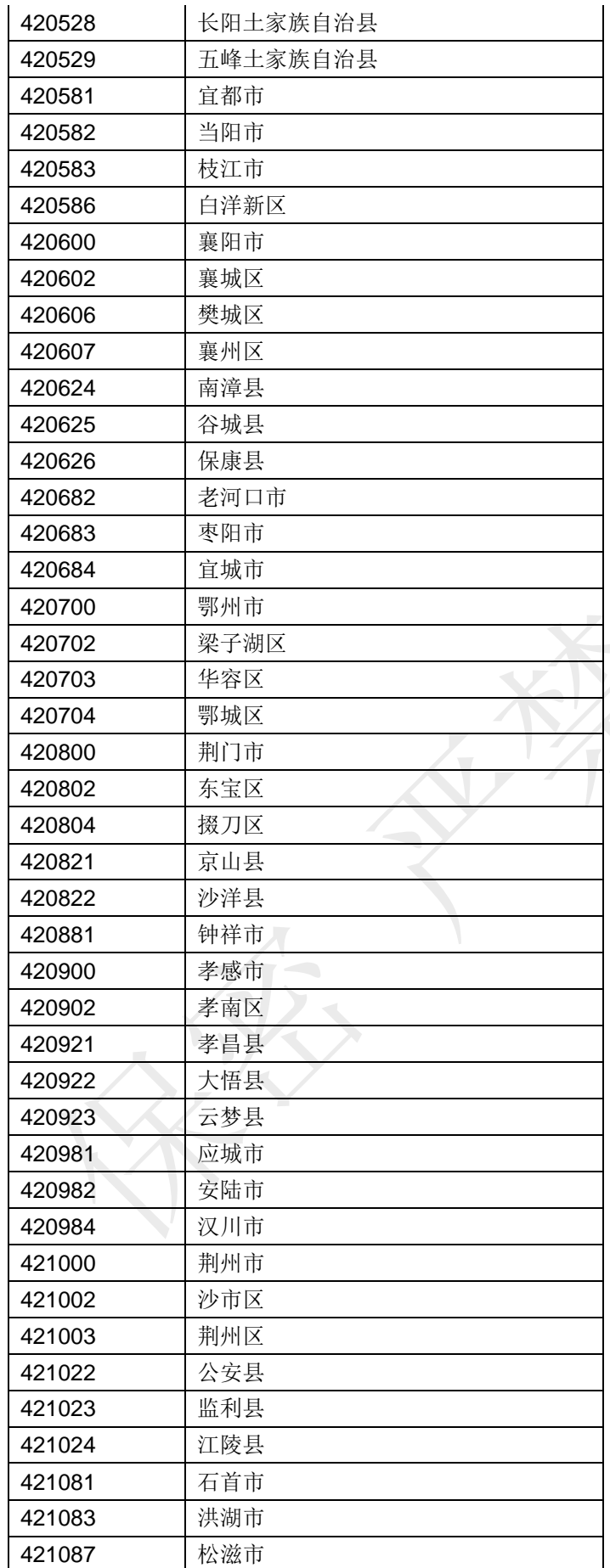

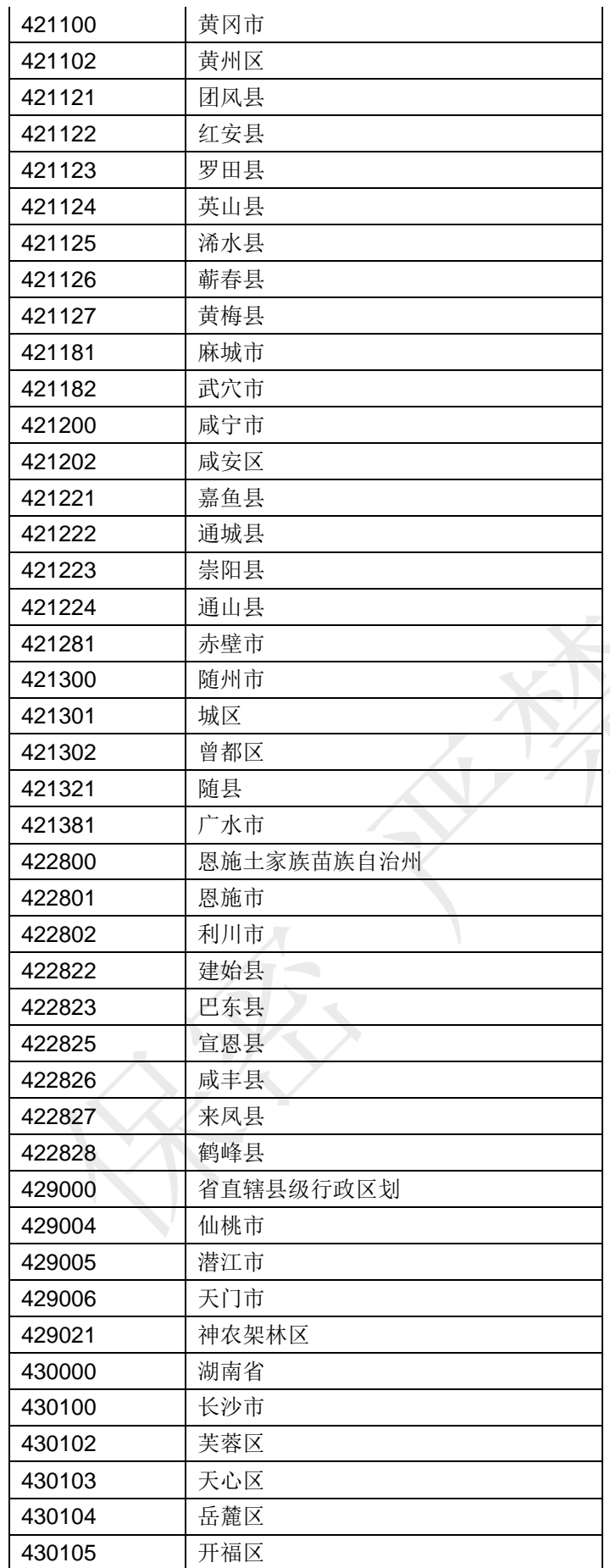

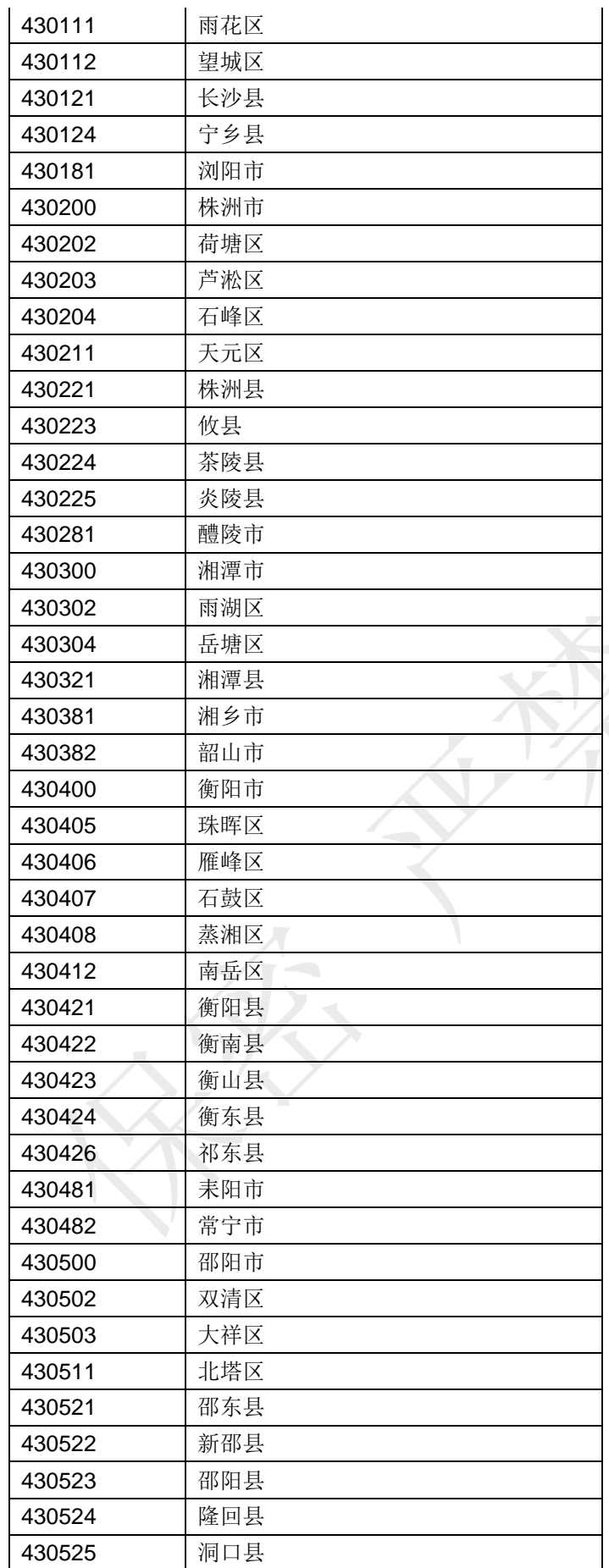

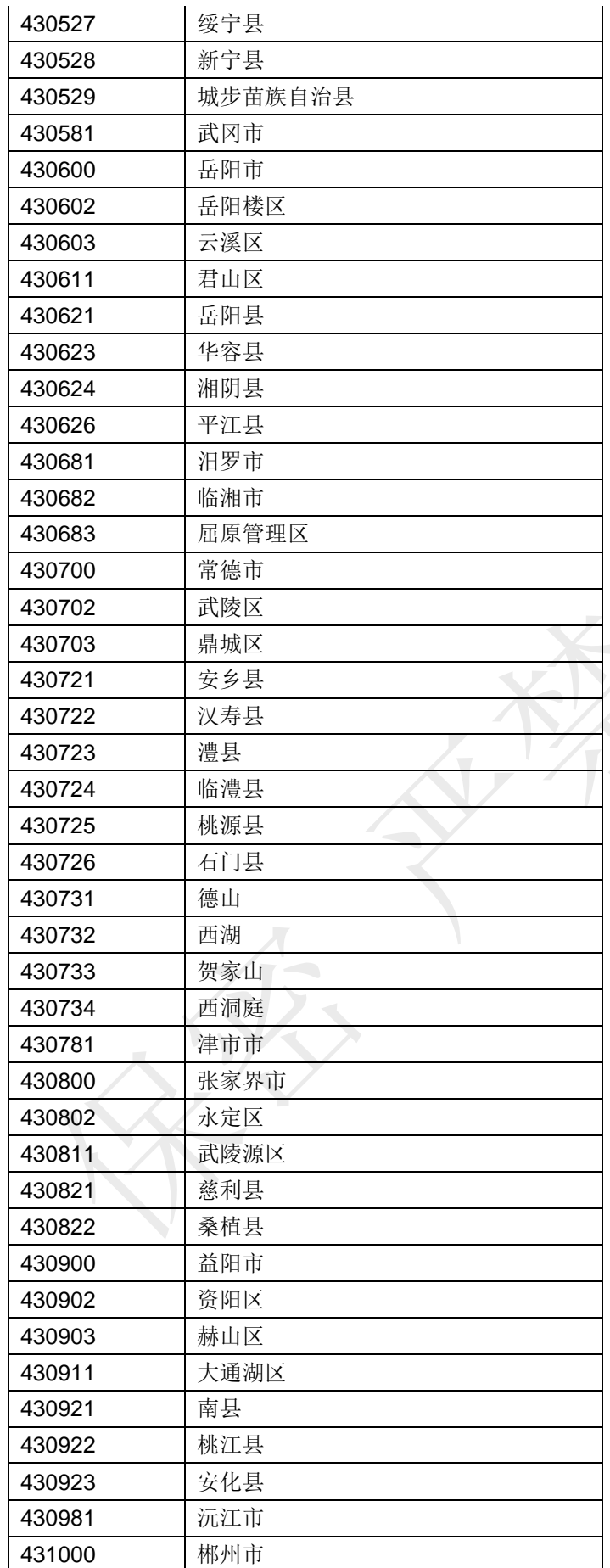

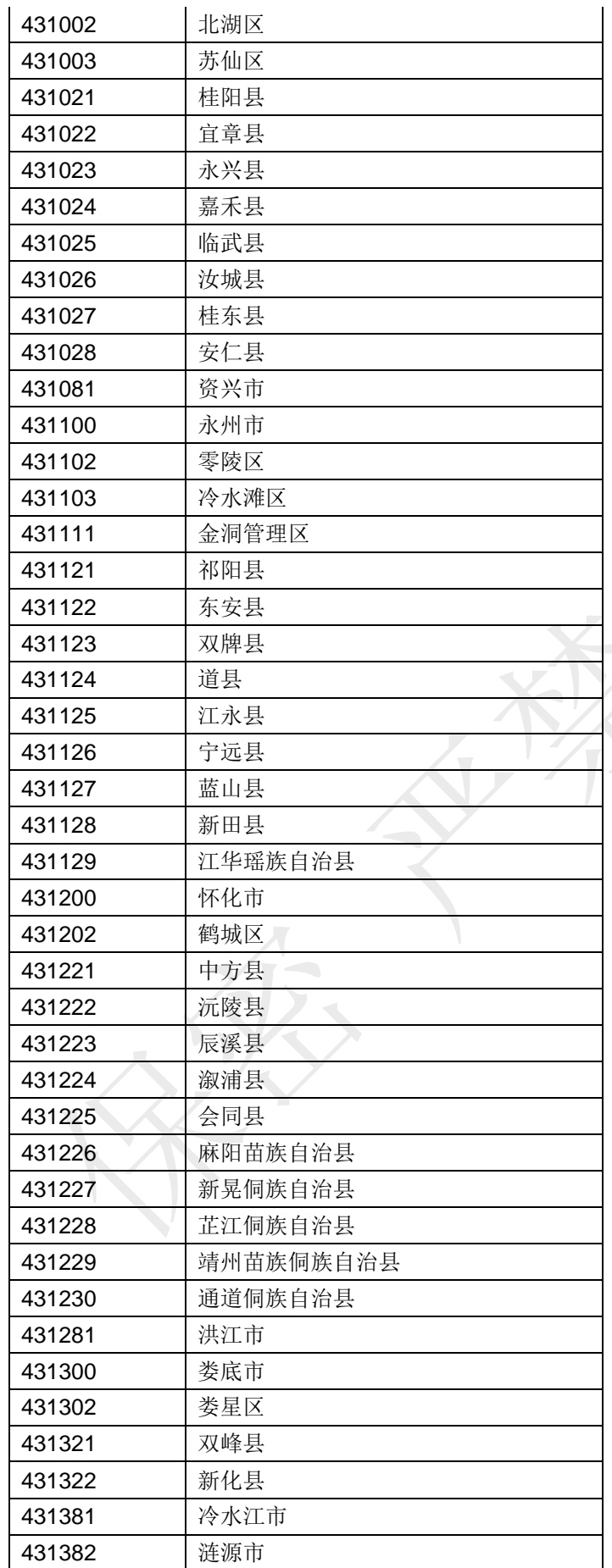

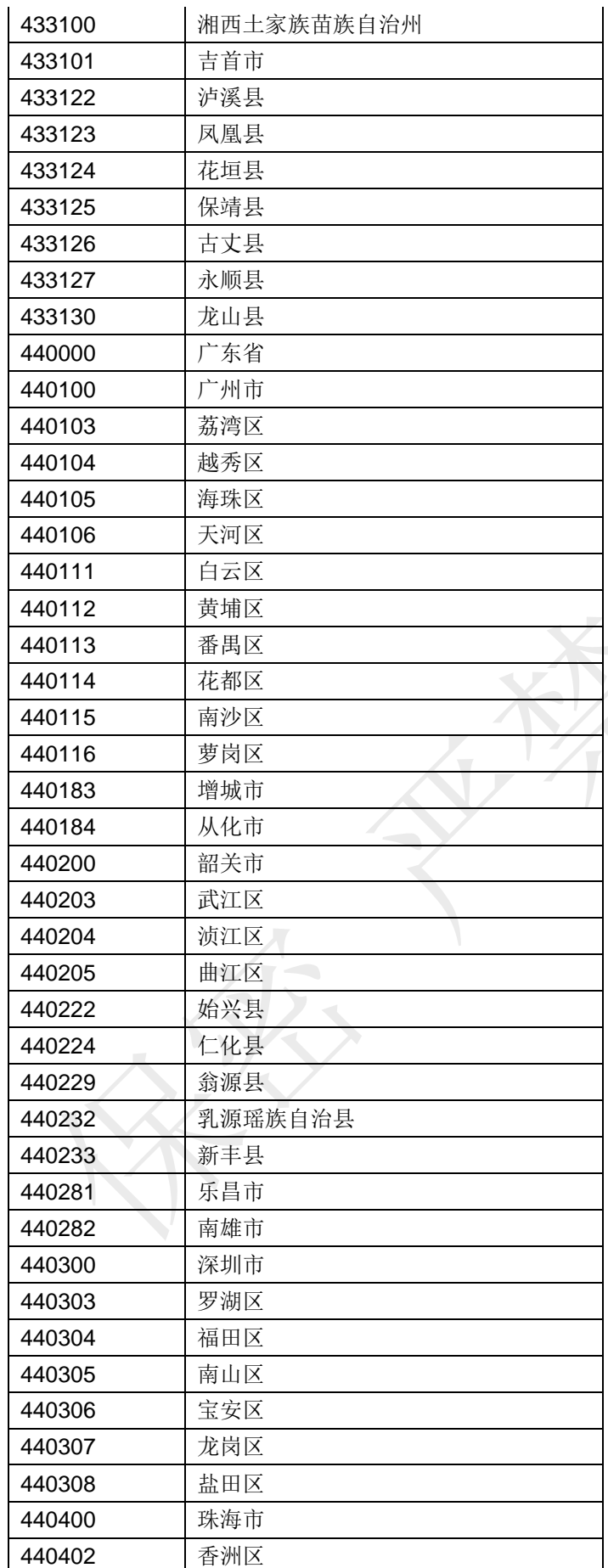

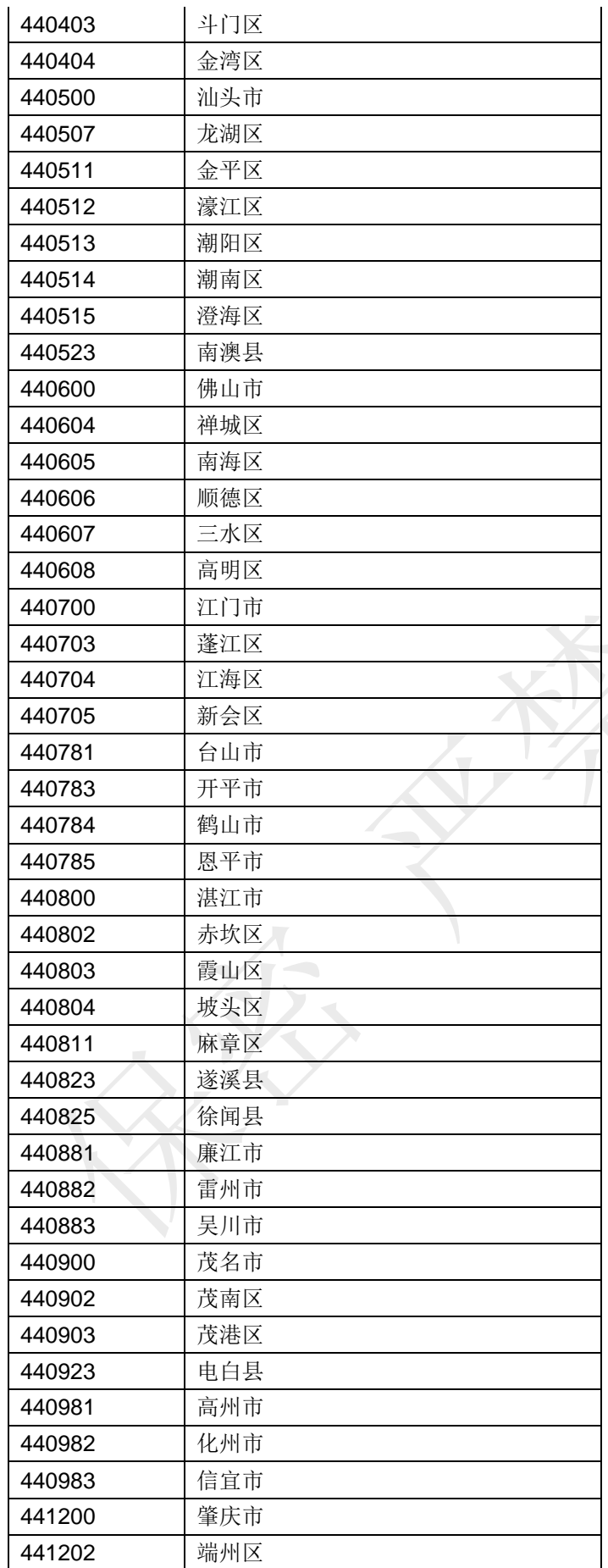

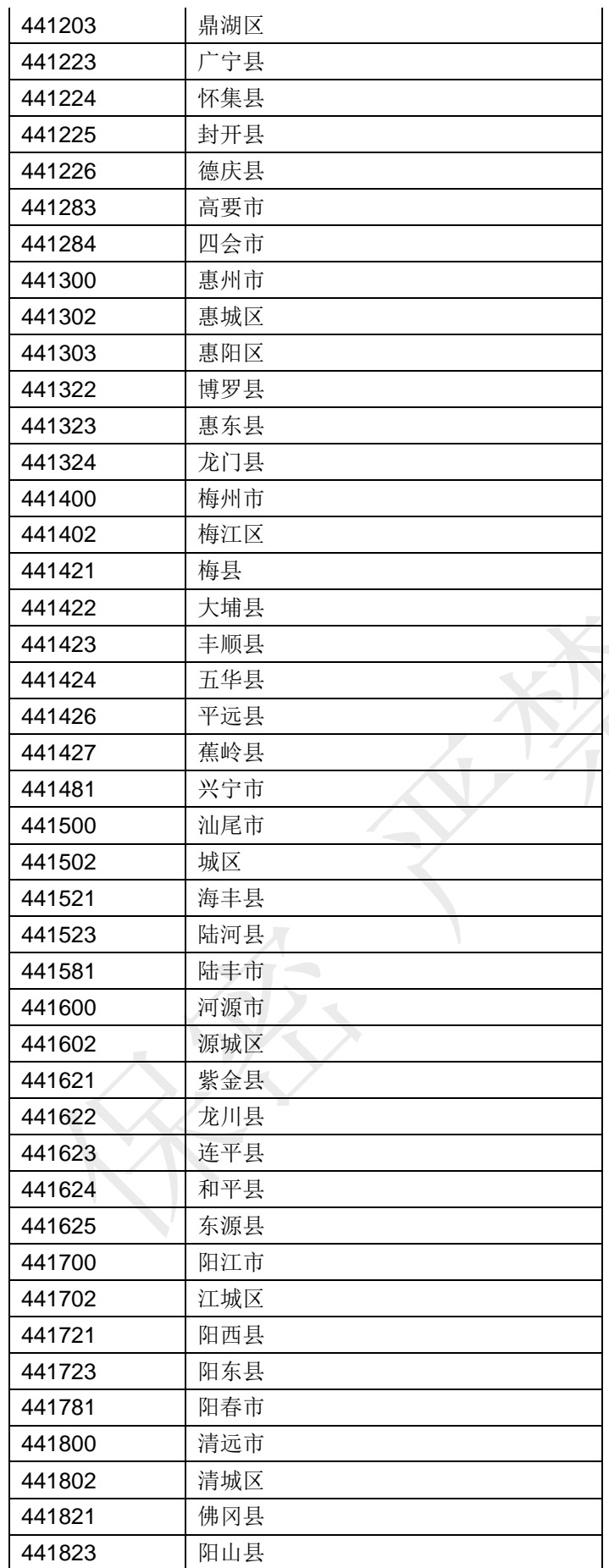

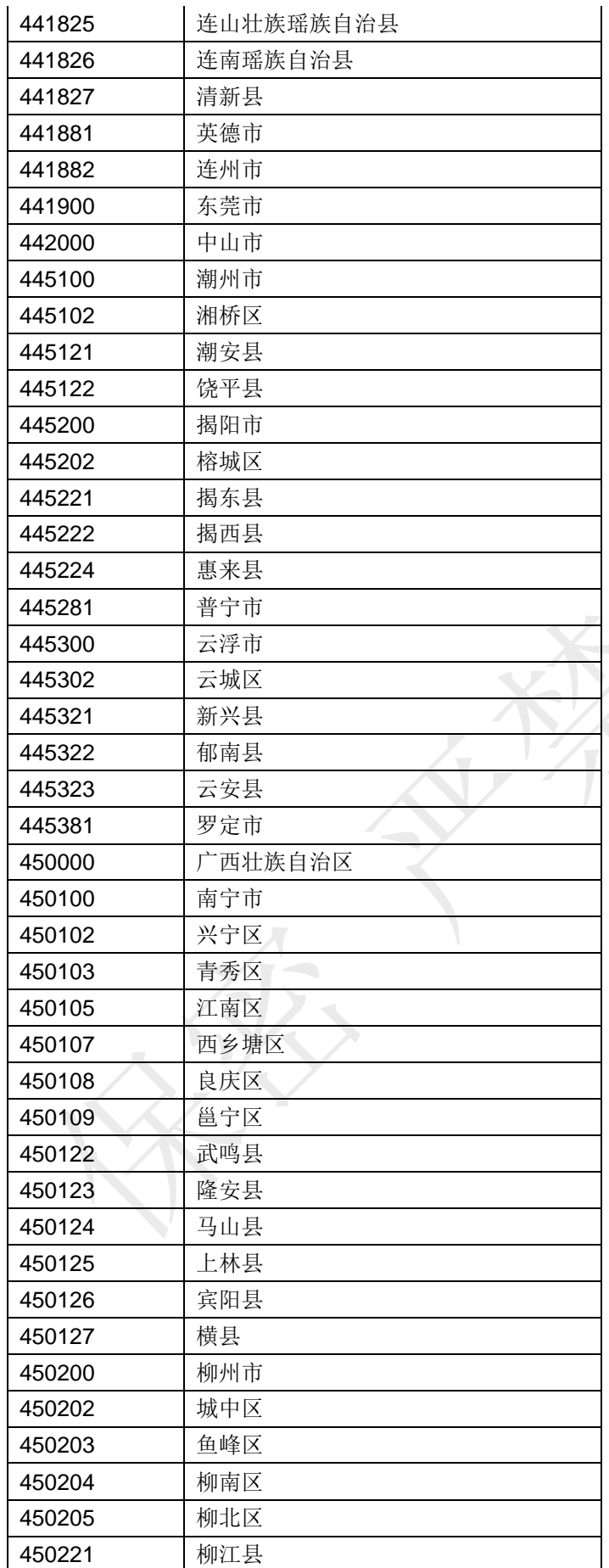

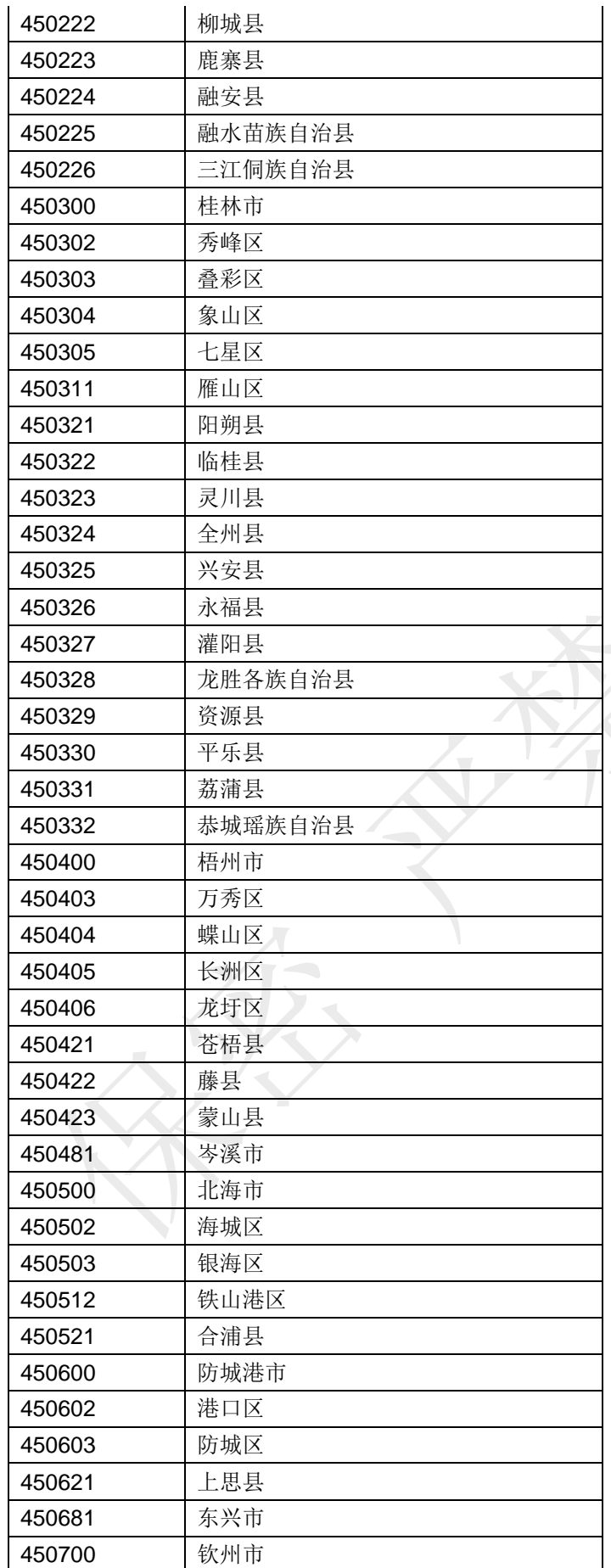

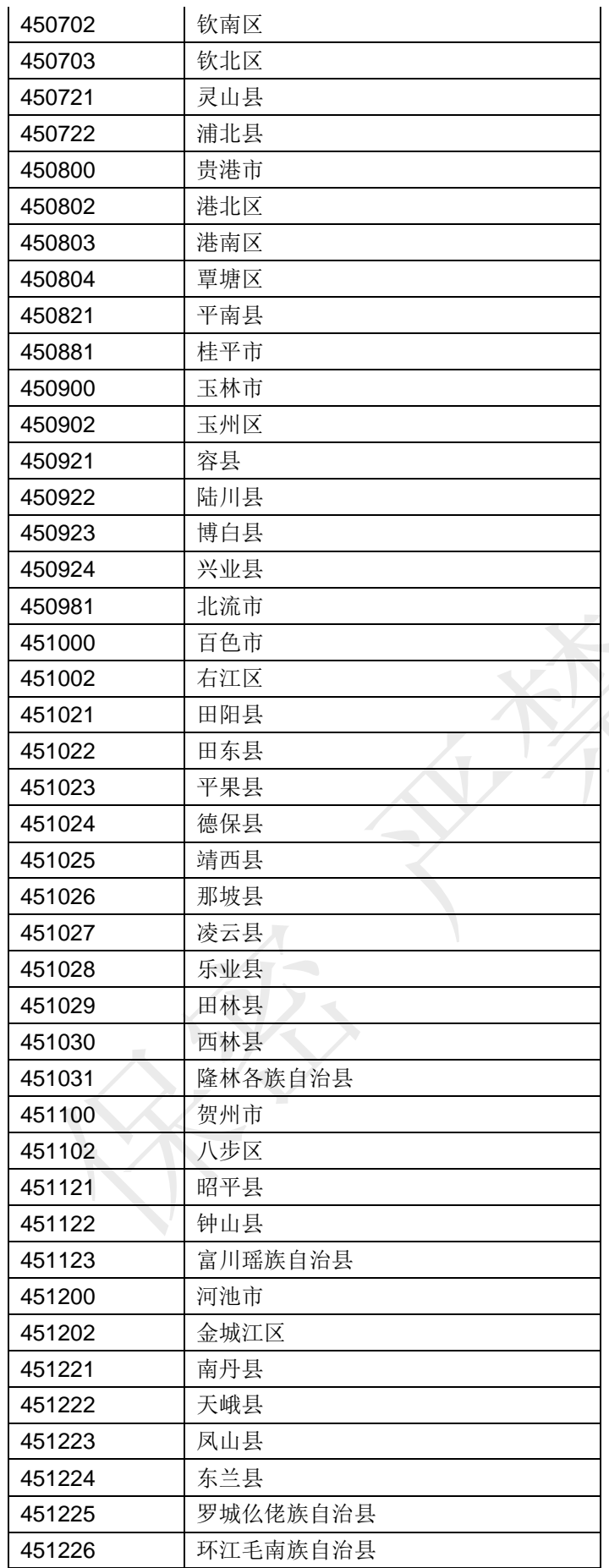

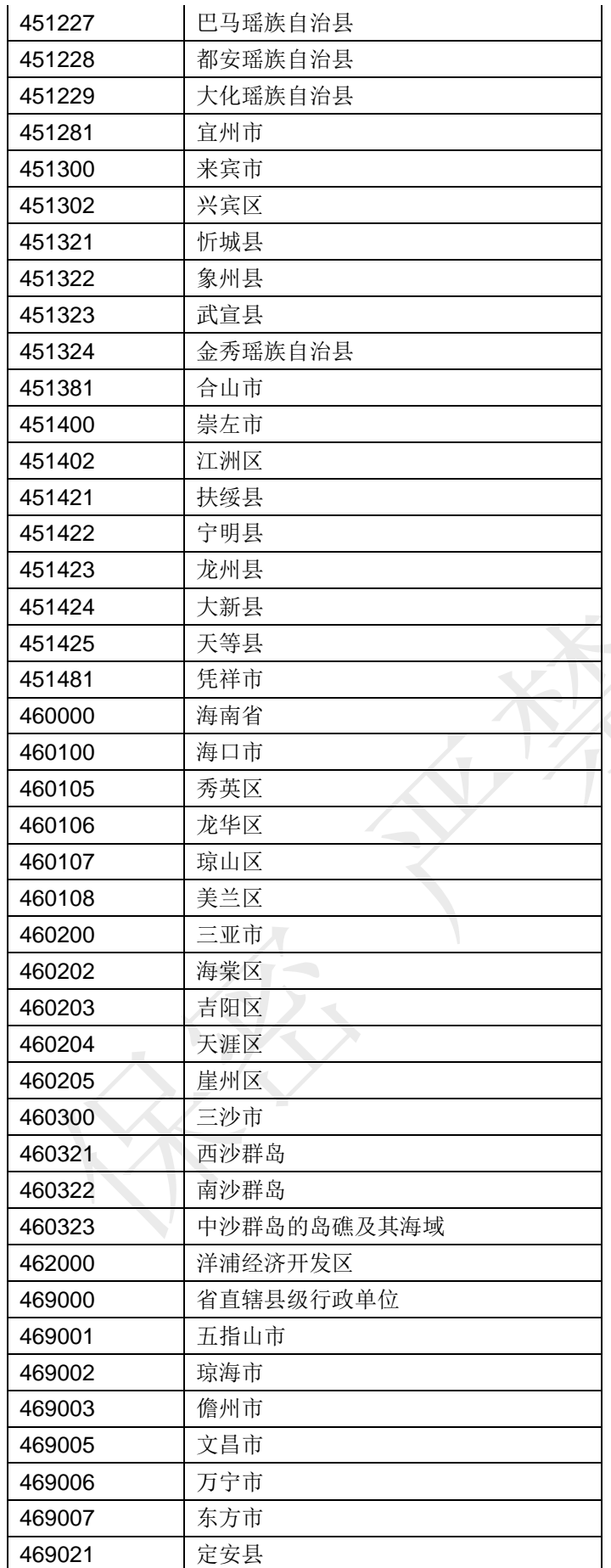

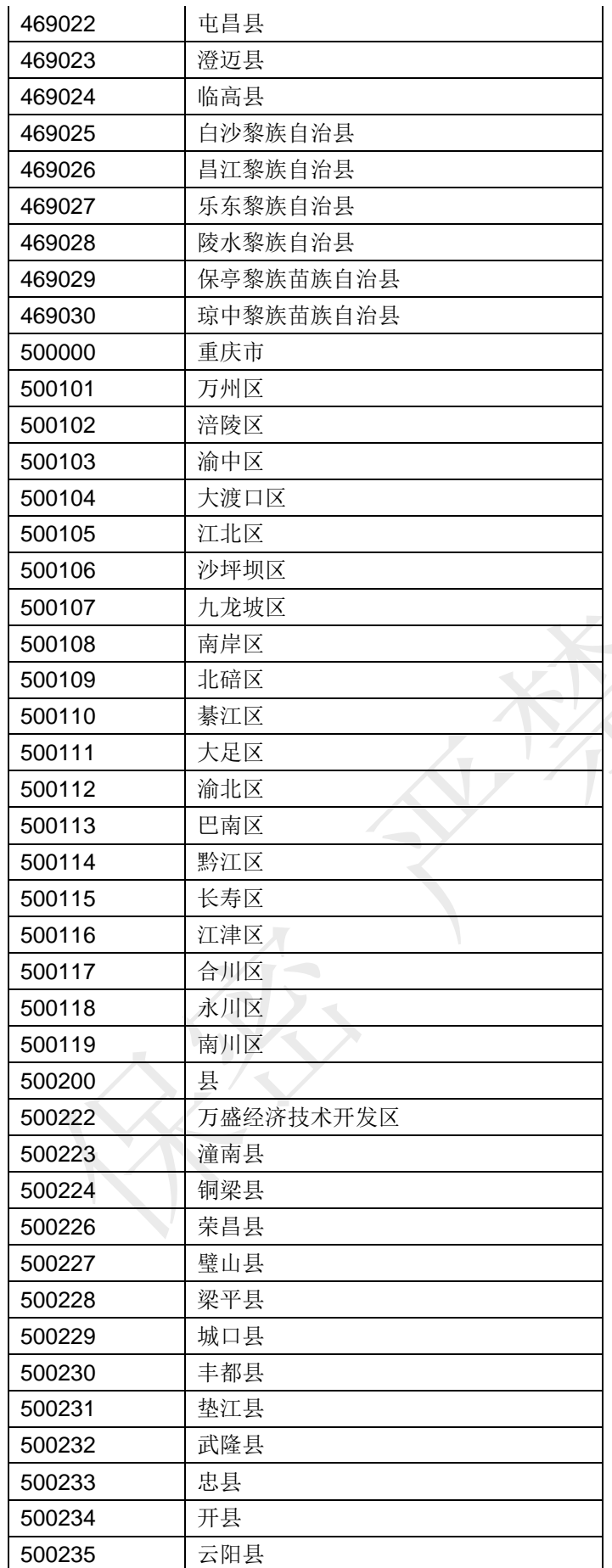

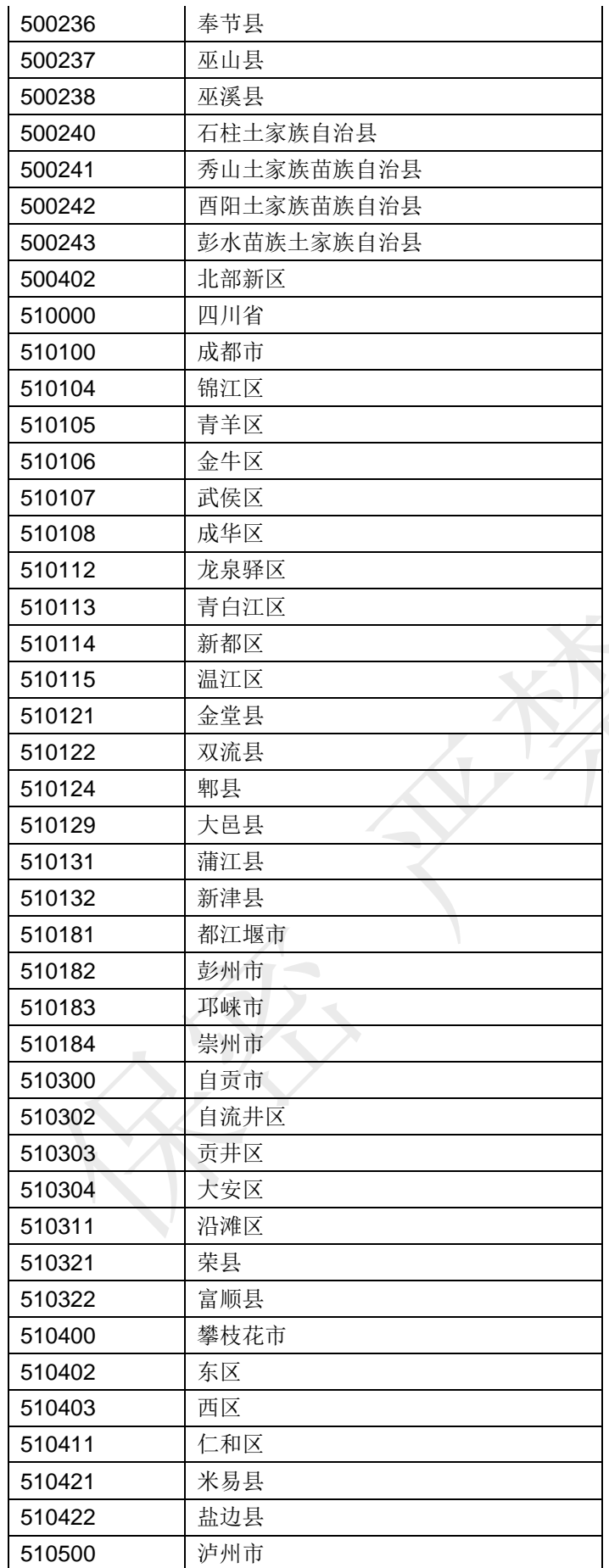

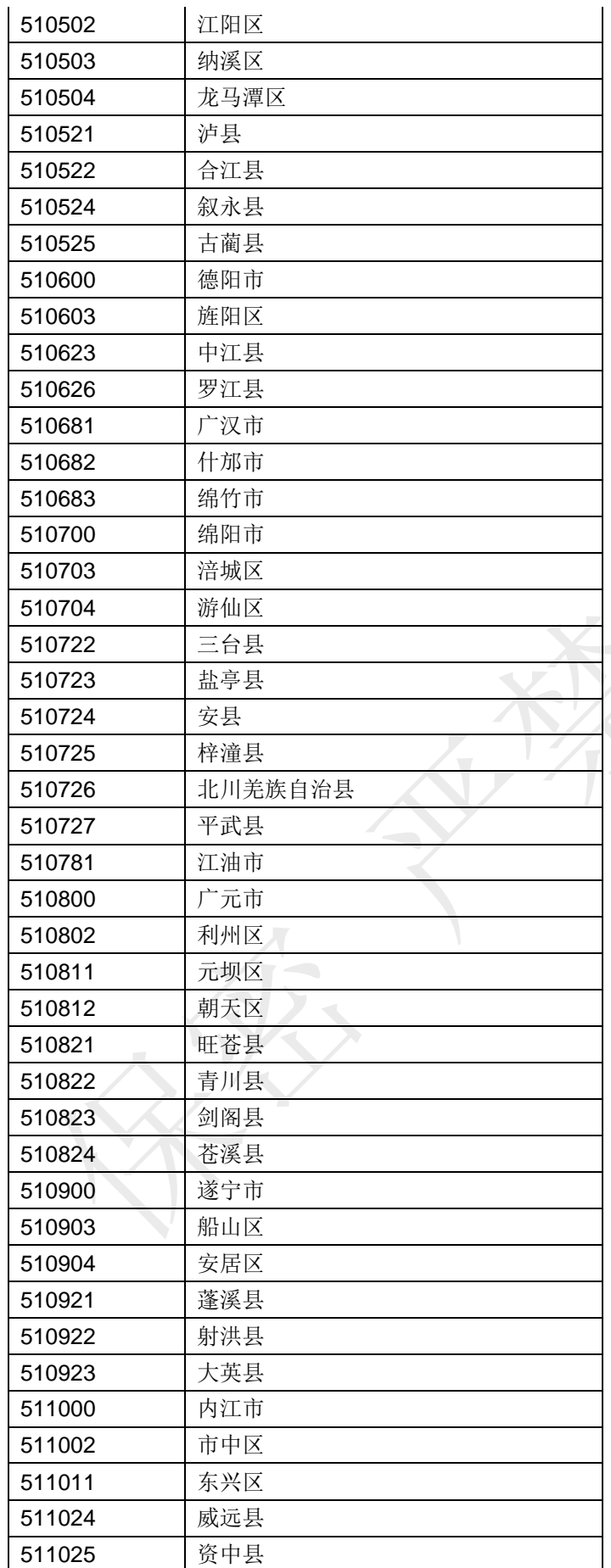
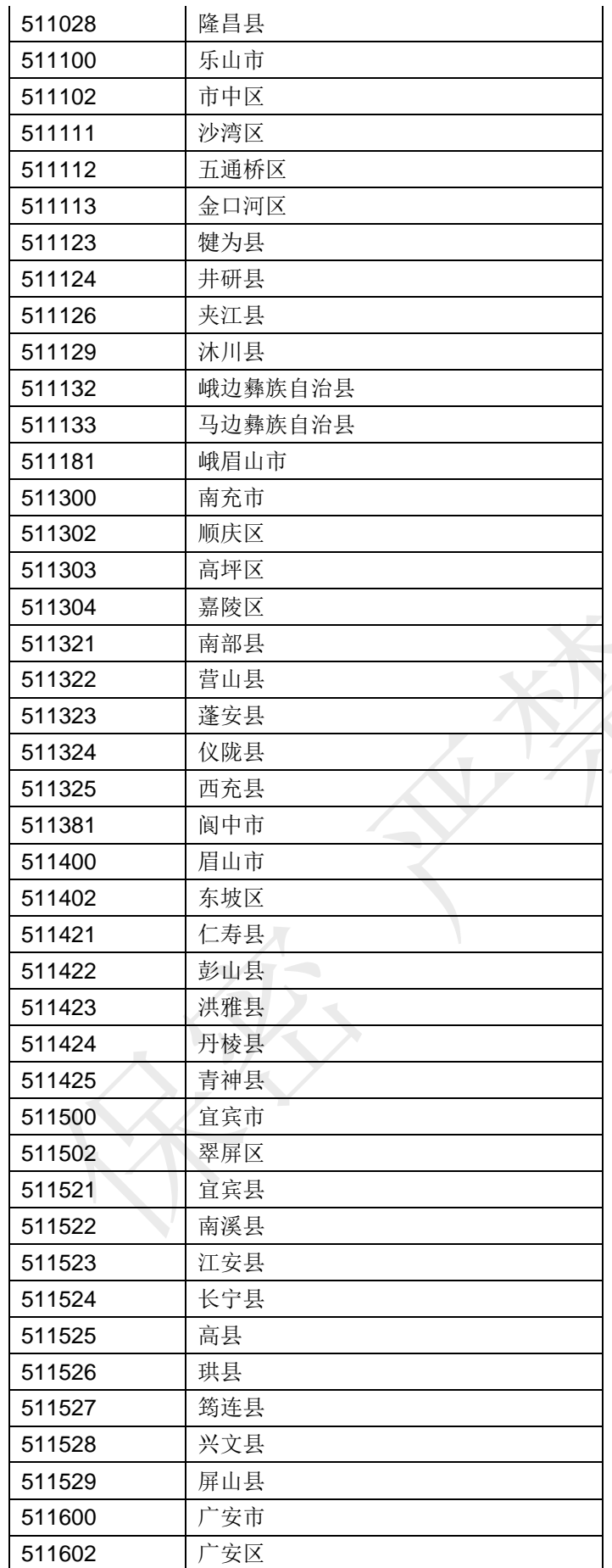

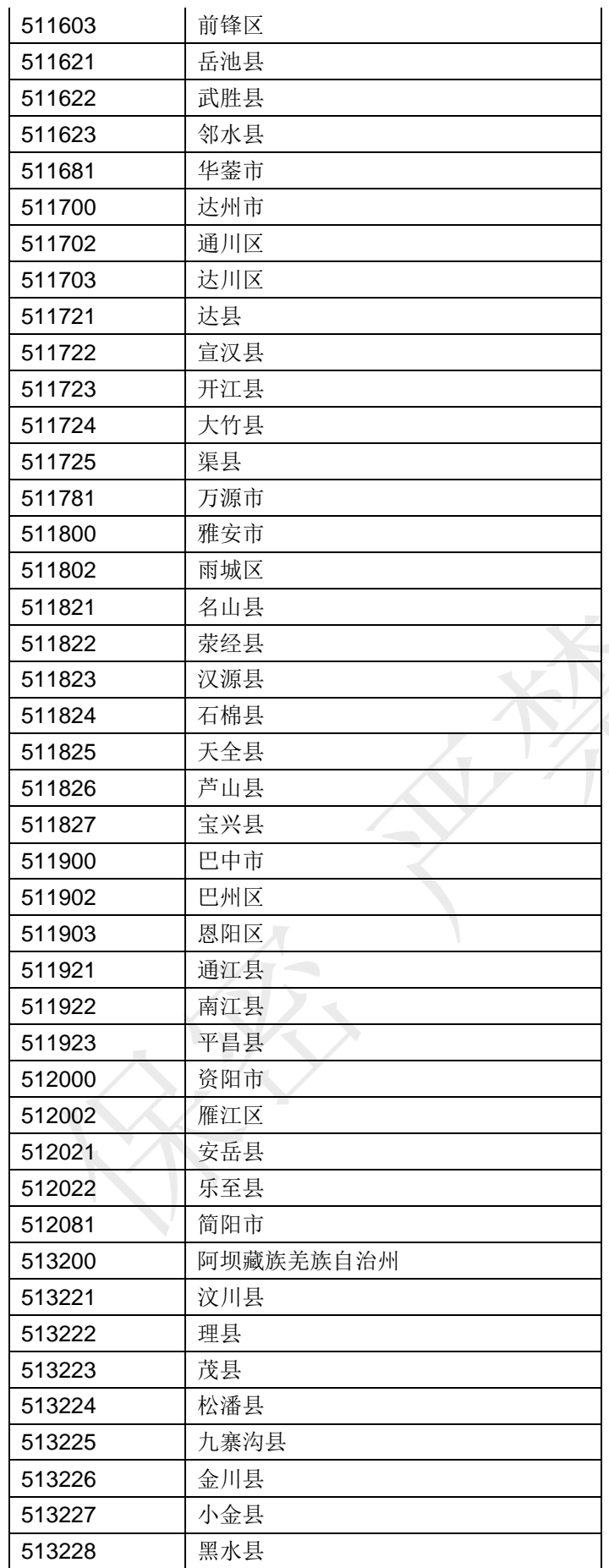

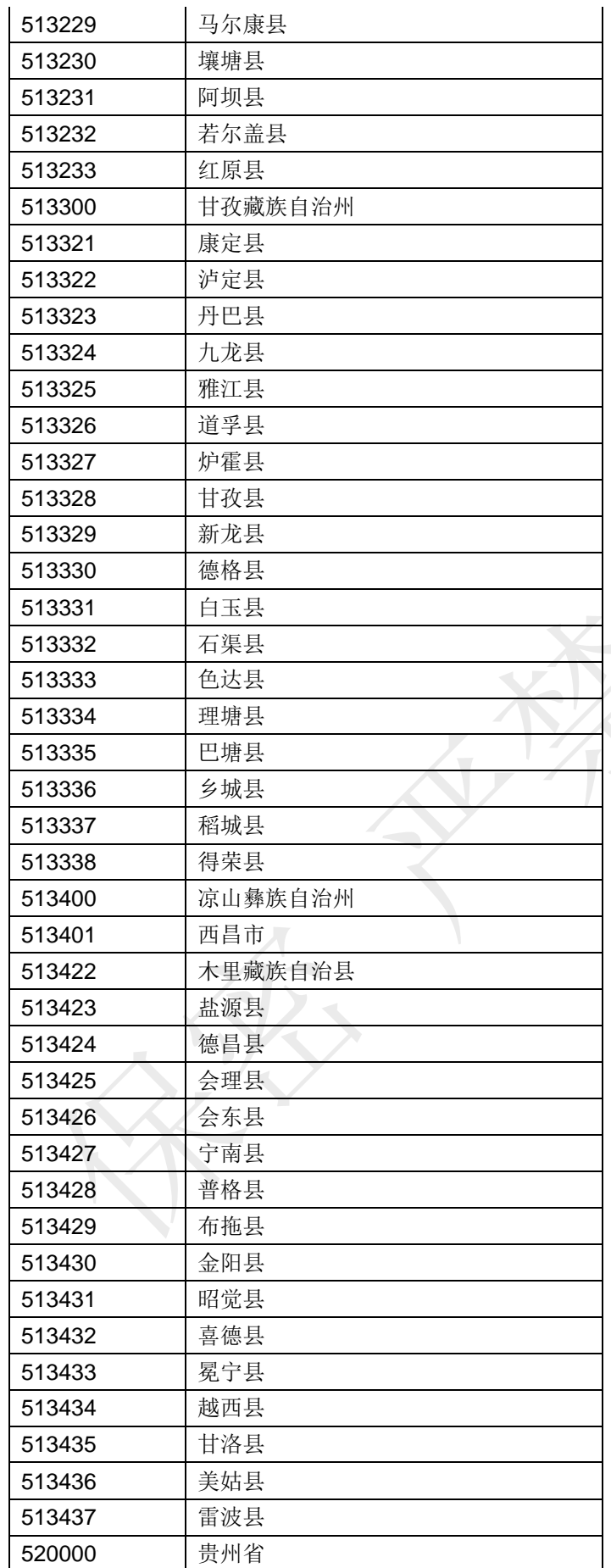

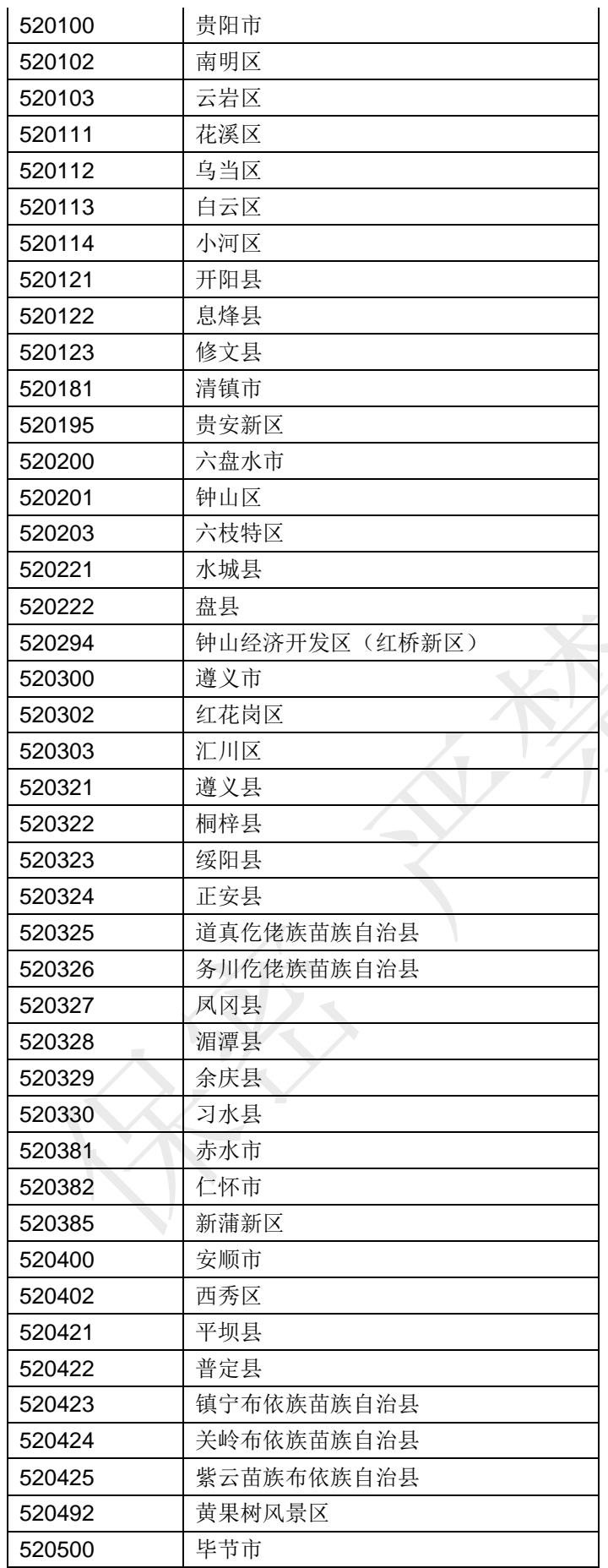

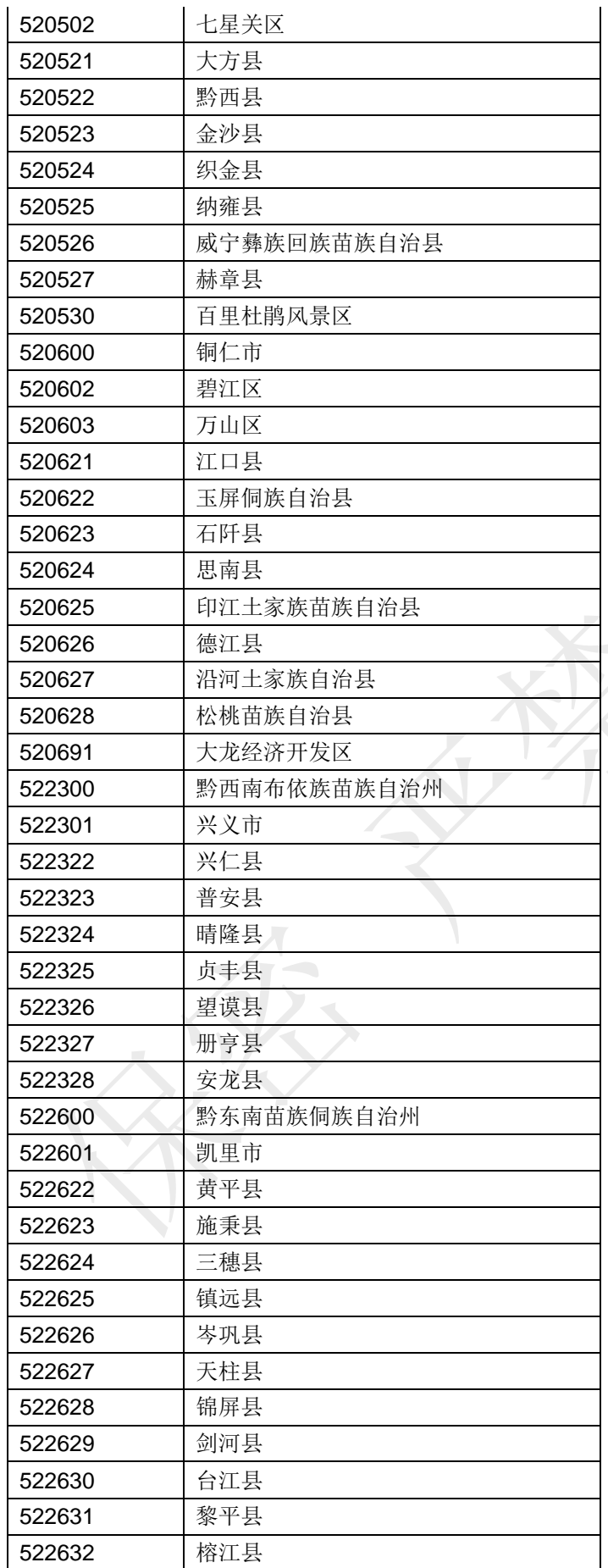

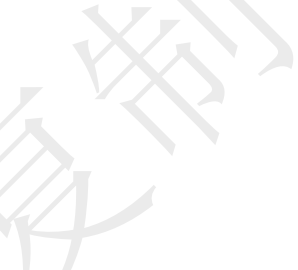

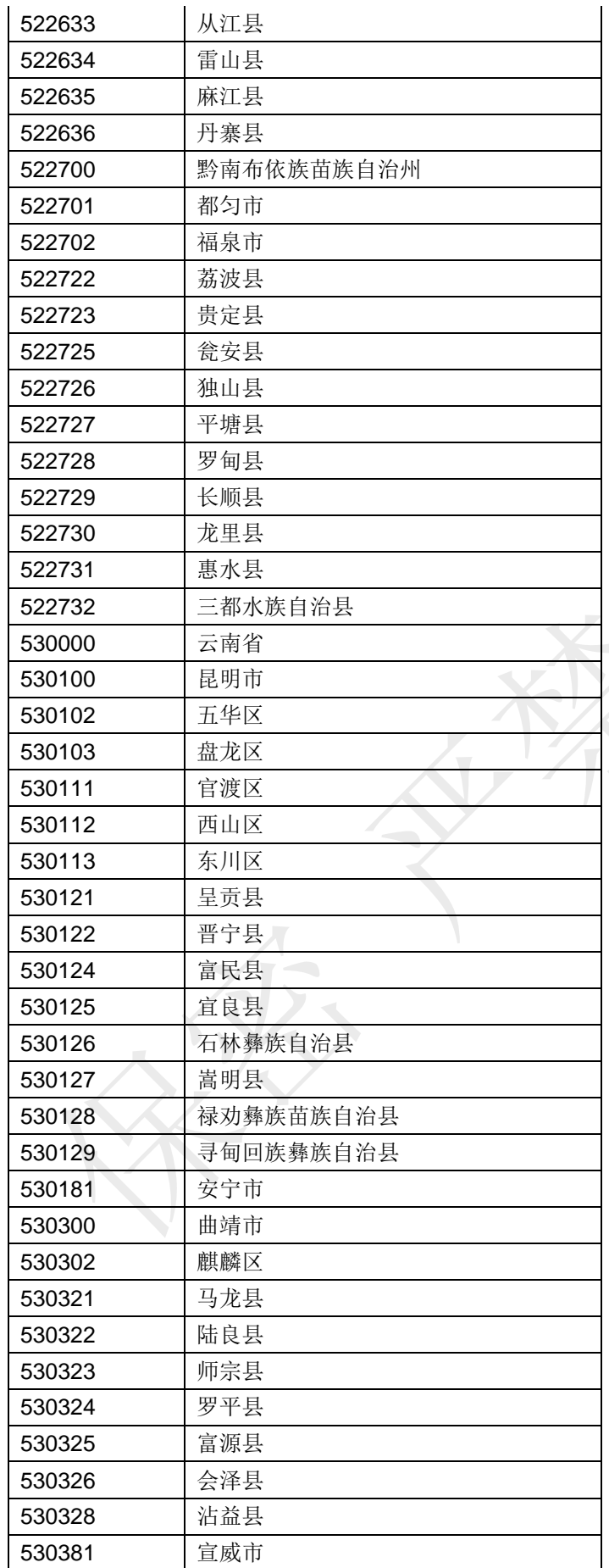

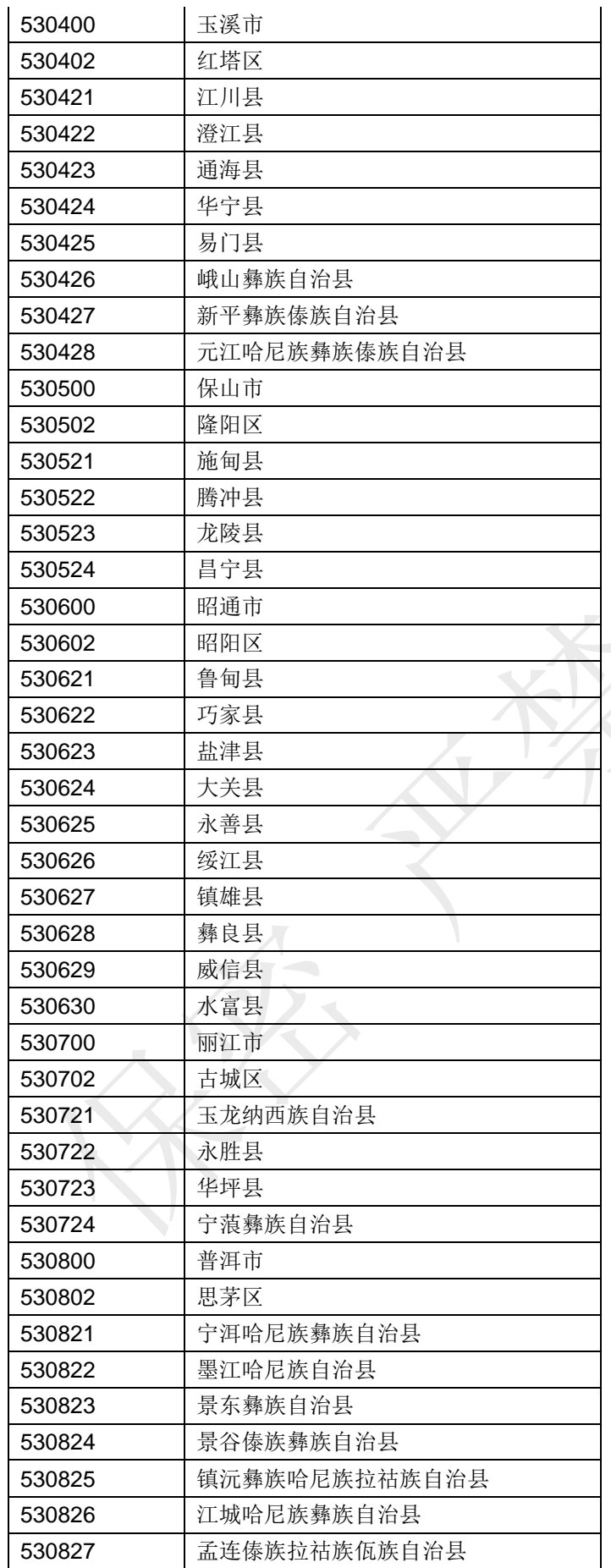

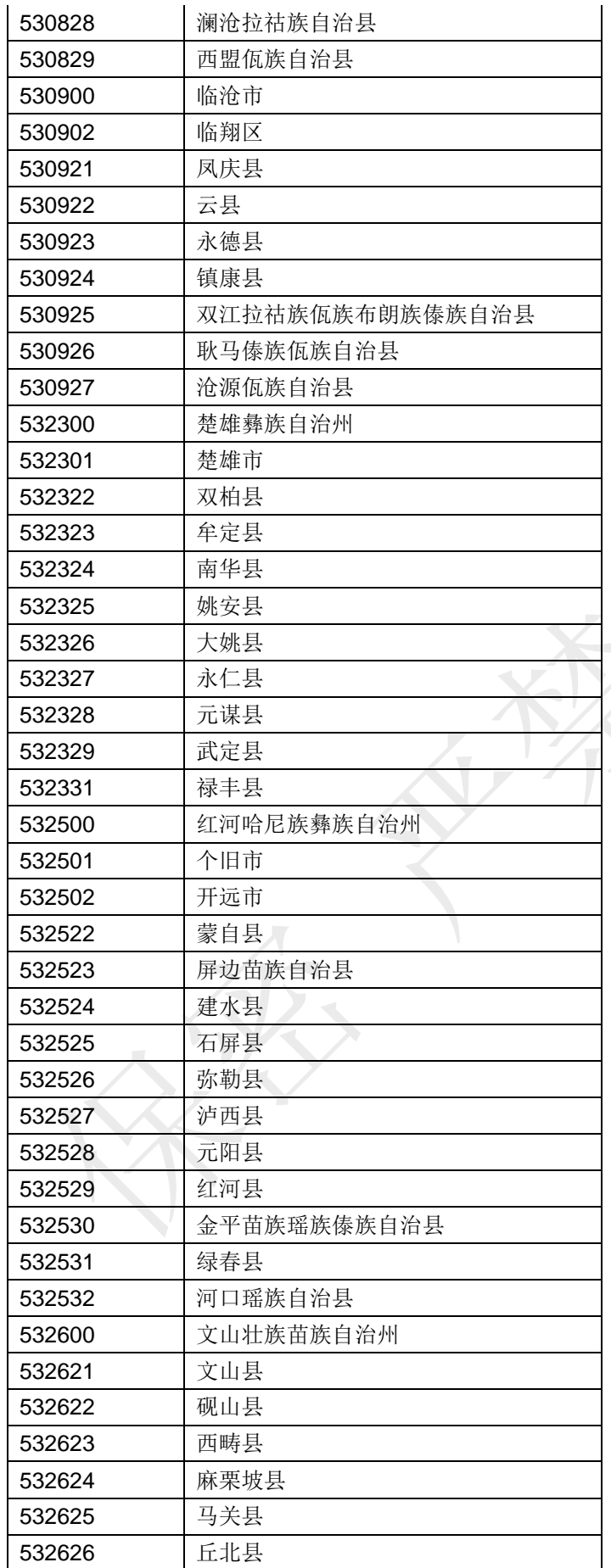

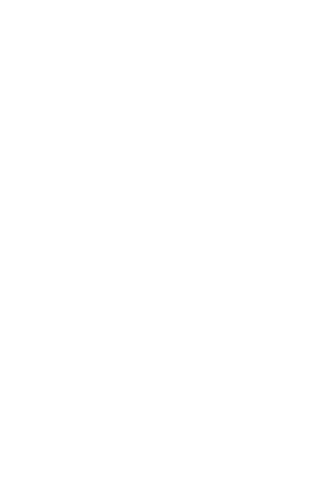

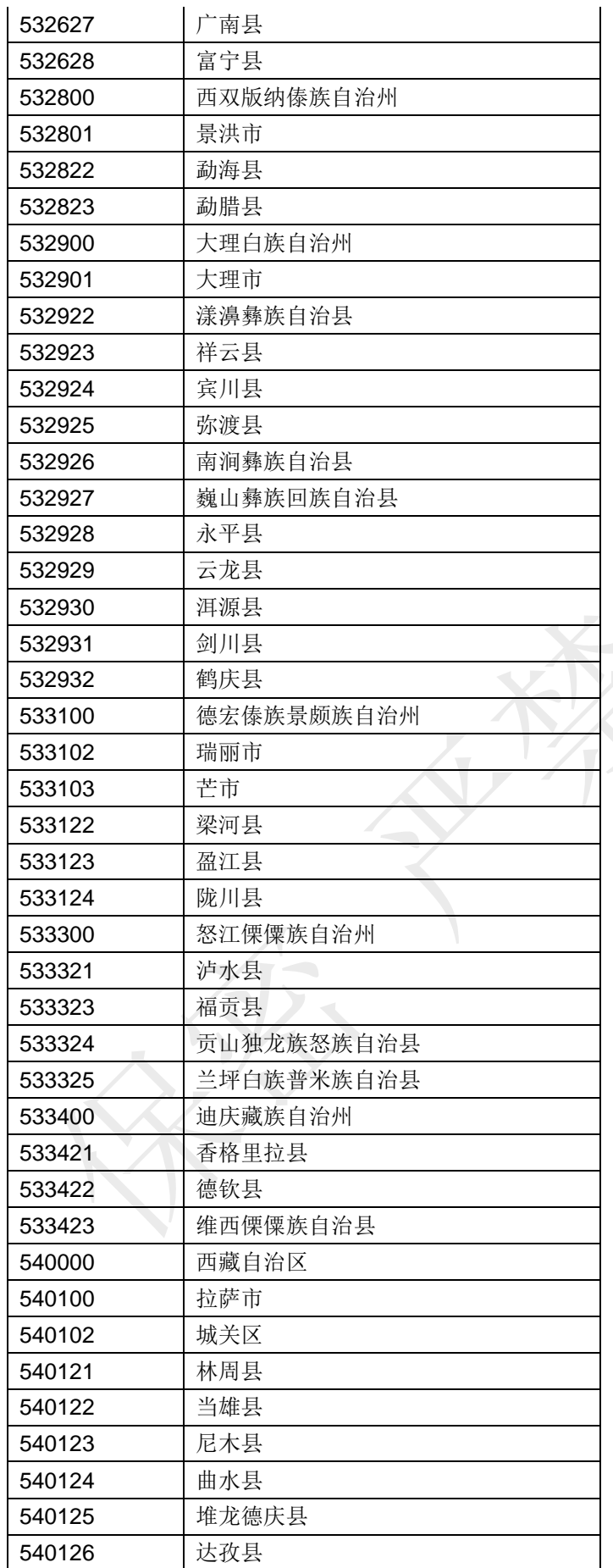

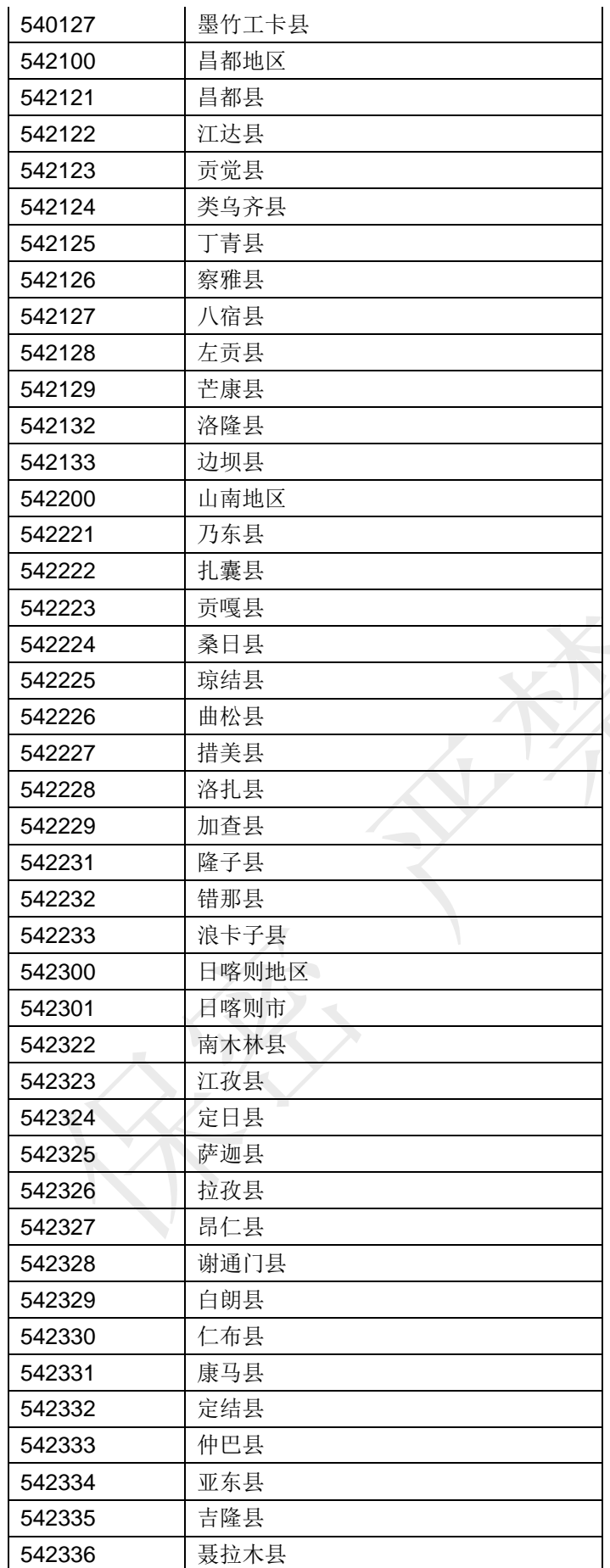

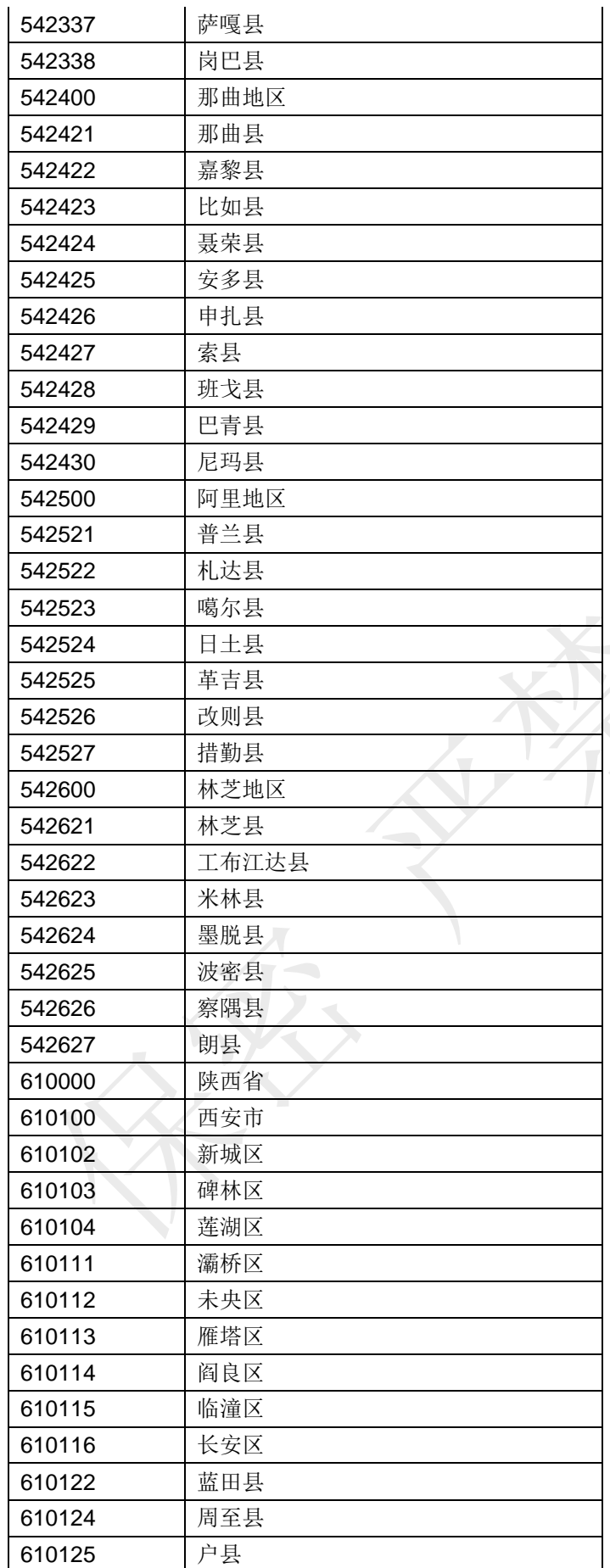

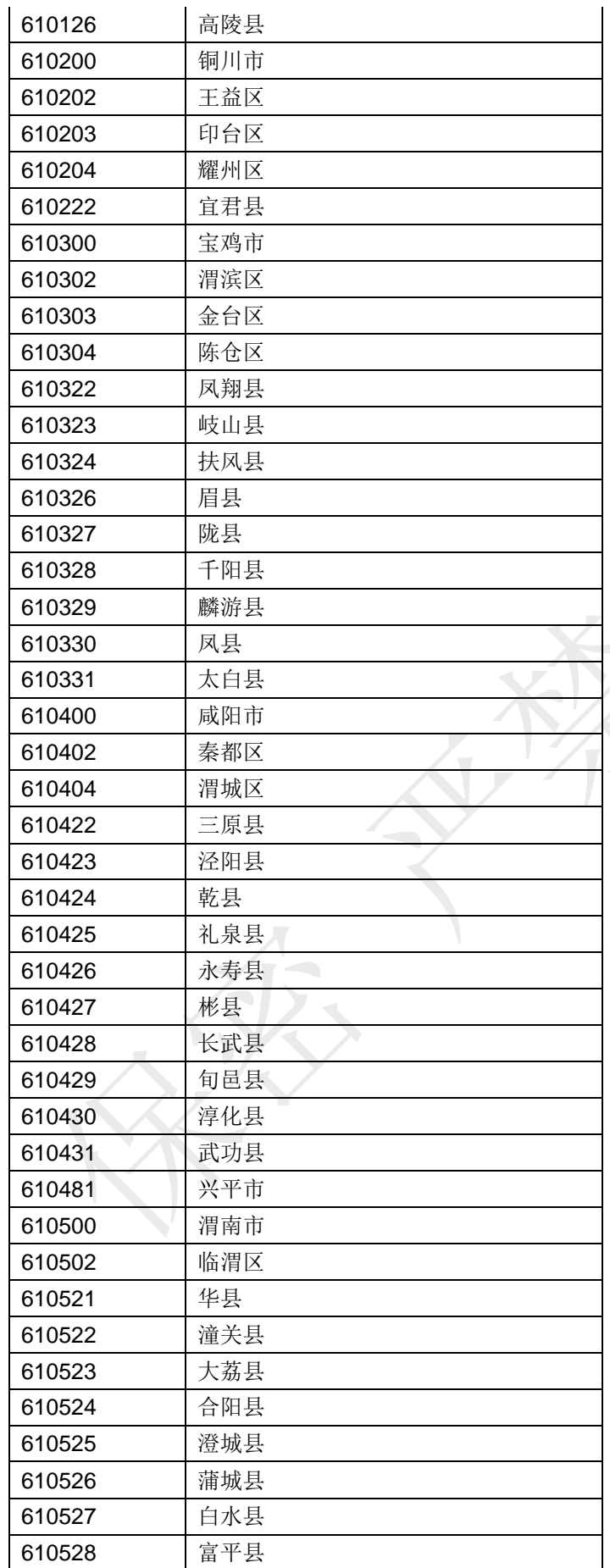

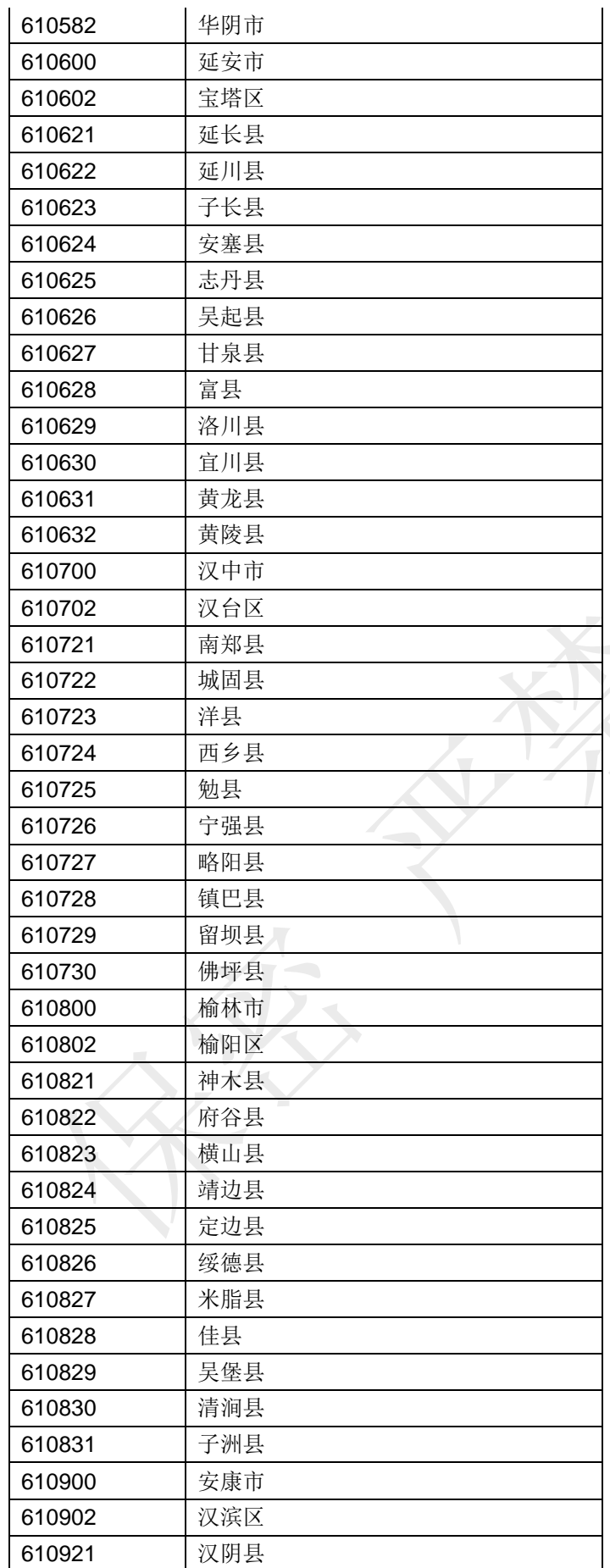

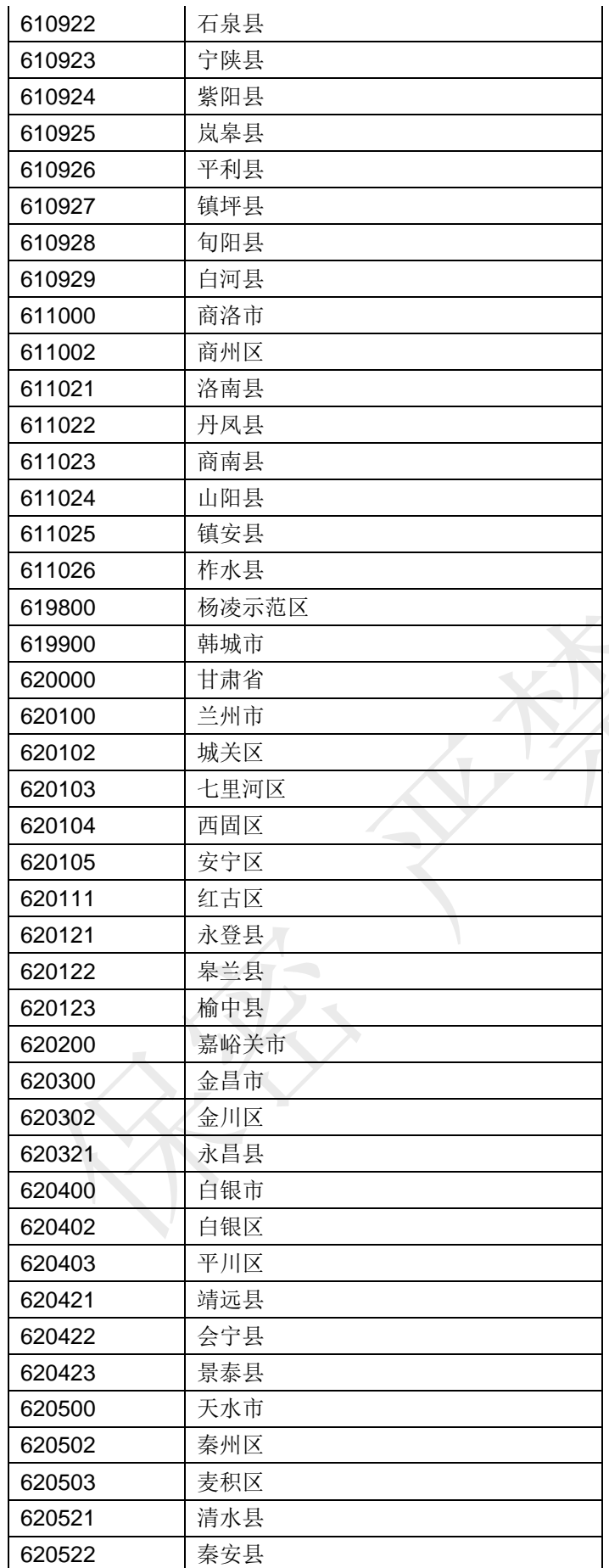

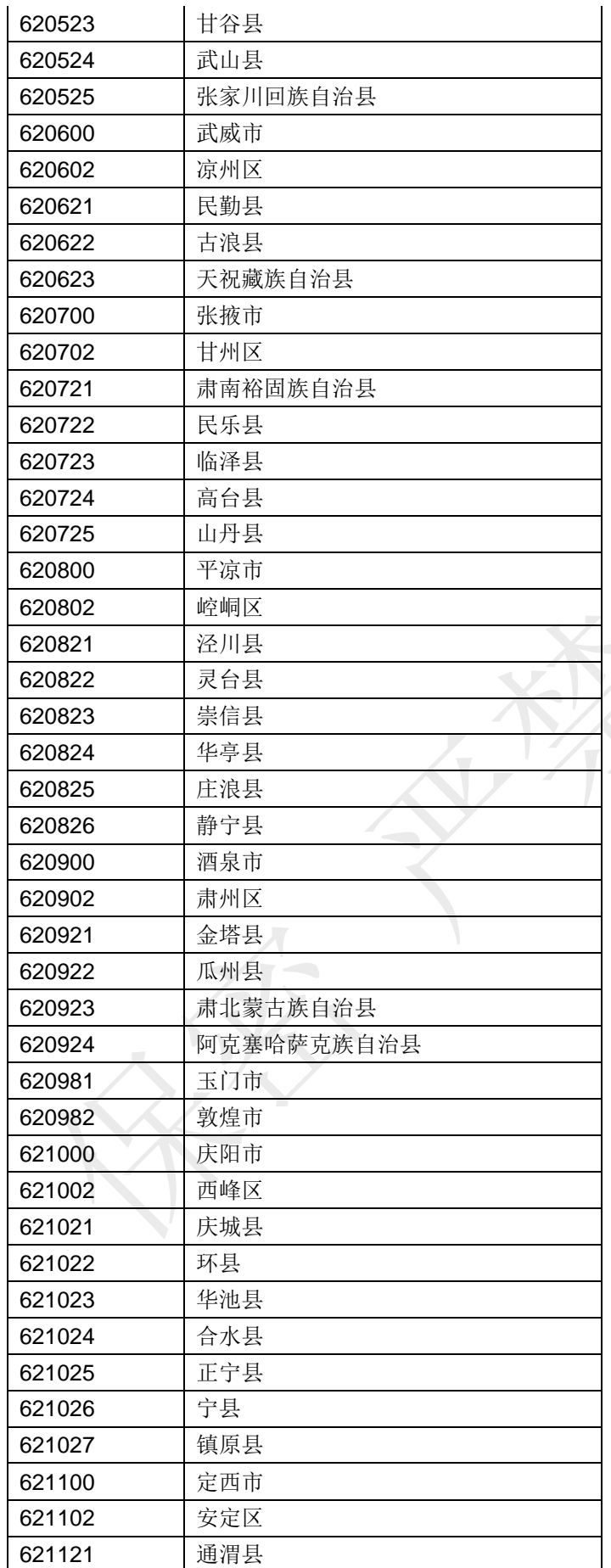

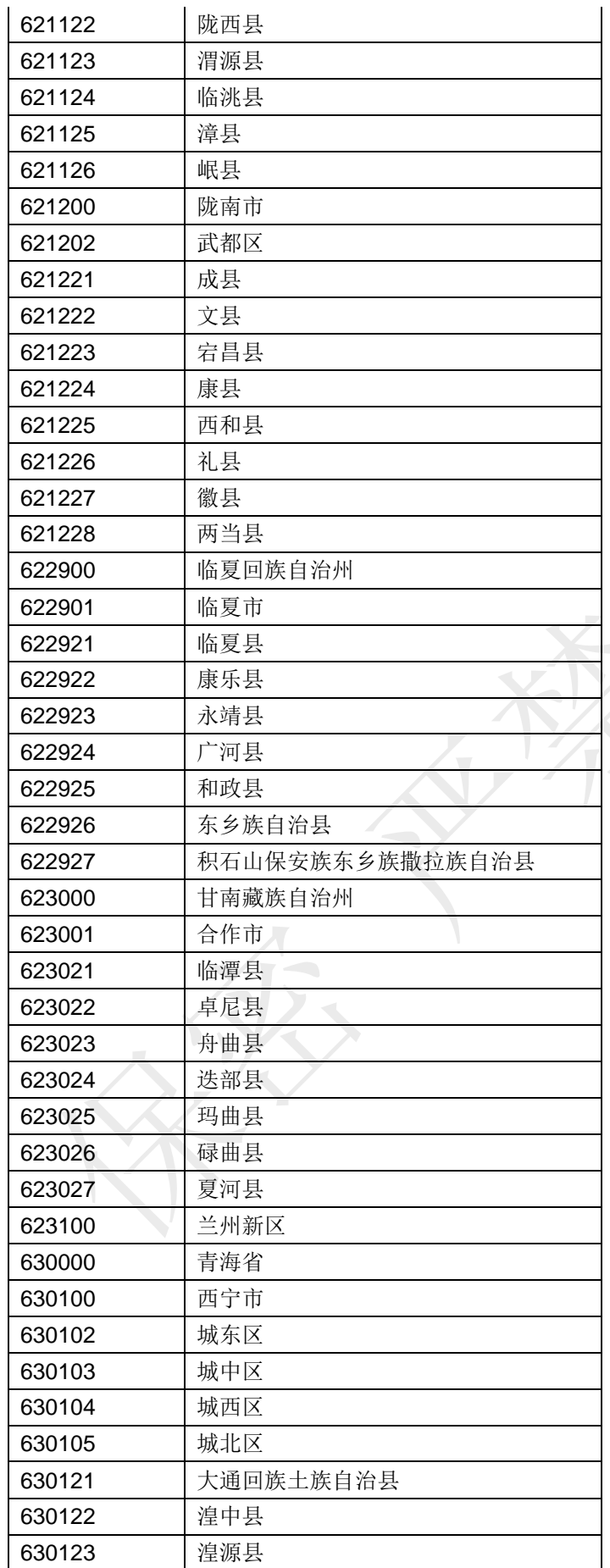

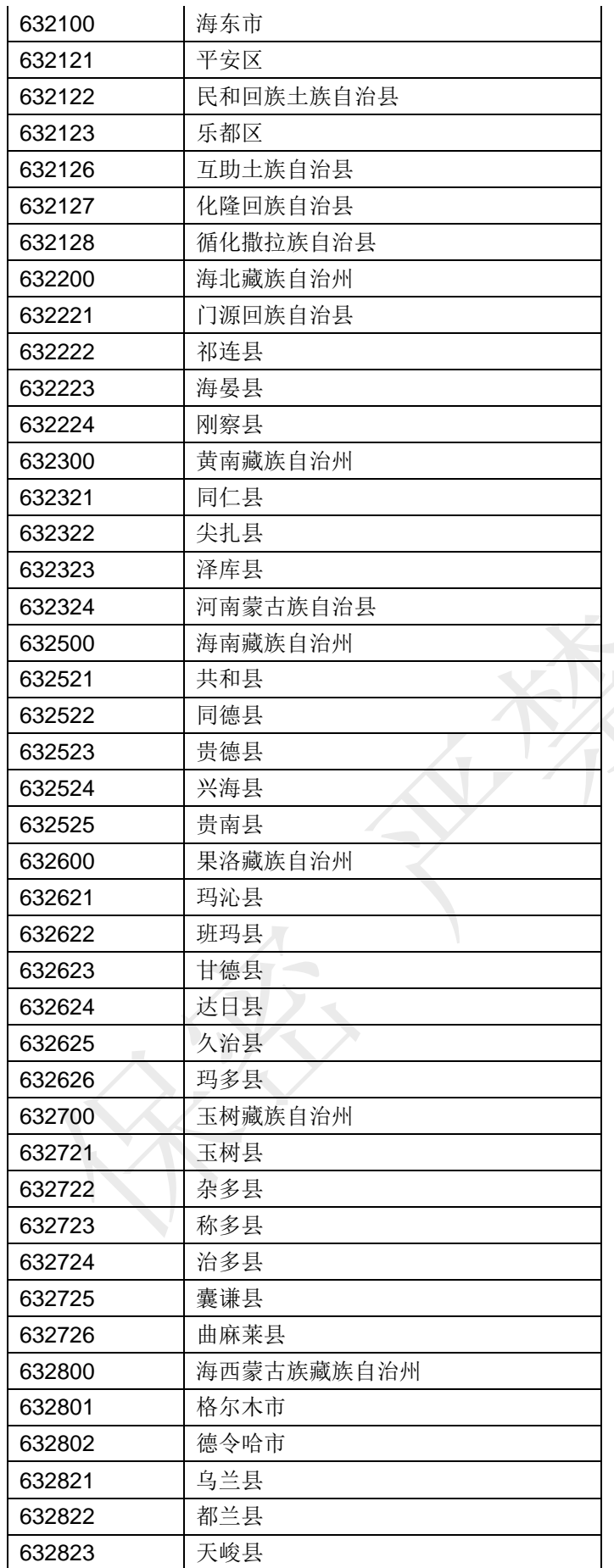

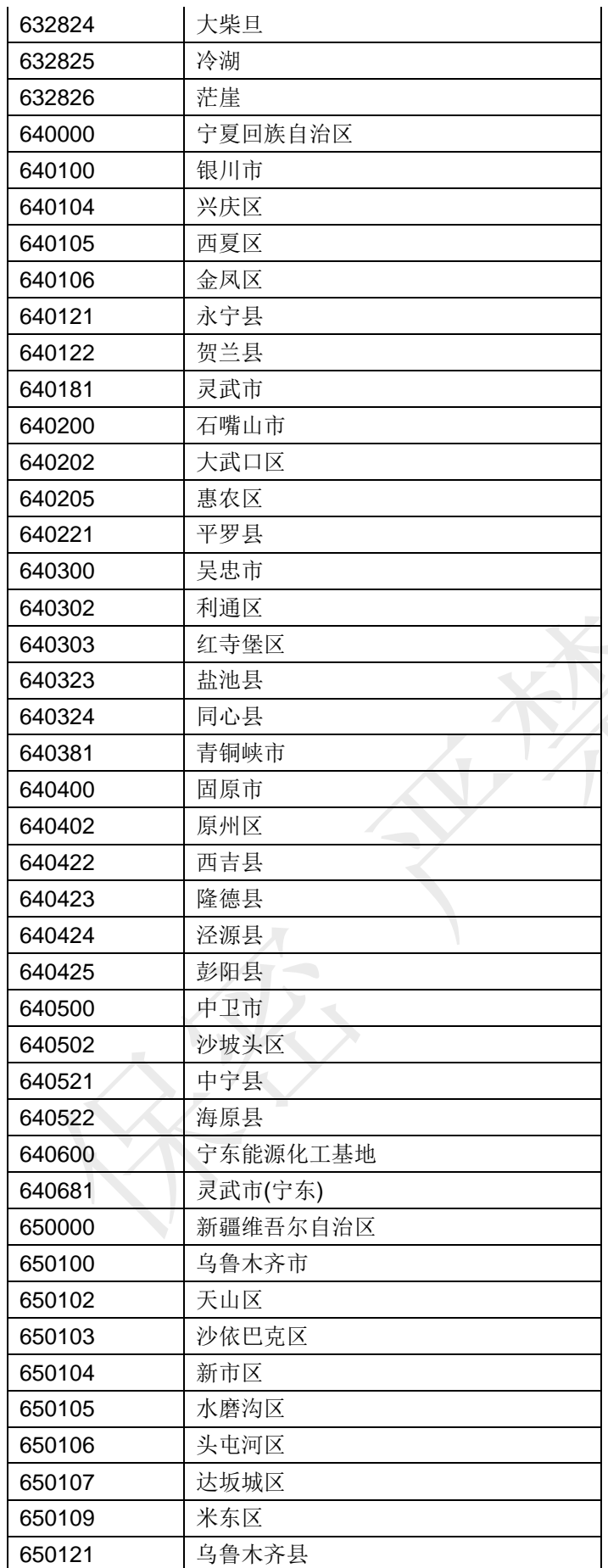

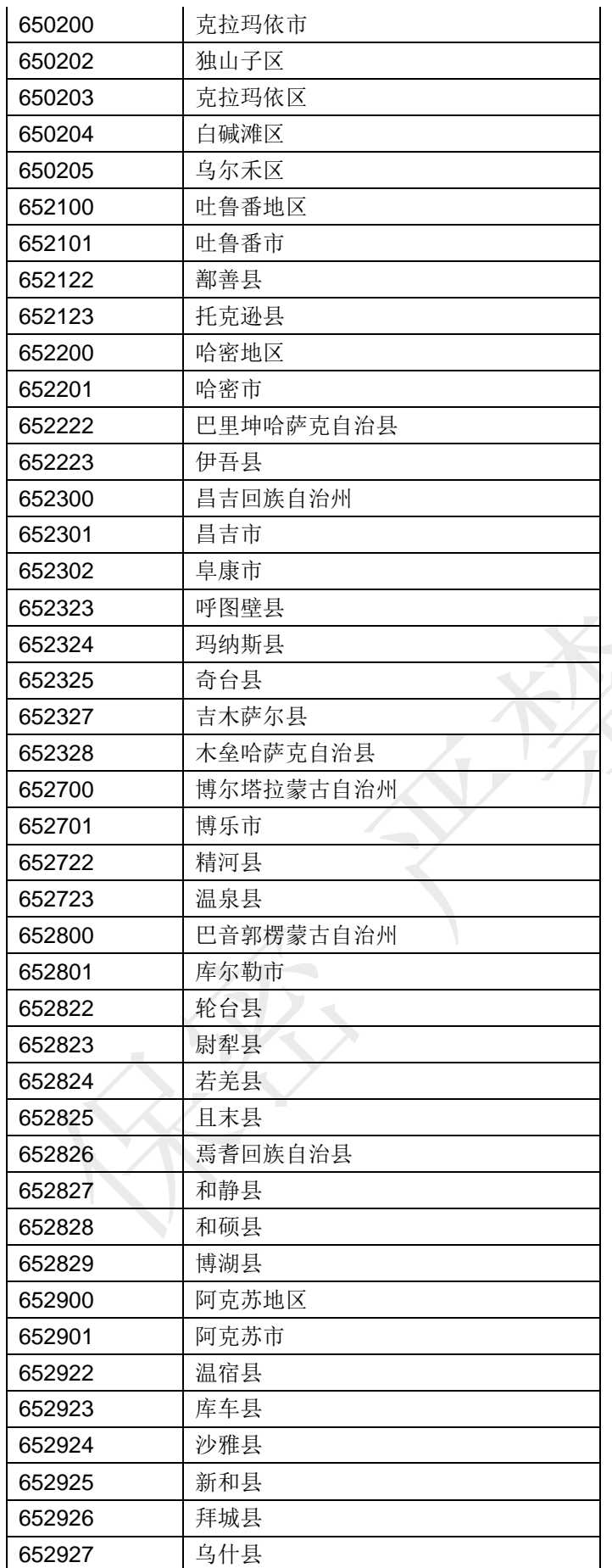

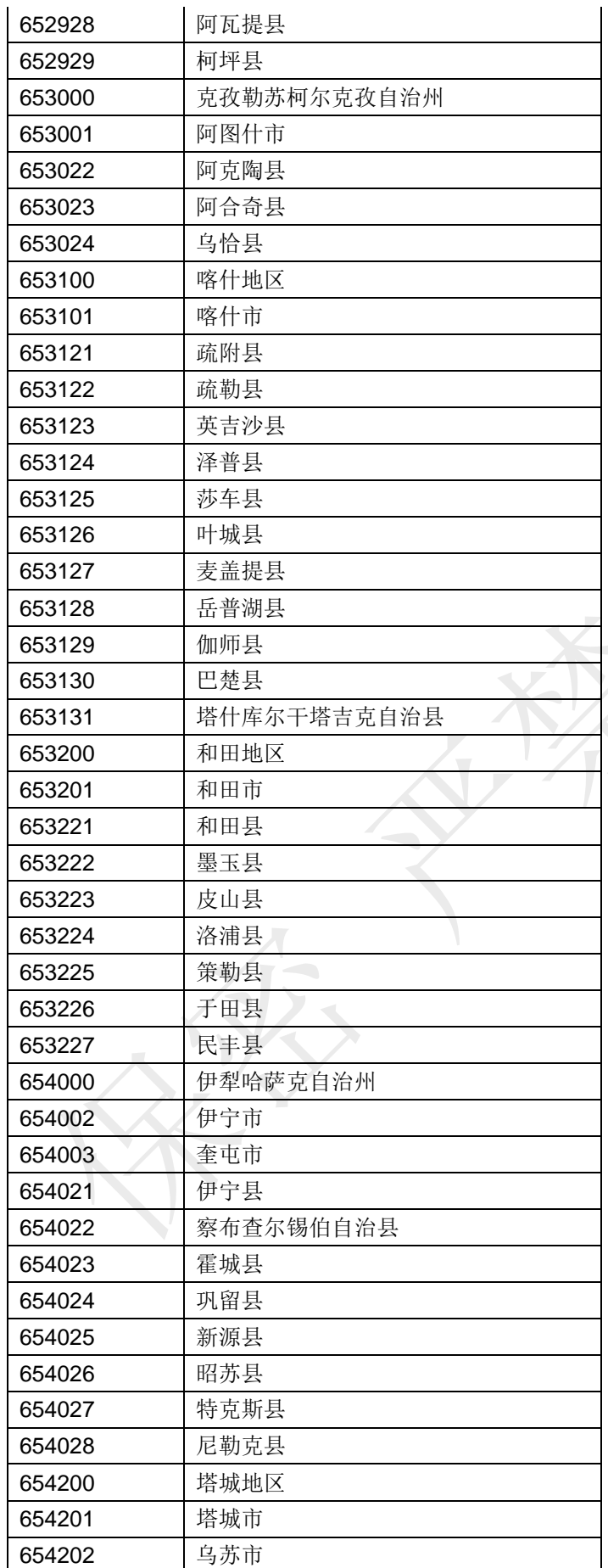

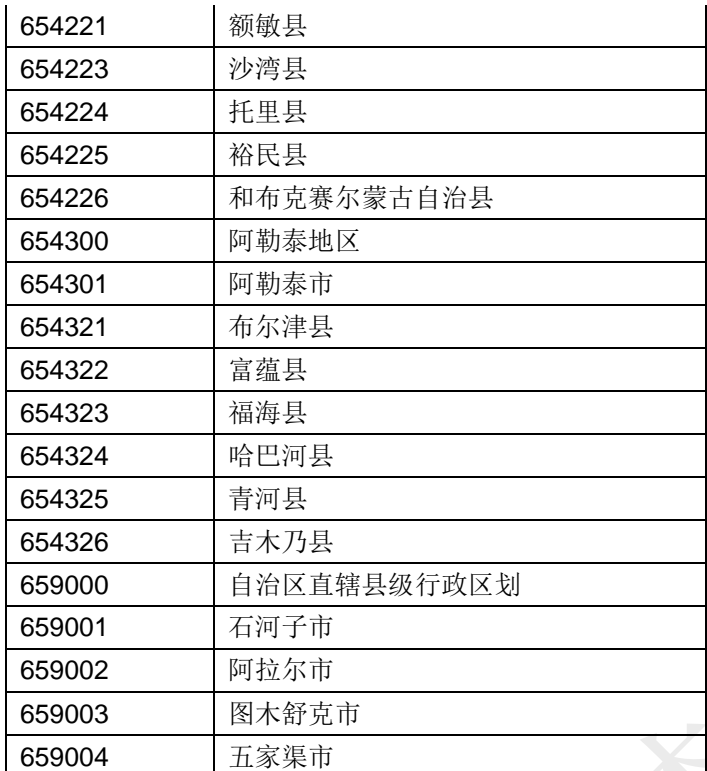